# **MP1570A SONET/SDH/PDH/ATM Analyzer Remote Command Reference Manual**

**First Edition**

**To ensure that the equipment is used safely, read the "For Safety" in the MP1570A SONET/SDH/PDH/ ATM Analyzer Operation Manual Vol. 1 Basic Operation Sonet Edition or SDH Edition first. Keep this manual with the equipment.**

# **Measurement Solutions ANRITSU CORPORATION**

Document No.: M-W1958AE-1.0

MP1570A SONET/SDH/PDH/ATM Analyzer Remote Command Reference Manual

31 August 2001 (First Edition)

Copyright © 2001, ANRITSU CORPORATION.

All rights reserved. No part of this manual may be reproduced without the prior written permission of the publisher.

The contents of this manual may be changed without prior notice. Printed in Japan

# **Introduction**

This Reference Manual describes remote commands related to each screen of MP1570A. As for the screens listed, see [1.2 Screen List Table].

#### *Note:*

The remote commands described in this Reference Manual correspond to [Vol. 2 Remote Control, The 6th Edition] and [Vol. 4 2.5G/10G Measurement, The 6th Edition] which are the operation manuals for MP1570A SONET/SDH/PDH/ATM Analyzer, but do not correspond to other operation manuals, [Vol. 3 ATM Measurement], [Vol. 5 Add/Drop Measurement], [Vol.6 Jitter/Wander Measurement] and [Vol. 7 2.5G Jitter/Wander Measurement].

# **Table of Contents**

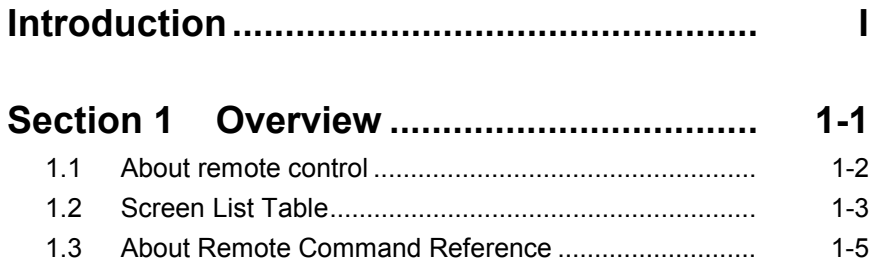

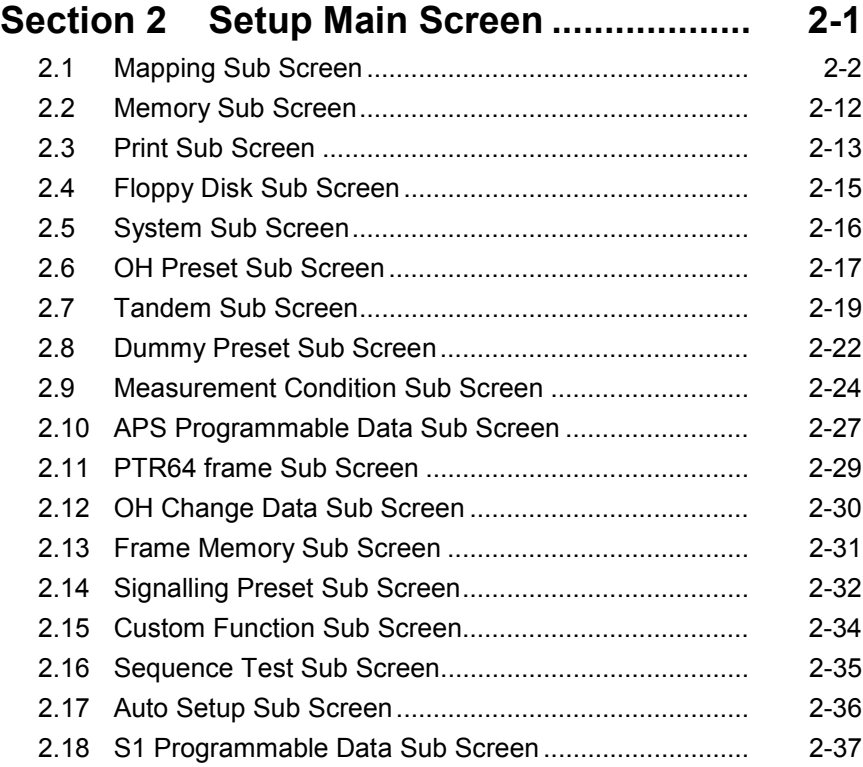

#### **Section 3 Test Menu Main Screen............ 3-1**

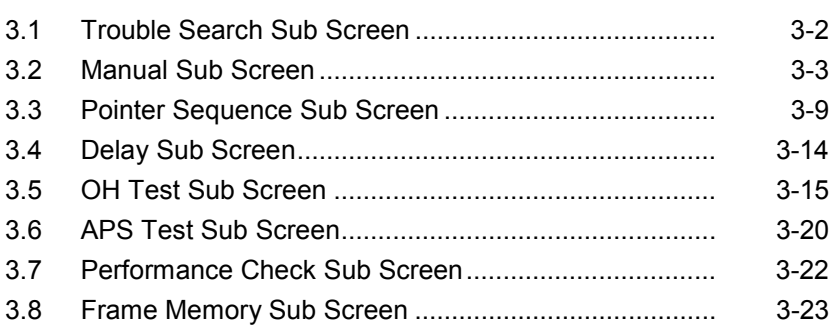

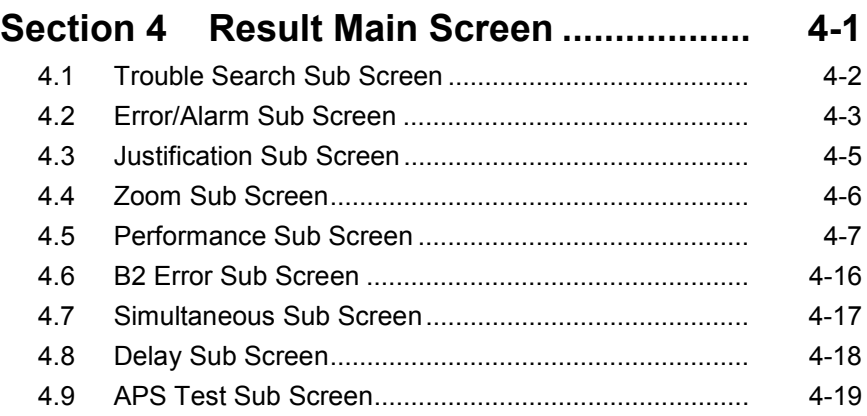

# **Section 5 Analyze Main Screen................ 5-1**

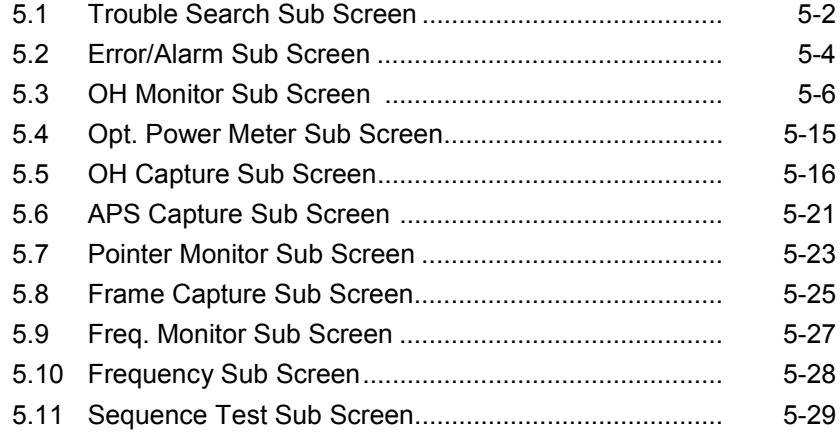

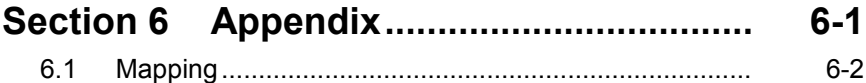

# Section 1 Overview

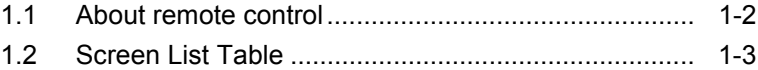

1.3 About Remote Command Reference......................... 1-5

### **1.1 About remote control**

The measurement by M1570A SONET/SDH/PDH/ATM Analyzer can be automated by connecting it with an external controller. For the connection, GPIB interface, RS-232C interface or Ethernet interface is used. This analyzer supports the commands common to IEEE488.2 and adopts SCPI (Standard Commands for Programmable Instrument) to execute the remote control. For more information, see [MP1570A SONET/SDH/ATM Analyzer Operation Manual Vol. 2 Remote Control].

# **1.2 Screen List Table**

This Reference Manual describes the remote commands related to the following screens.

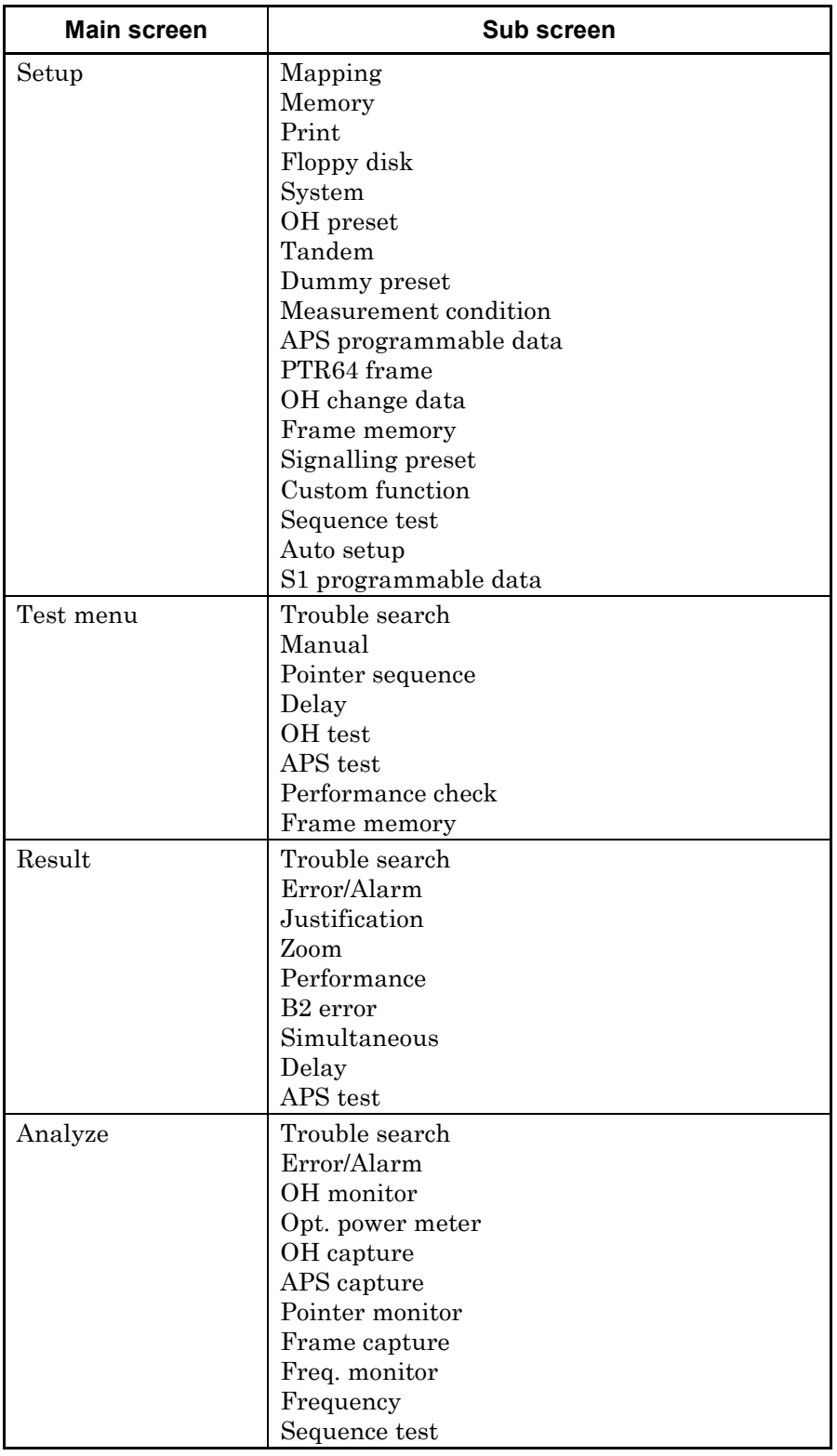

#### *Note:*

As for the command concerning the setting of Mapping route, see [Section 6 Appendix].

### **1.3 About Remote Command Reference**

This Reference Manual describes the remote commands that correspond to the screen and items in the screen as follows.

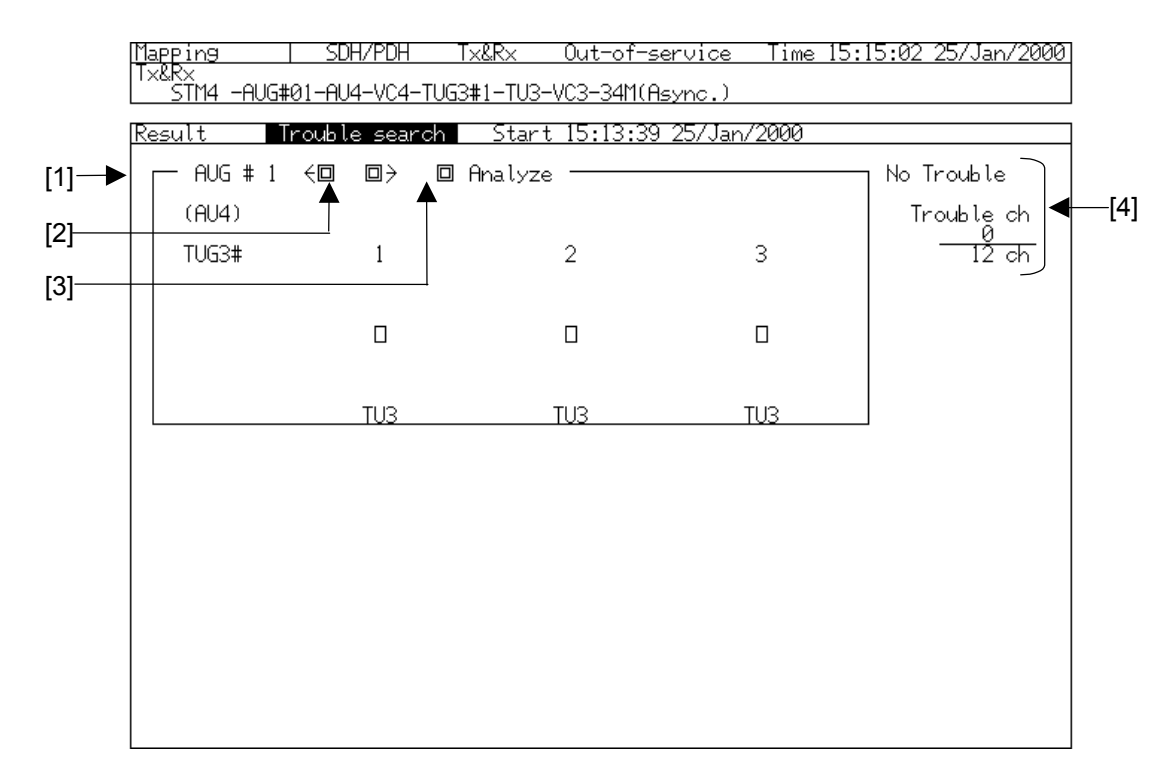

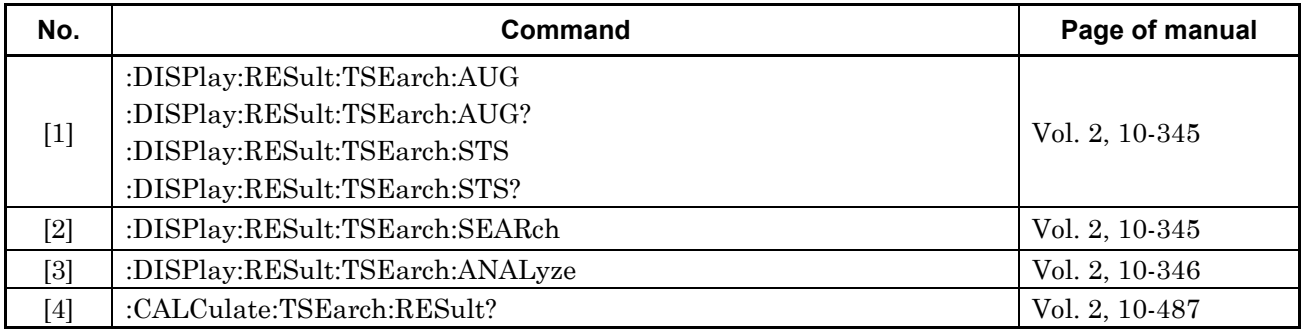

• No:

Indicates the number allocated to each remote control relevant item in the screen.

- Command: Indicates the remote command that sets and asks the place of No.
- Page of manual:

Indicates the Vol. number and page of the operation manual that contains the remote command indicated by Command.

# Section 2 Setup Main Screen

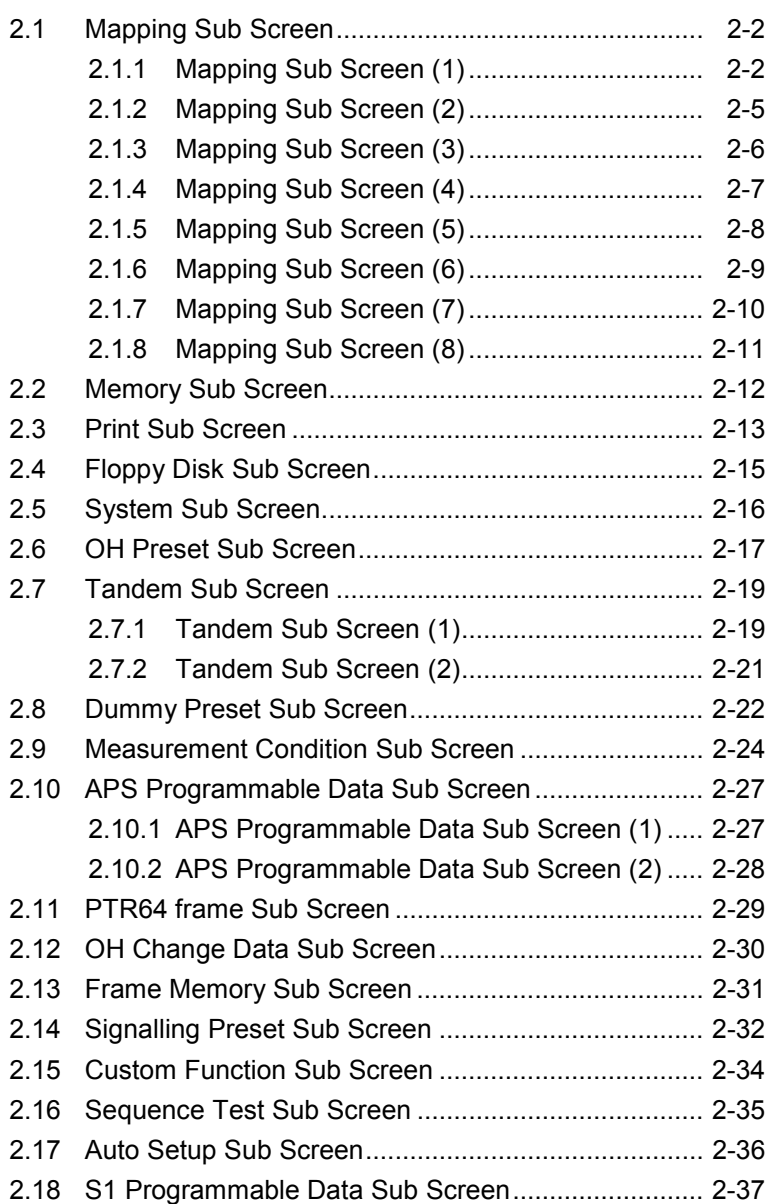

# **2.1 Mapping Sub Screen**

### **2.1.1 Mapping Sub Screen (1)**

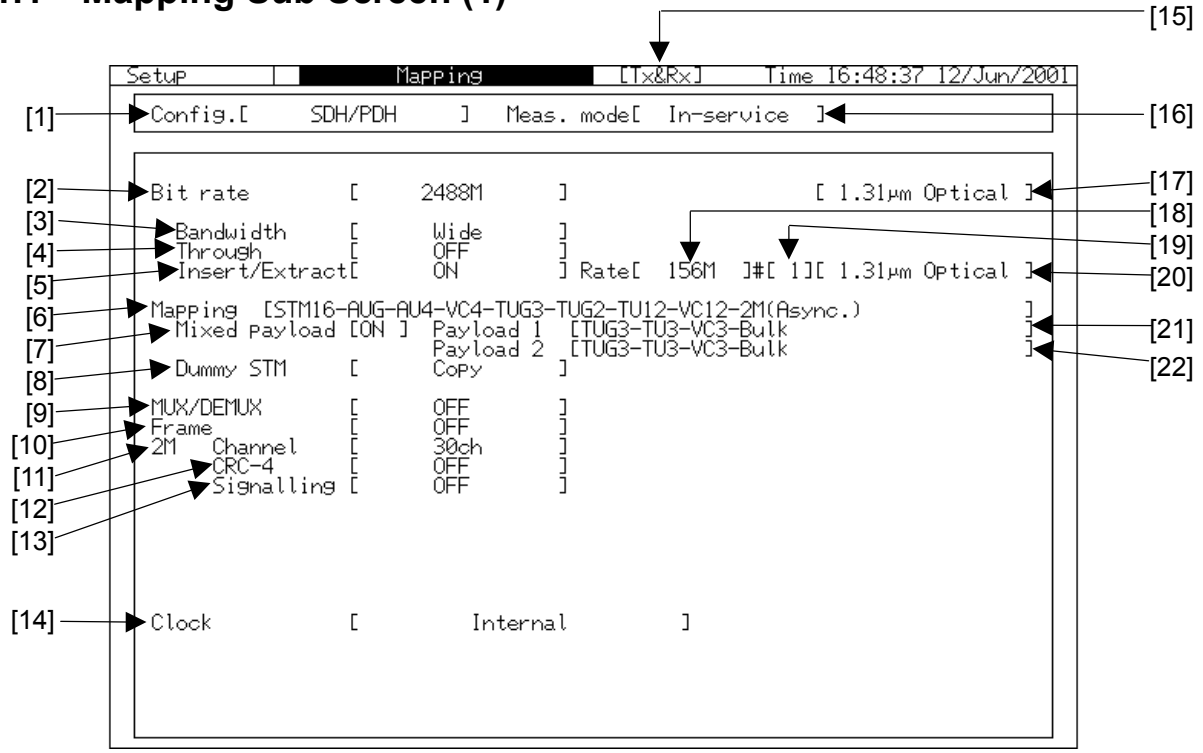

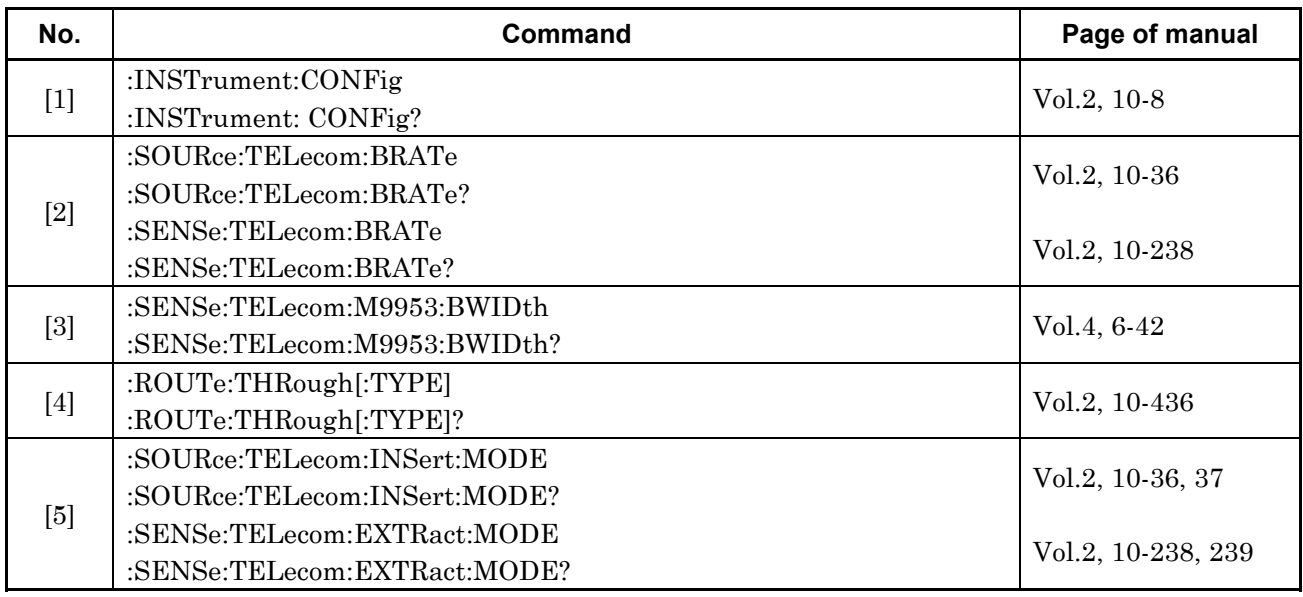

#### 2.1 Mapping Sub Screen

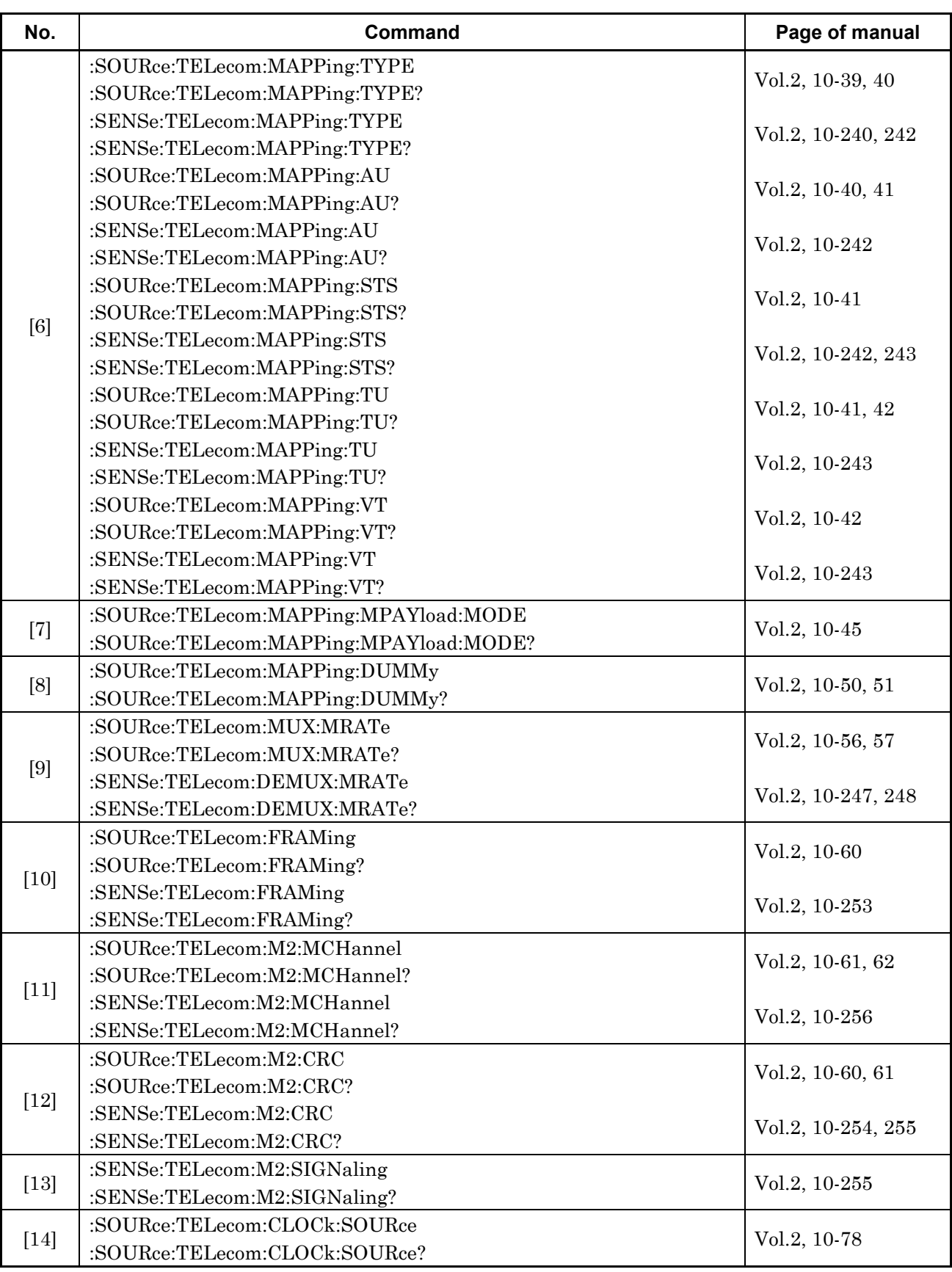

#### Section 2 Setup Main Screen

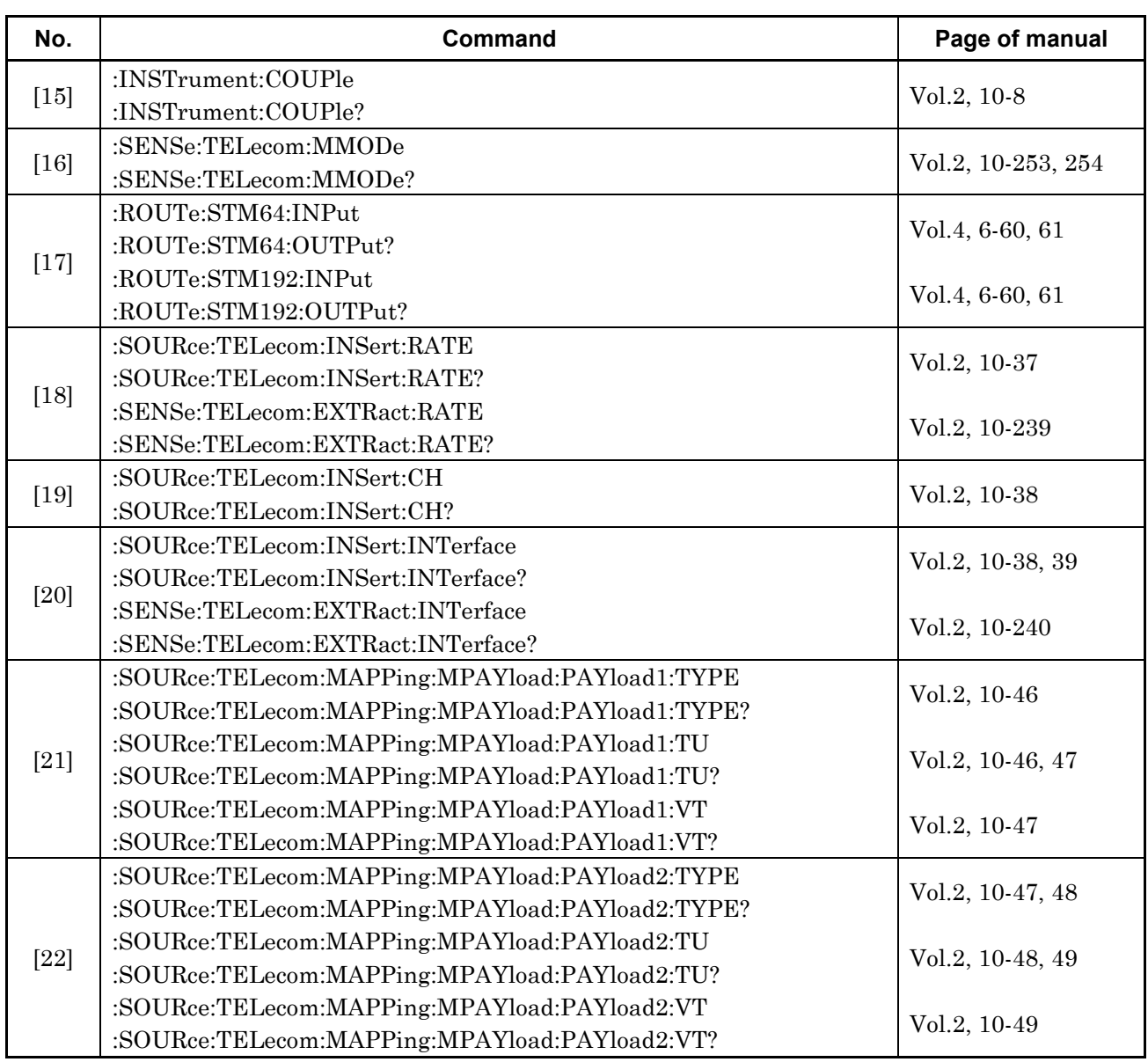

### **2.1.2 Mapping Sub Screen (2)**

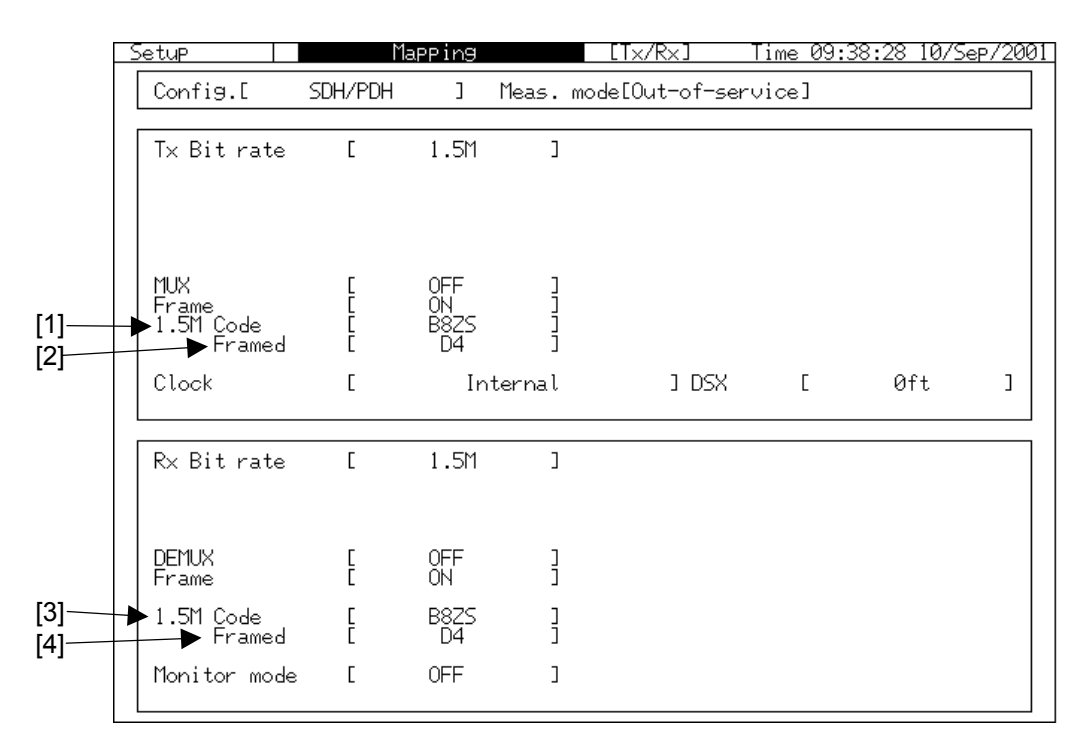

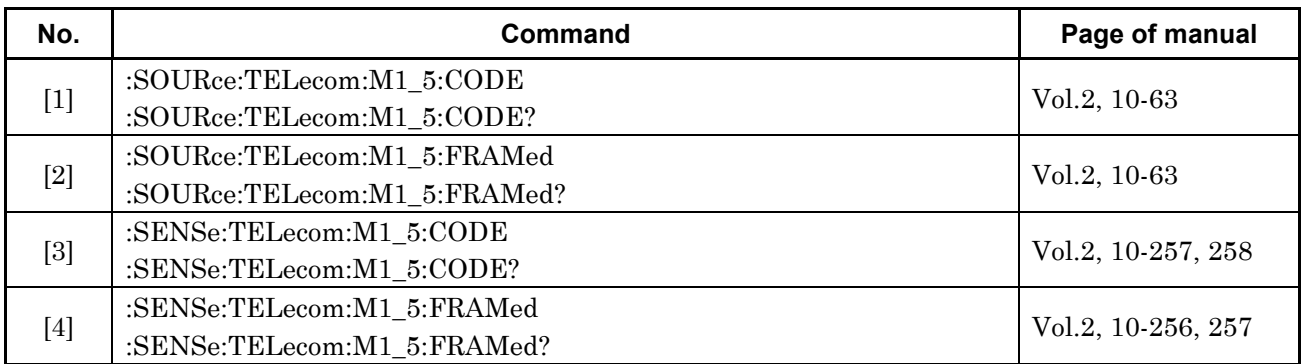

### **2.1.3 Mapping Sub Screen (3)**

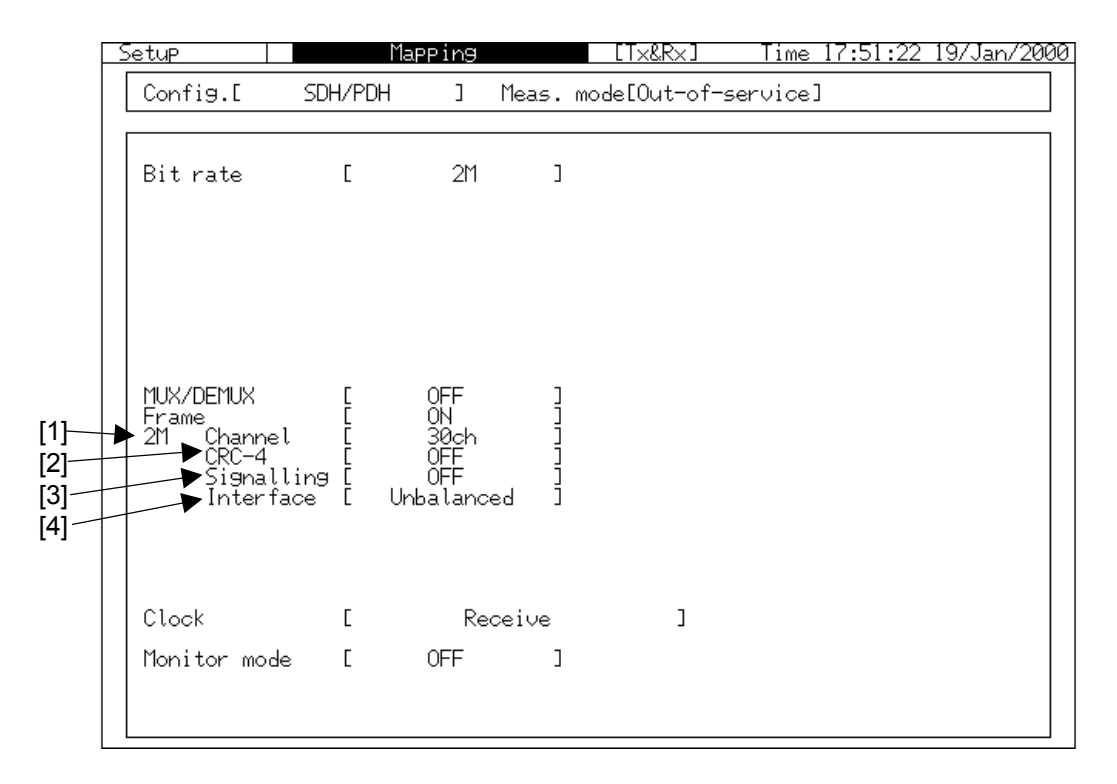

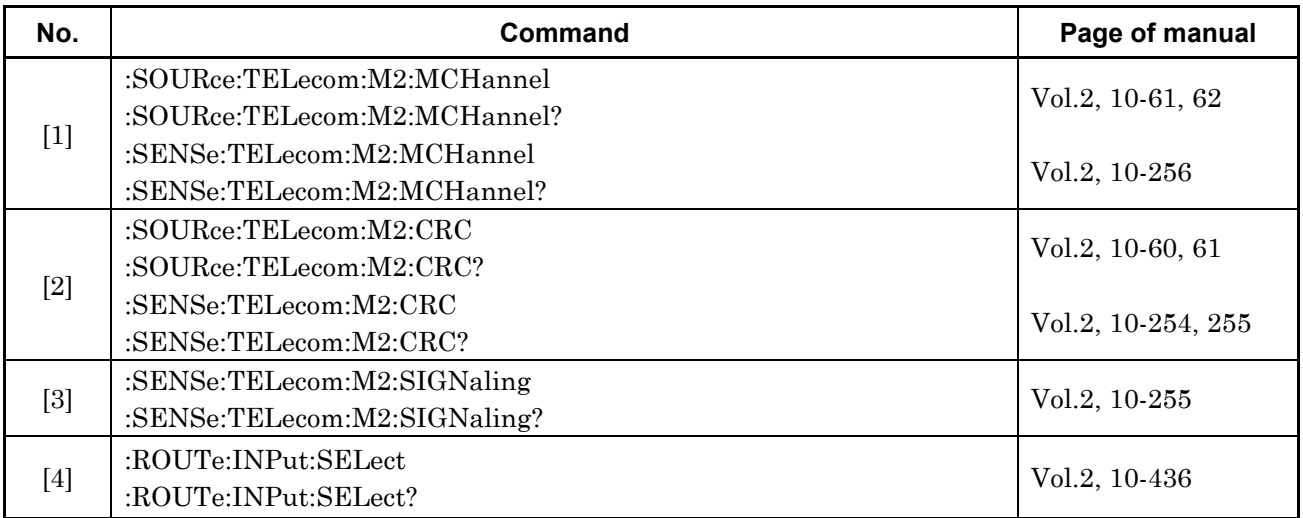

### **2.1.4 Mapping Sub Screen (4)**

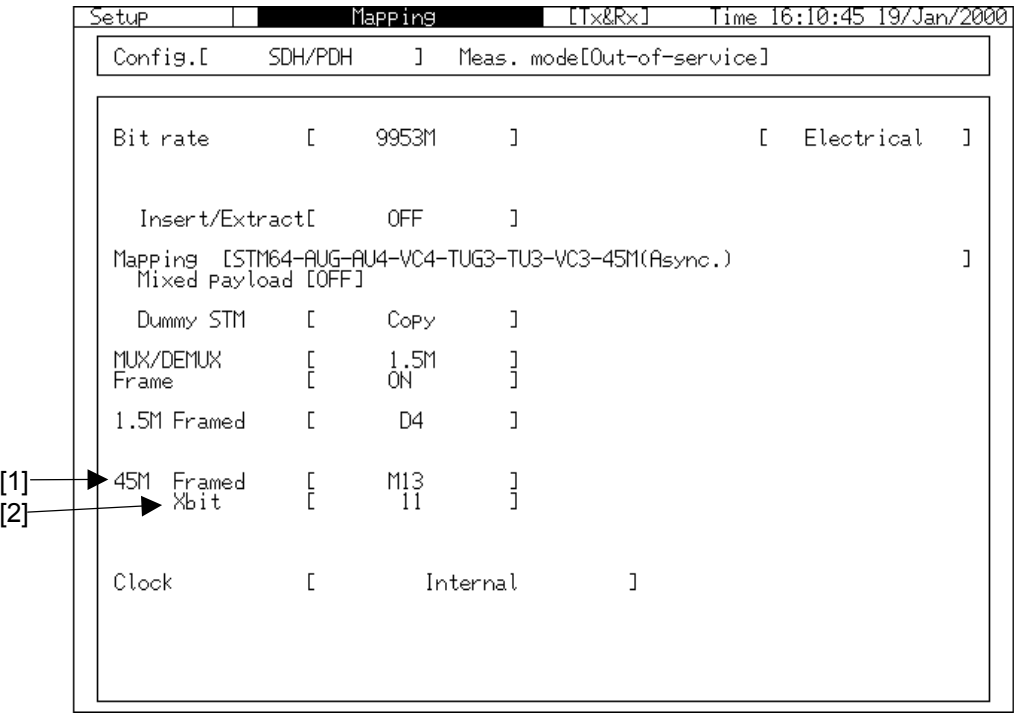

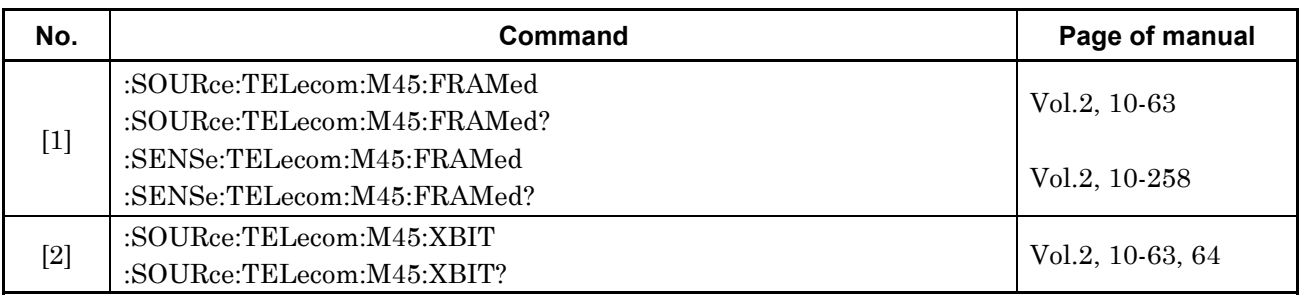

### **2.1.5 Mapping Sub Screen (5)**

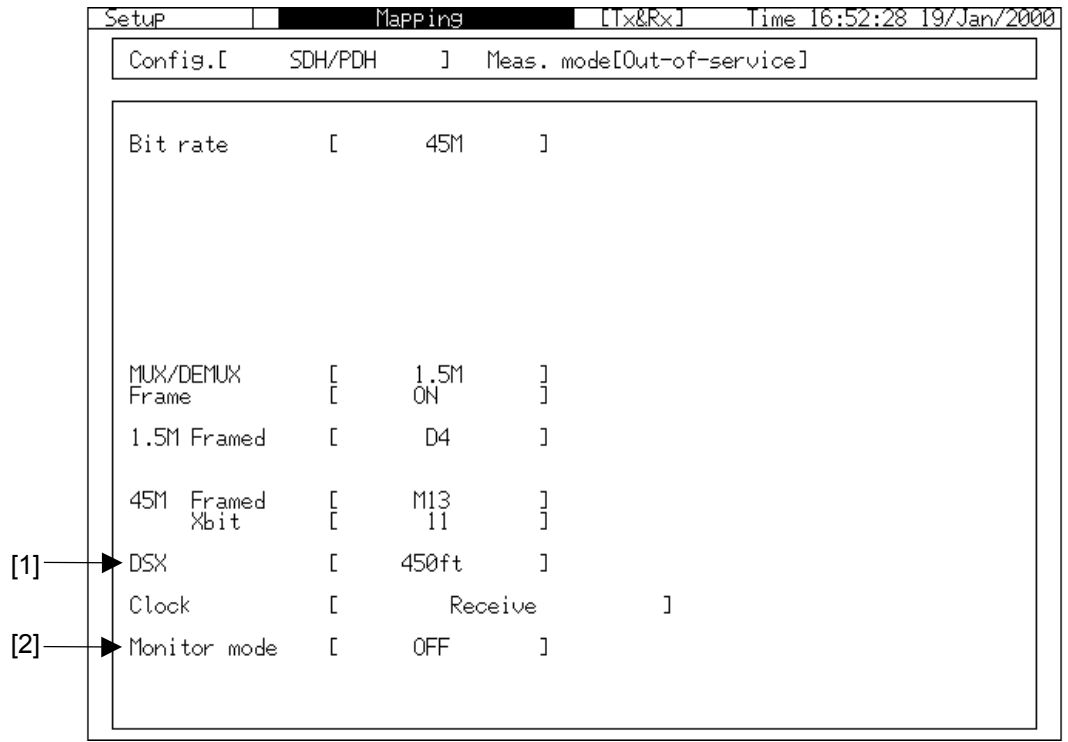

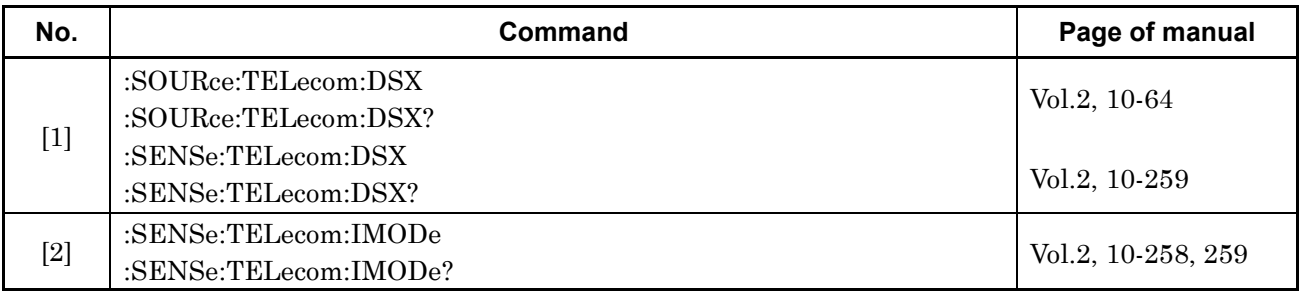

#### **2.1.6 Mapping Sub Screen (6)**

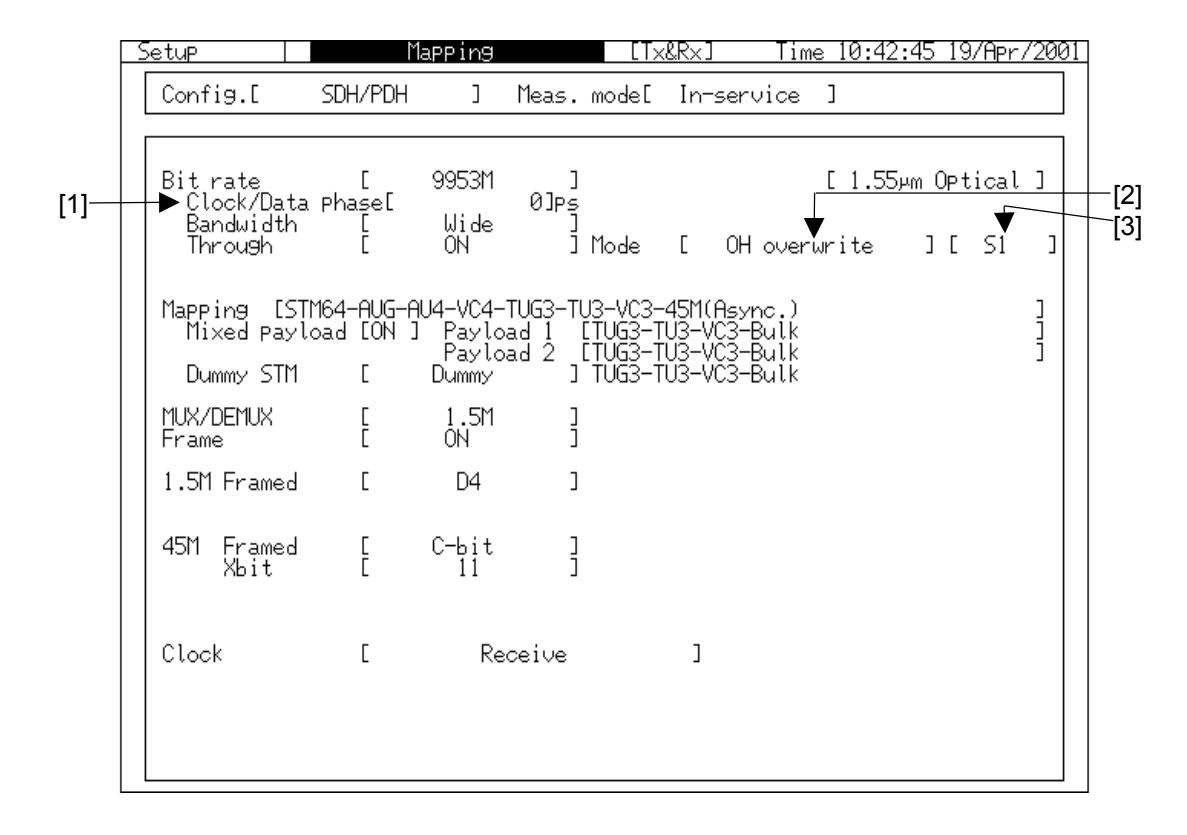

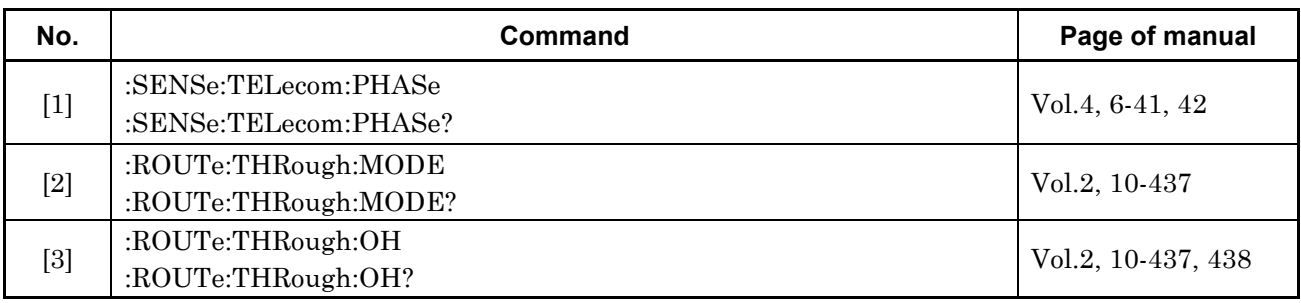

### **2.1.7 Mapping Sub Screen (7)**

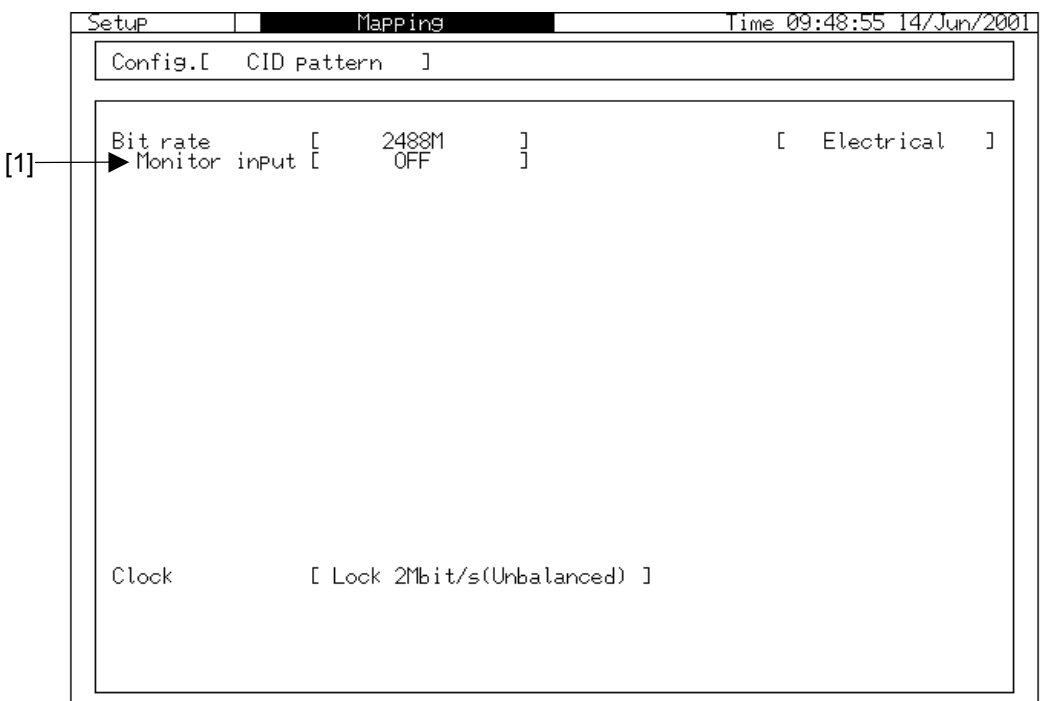

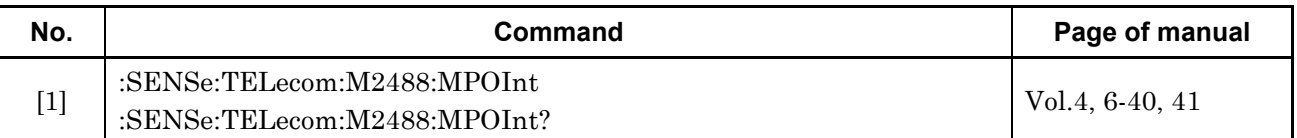

# **2.1.8 Mapping Sub Screen (8)**

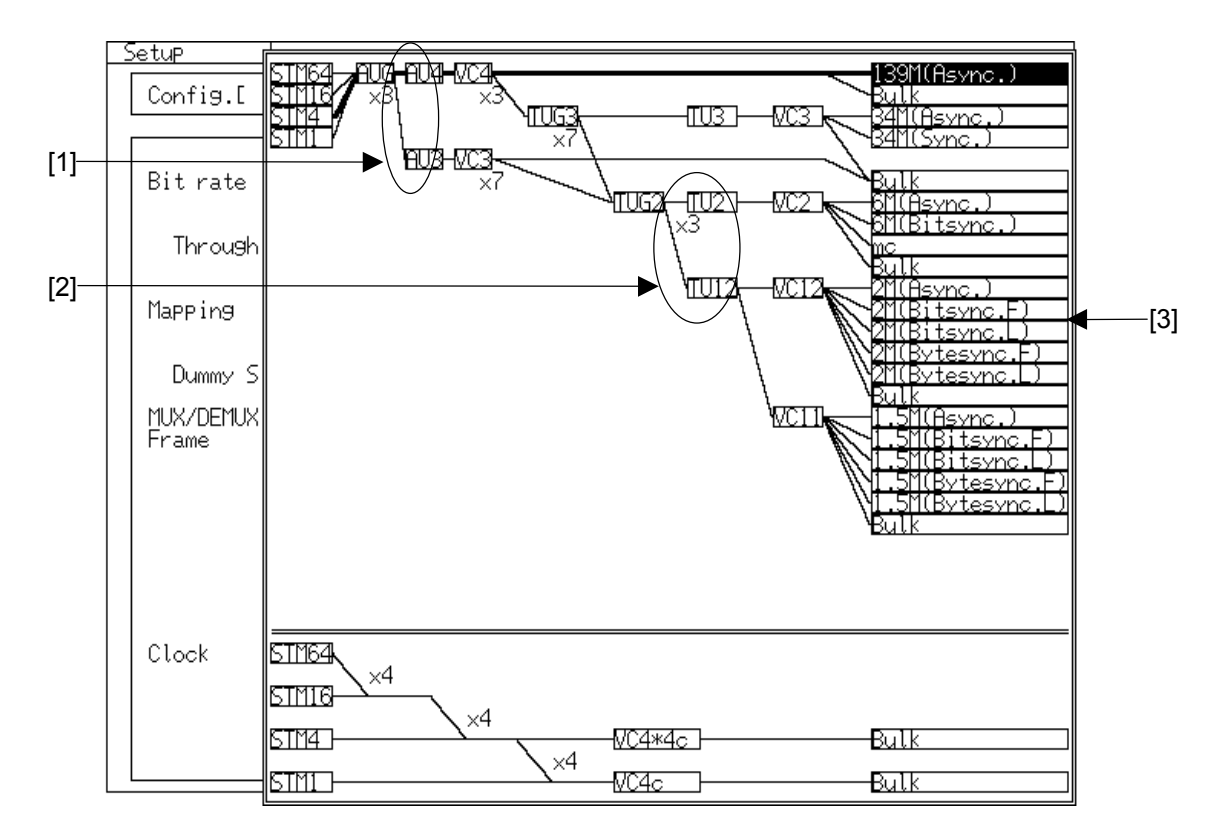

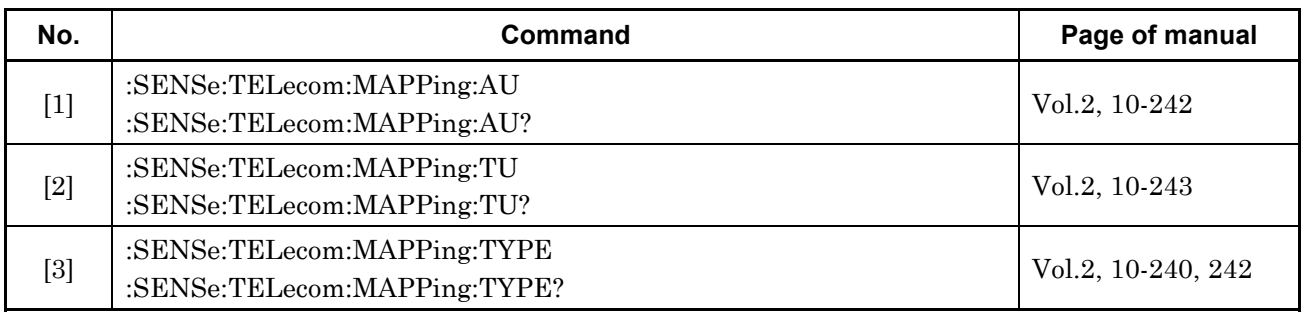

# **2.2 Memory Sub Screen**

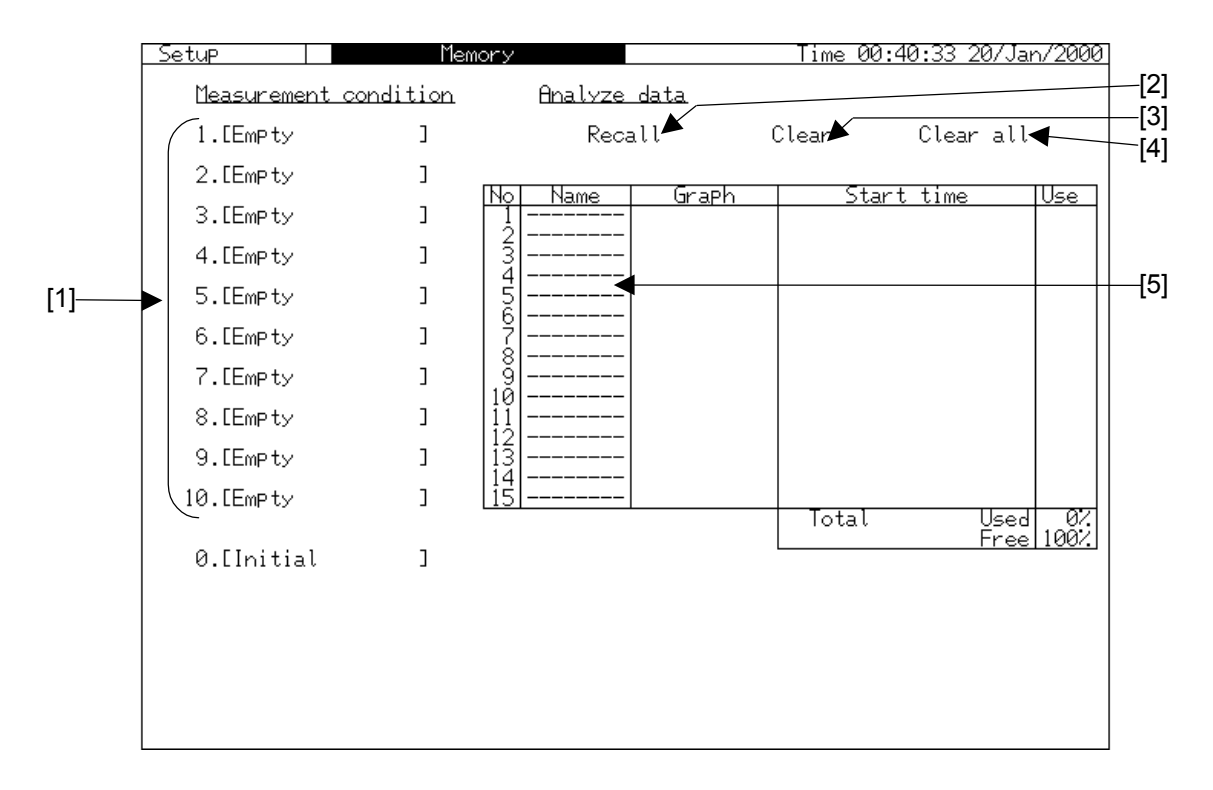

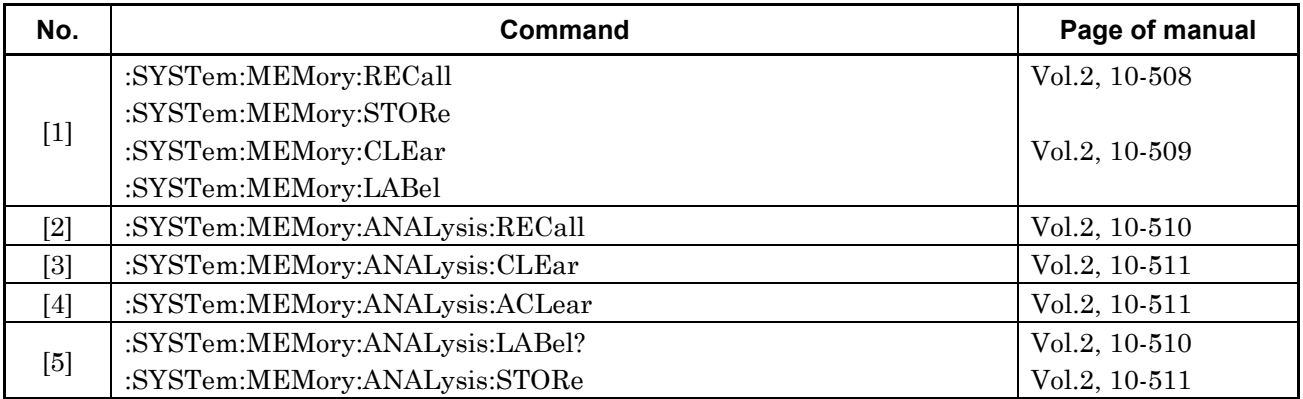

# **2.3 Print Sub Screen**

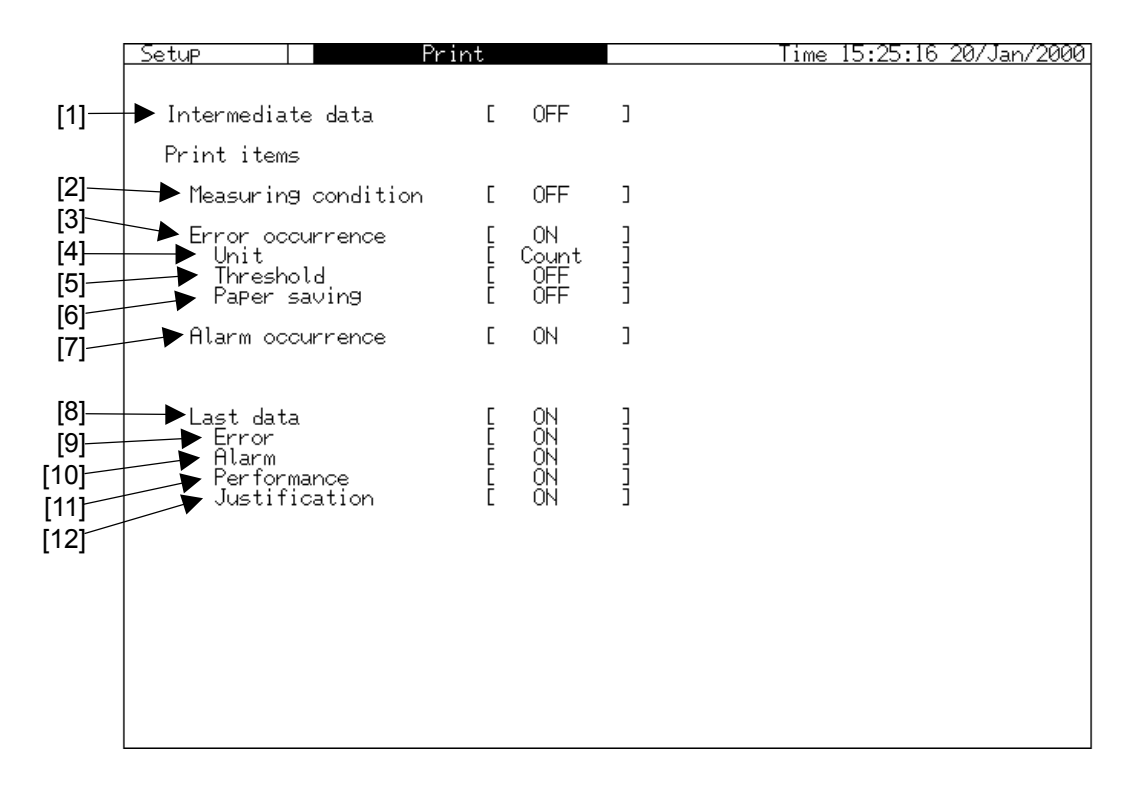

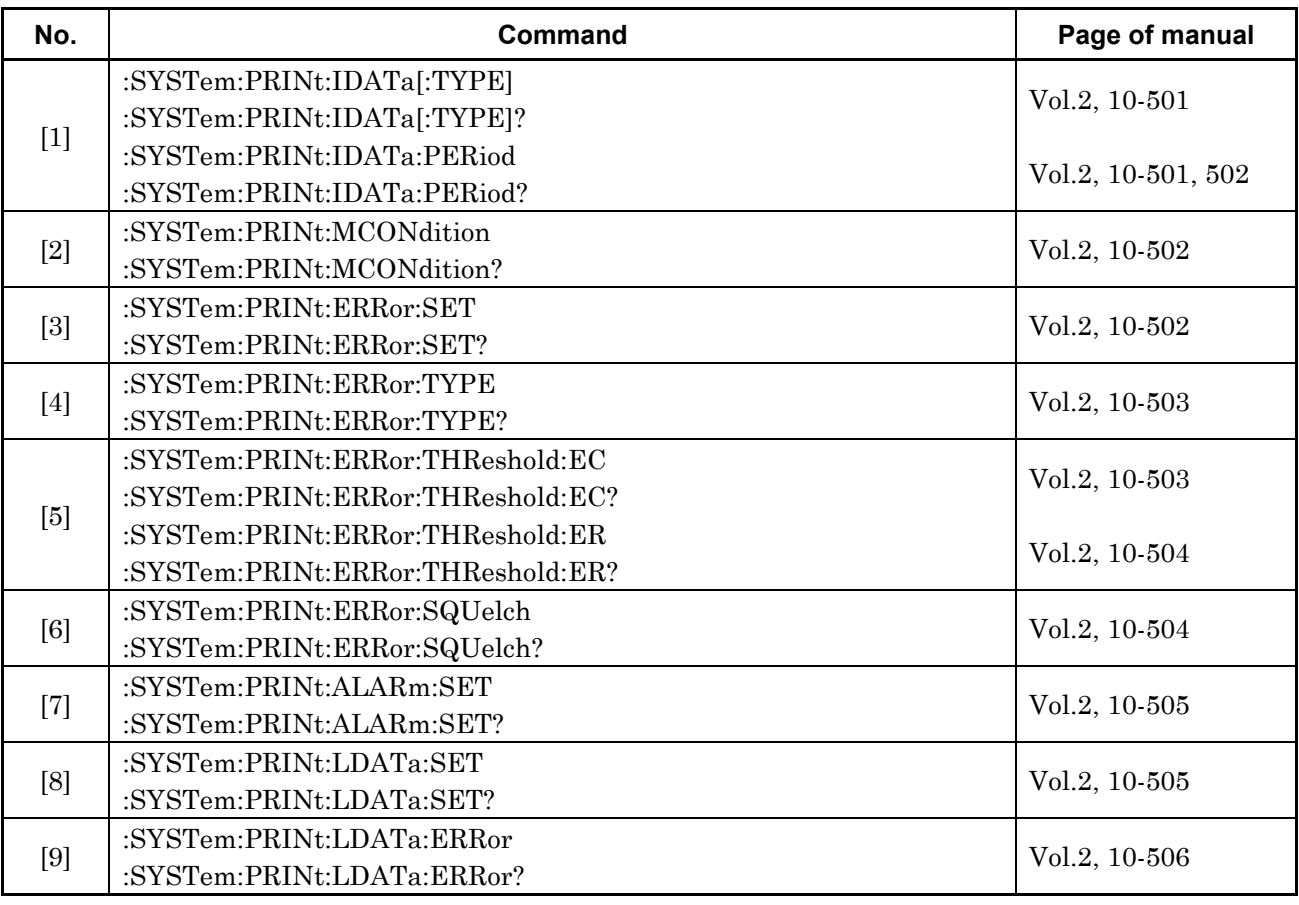

#### Section 2 Setup Main Screen

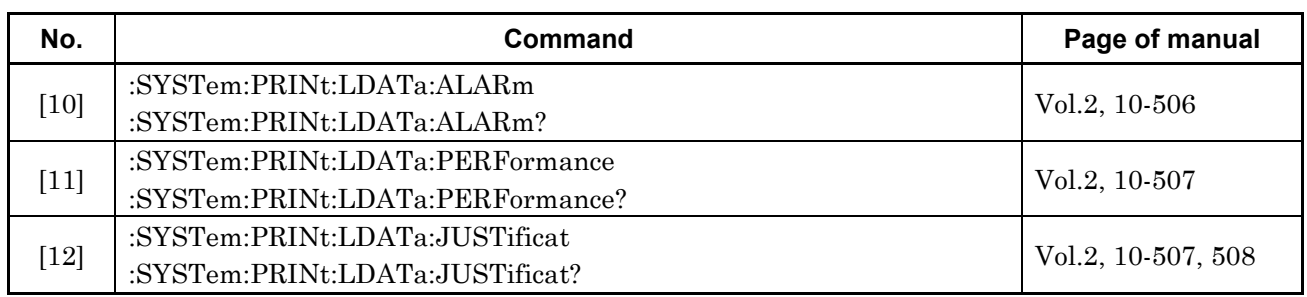

# **2.4 Floppy Disk Sub Screen**

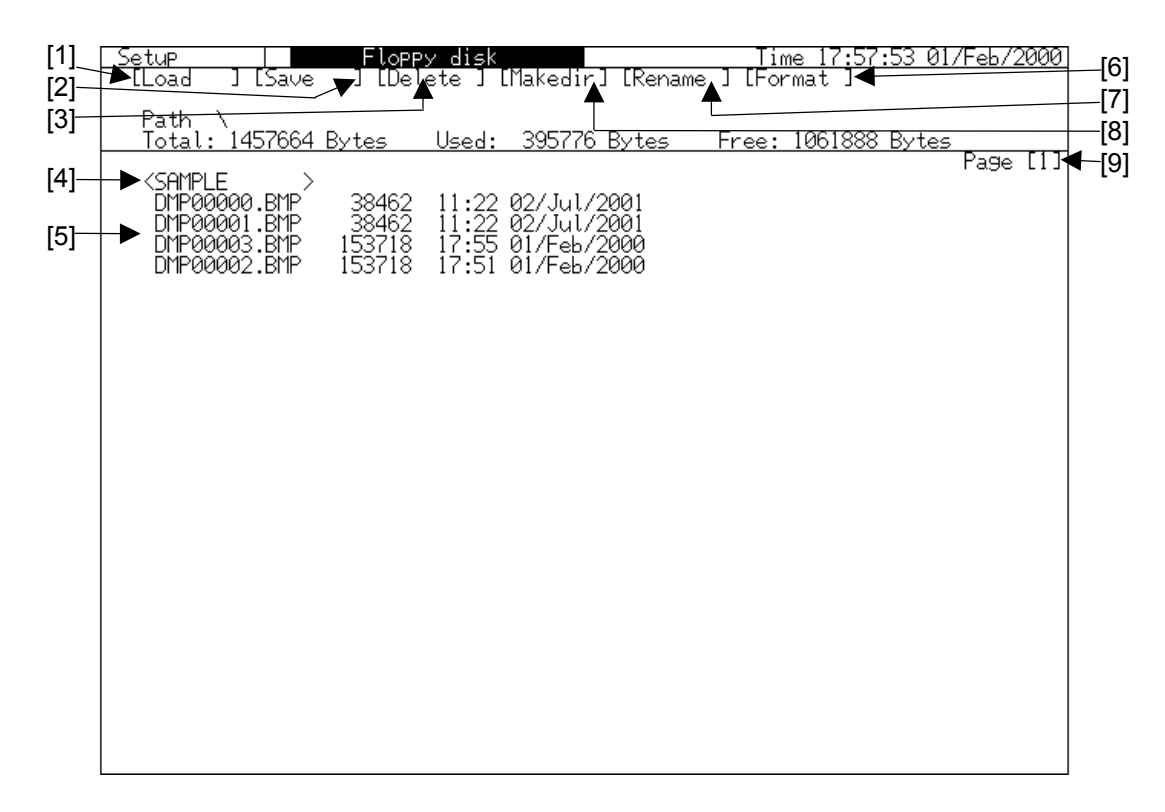

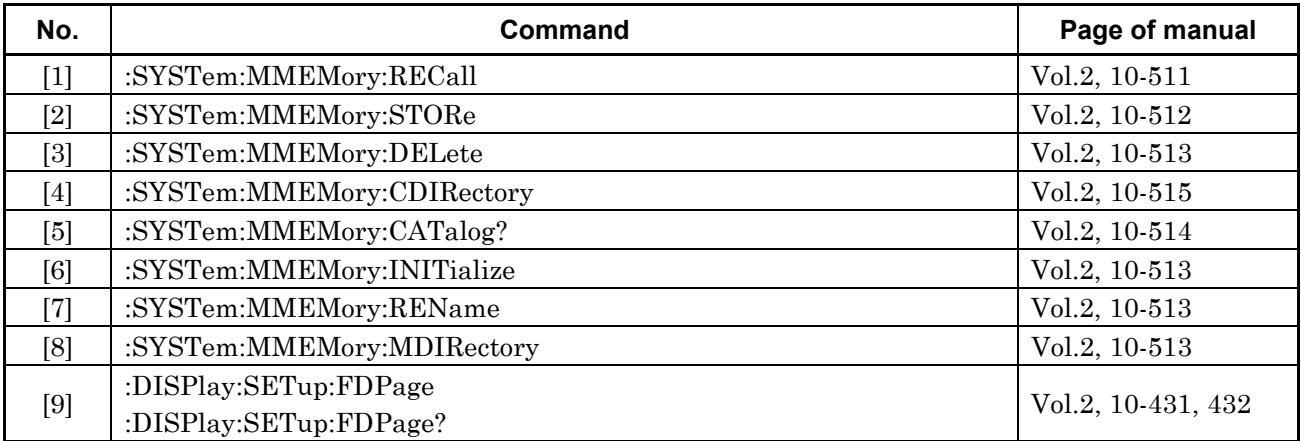

# **2.5 System Sub Screen**

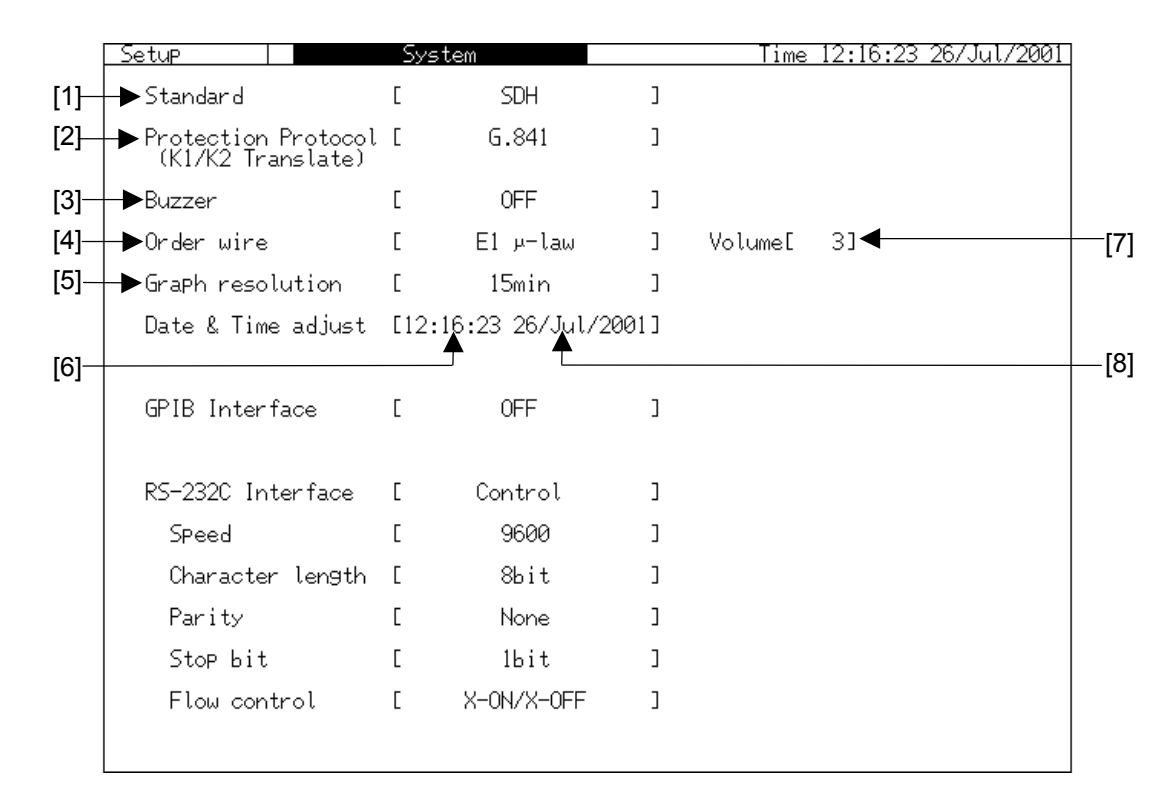

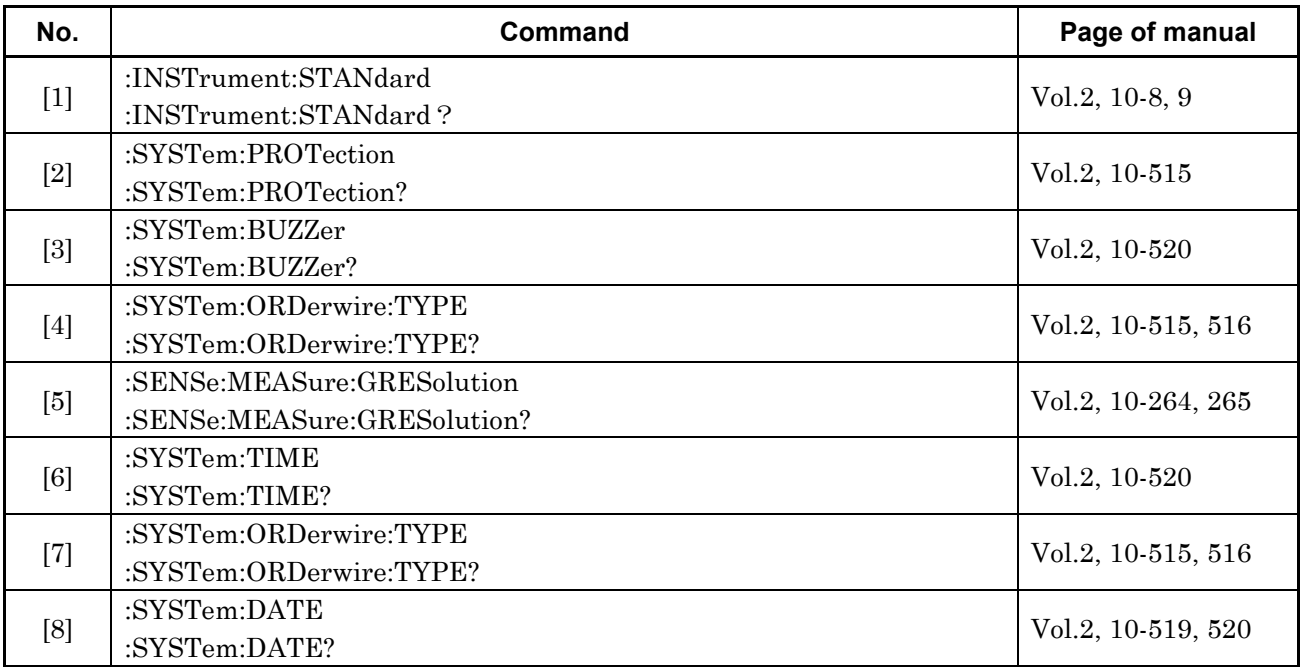

# **2.6 OH Preset Sub Screen**

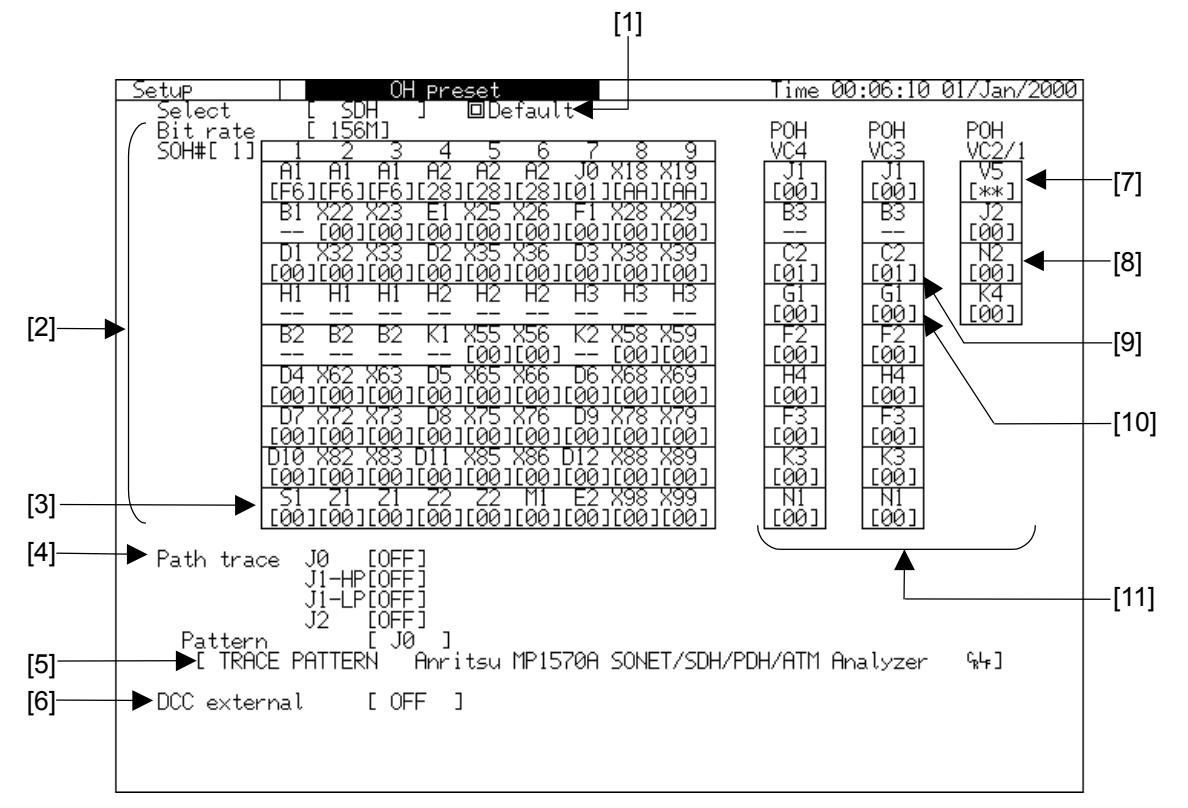

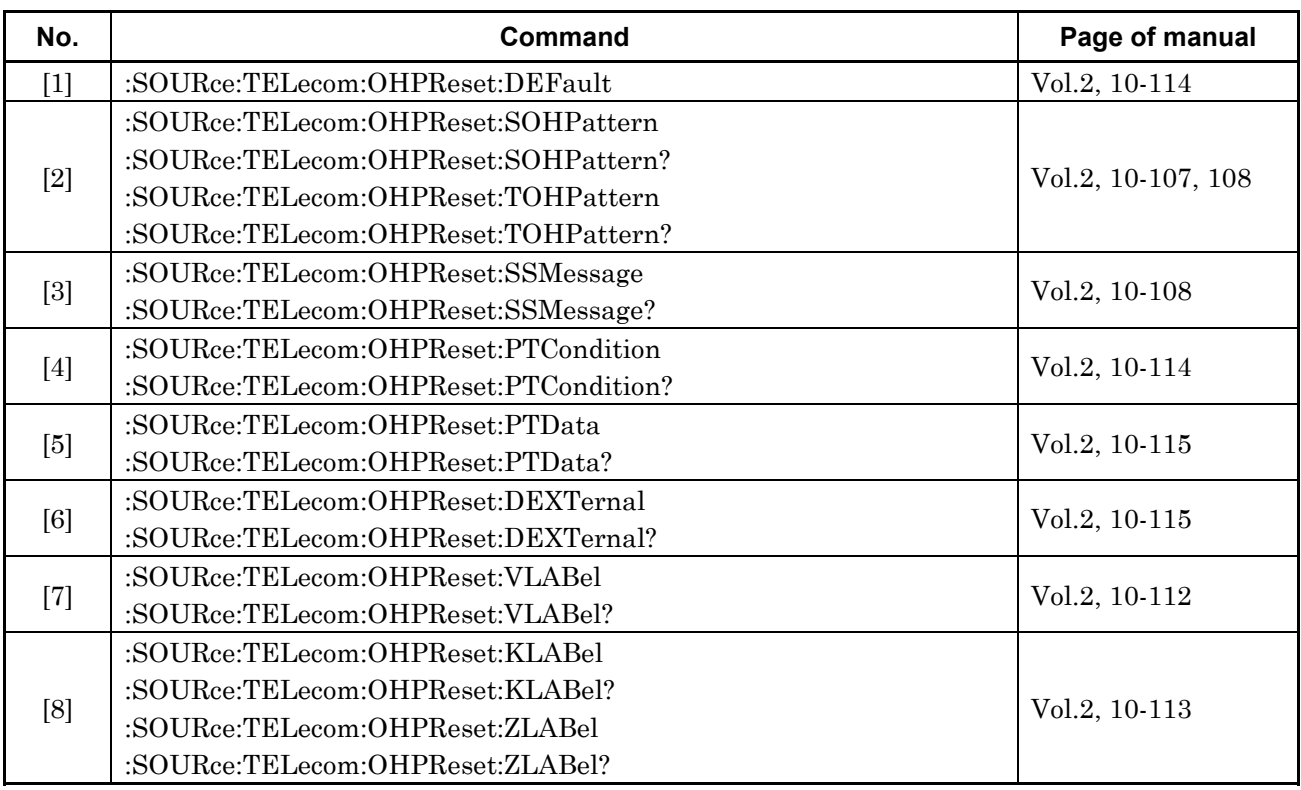

#### Section 2 Setup Main Screen

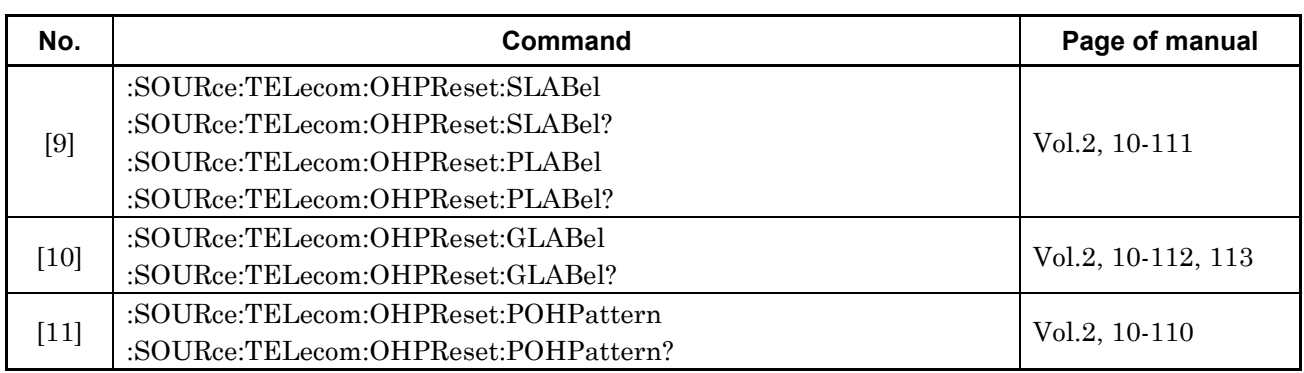

# **2.7 Tandem Sub Screen**

#### **2.7.1 Tandem Sub Screen (1)**

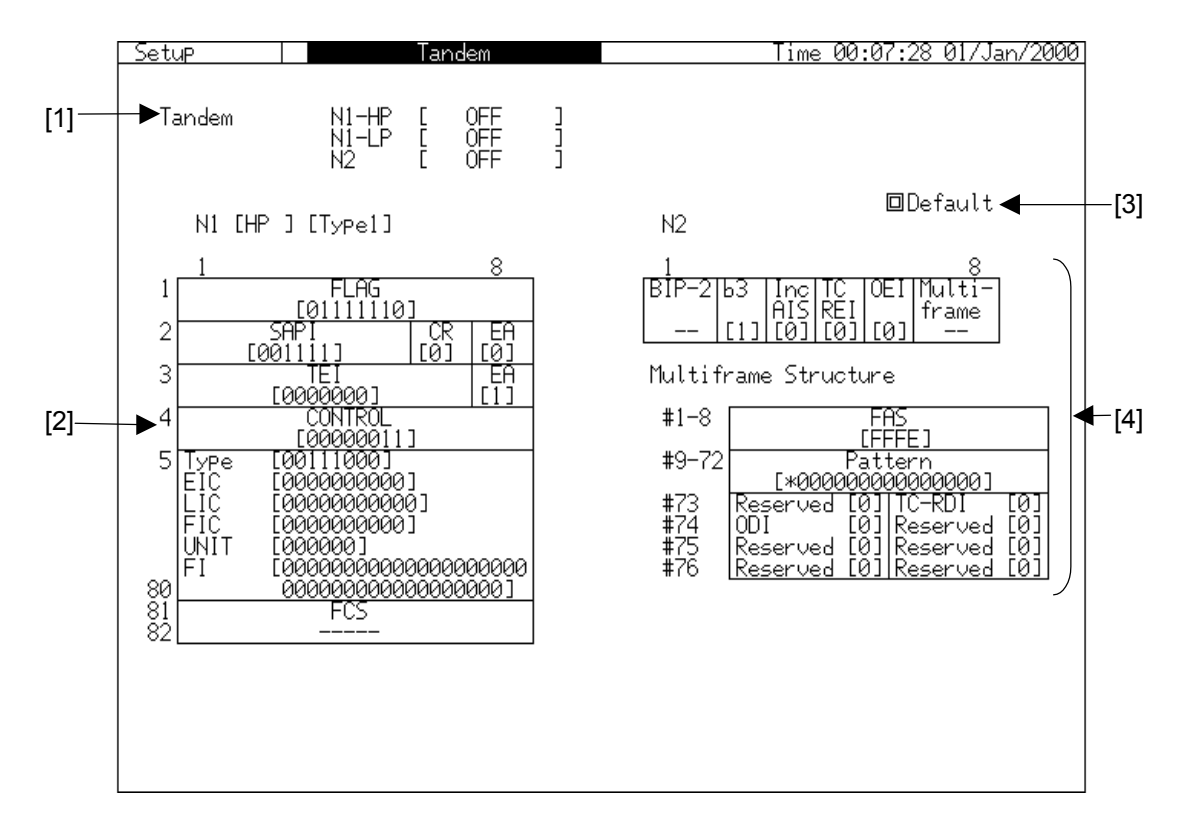

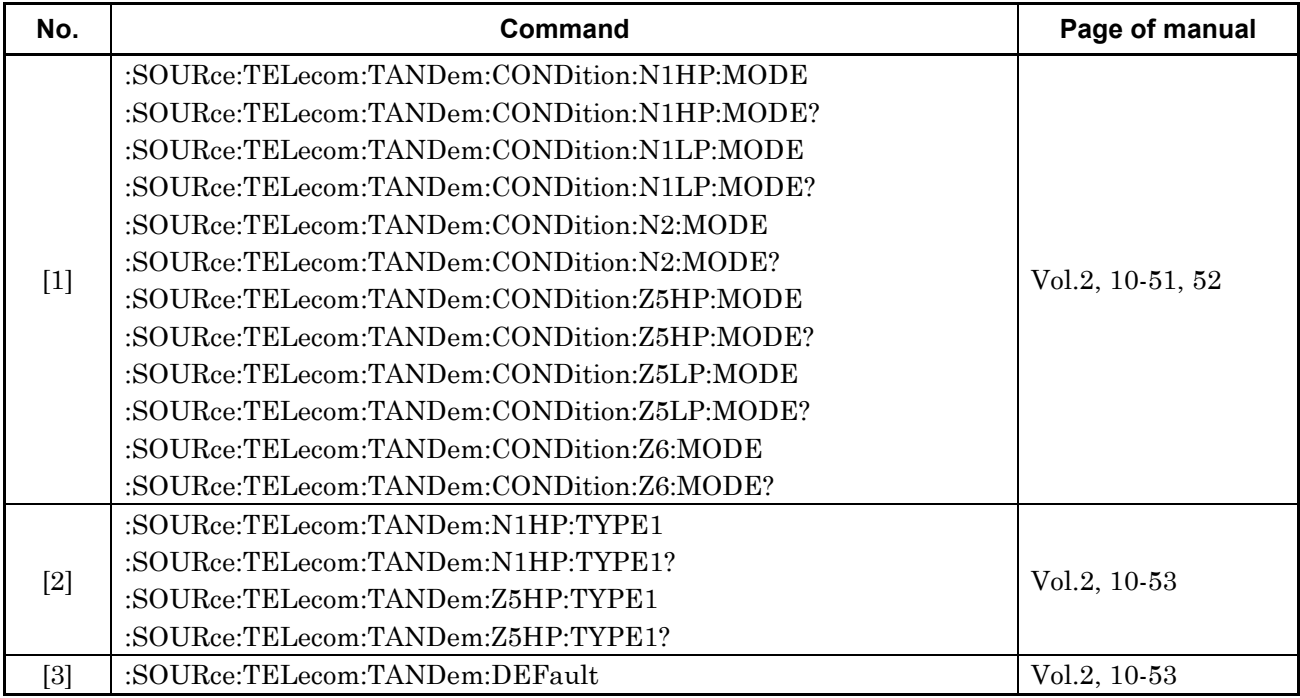

#### Section 2 Setup Main Screen

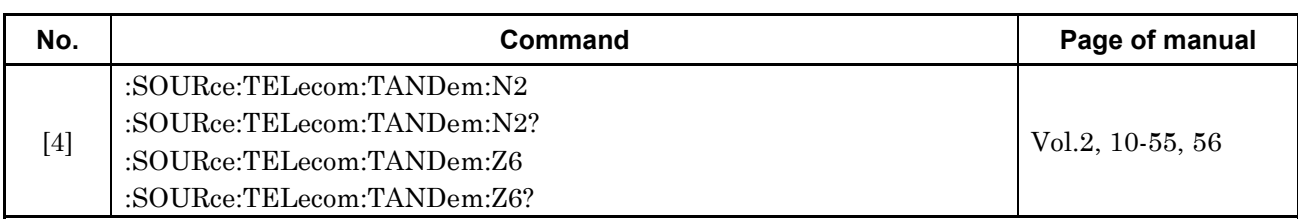

### **2.7.2 Tandem Sub Screen (2)**

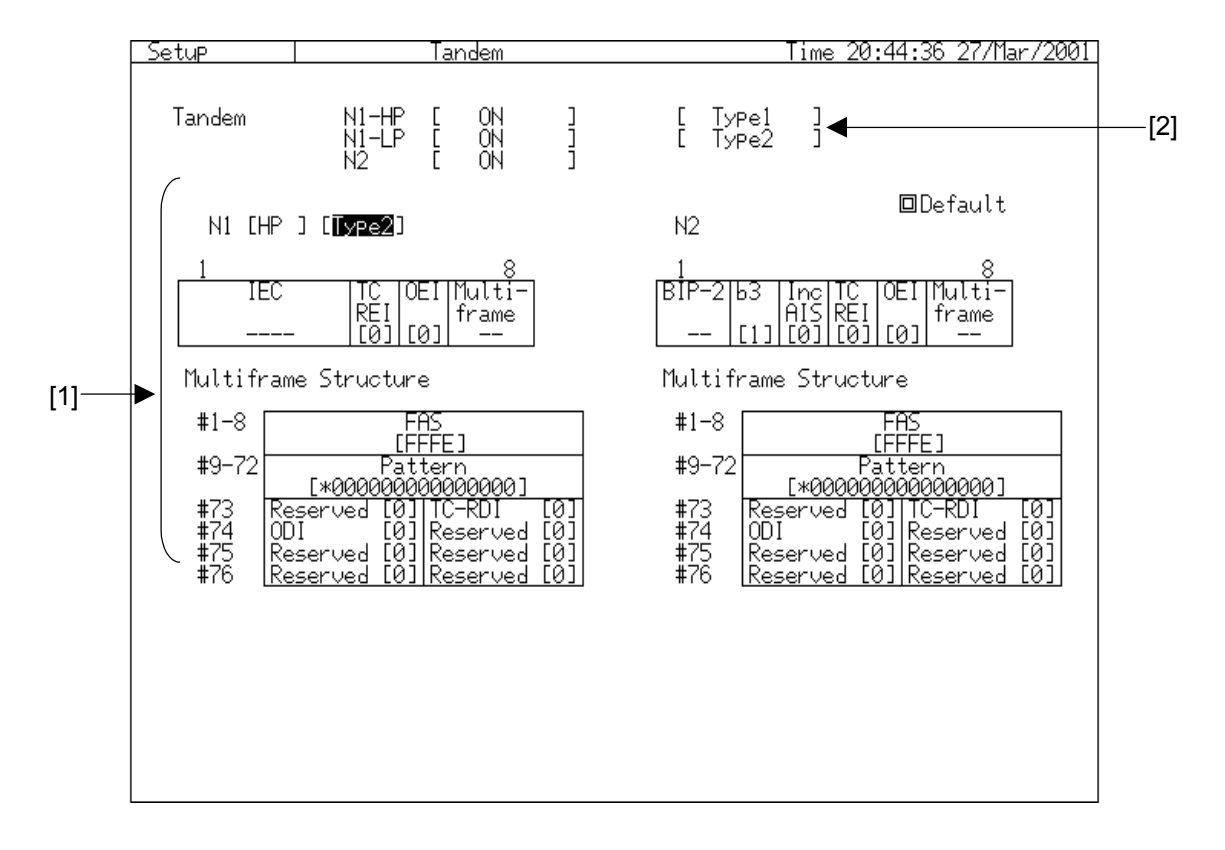

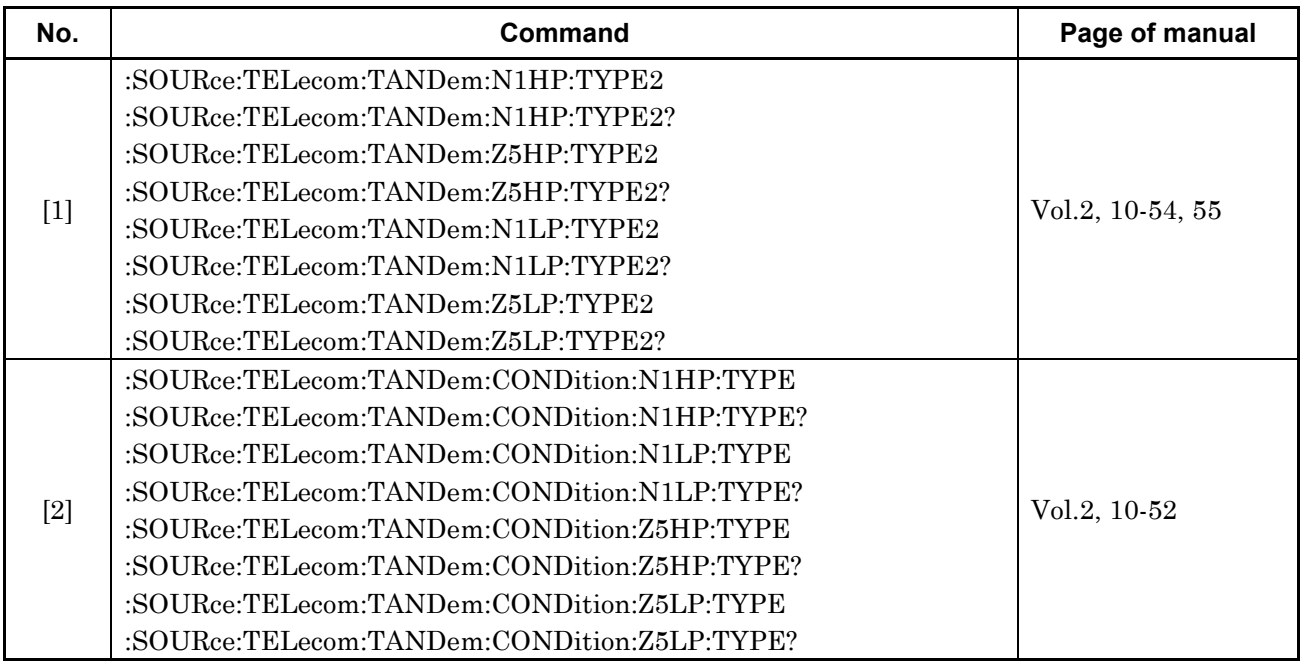

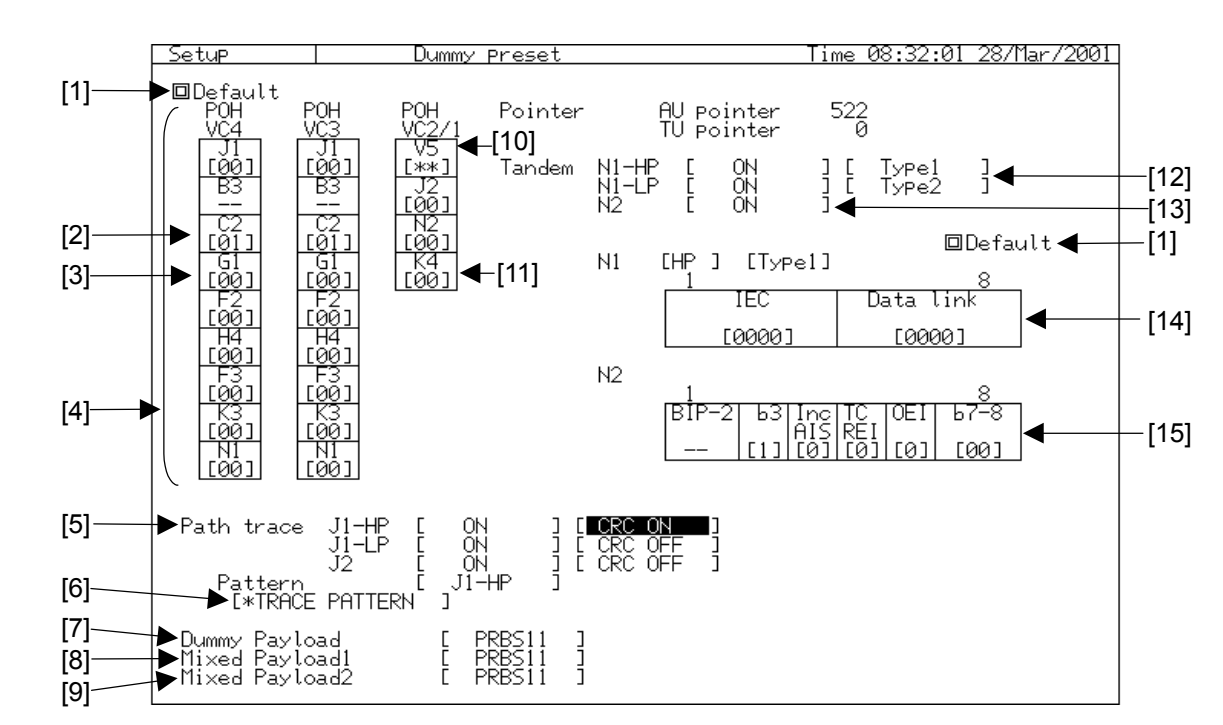

# **2.8 Dummy Preset Sub Screen**

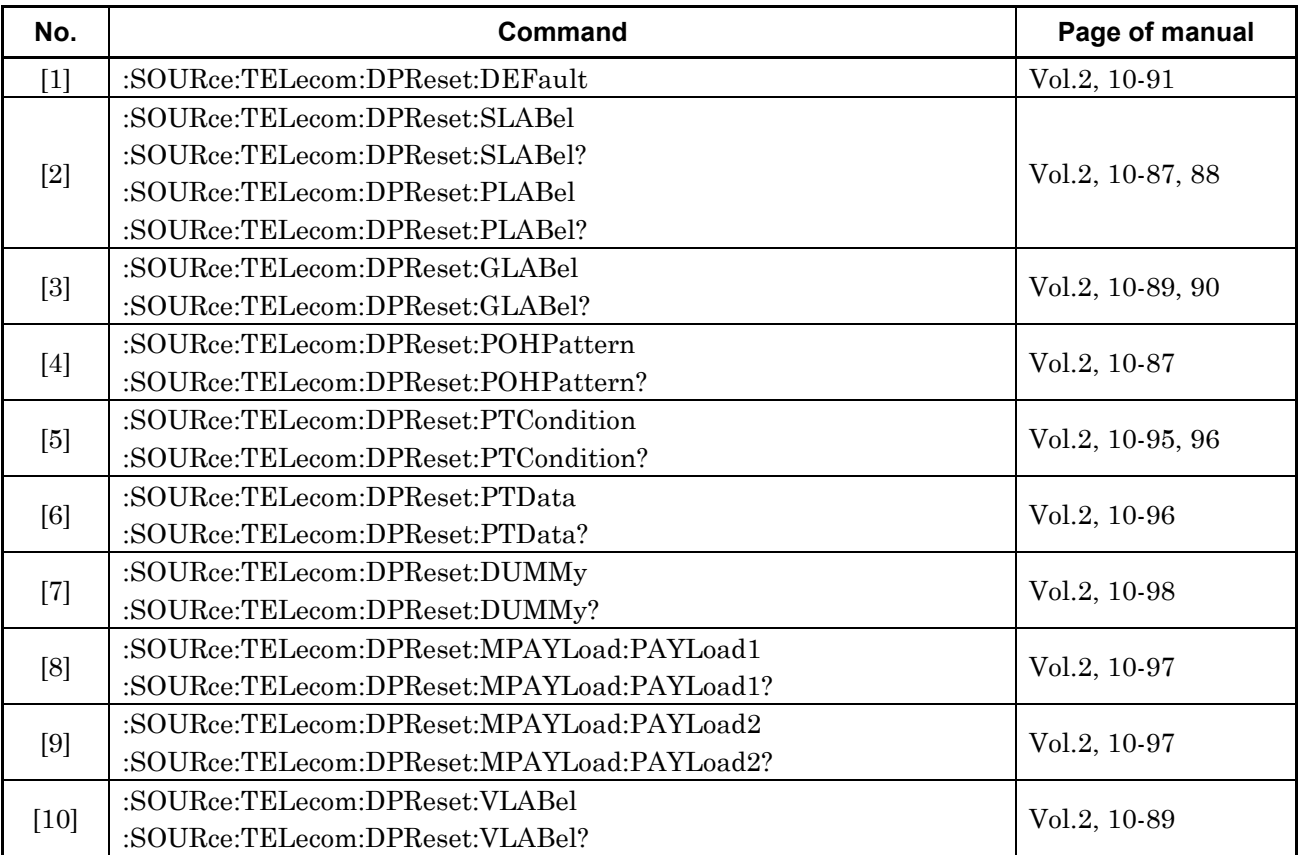

#### 2.8 Dummy Preset Sub Screen

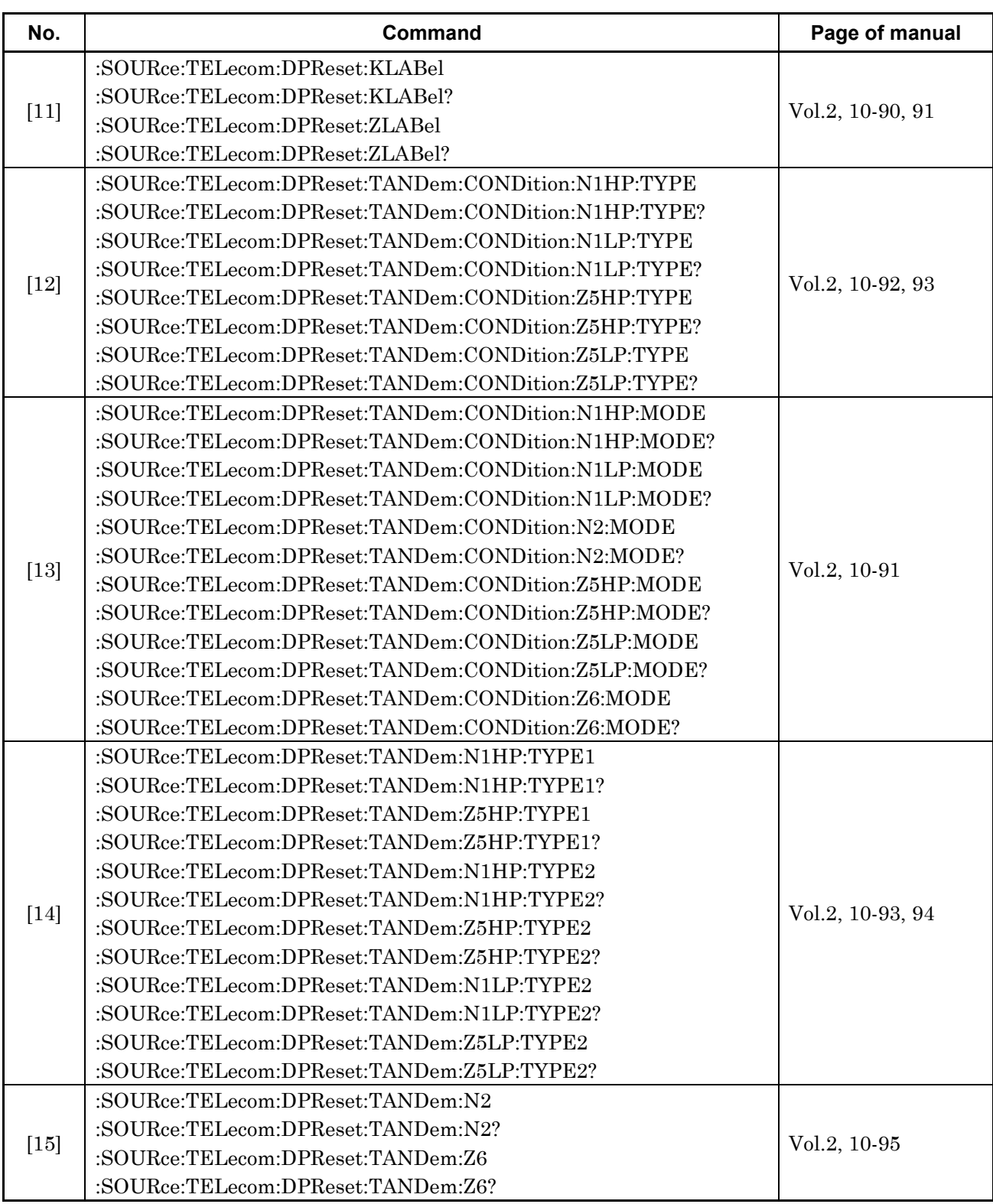

# **2.9 Measurement Condition Sub Screen**

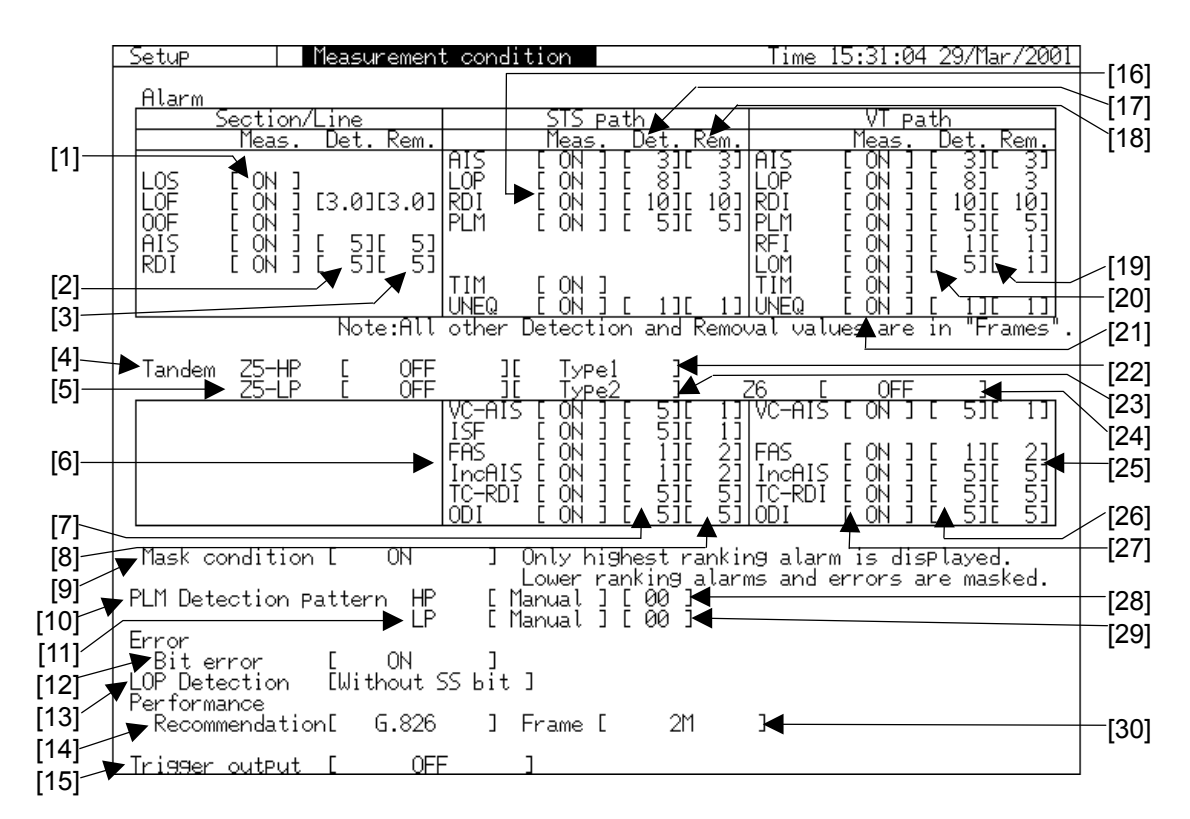

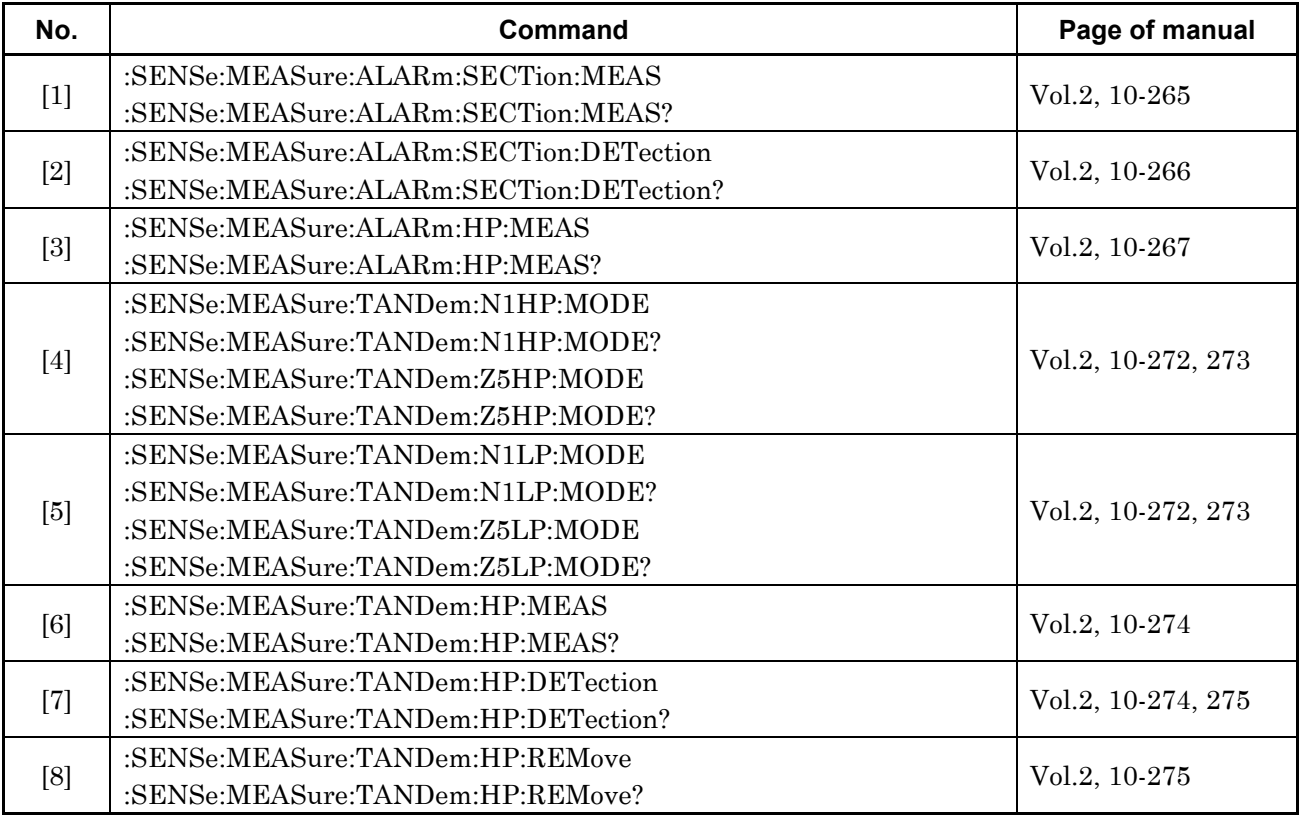
#### 2.9 Measurement Condition Sub Screen

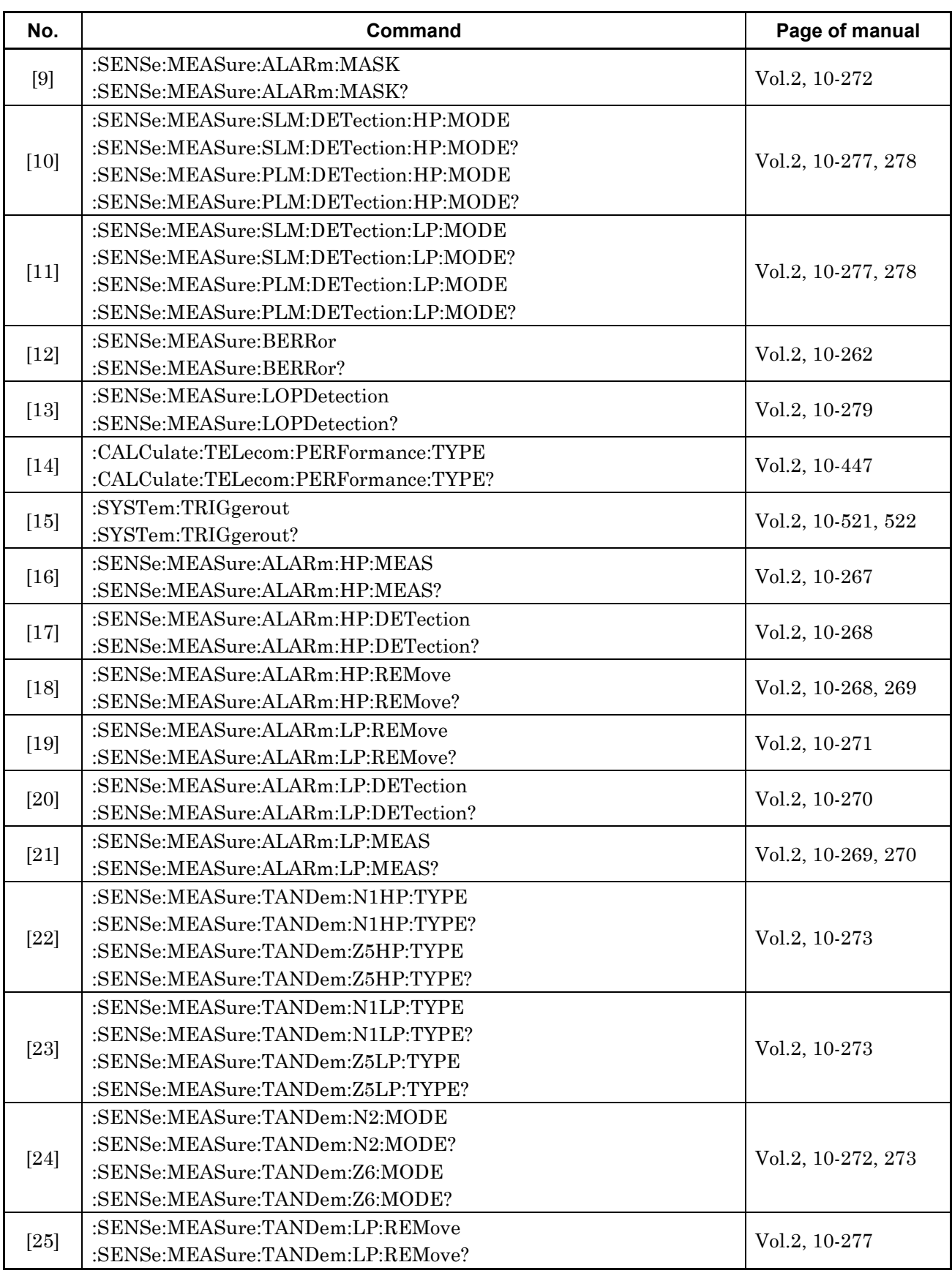

#### Section 2 Setup Main Screen

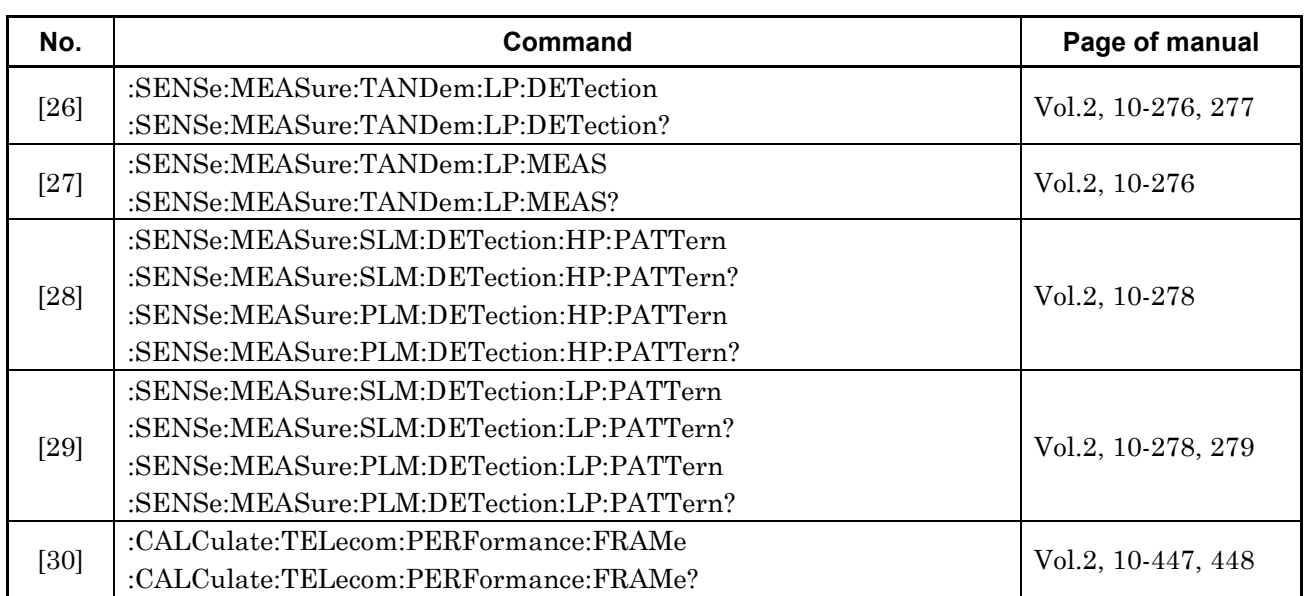

# **2.10 APS Programmable Data Sub Screen**

#### **2.10.1 APS Programmable Data Sub Screen (1)**

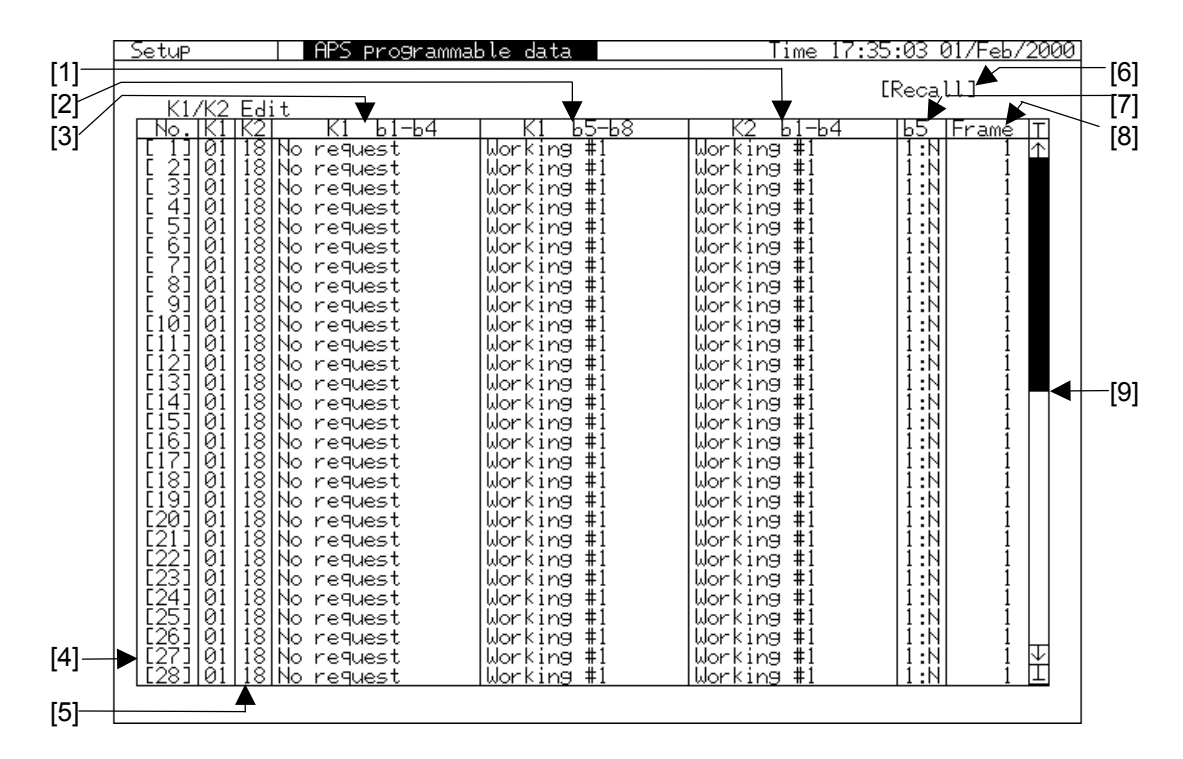

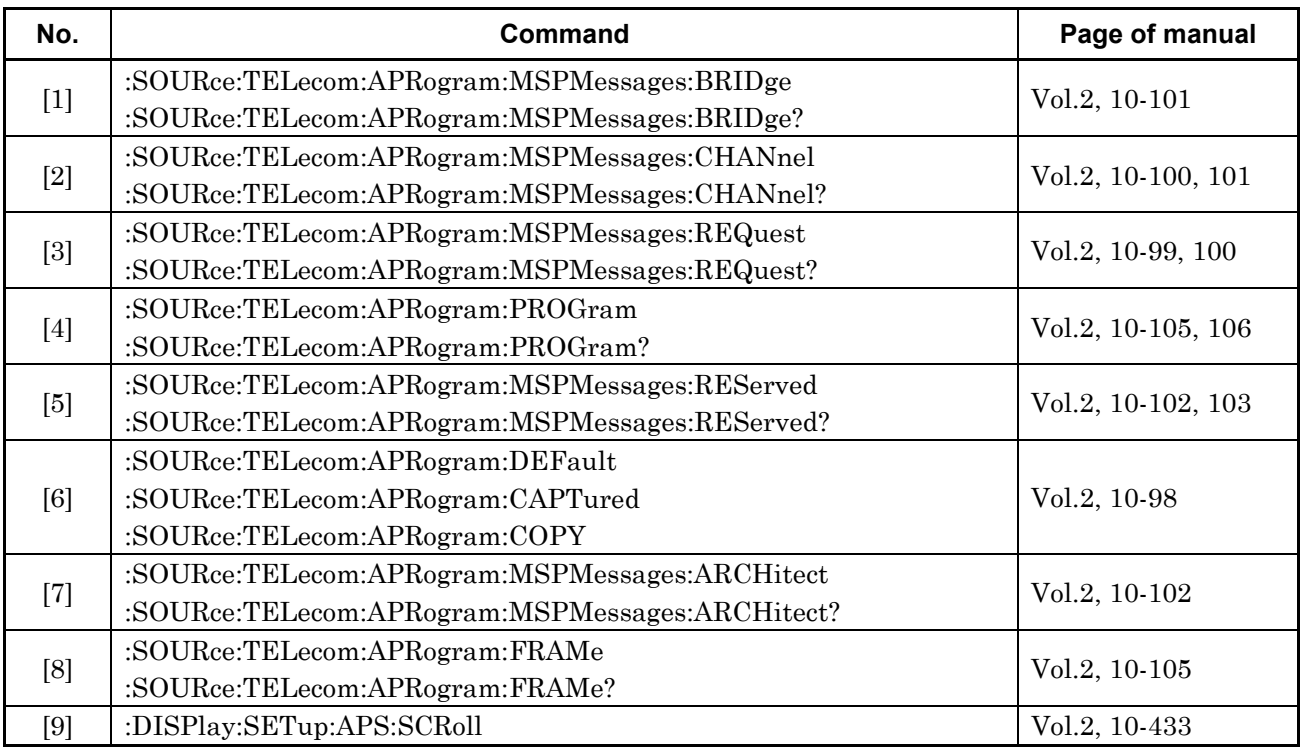

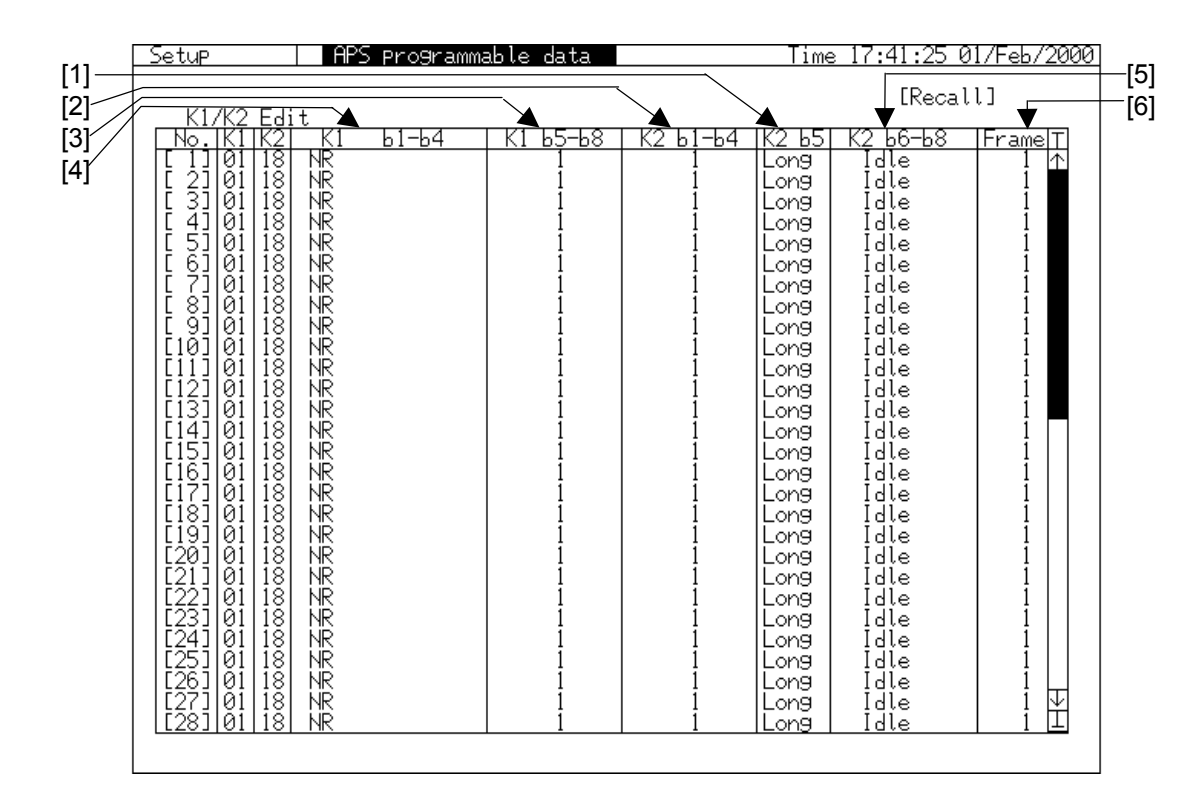

#### **2.10.2 APS Programmable Data Sub Screen (2)**

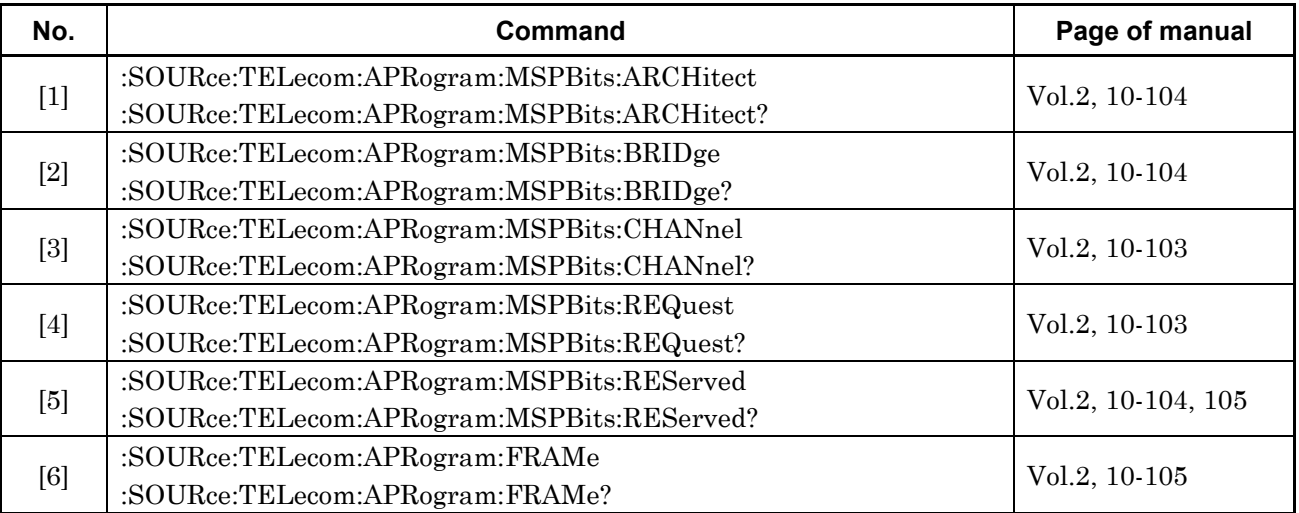

## **2.11 PTR64 frame Sub Screen**

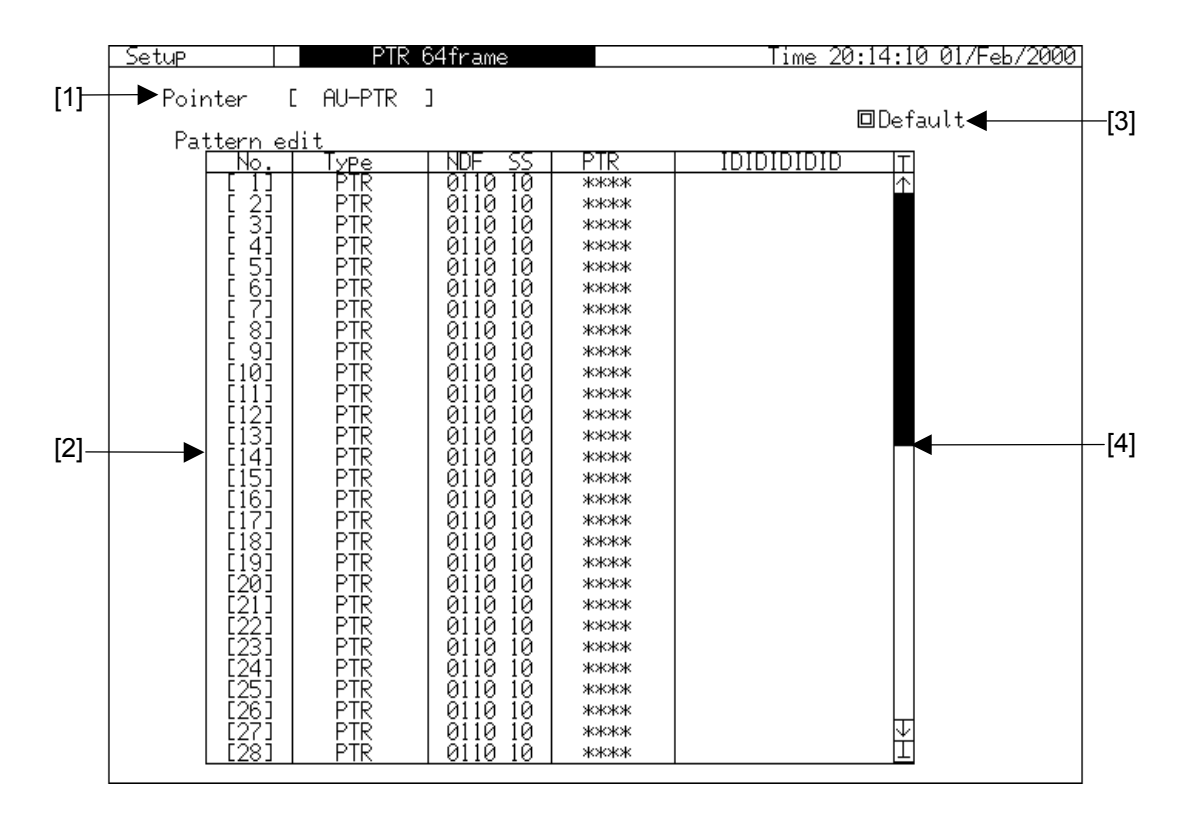

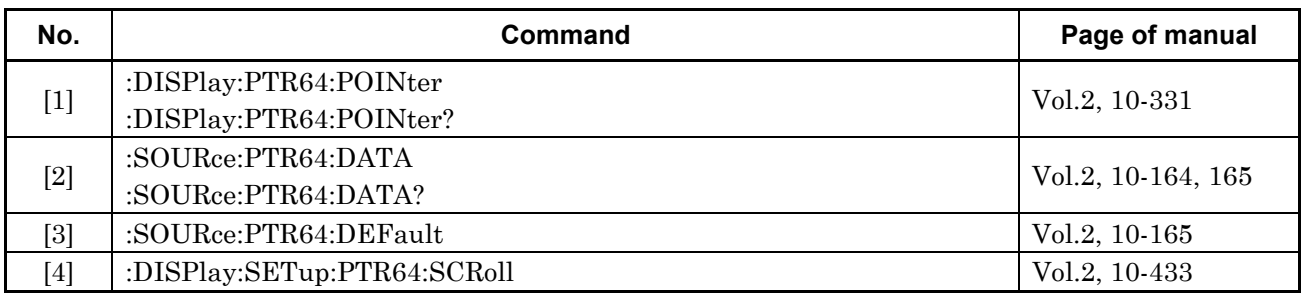

# **2.12 OH Change Data Sub Screen**

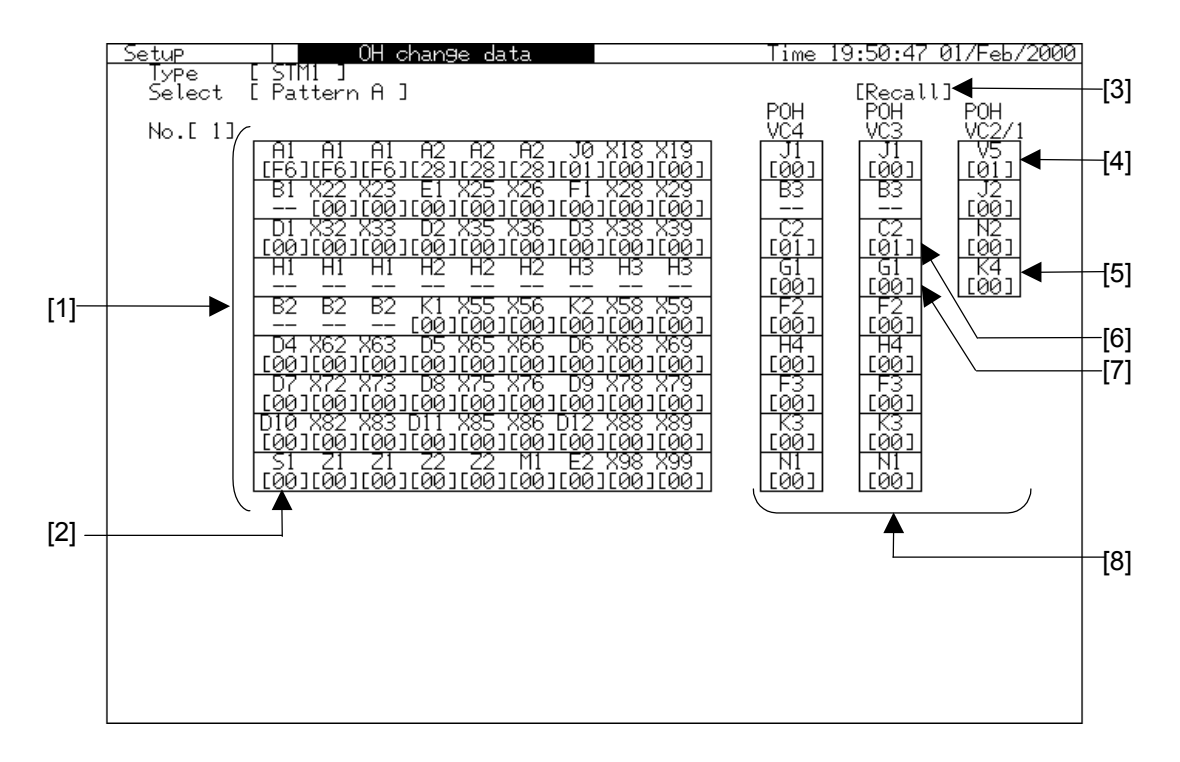

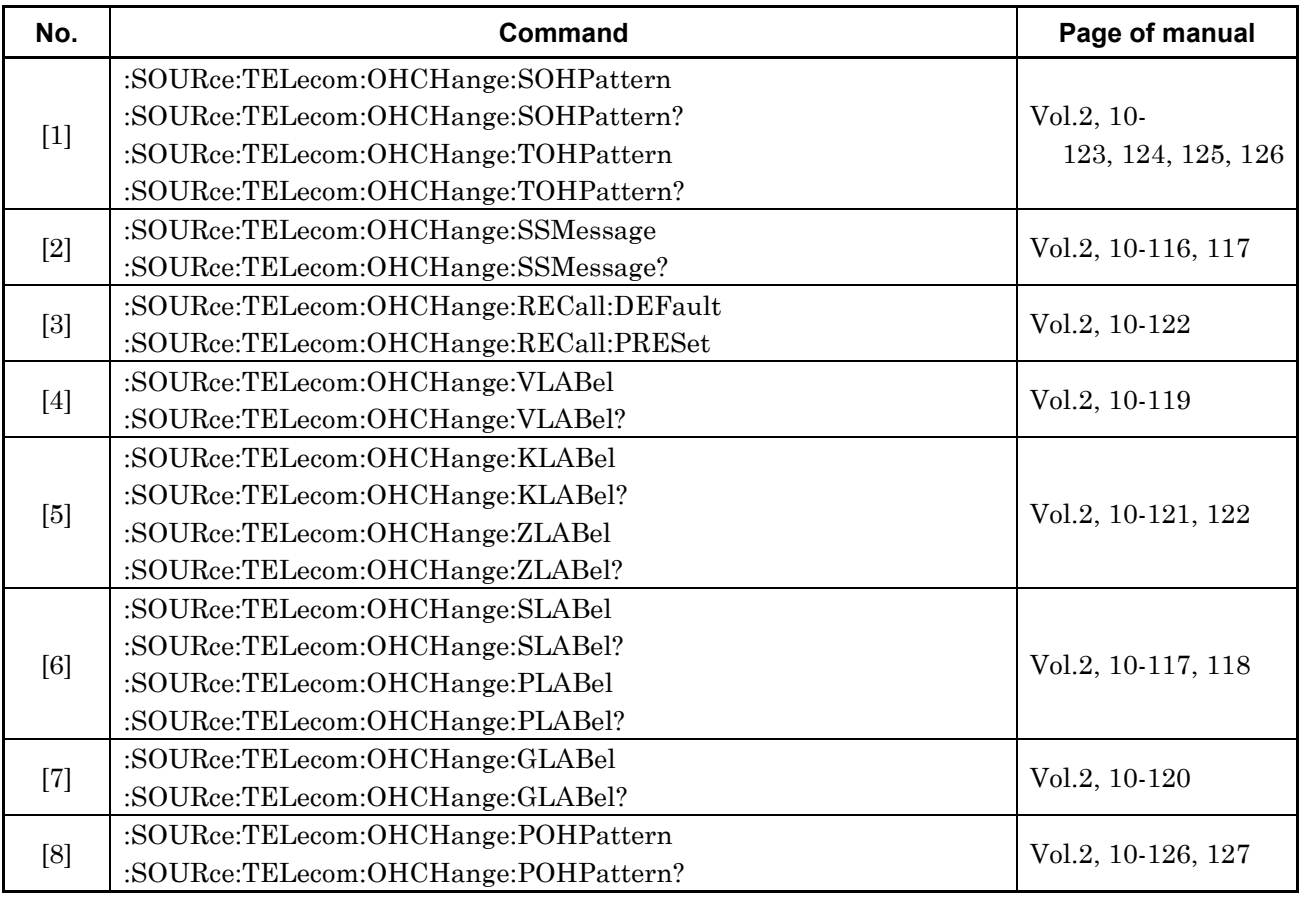

## **2.13 Frame Memory Sub Screen**

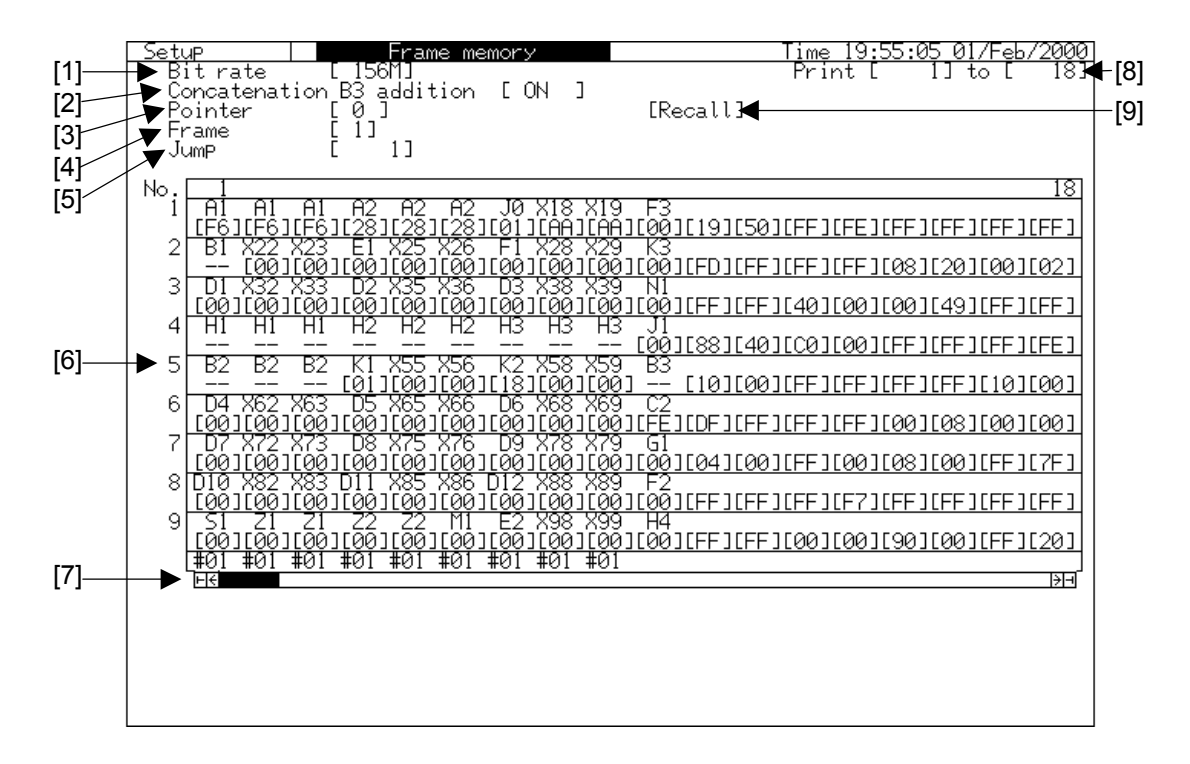

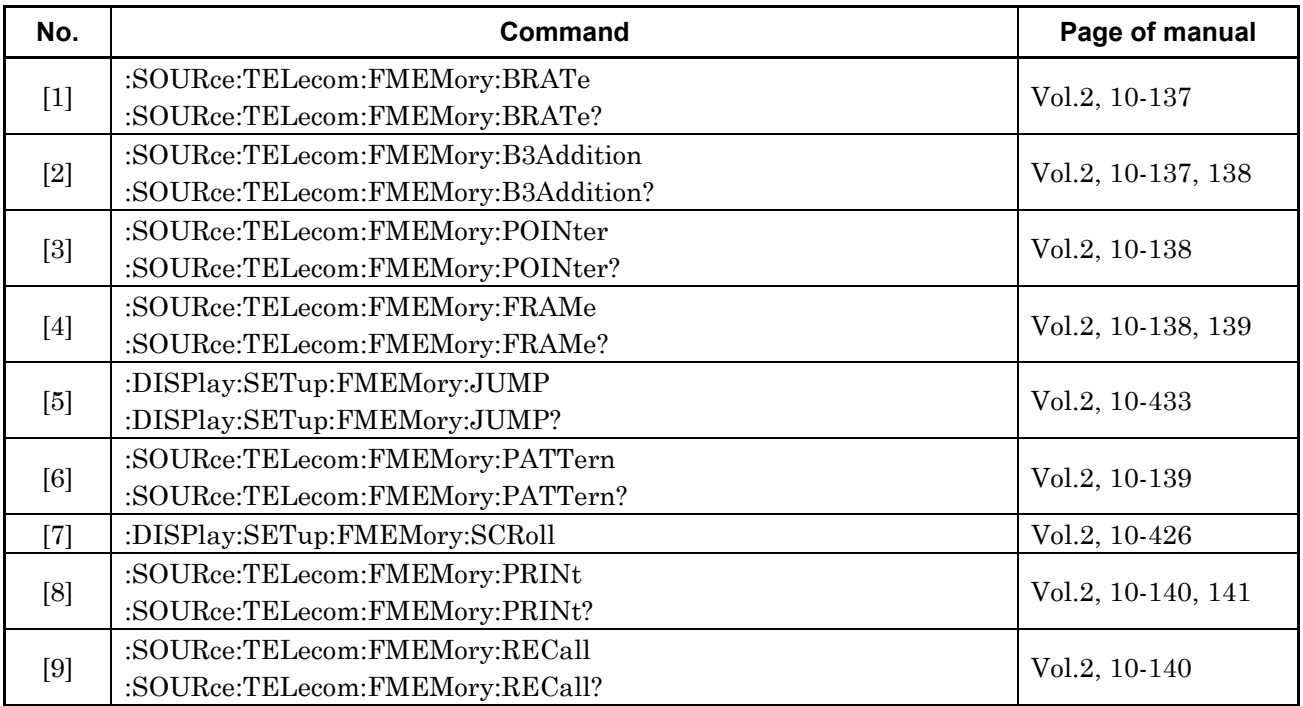

# **2.14 Signalling Preset Sub Screen**

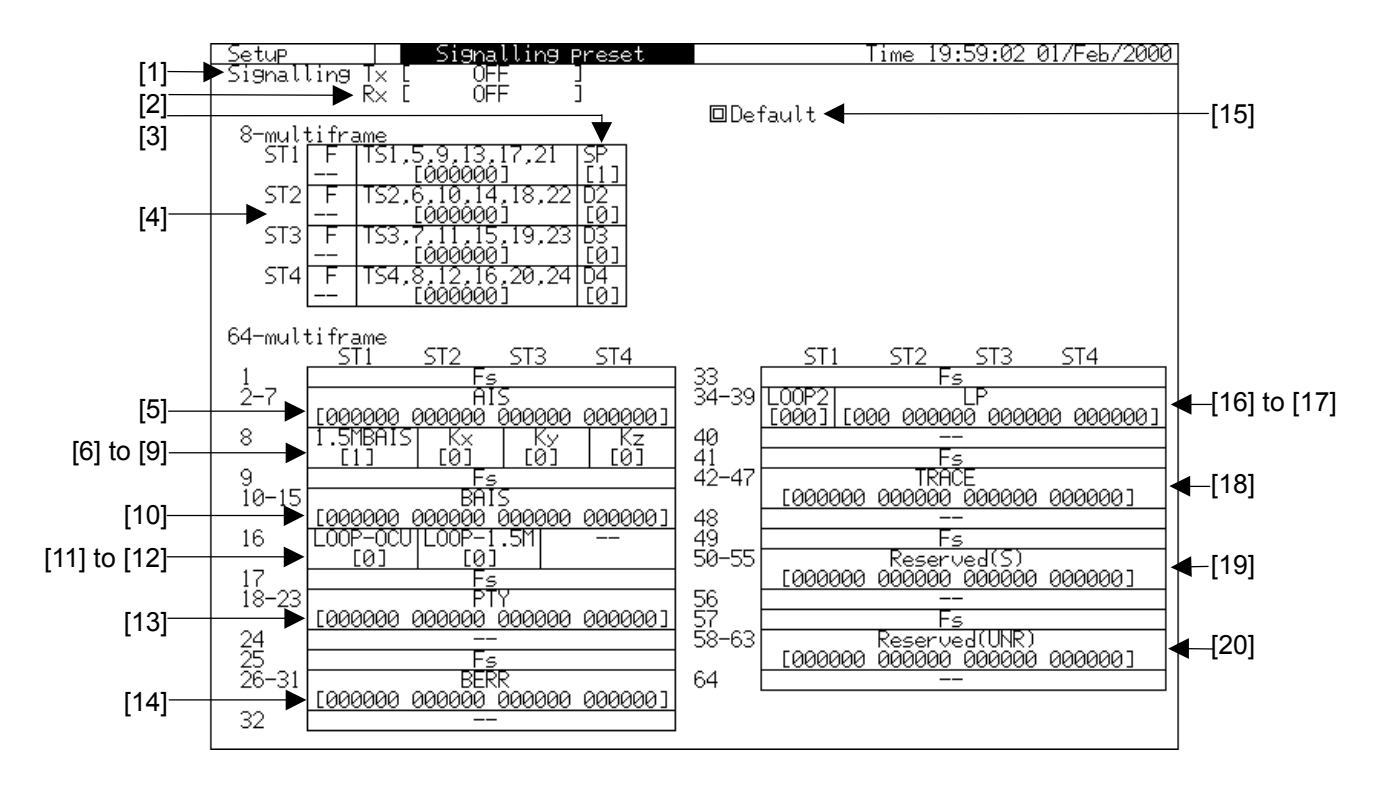

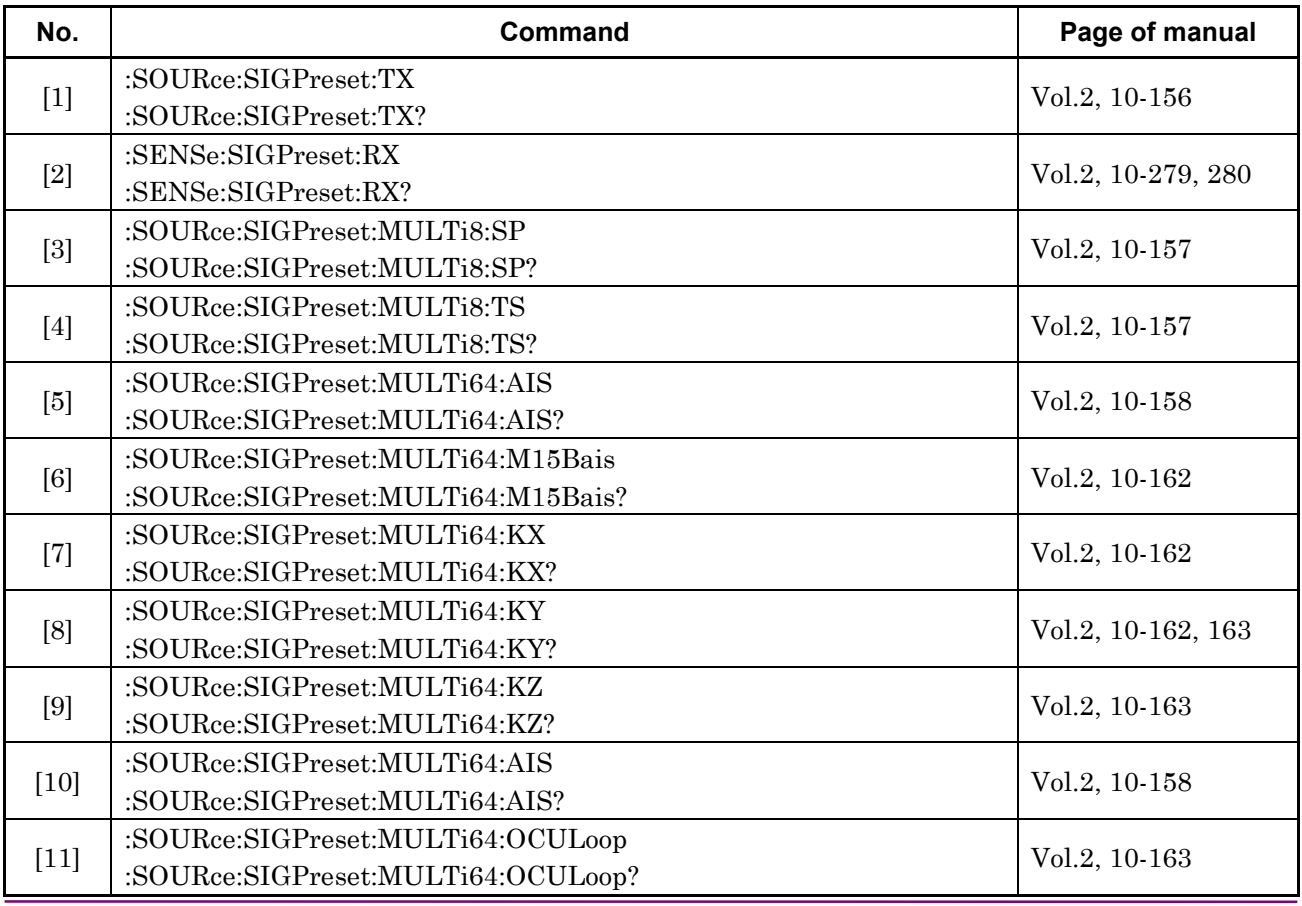

#### 2.14 Signalling Preset Sub Screen

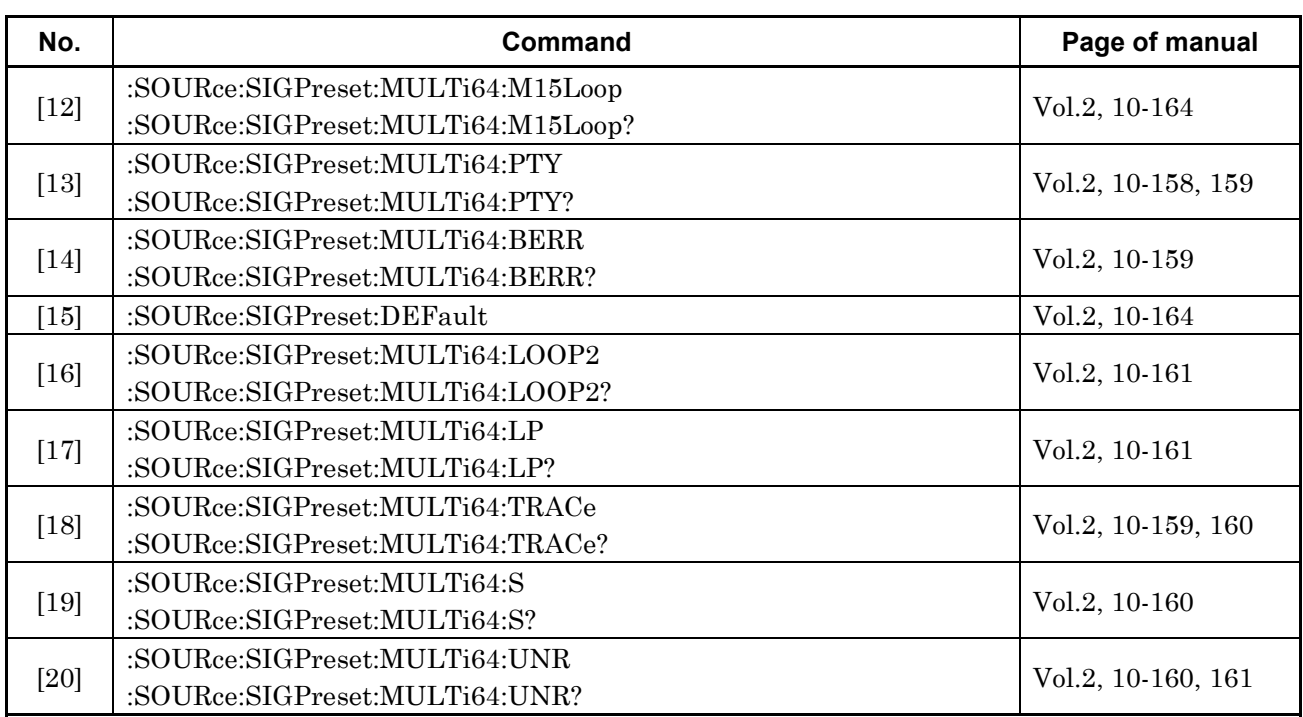

# **2.15 Custom Function Sub Screen**

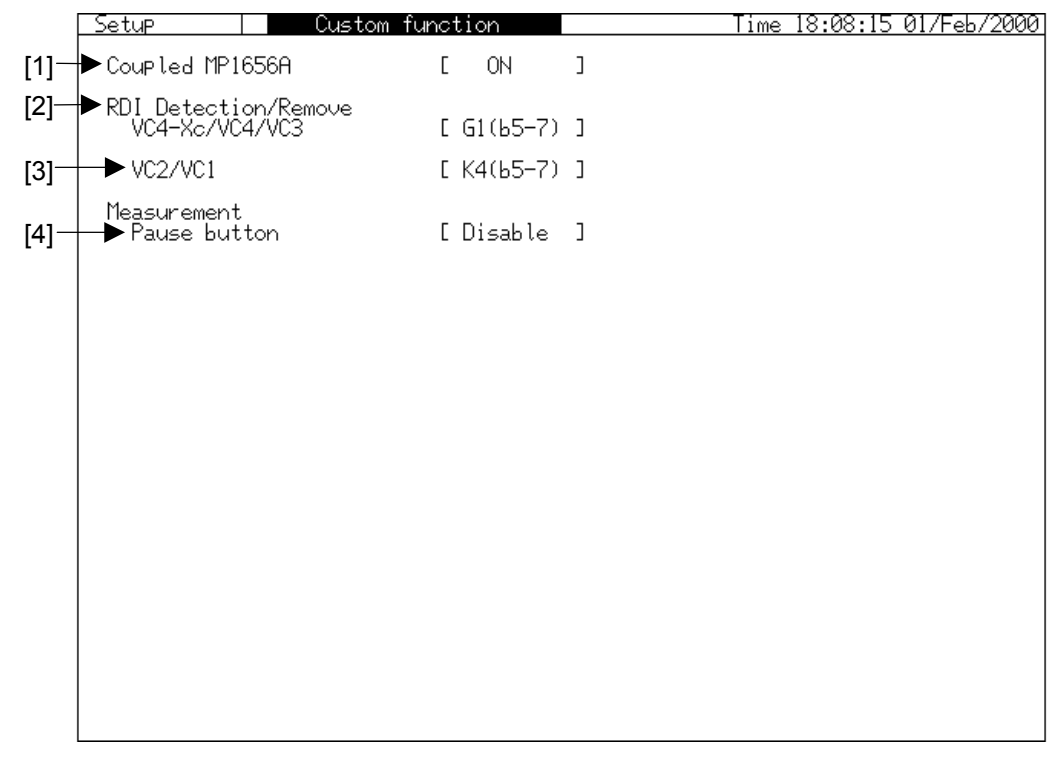

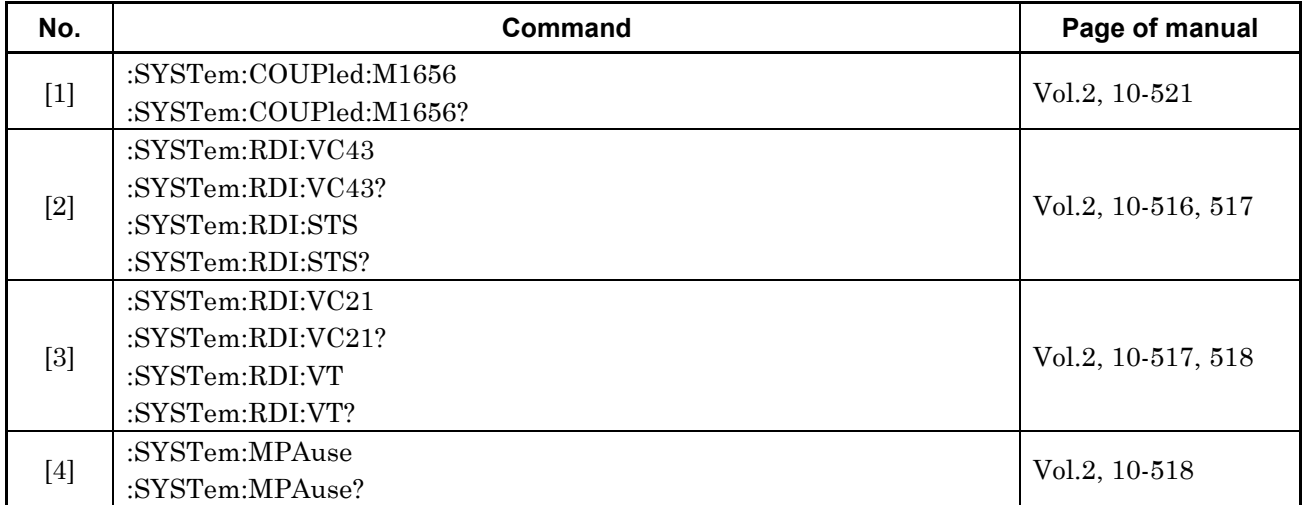

# **2.16 Sequence Test Sub Screen**

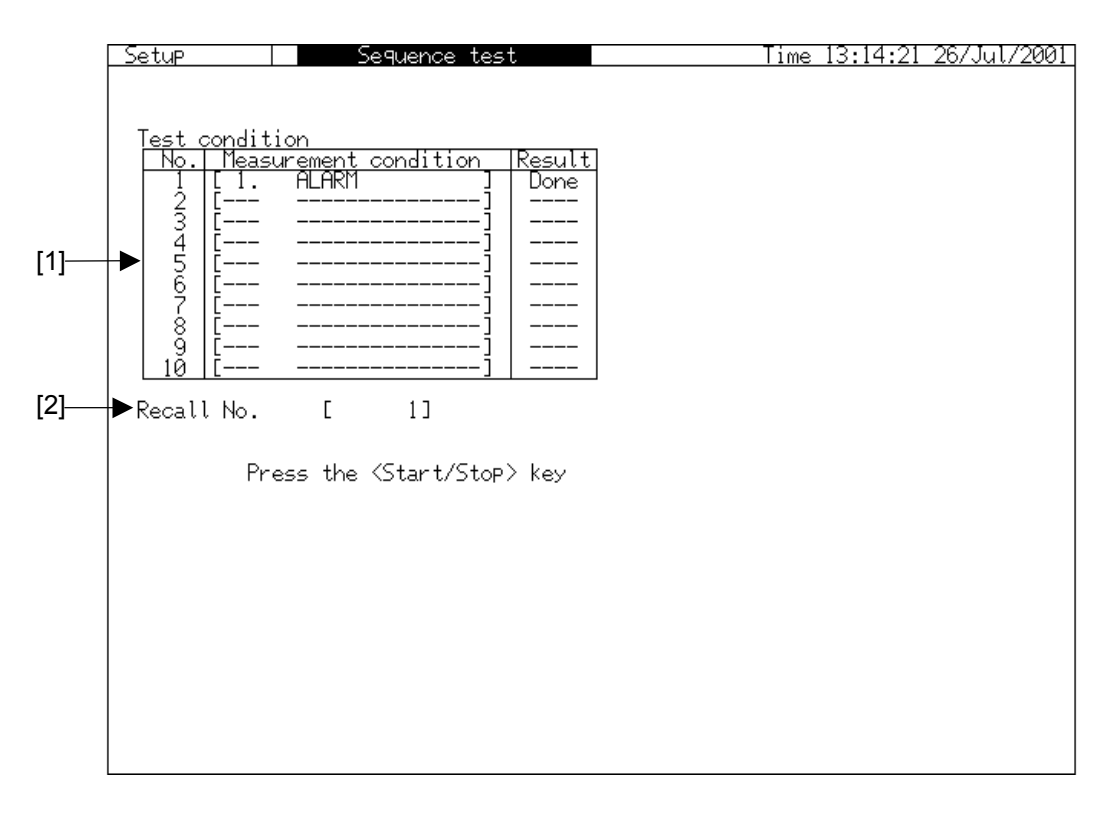

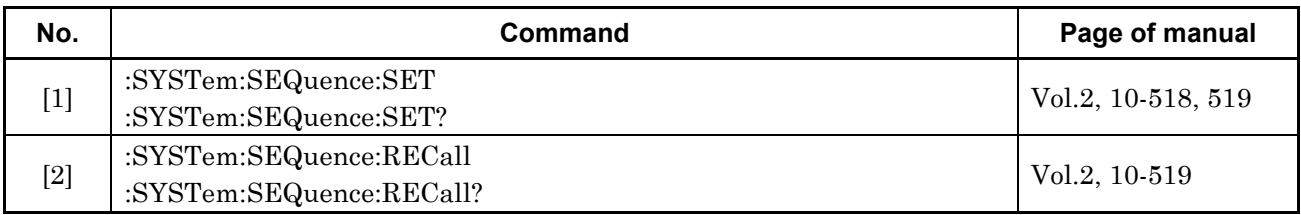

# **2.17 Auto Setup Sub Screen**

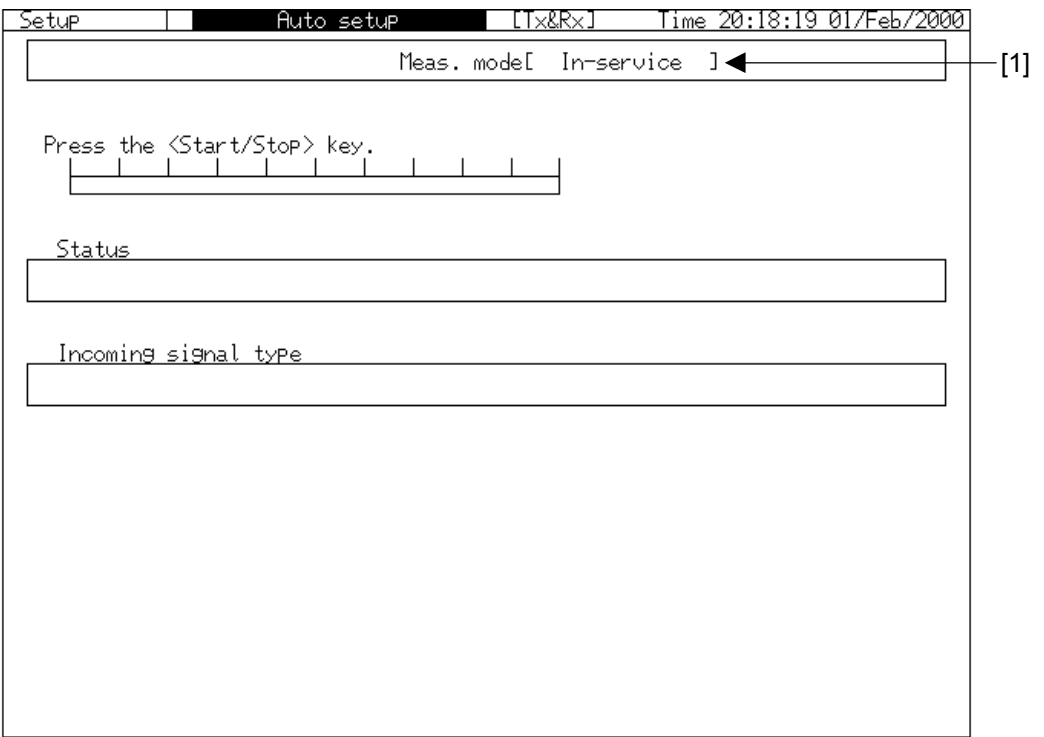

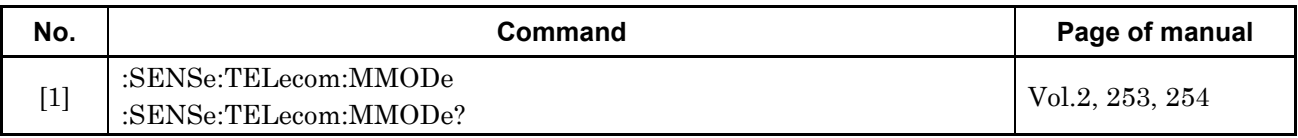

# **2.18 S1 Programmable Data Sub Screen**

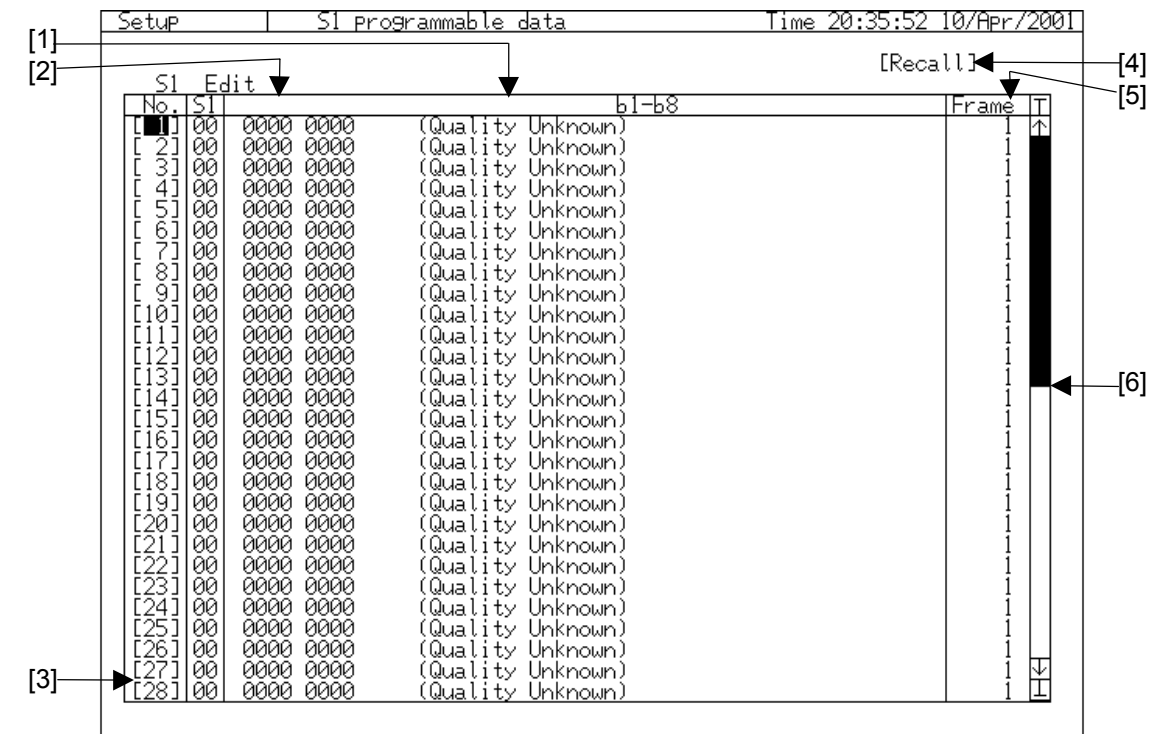

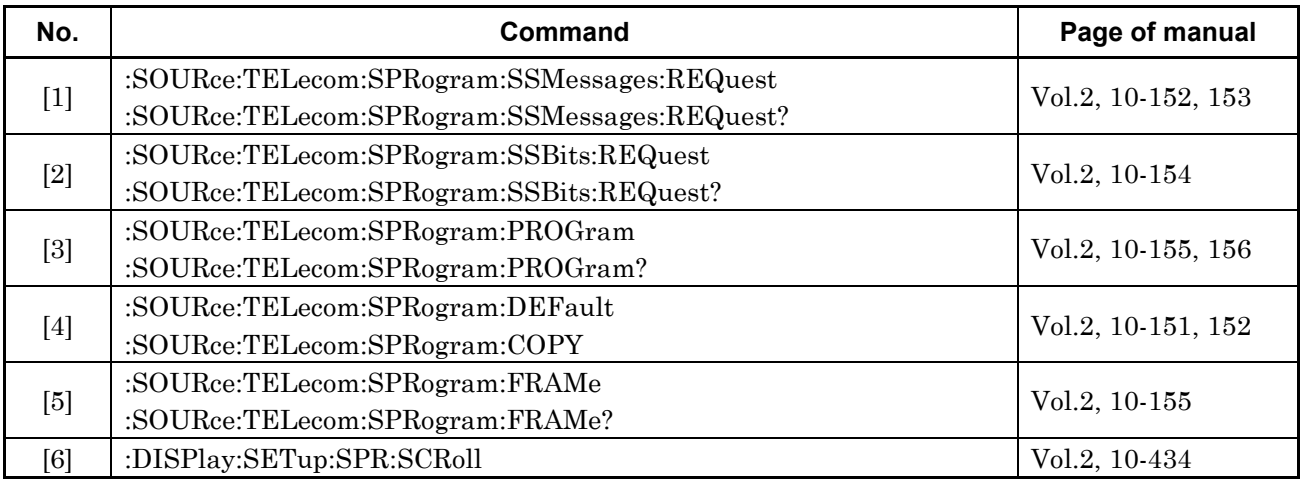

# Section 3 Test Menu Main Screen

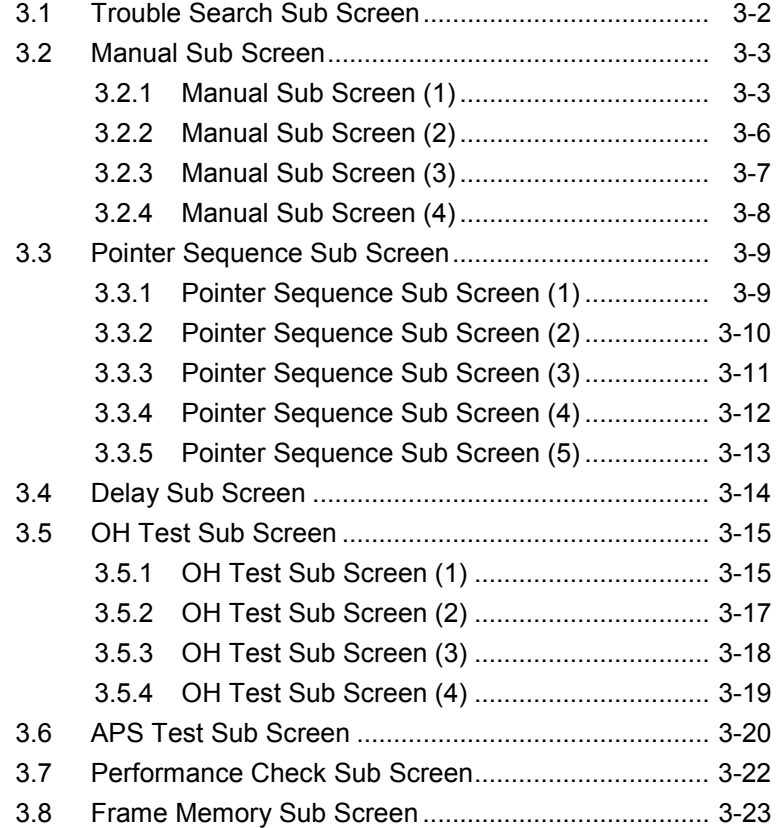

# **3.1 Trouble Search Sub Screen**

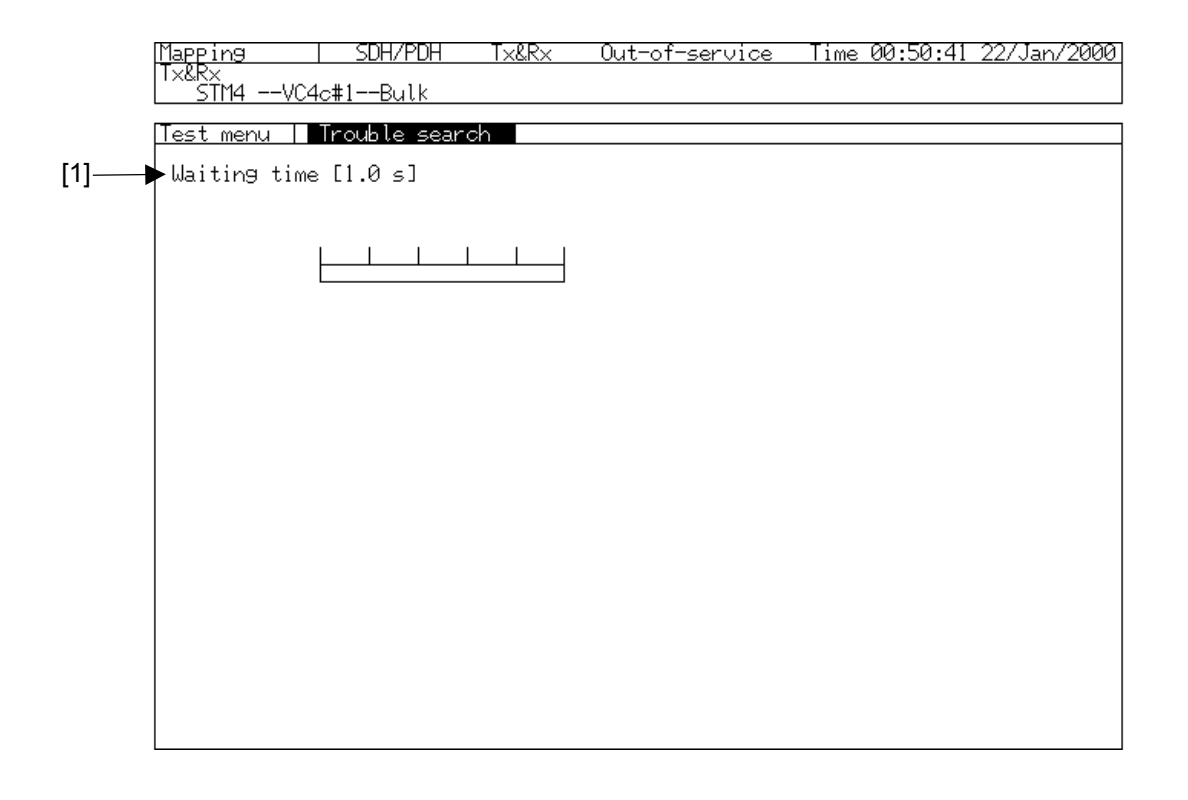

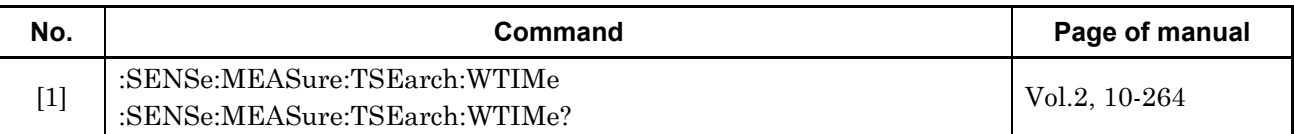

## **3.2 Manual Sub Screen**

#### **3.2.1 Manual Sub Screen (1)**

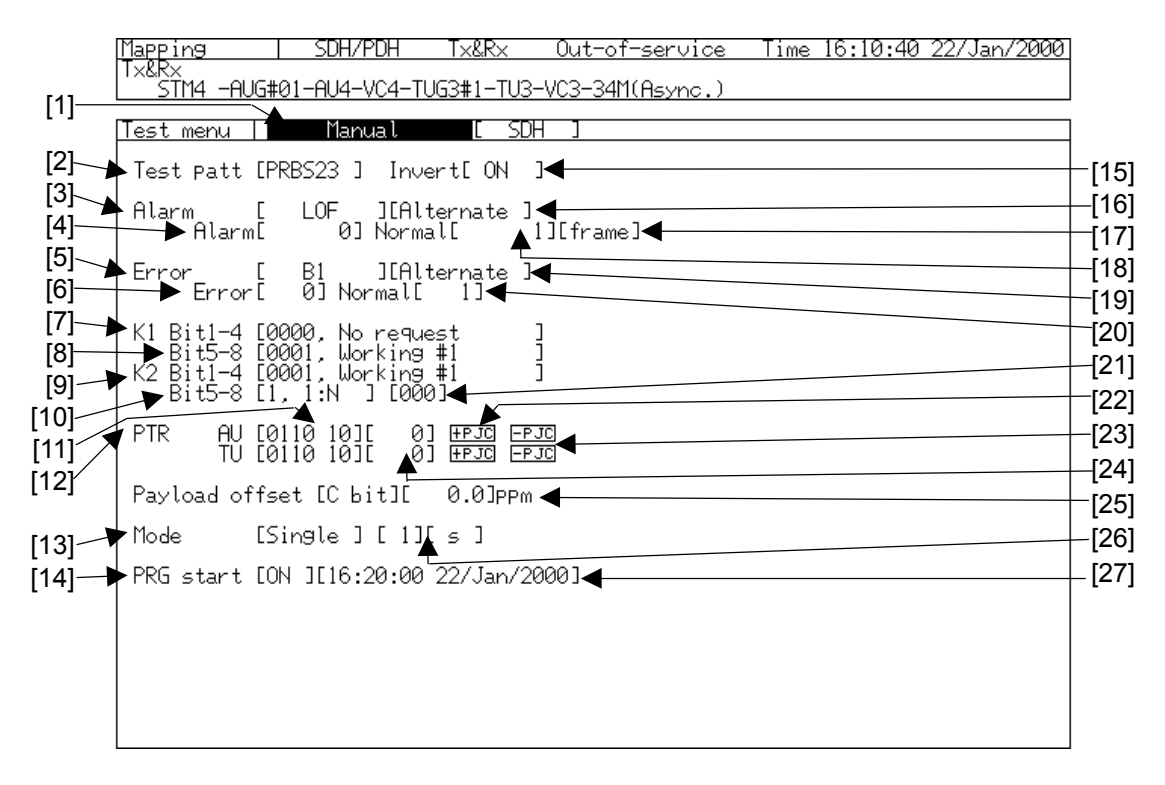

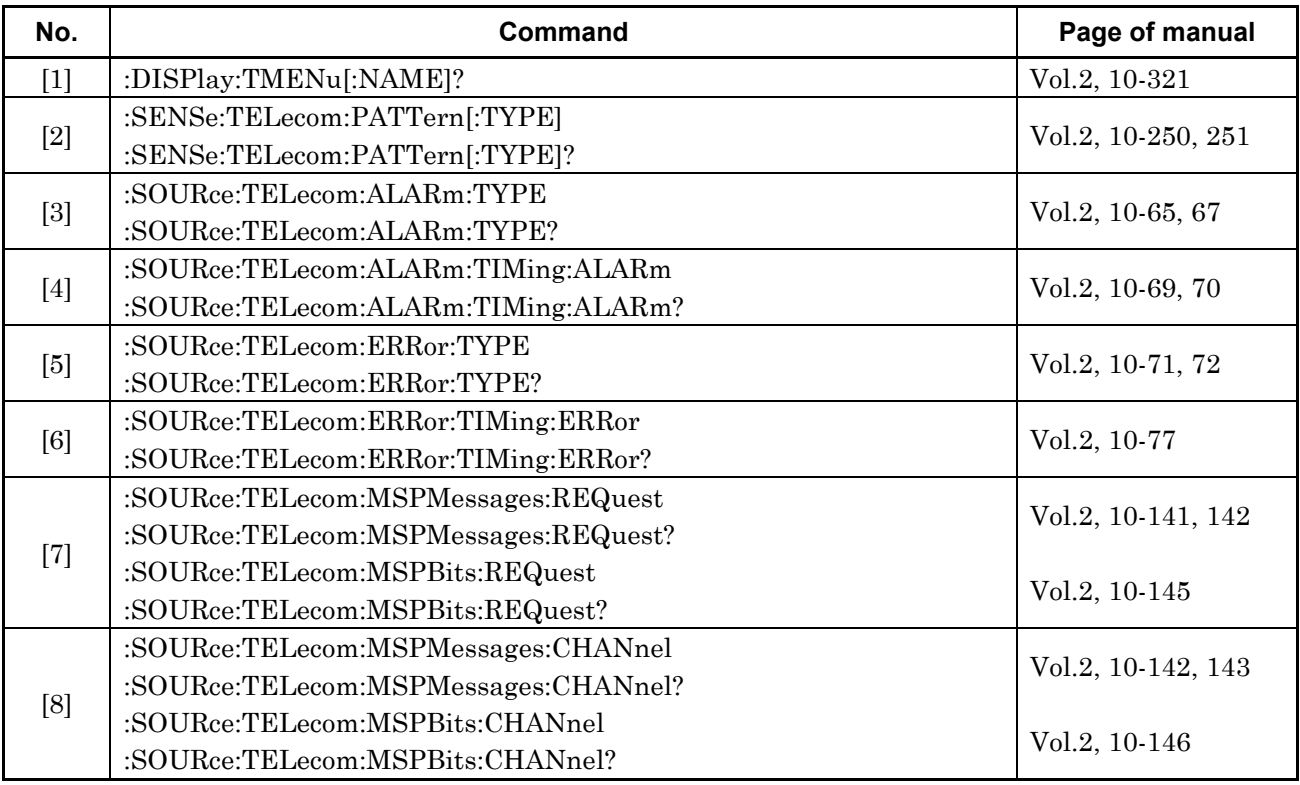

#### Section 3 Test Menu Main Screen

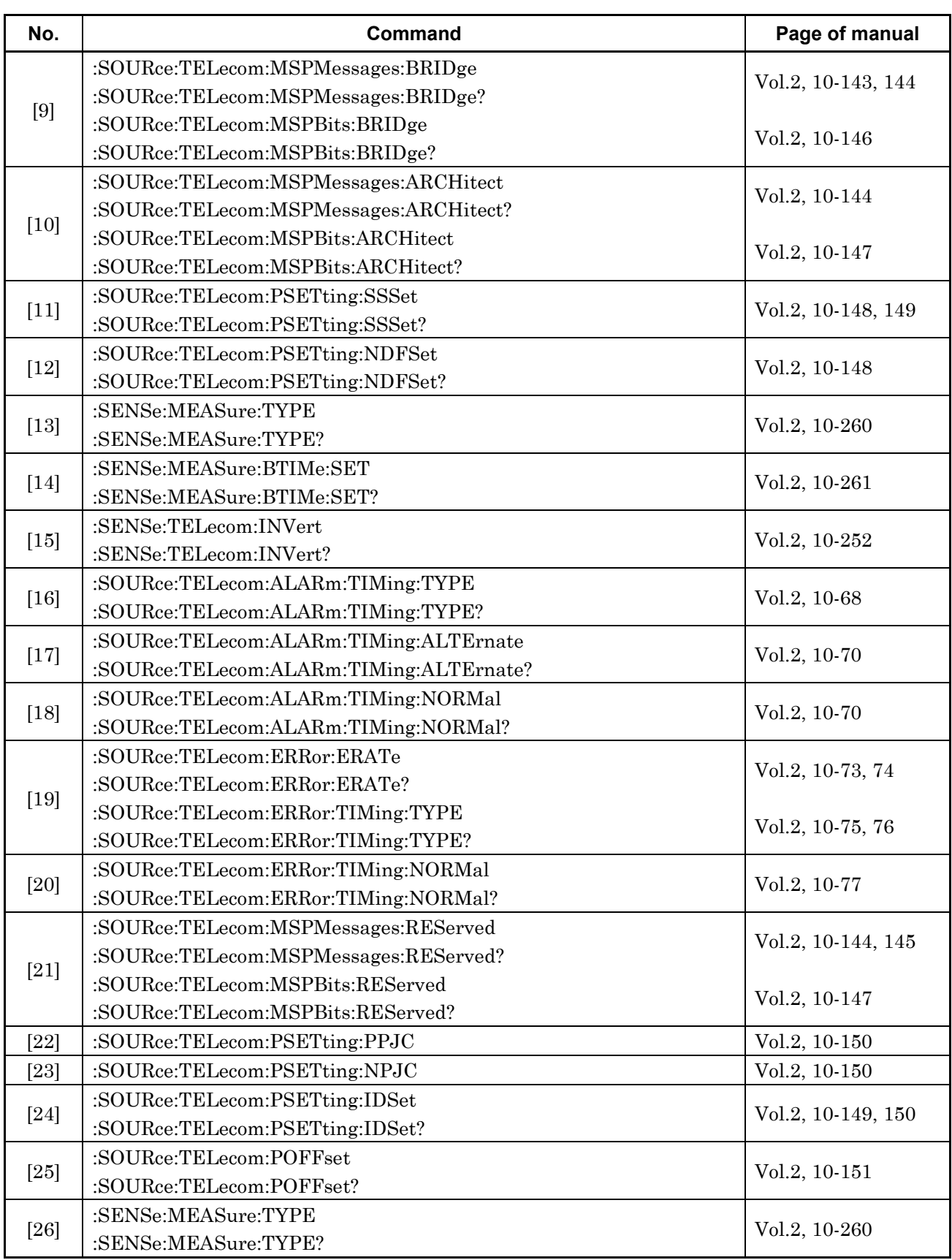

#### 3.2 Manual Sub Screen 3.2 Manual Sub Screen

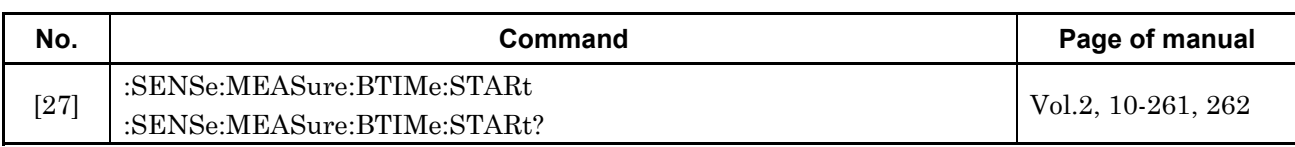

### **3.2.2 Manual Sub Screen (2)**

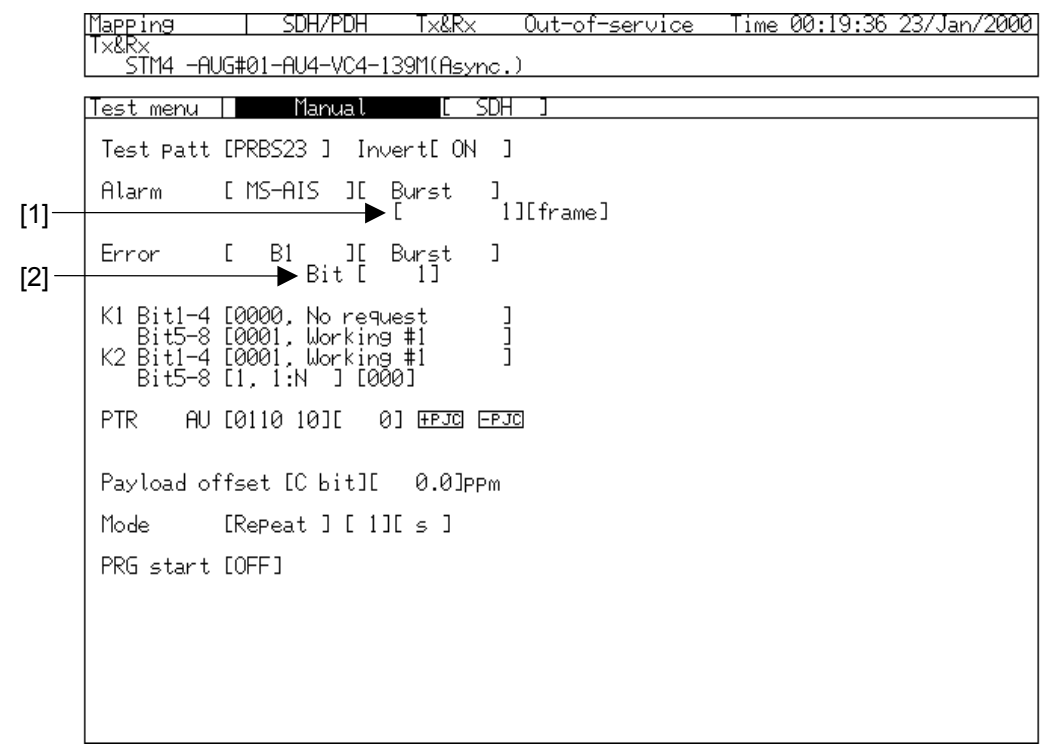

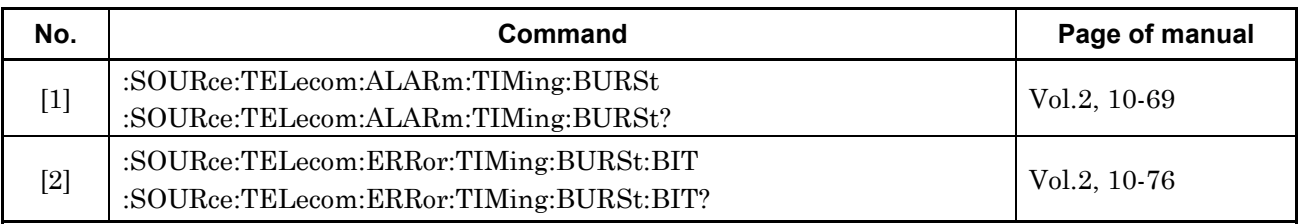

### **3.2.3 Manual Sub Screen (3)**

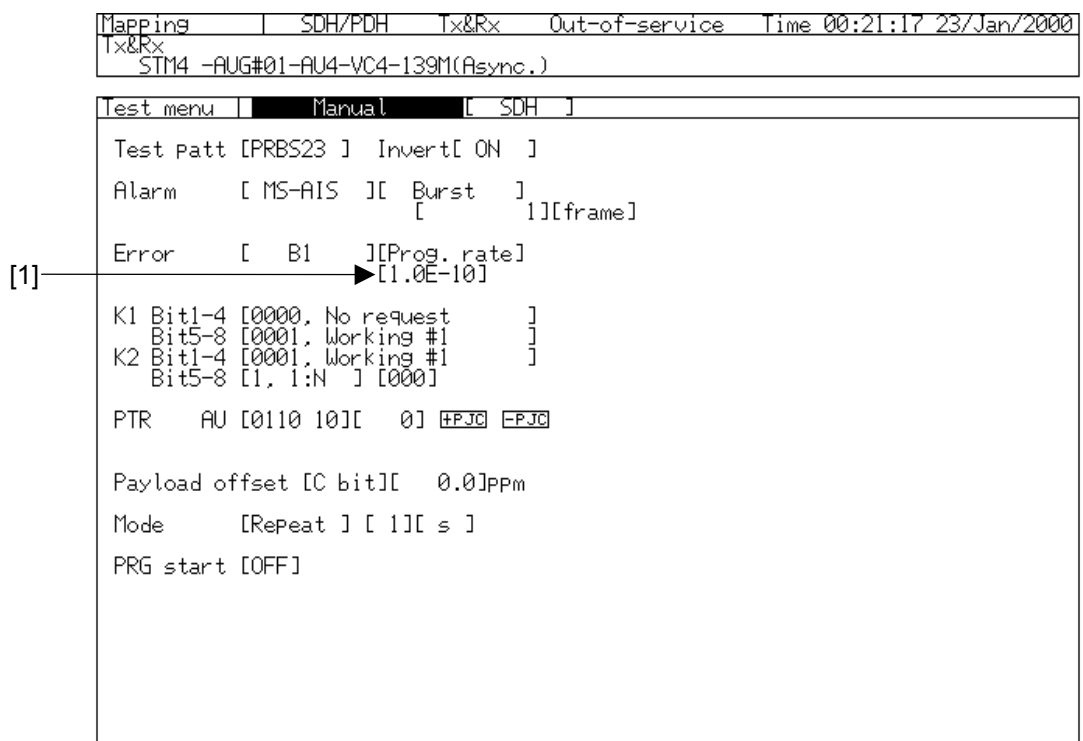

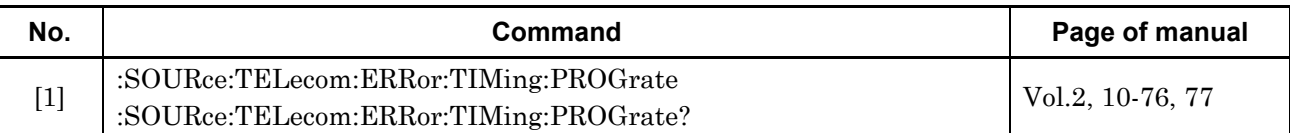

## **3.2.4 Manual Sub Screen (4)**

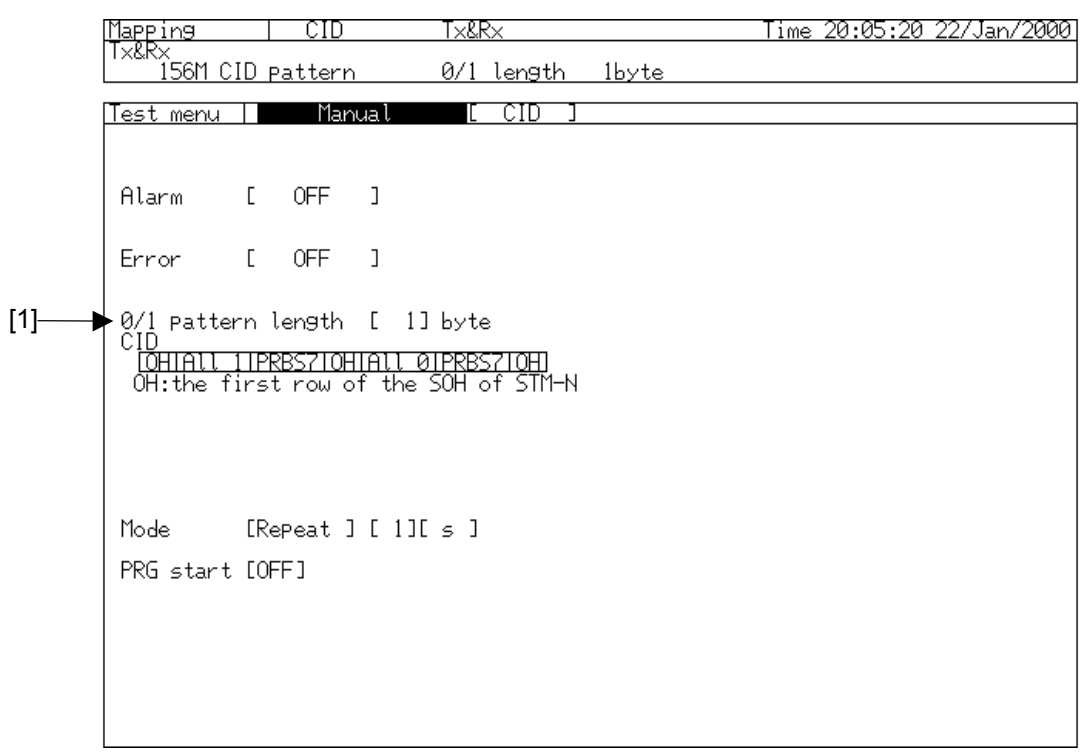

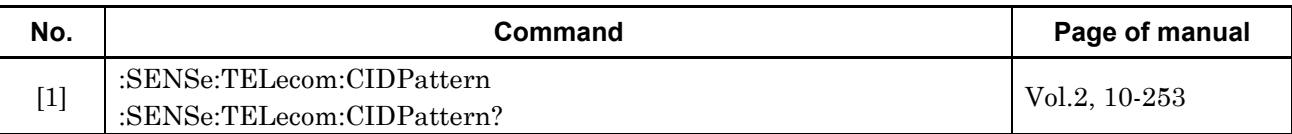

# **3.3 Pointer Sequence Sub Screen**

### **3.3.1 Pointer Sequence Sub Screen (1)**

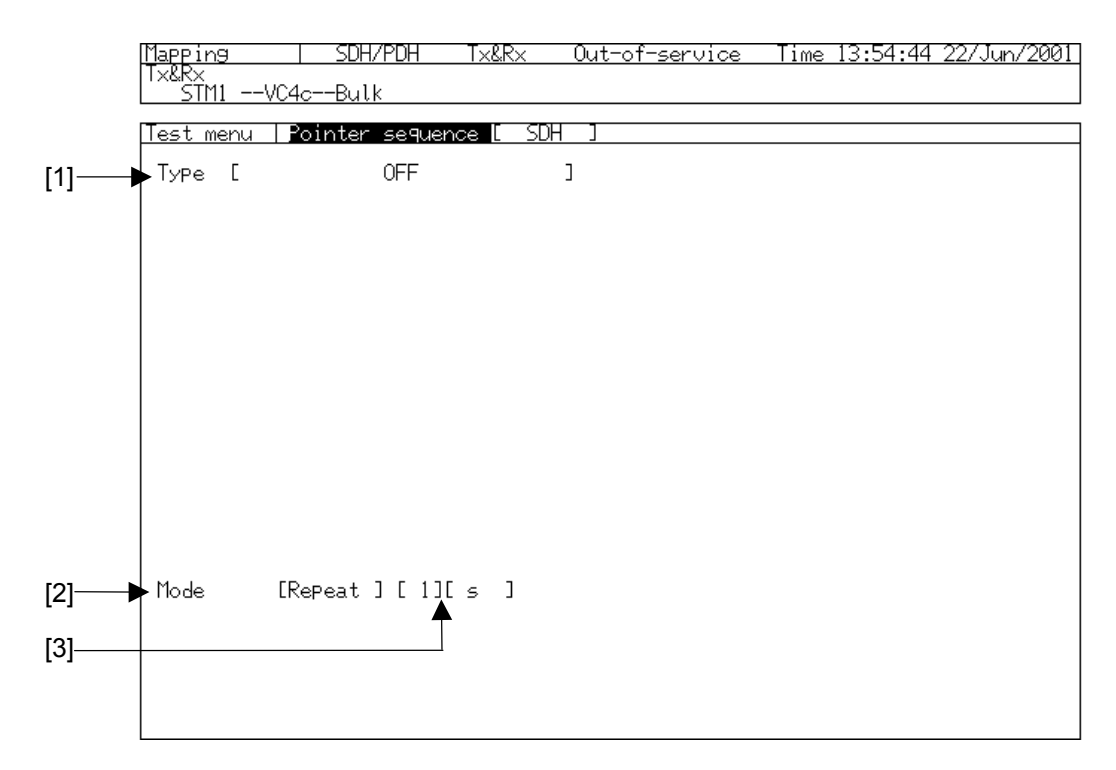

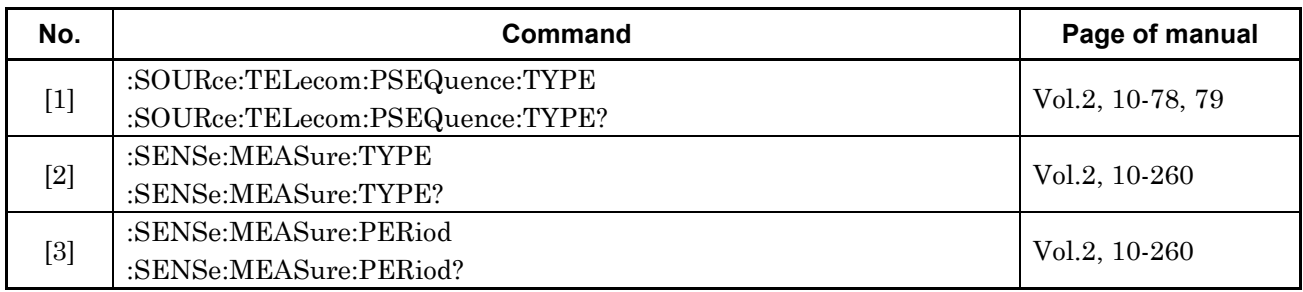

### **3.3.2 Pointer Sequence Sub Screen (2)**

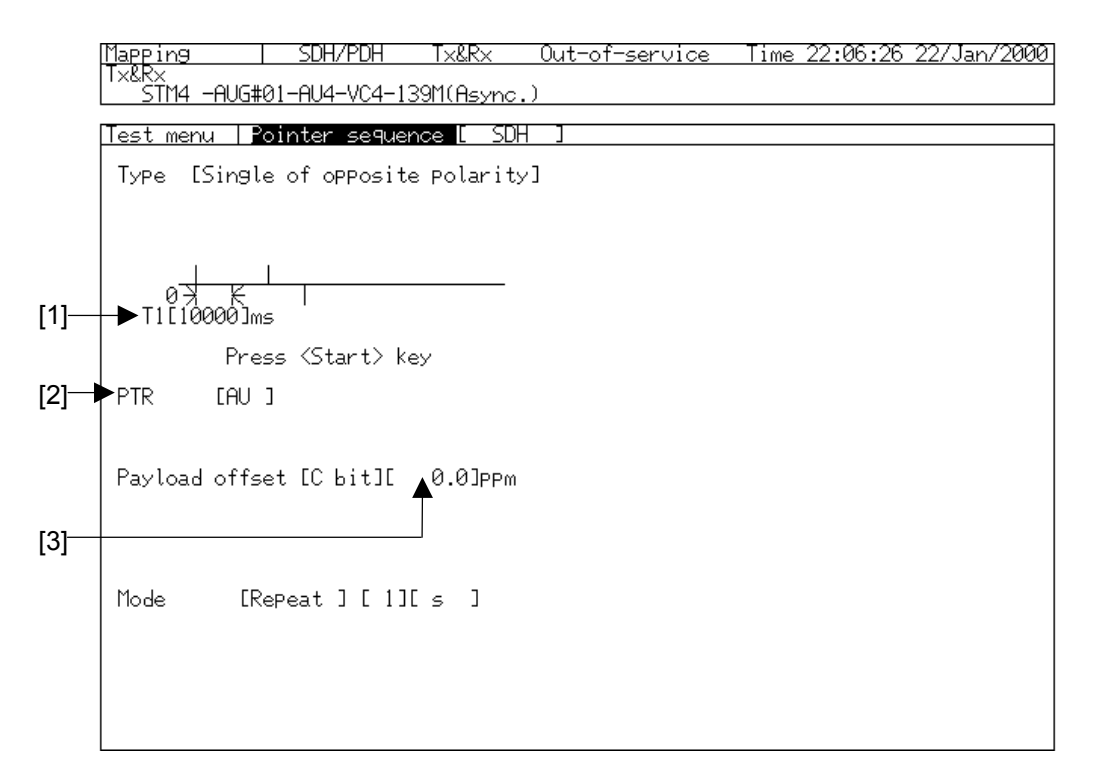

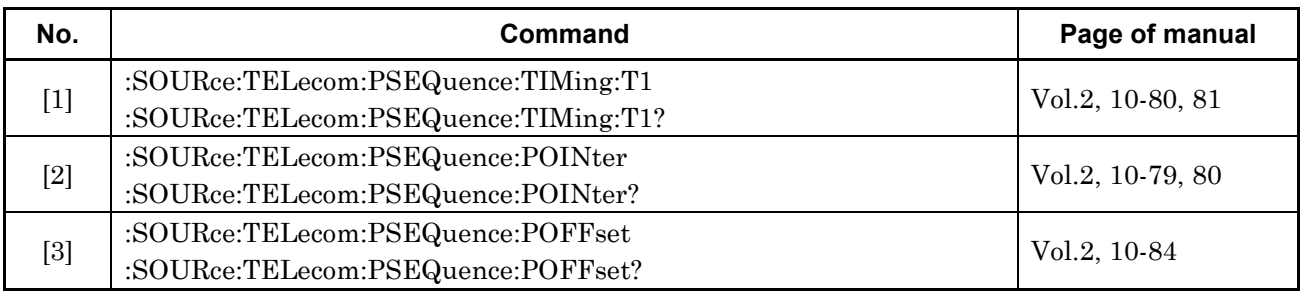

### **3.3.3 Pointer Sequence Sub Screen (3)**

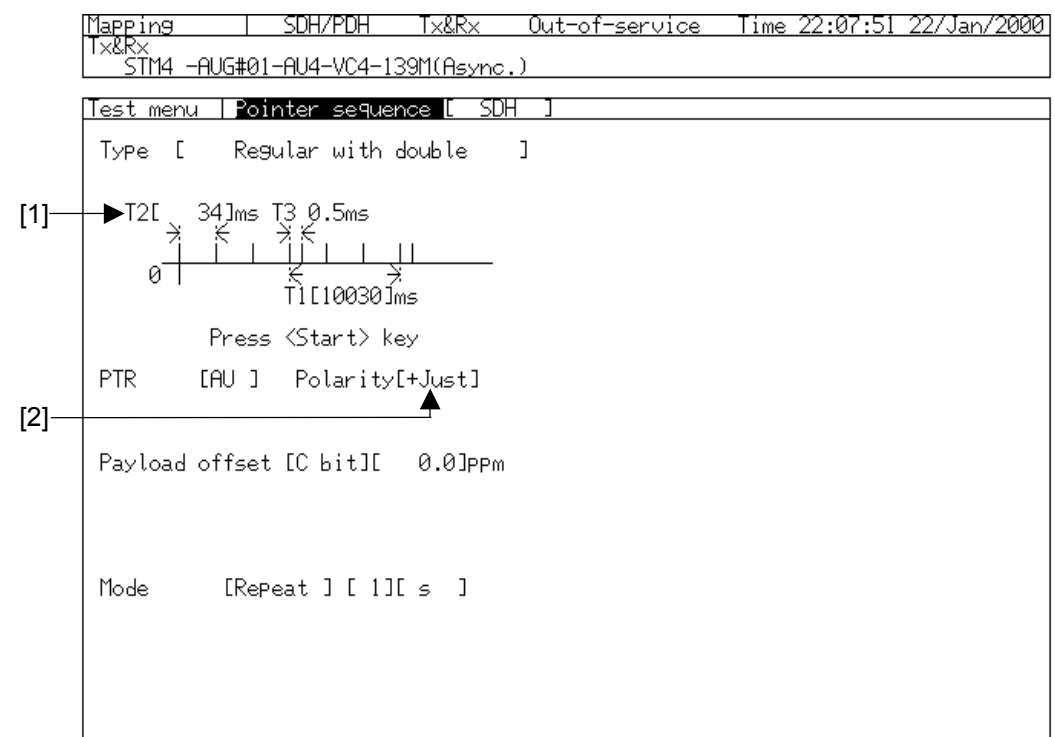

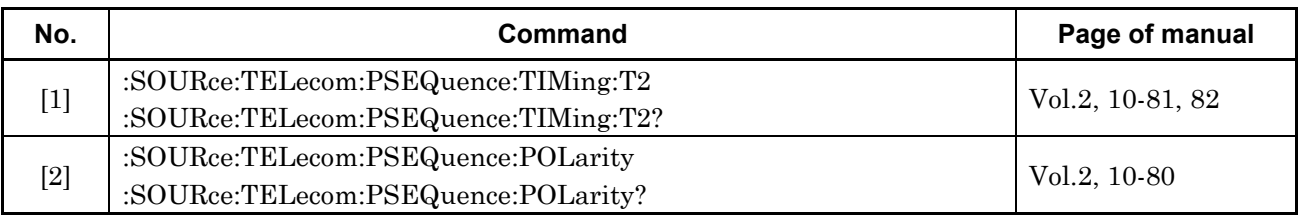

#### **3.3.4 Pointer Sequence Sub Screen (4)**

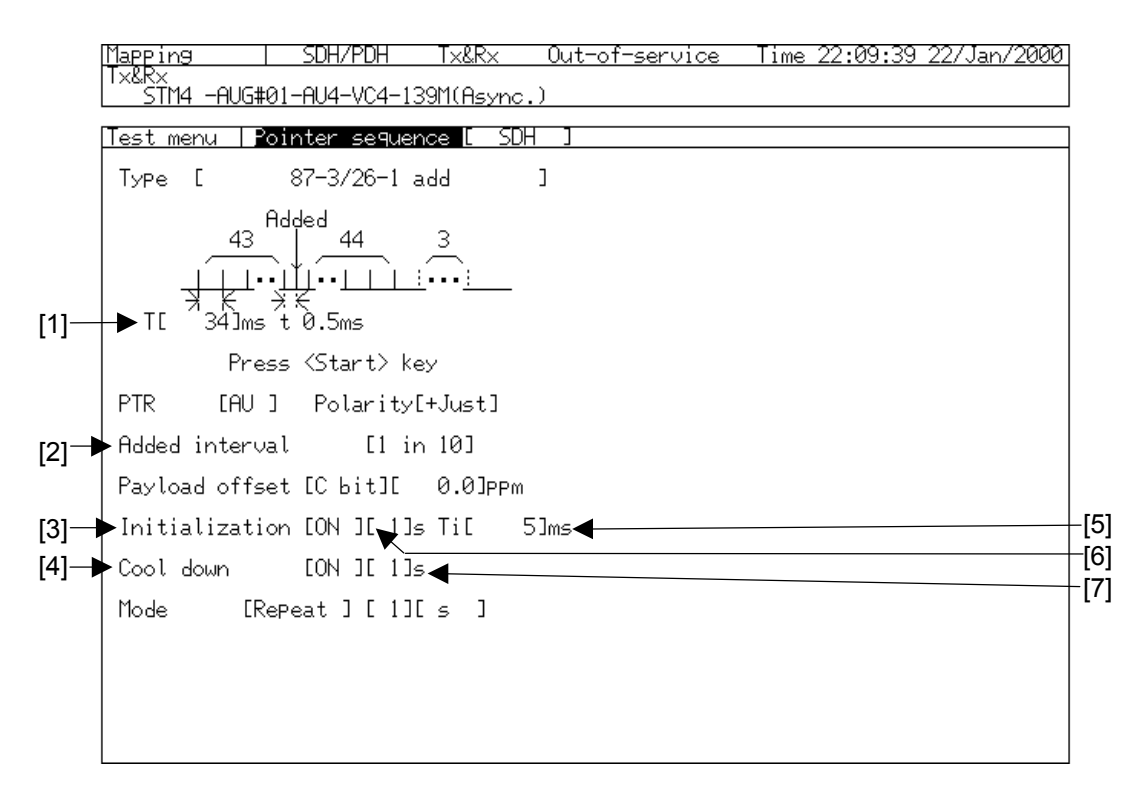

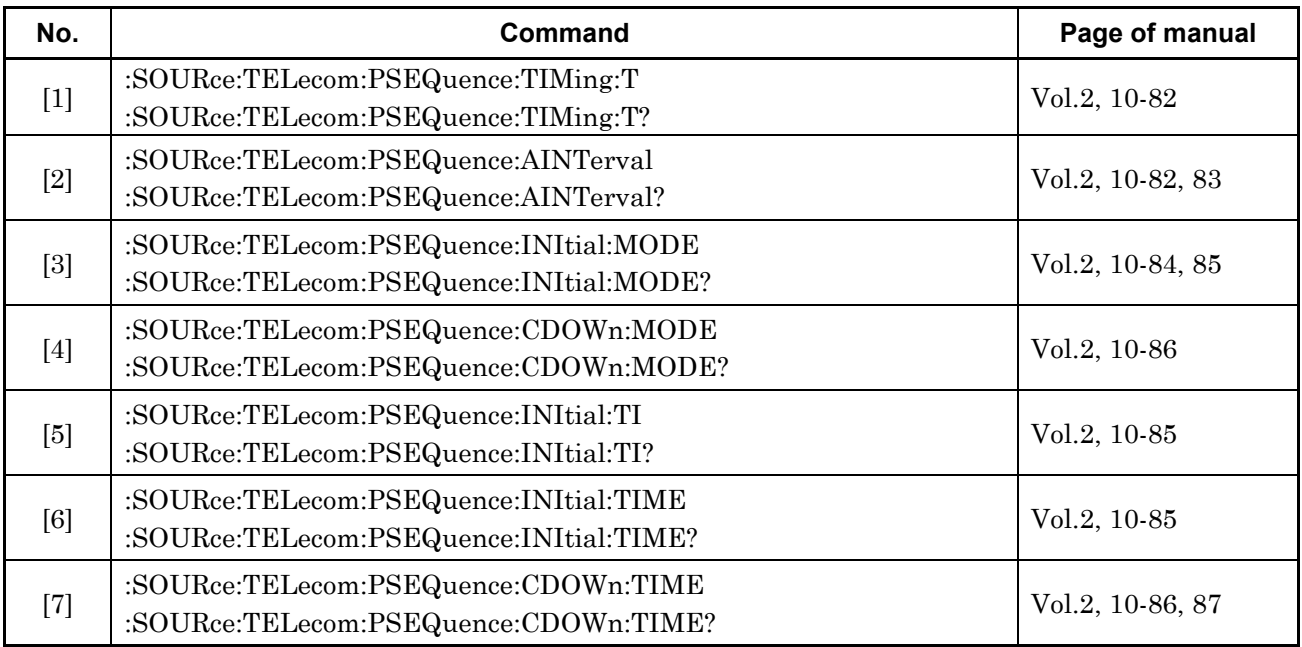

#### **3.3.5 Pointer Sequence Sub Screen (5)**

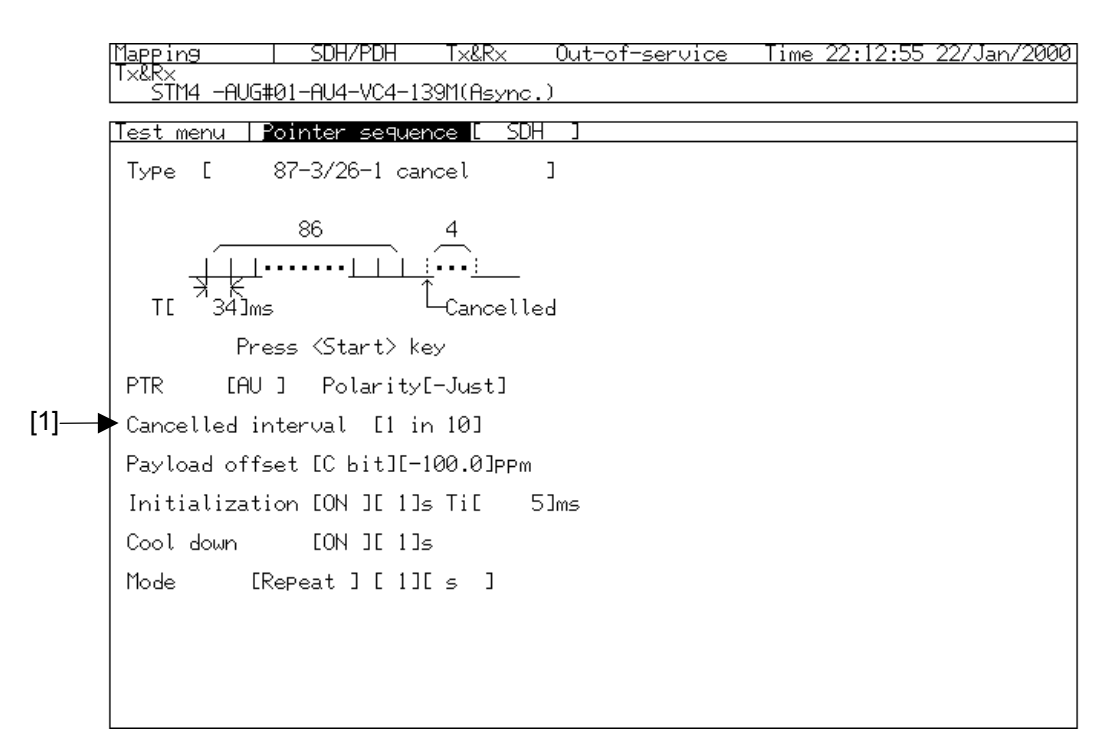

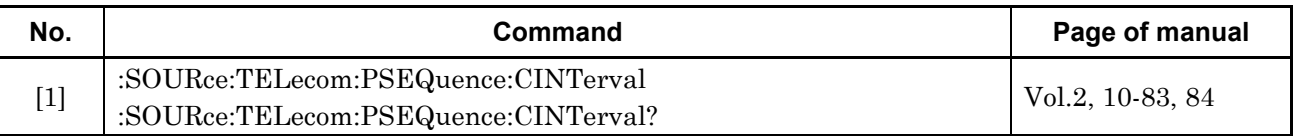

# **3.4 Delay Sub Screen**

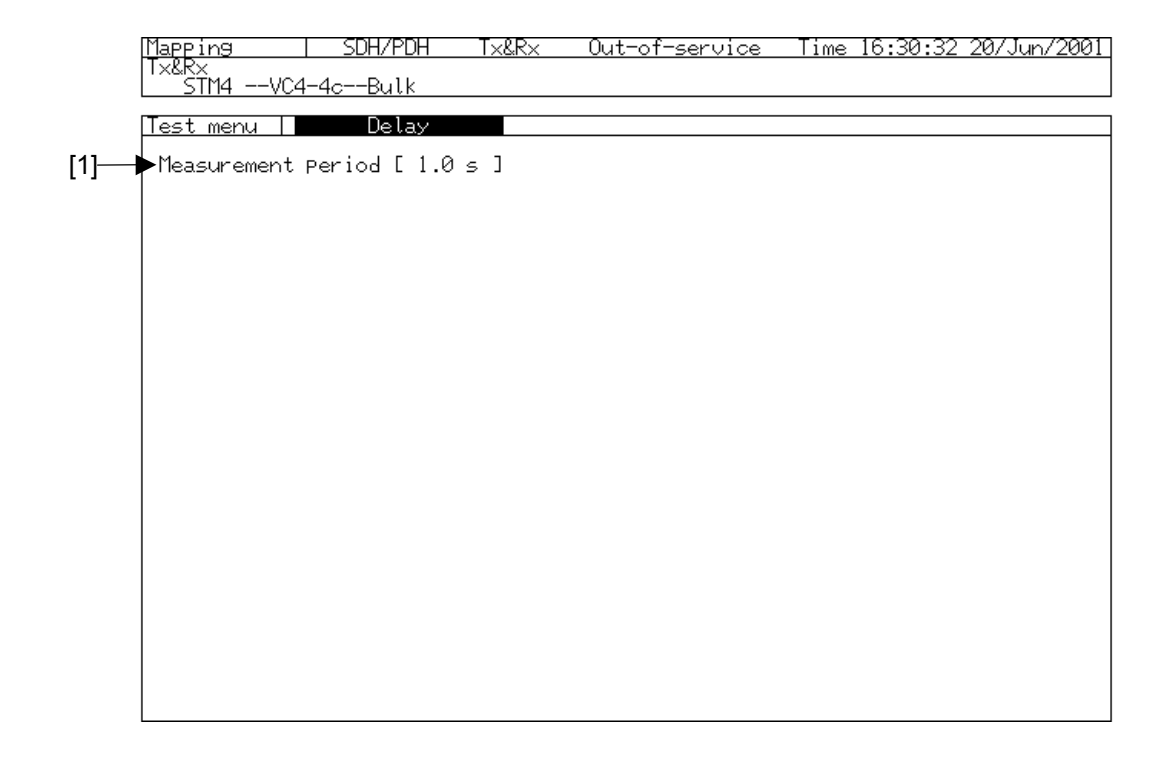

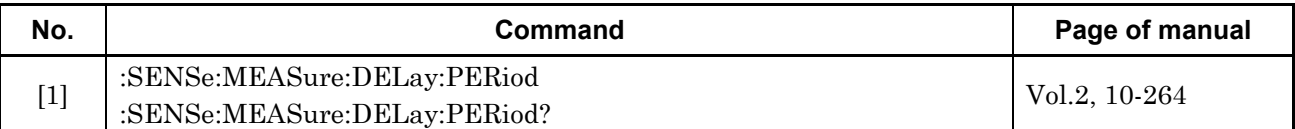

### **3.5 OH Test Sub Screen**

### **3.5.1 OH Test Sub Screen (1)**

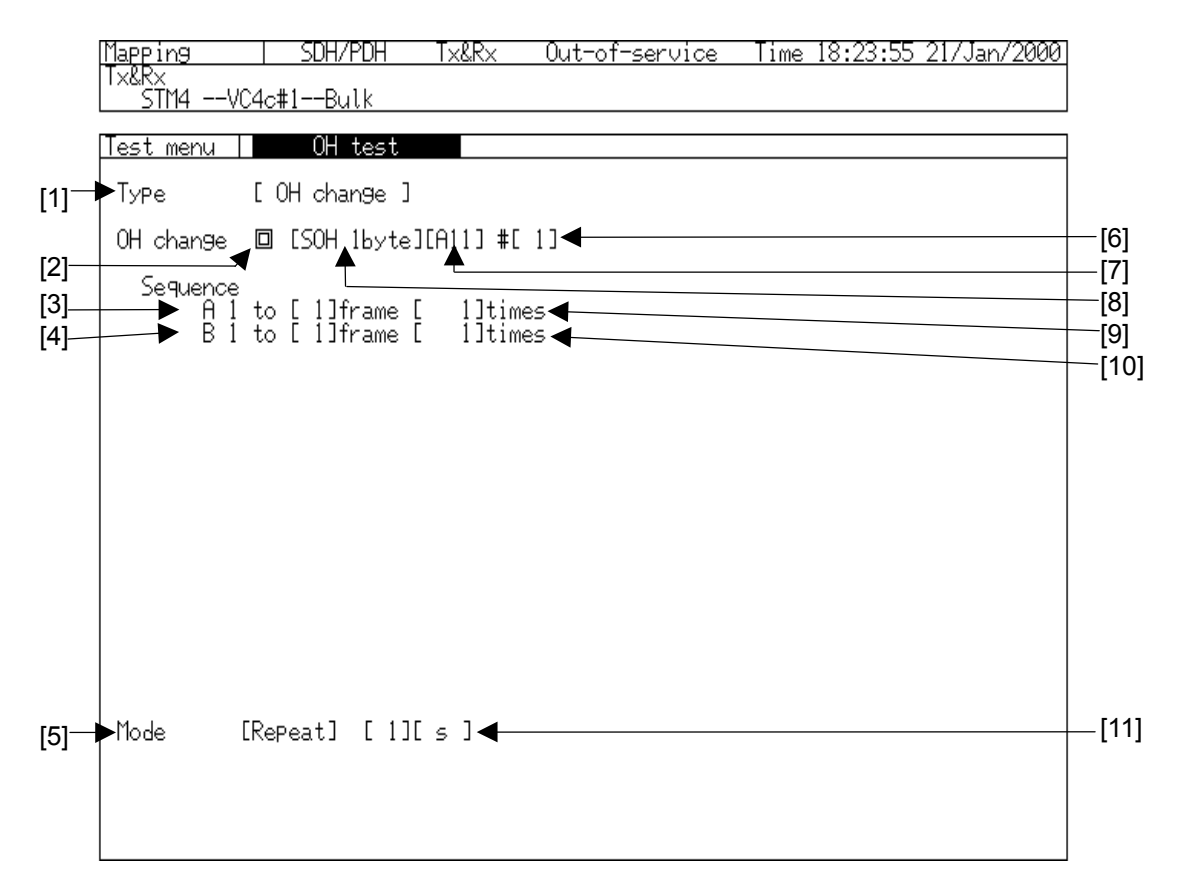

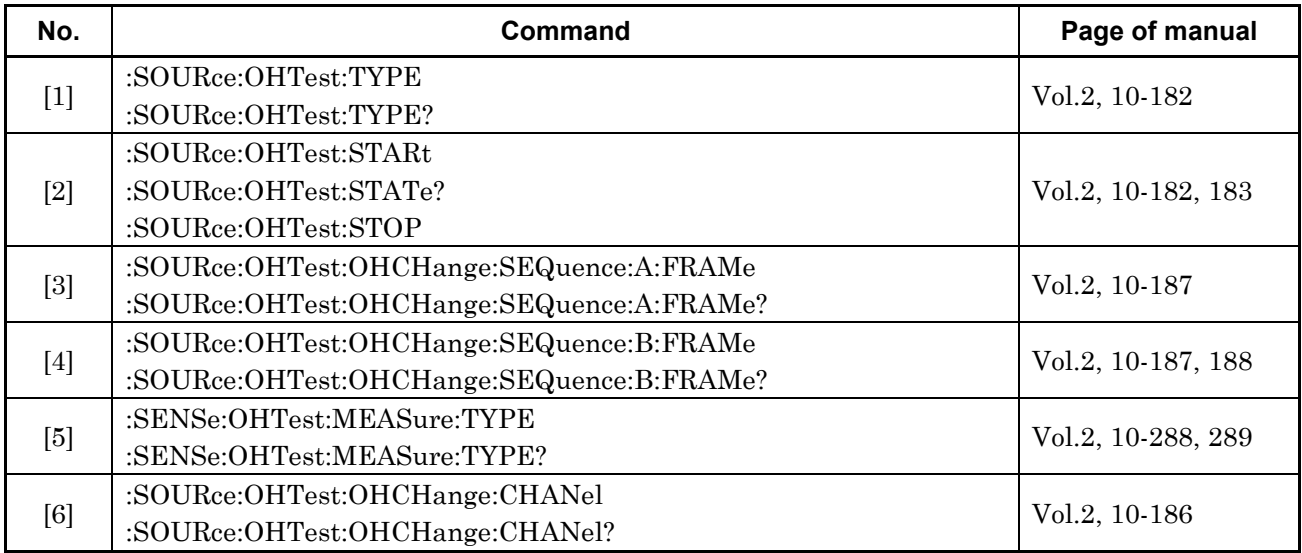

#### Section 3 Test Menu Main Screen

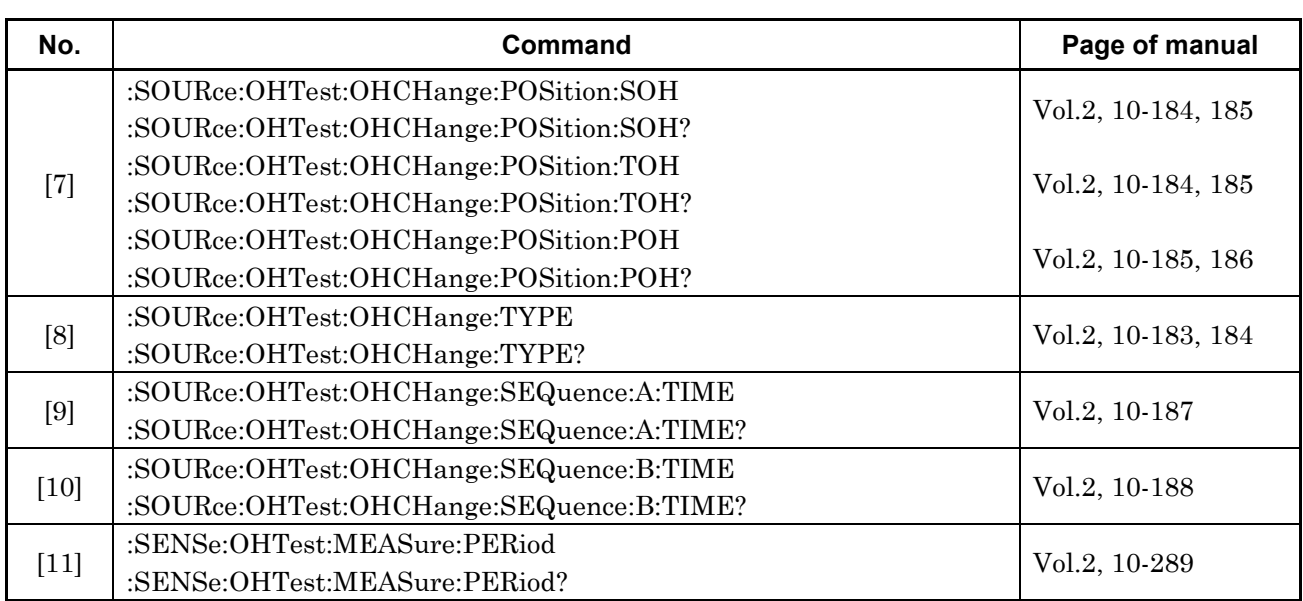

#### **3.5.2 OH Test Sub Screen (2)**

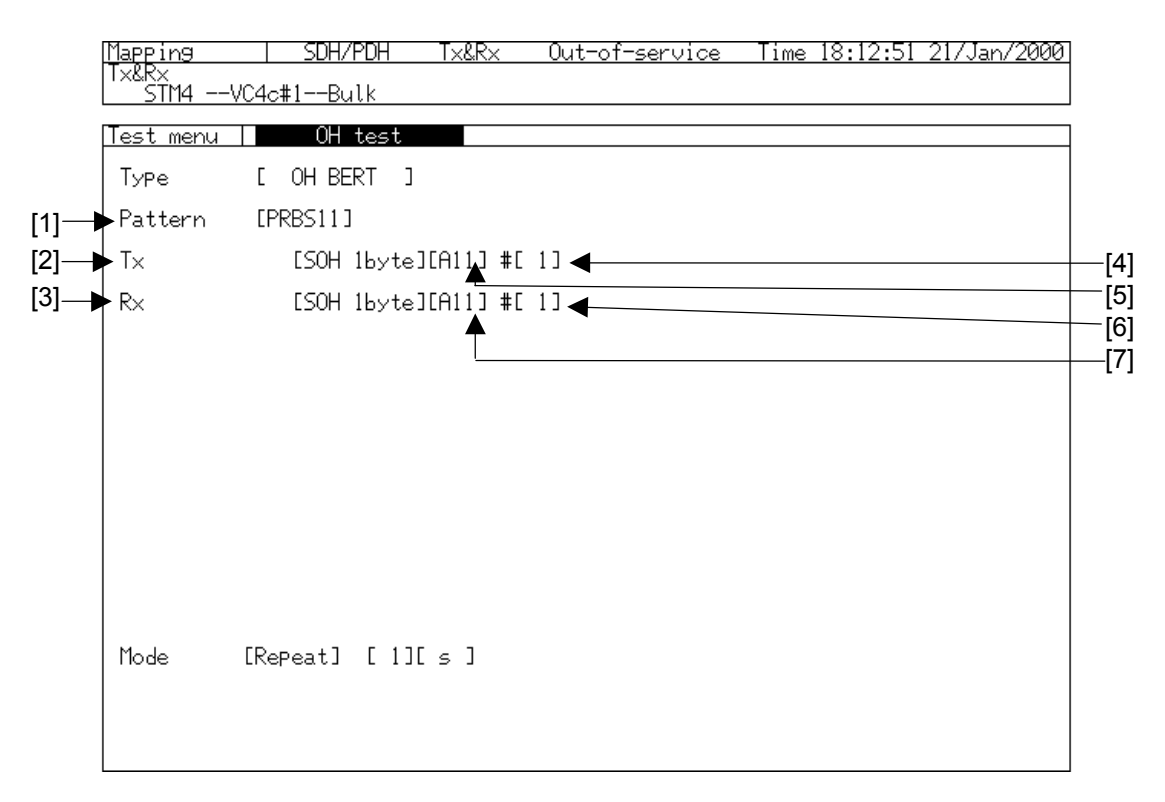

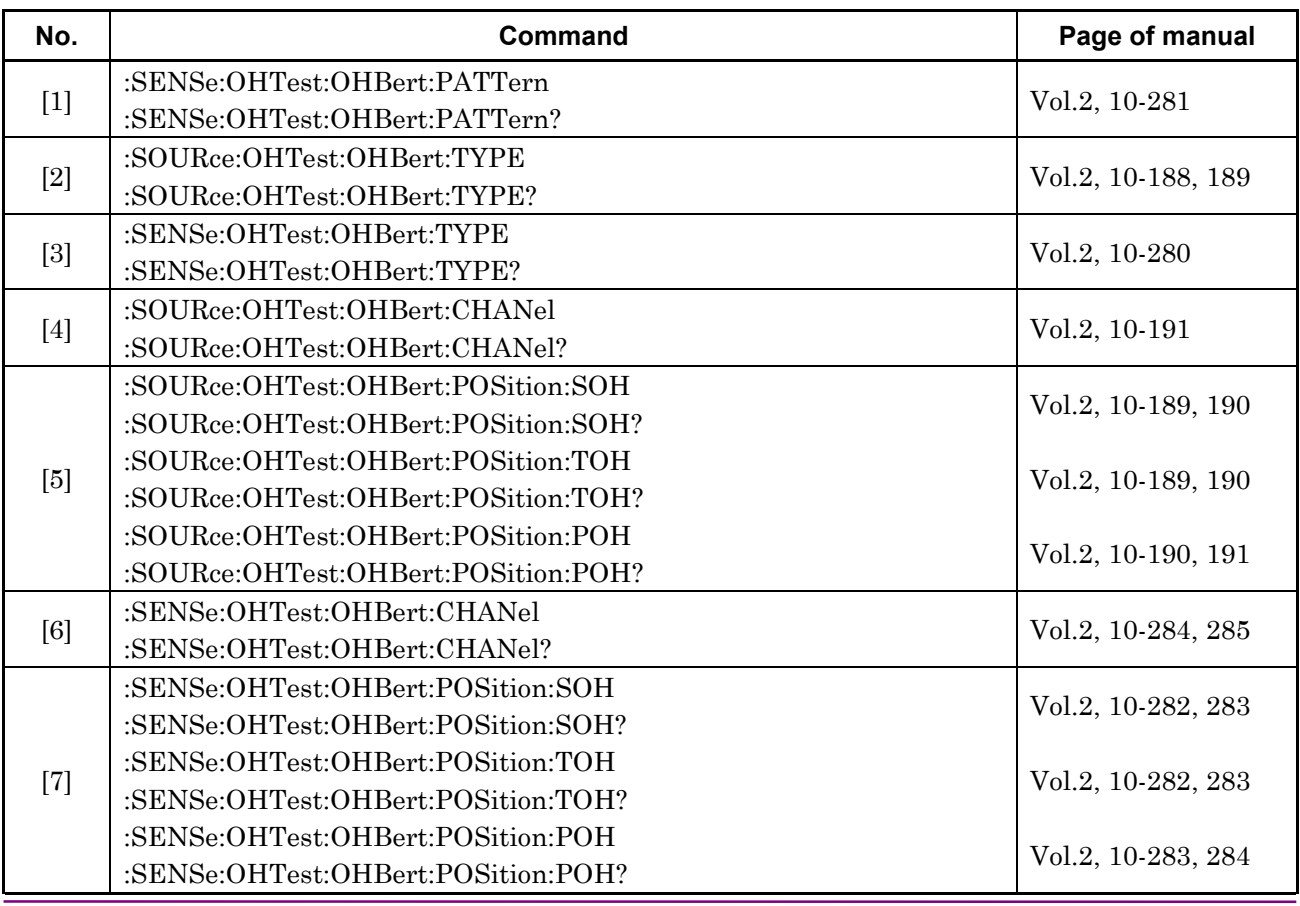

#### **3.5.3 OH Test Sub Screen (3)**

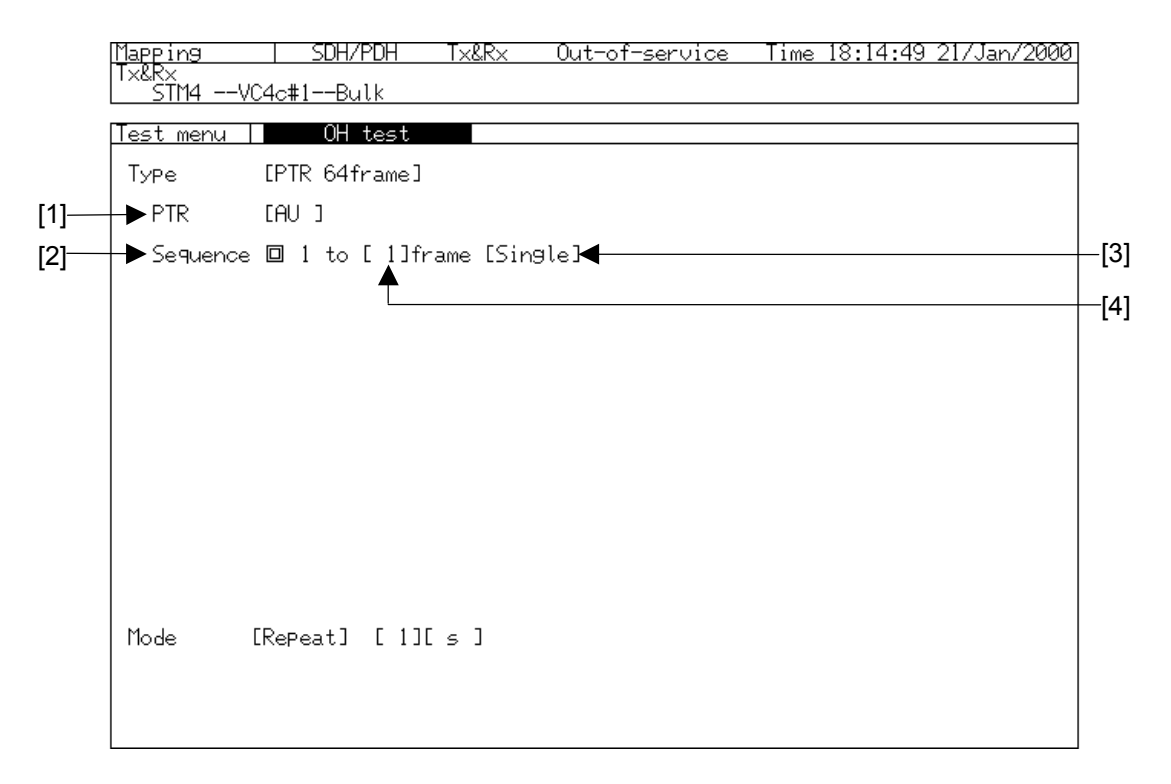

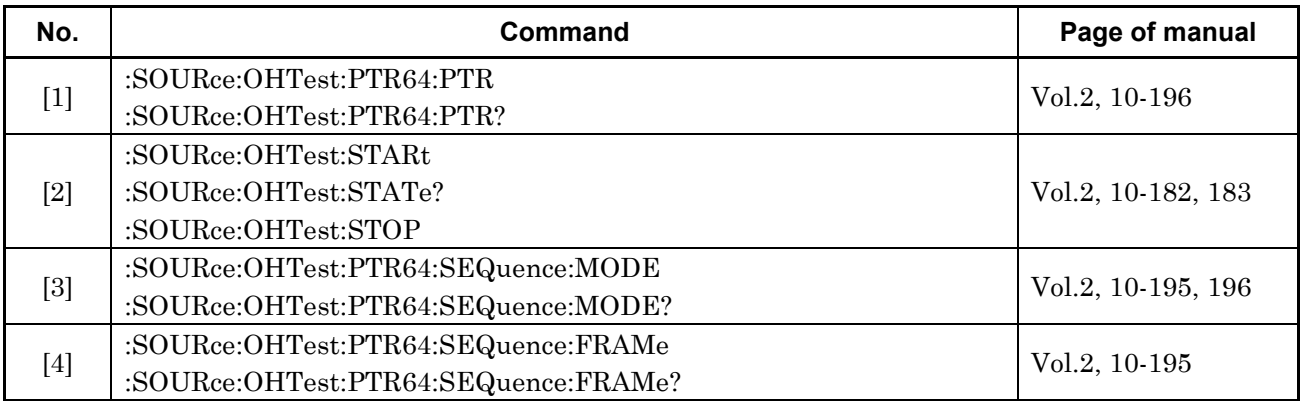

#### **3.5.4 OH Test Sub Screen (4)**

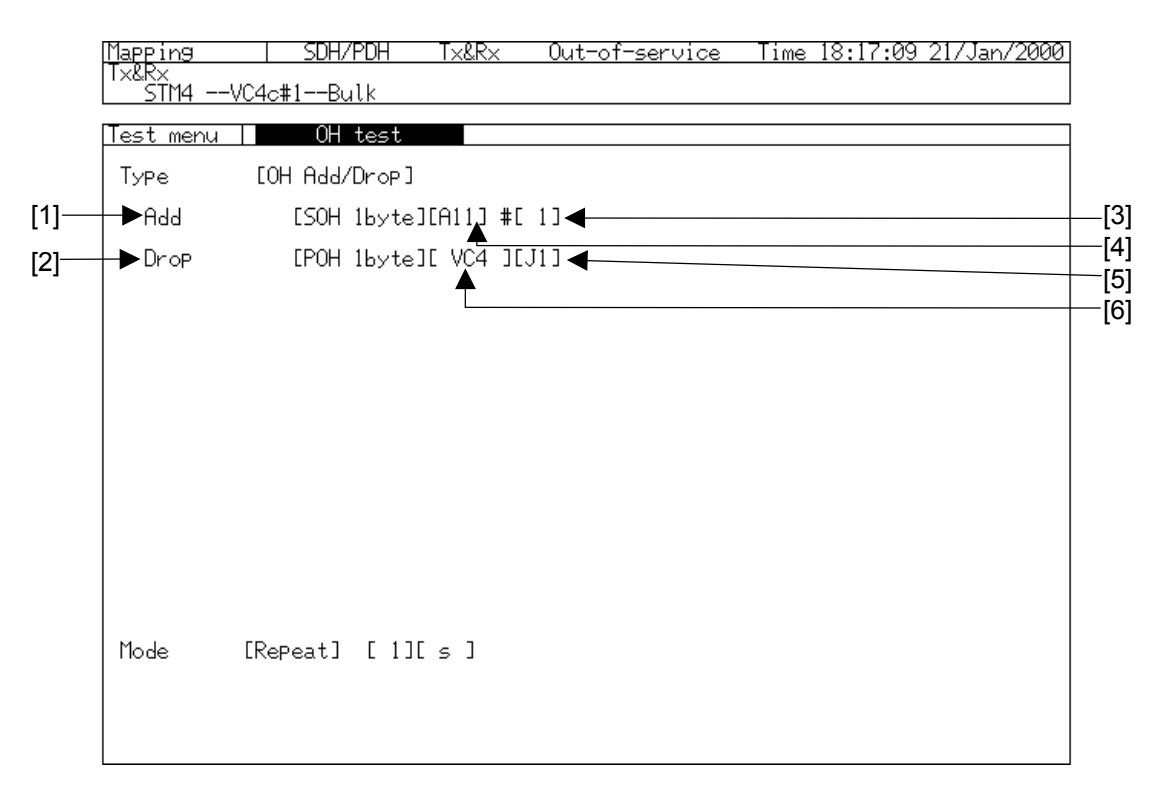

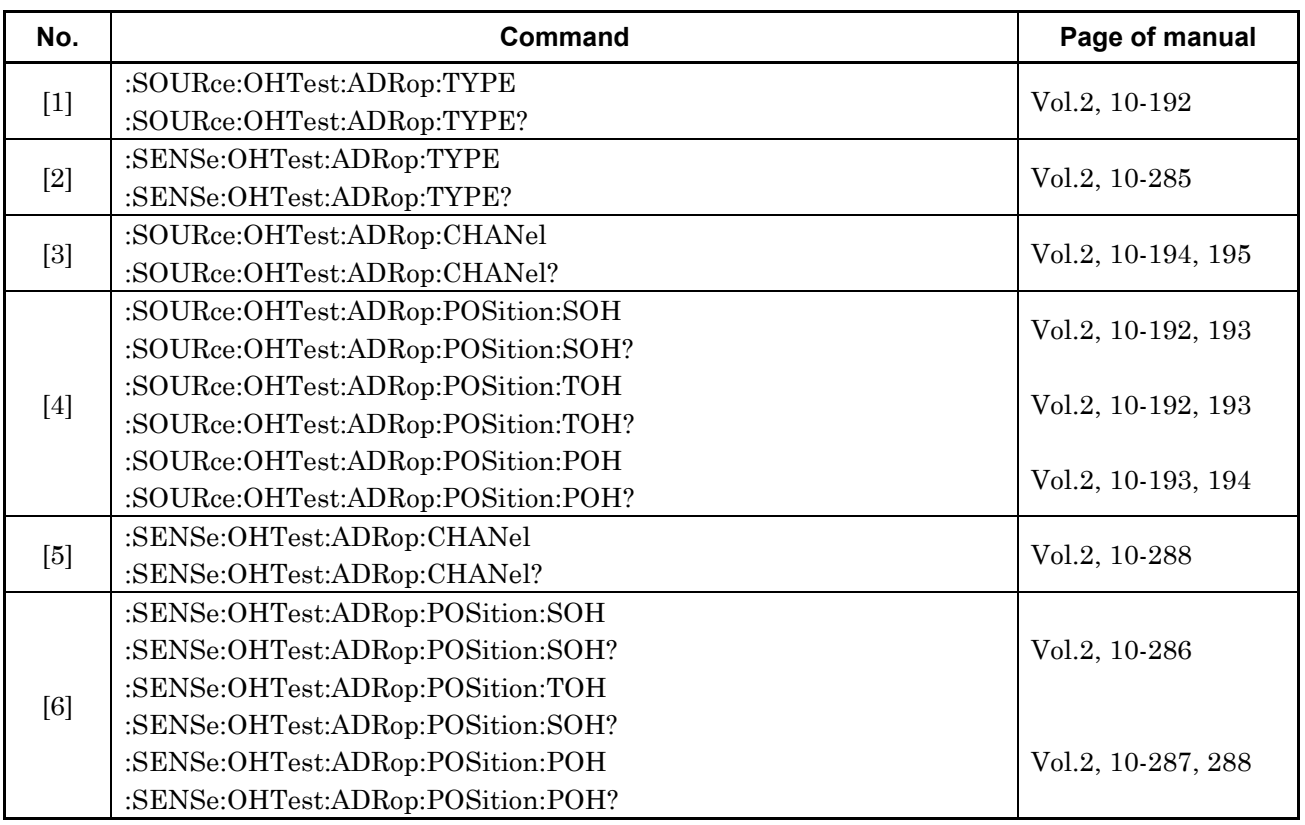

# **3.6 APS Test Sub Screen**

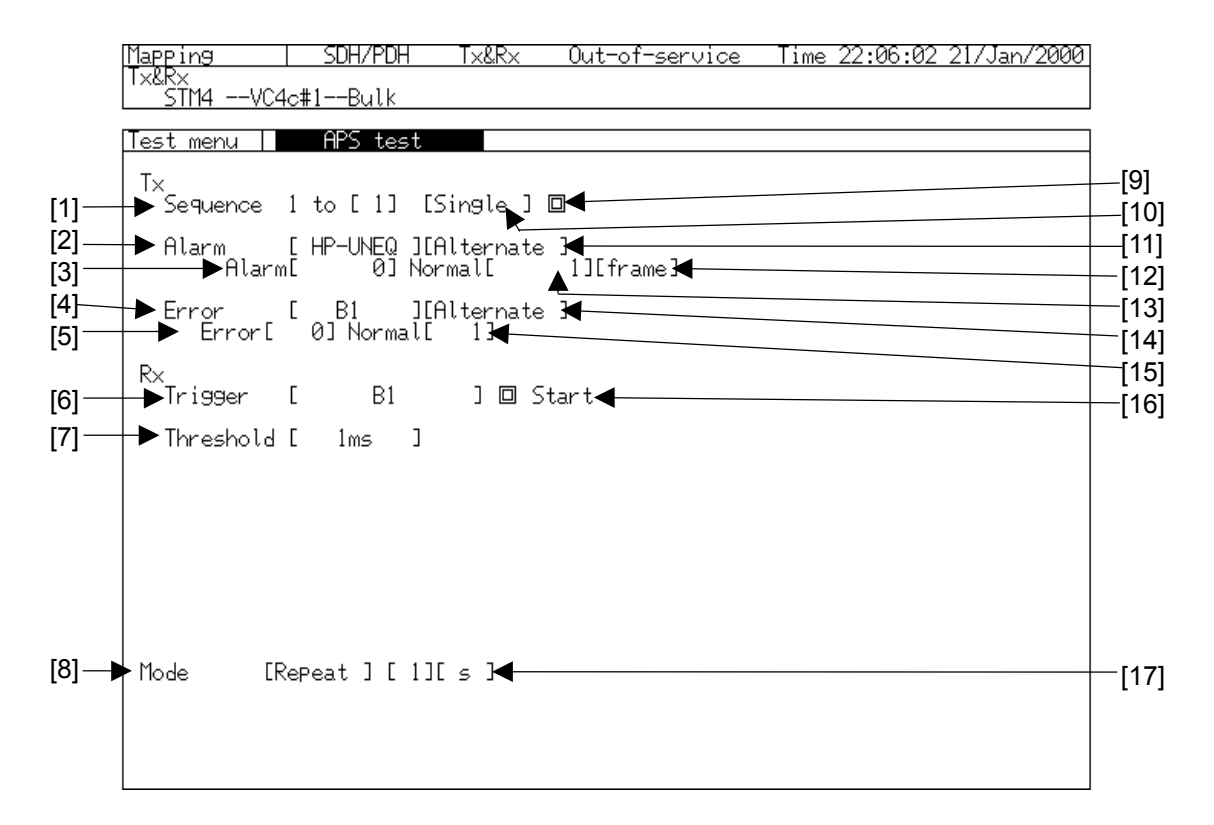

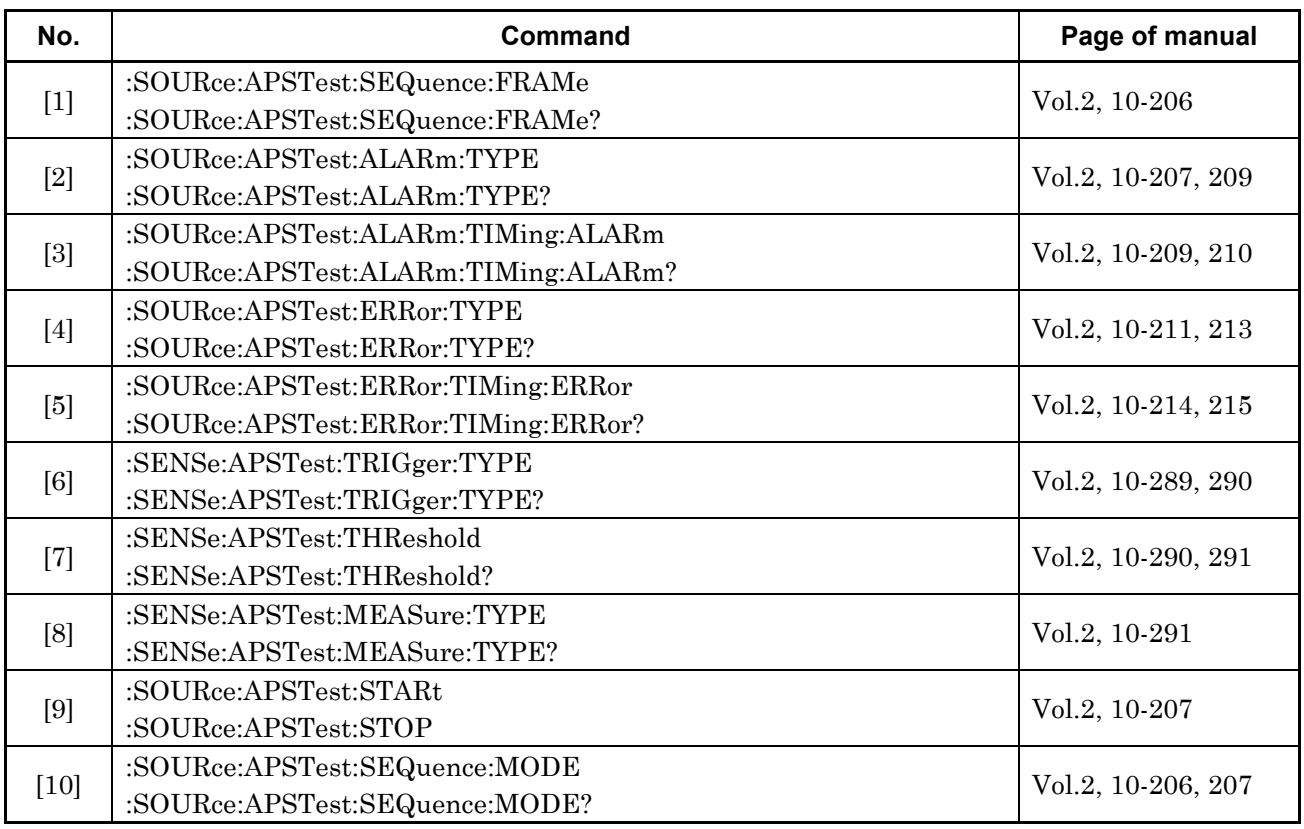

#### 3.6 APS Test Sub Screen

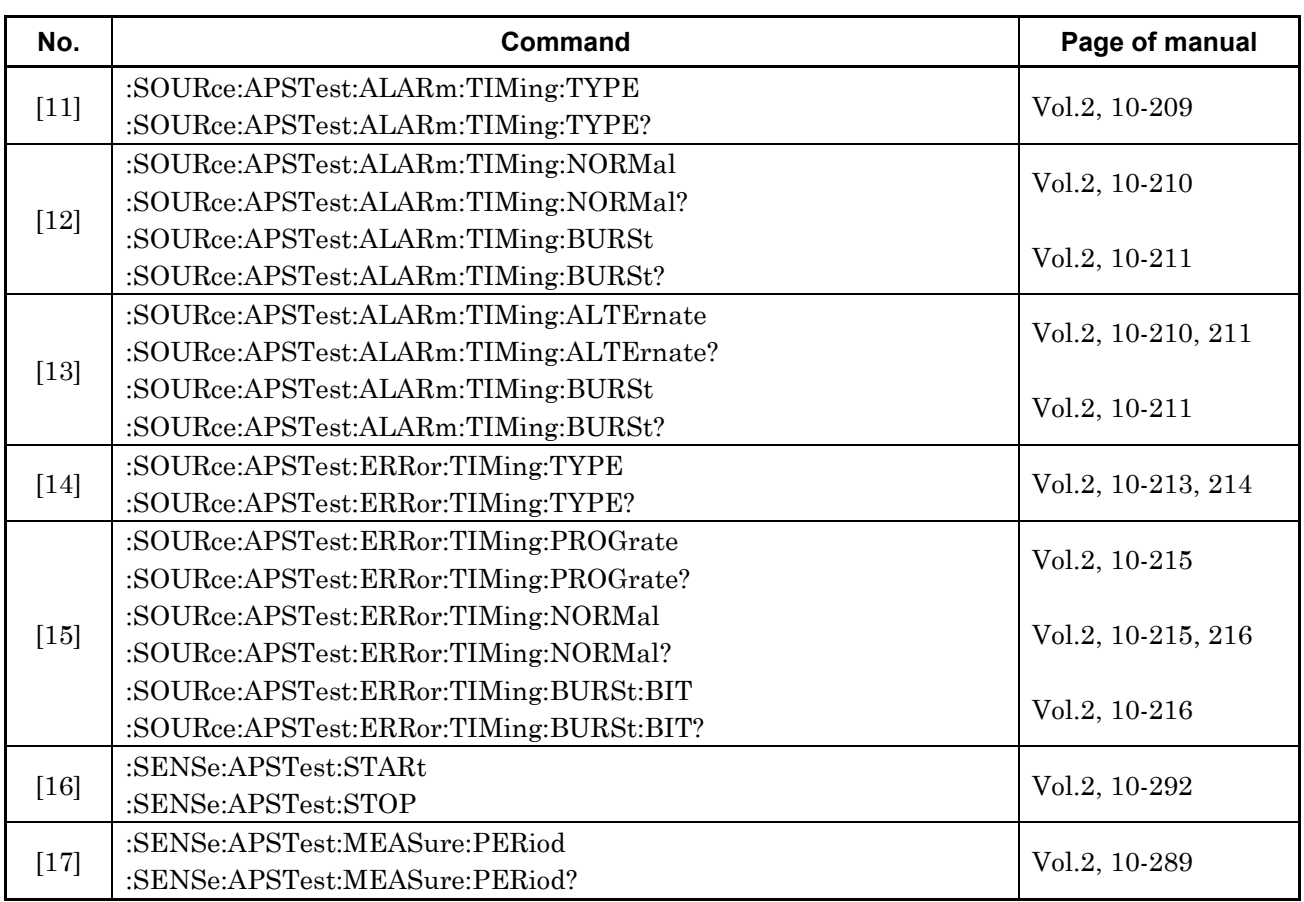

# **3.7 Performance Check Sub Screen**

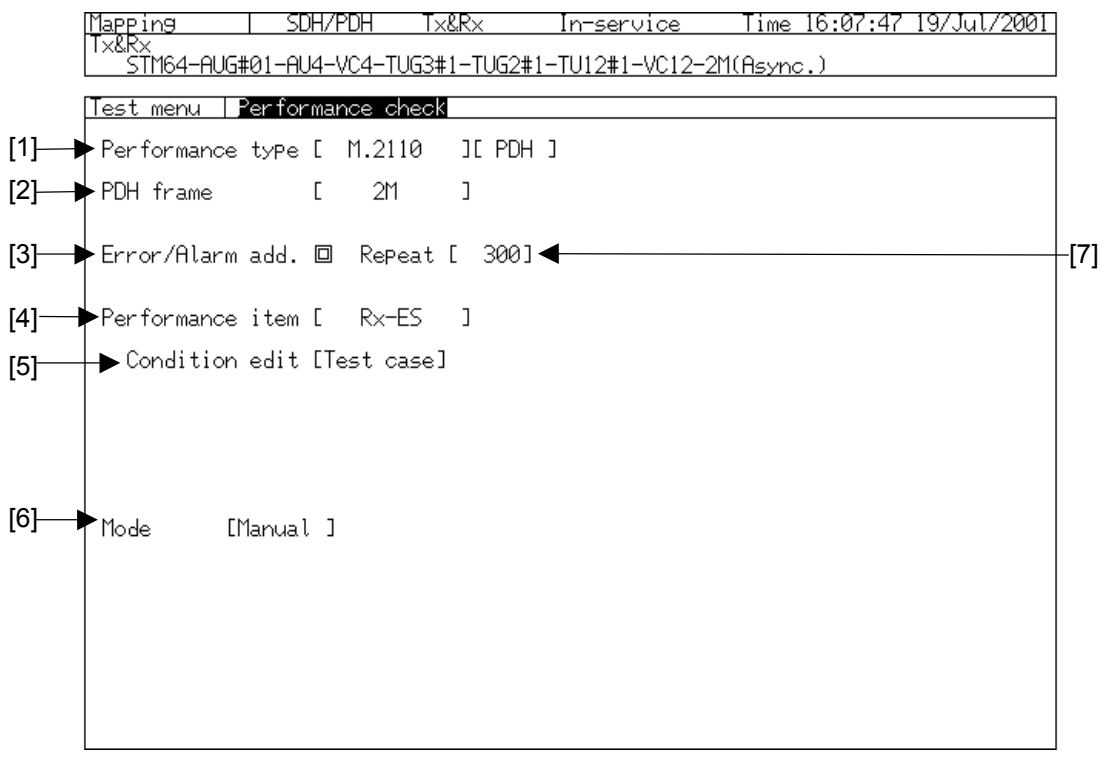

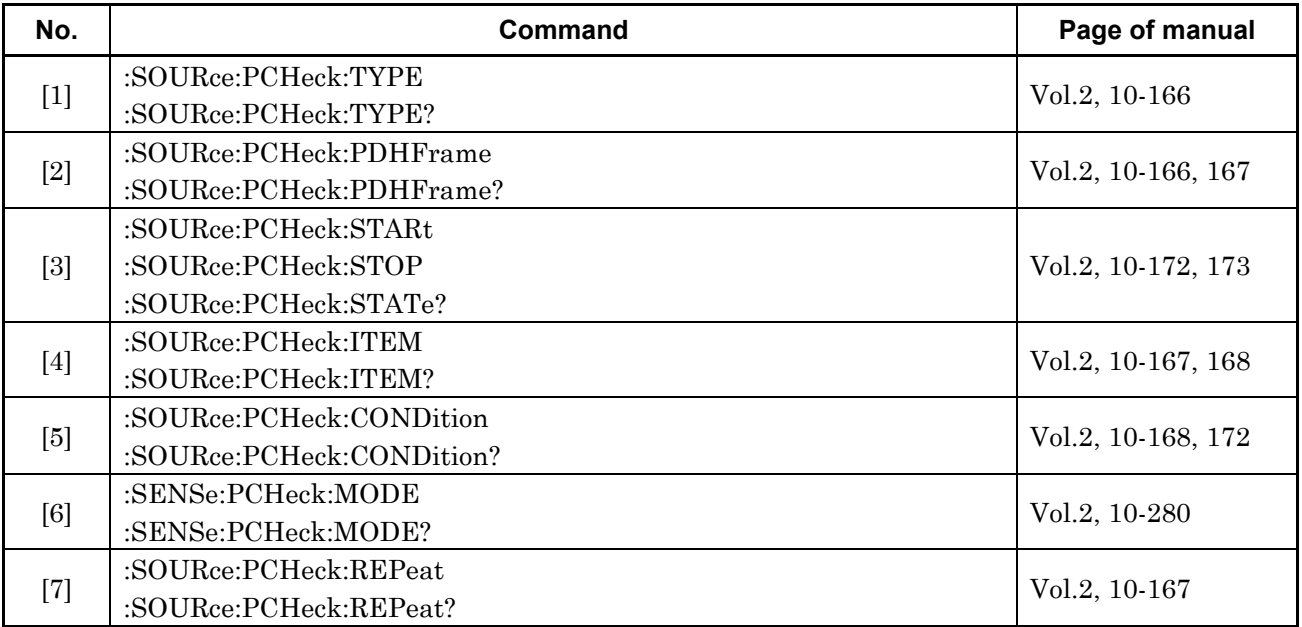
## **3.8 Frame Memory Sub Screen**

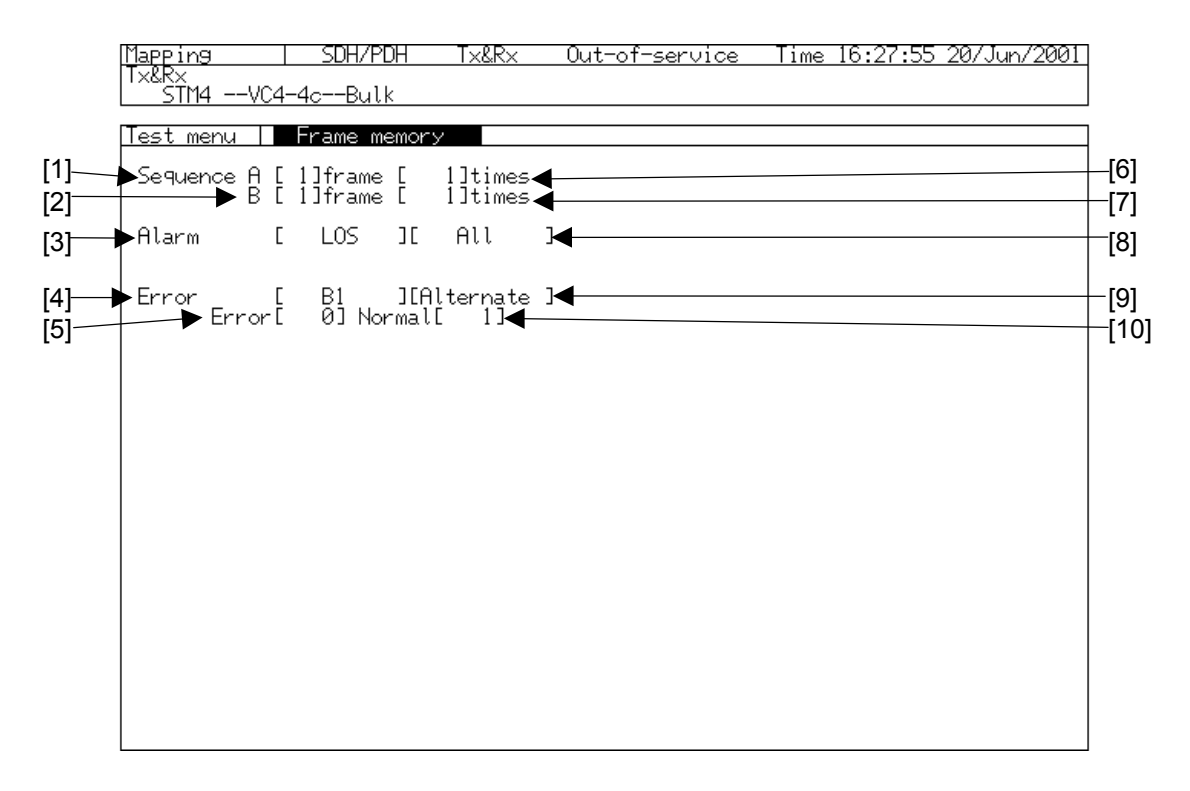

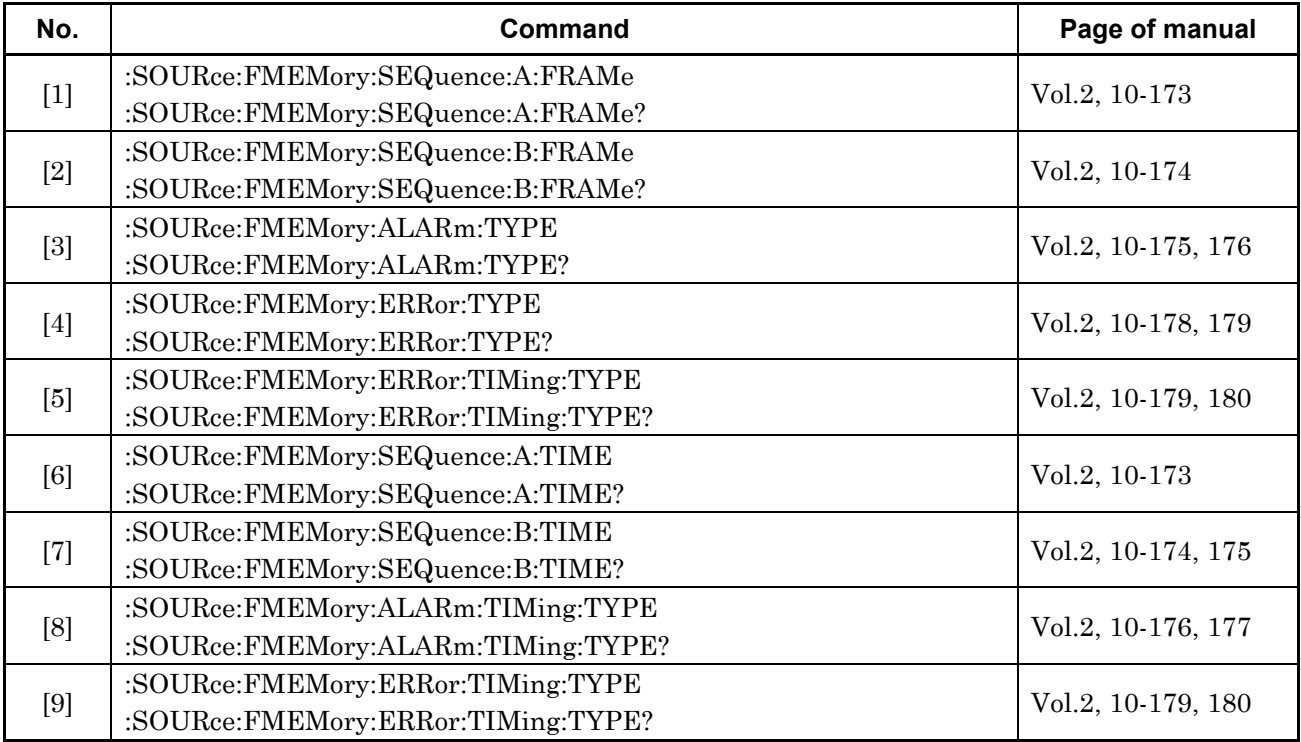

#### Section 4 Test Menu Main Screen

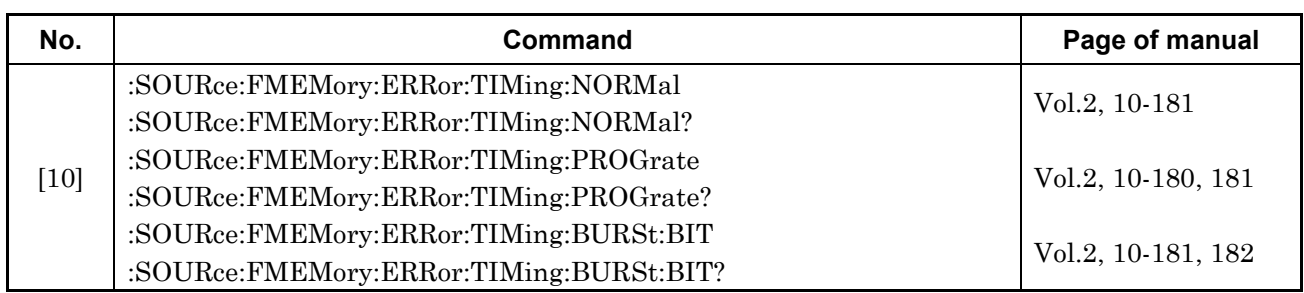

# Section 4 Result Main Screen

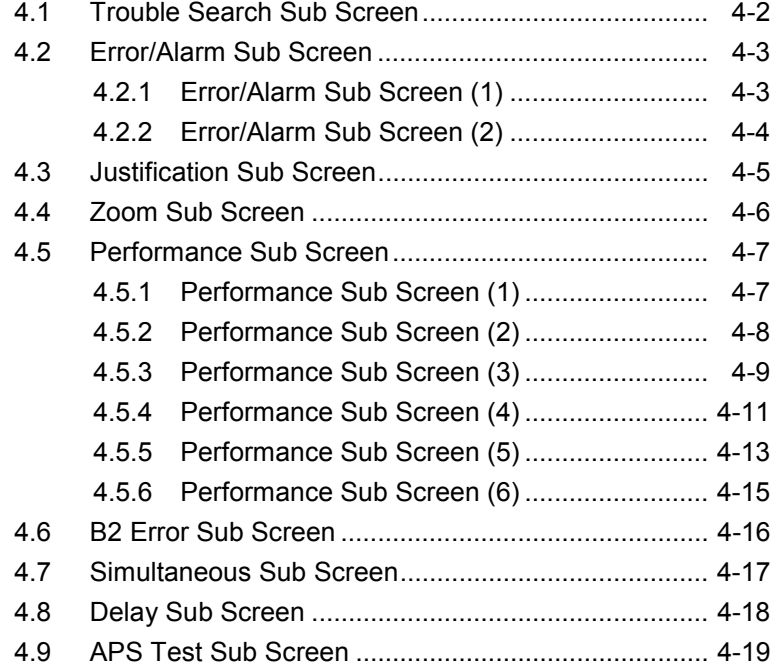

## **4.1 Trouble Search Sub Screen**

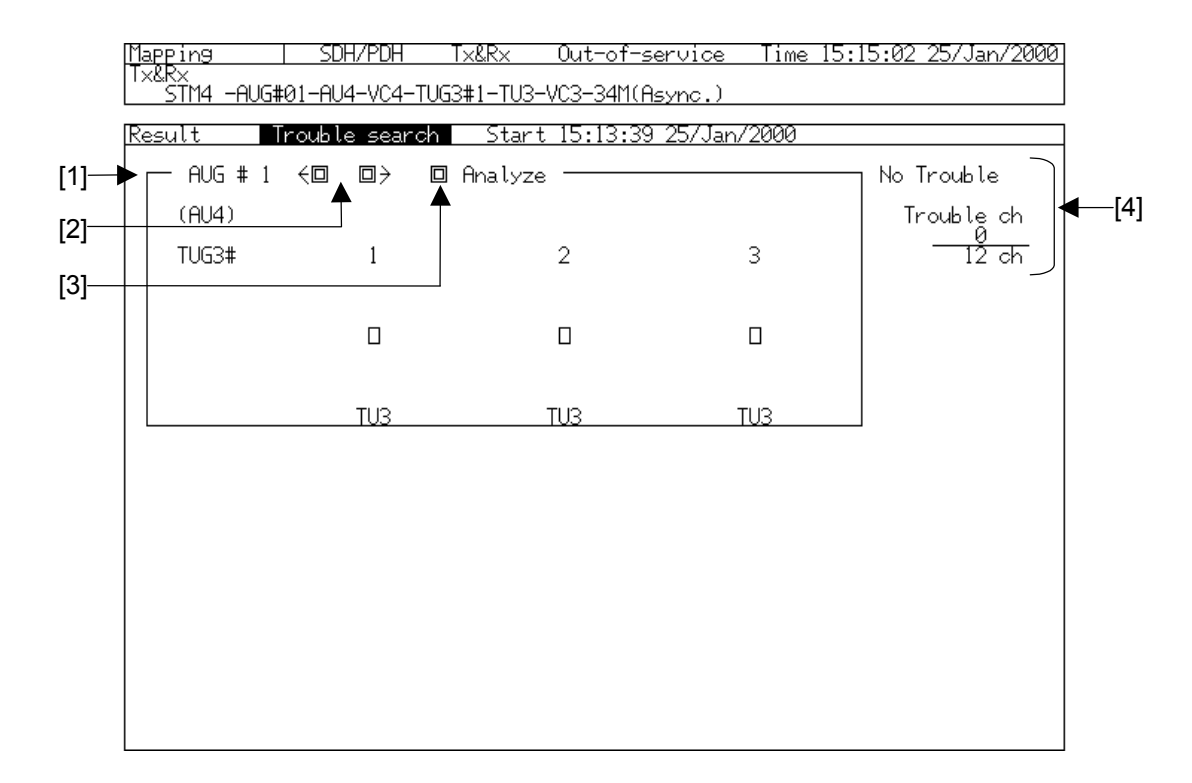

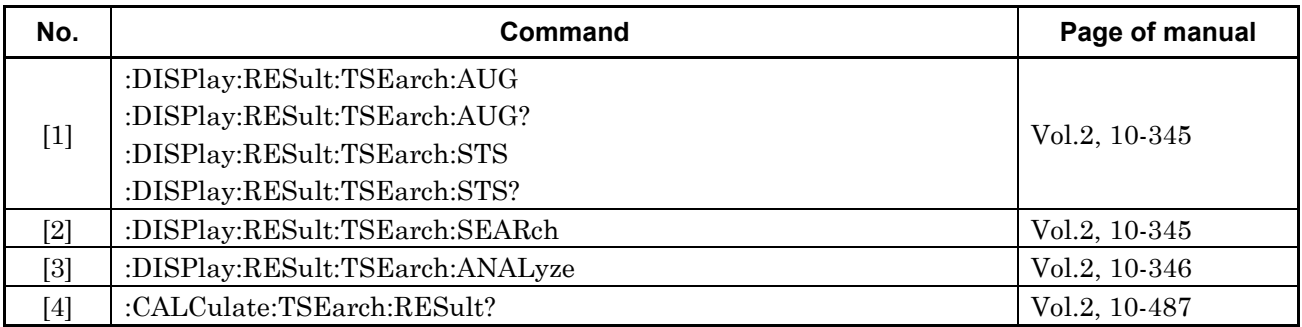

## **4.2 Error/Alarm Sub Screen**

### **4.2.1 Error/Alarm Sub Screen (1)**

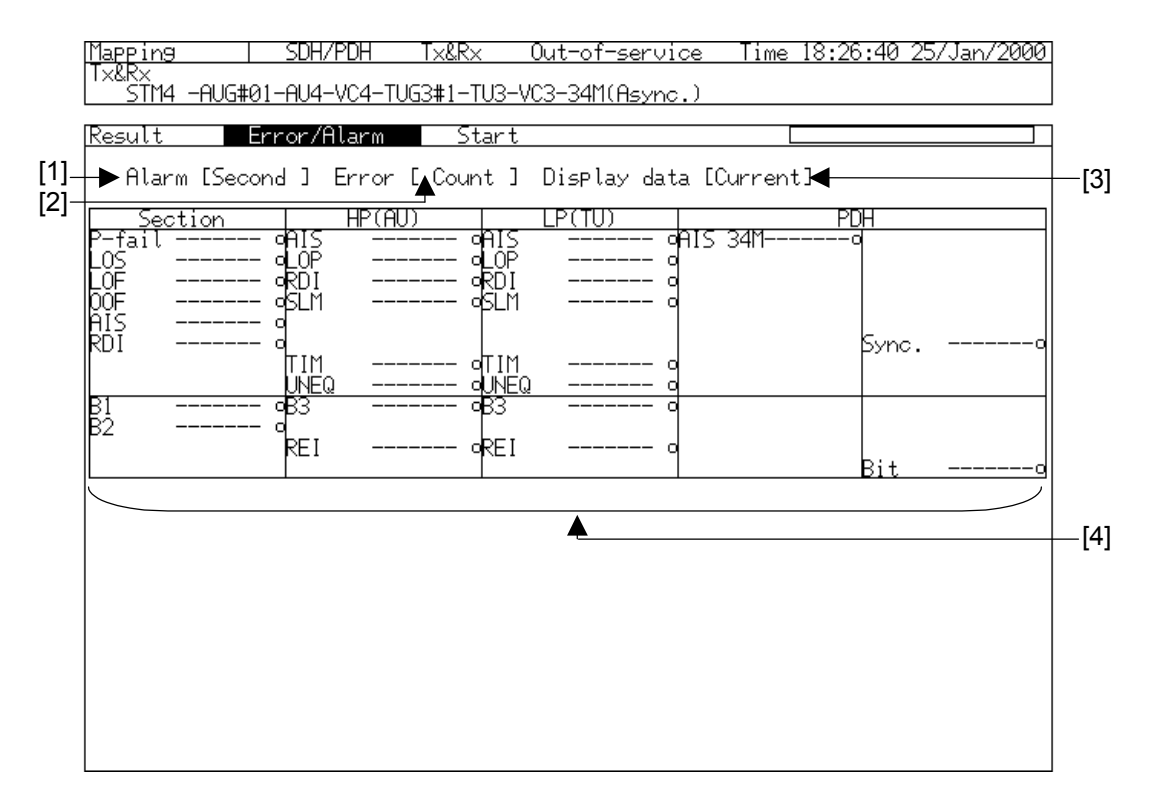

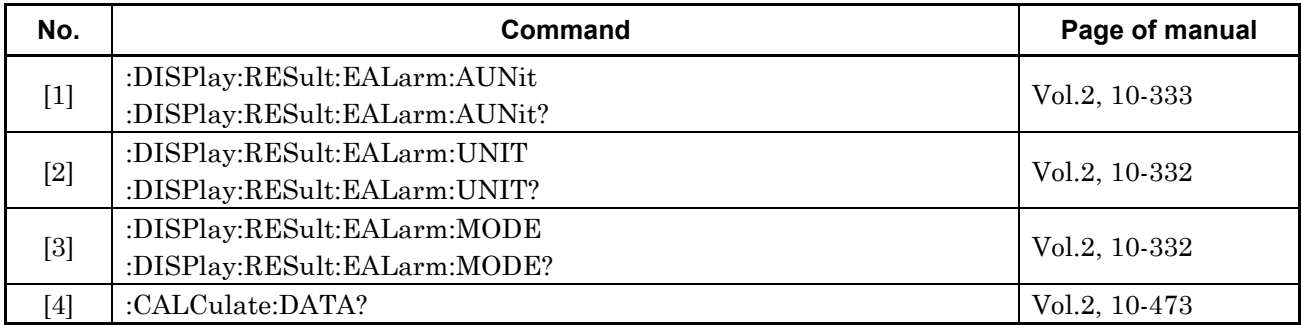

## **4.2.2 Error/Alarm Sub Screen (2)**

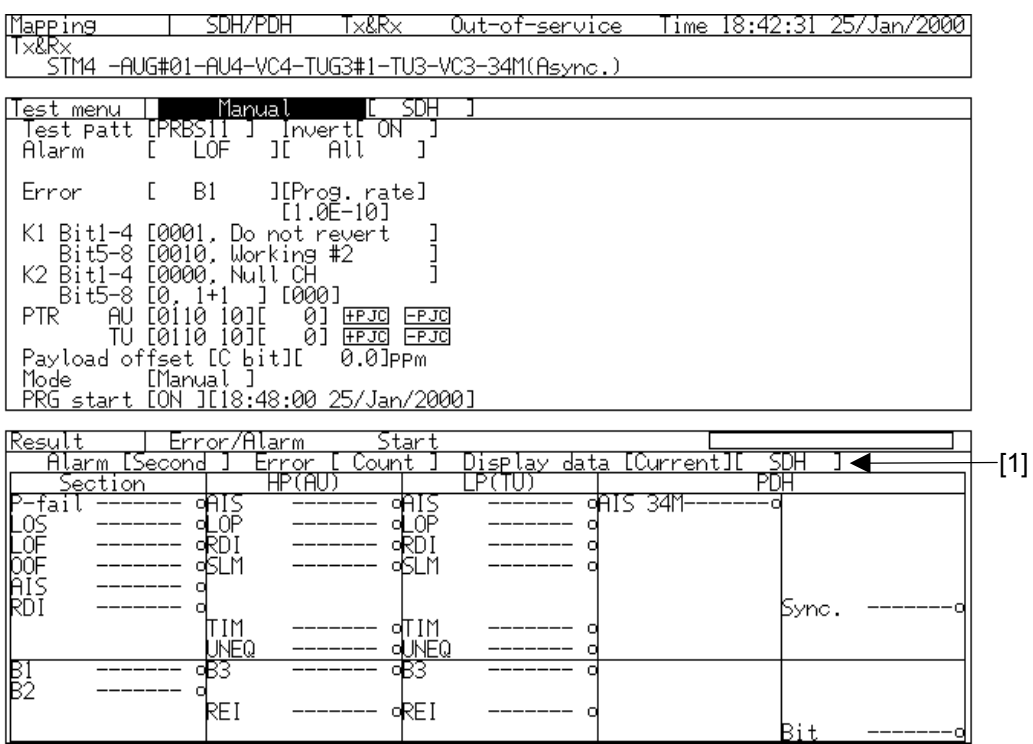

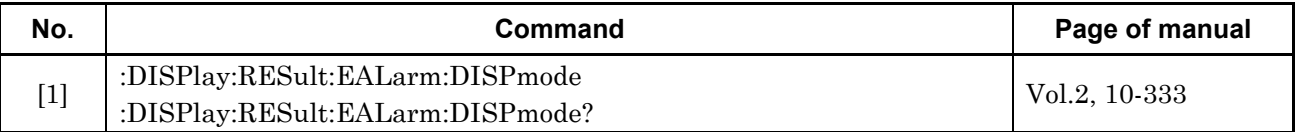

## **4.3 Justification Sub Screen**

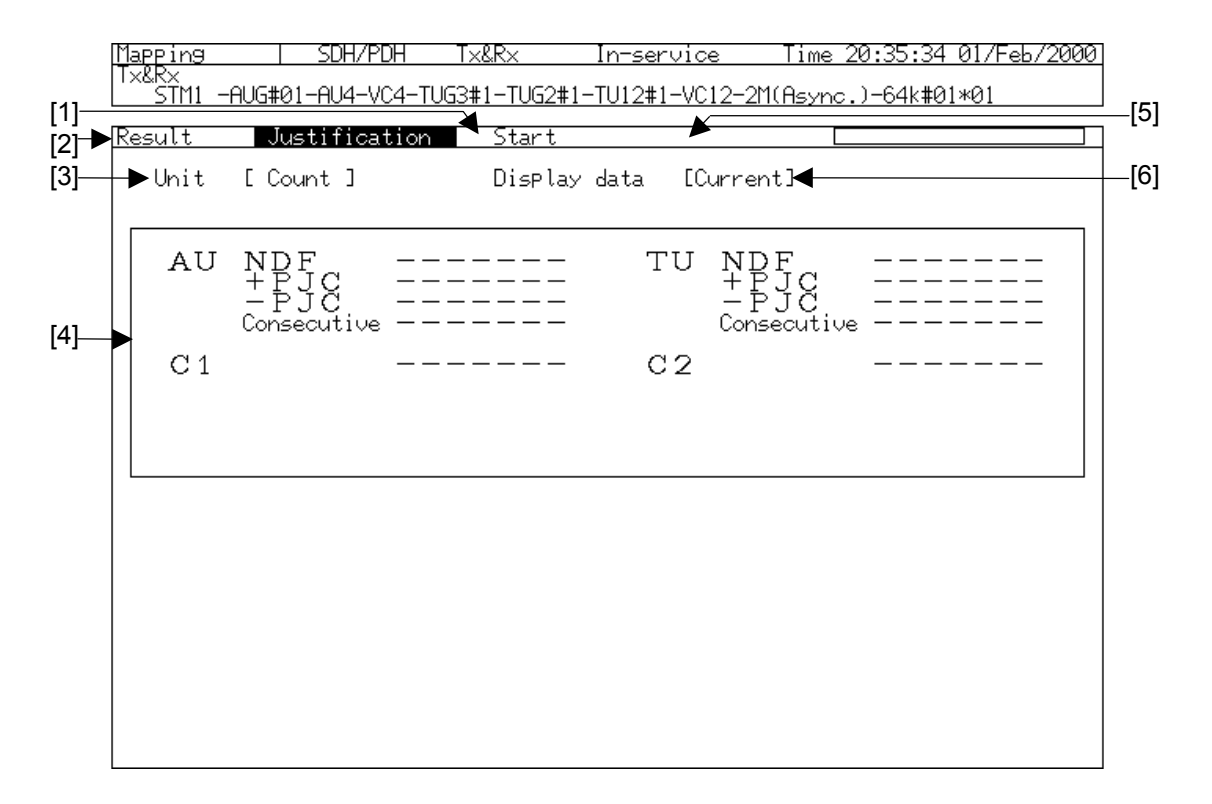

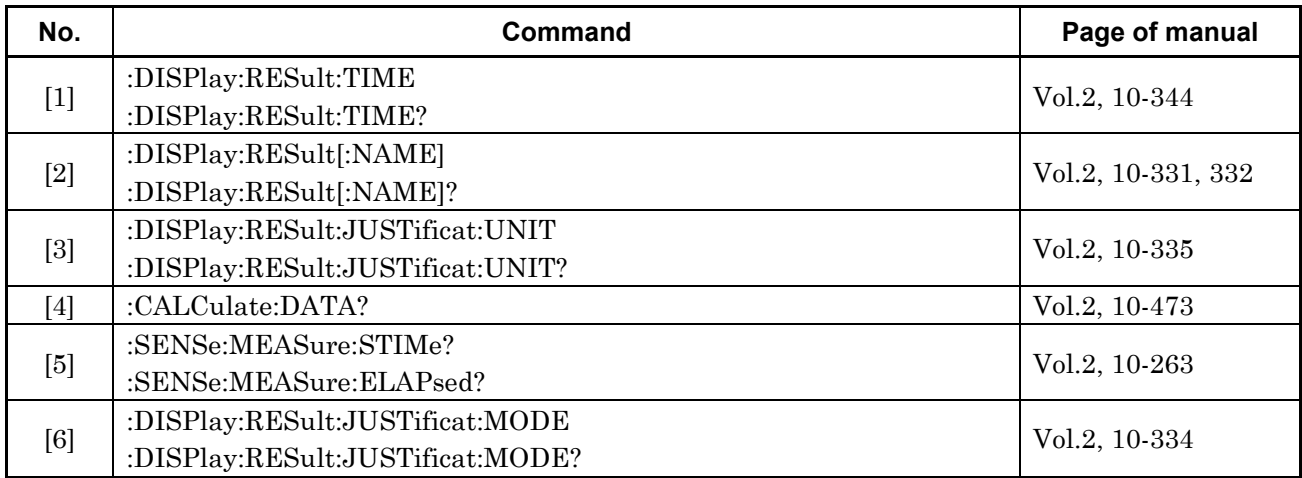

# **4.4 Zoom Sub Screen**

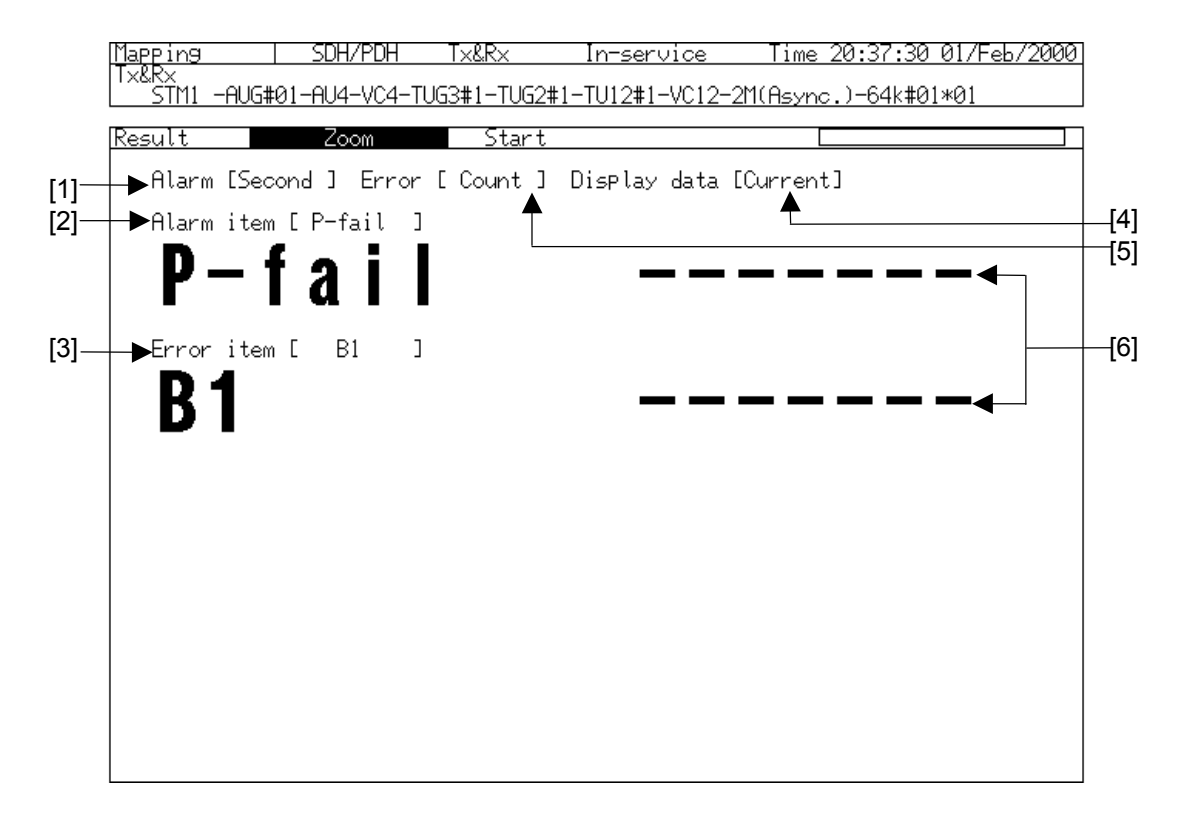

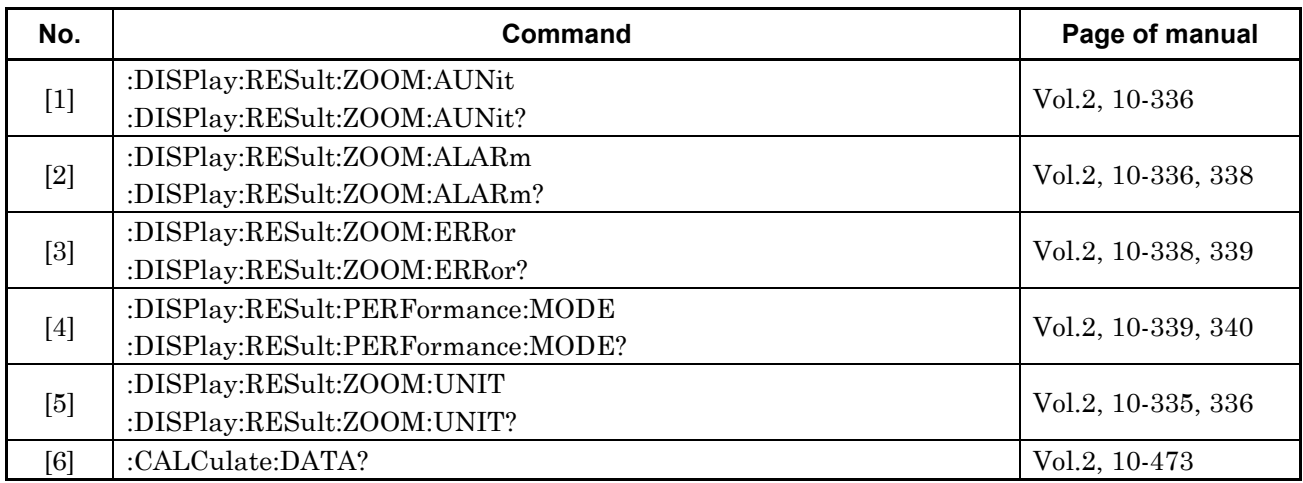

## **4.5 Performance Sub Screen**

### **4.5.1 Performance Sub Screen (1)**

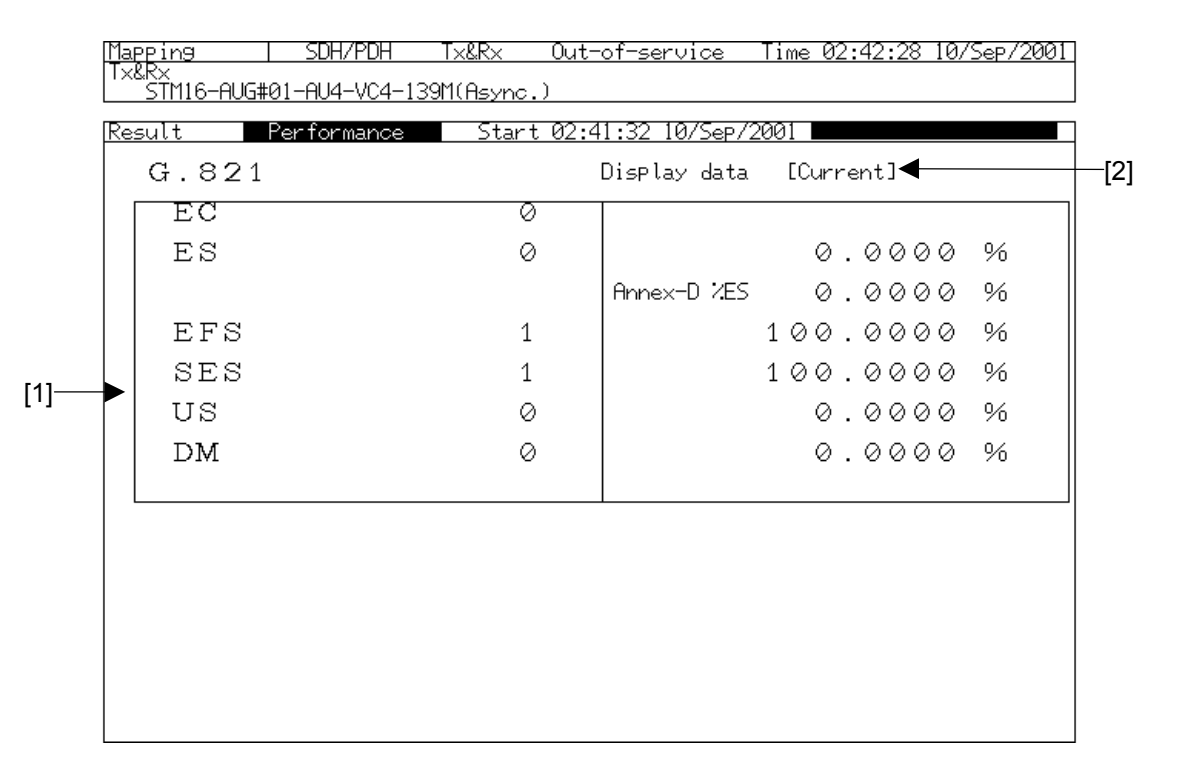

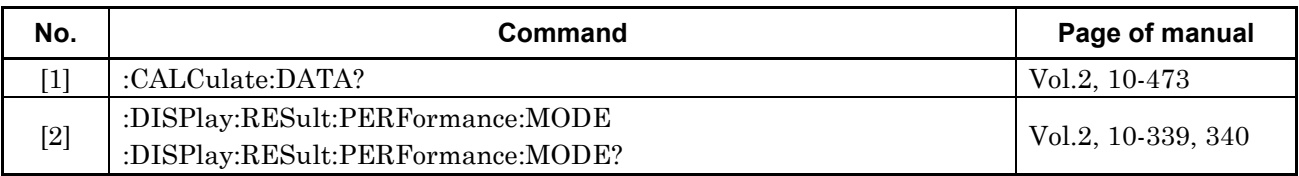

## **4.5.2 Performance Sub Screen (2)**

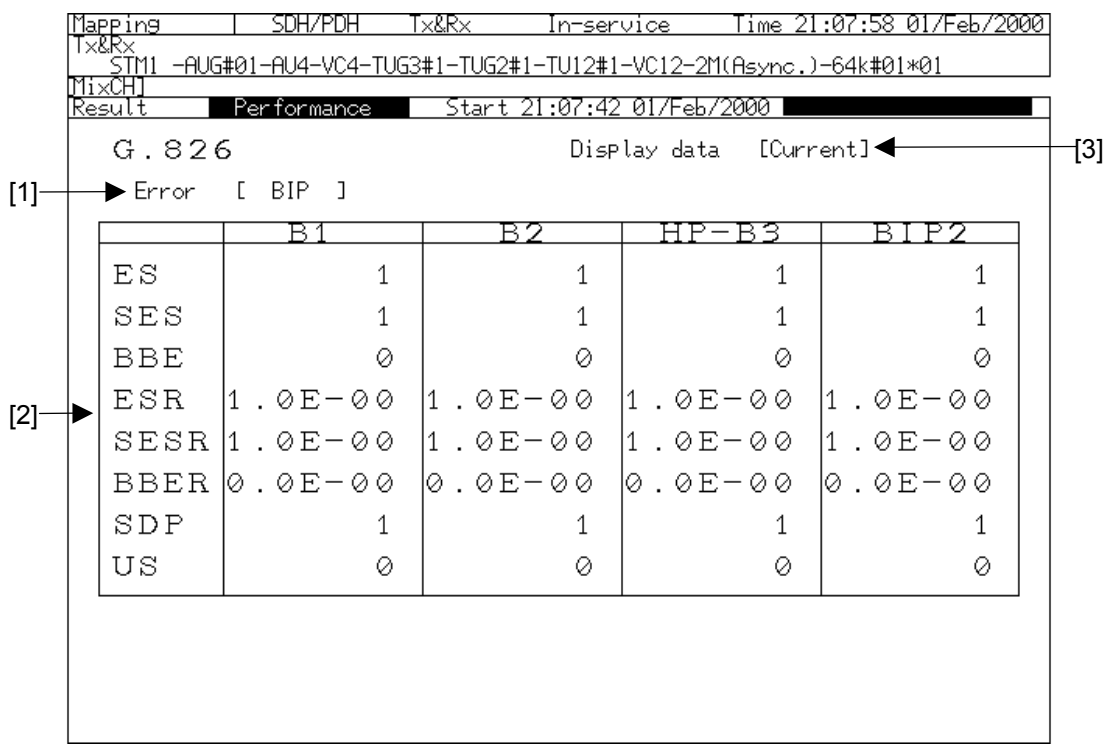

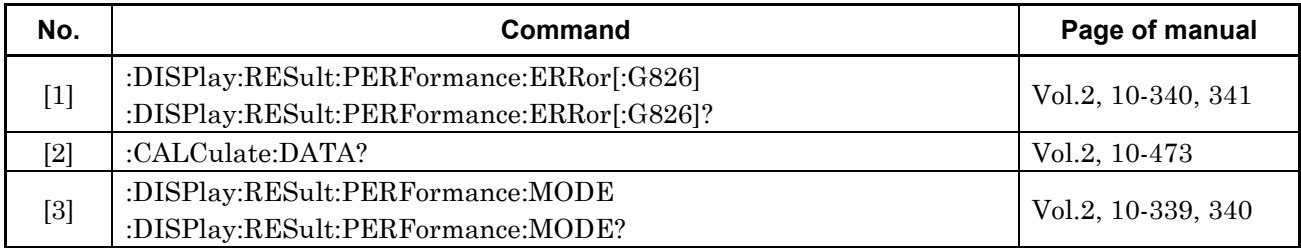

### **4.5.3 Performance Sub Screen (3)**

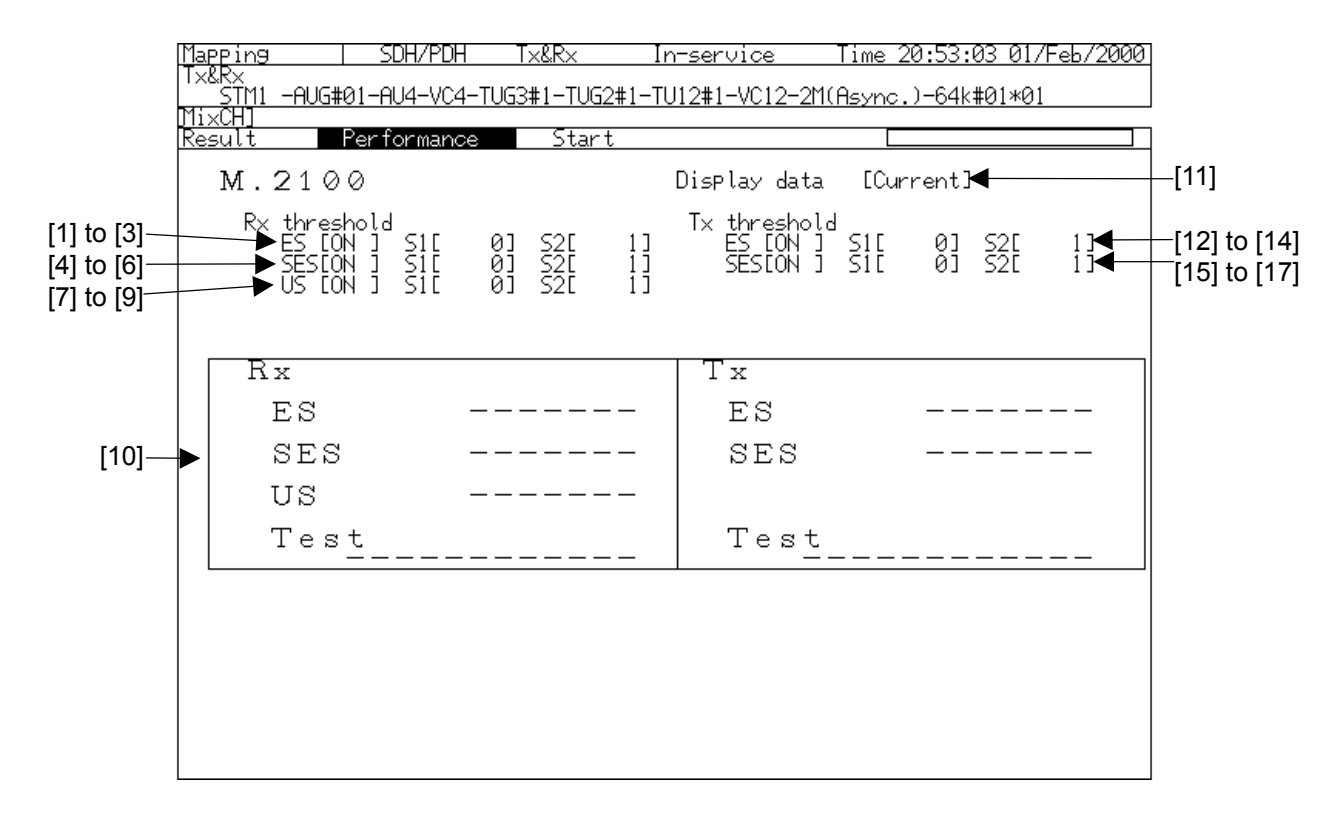

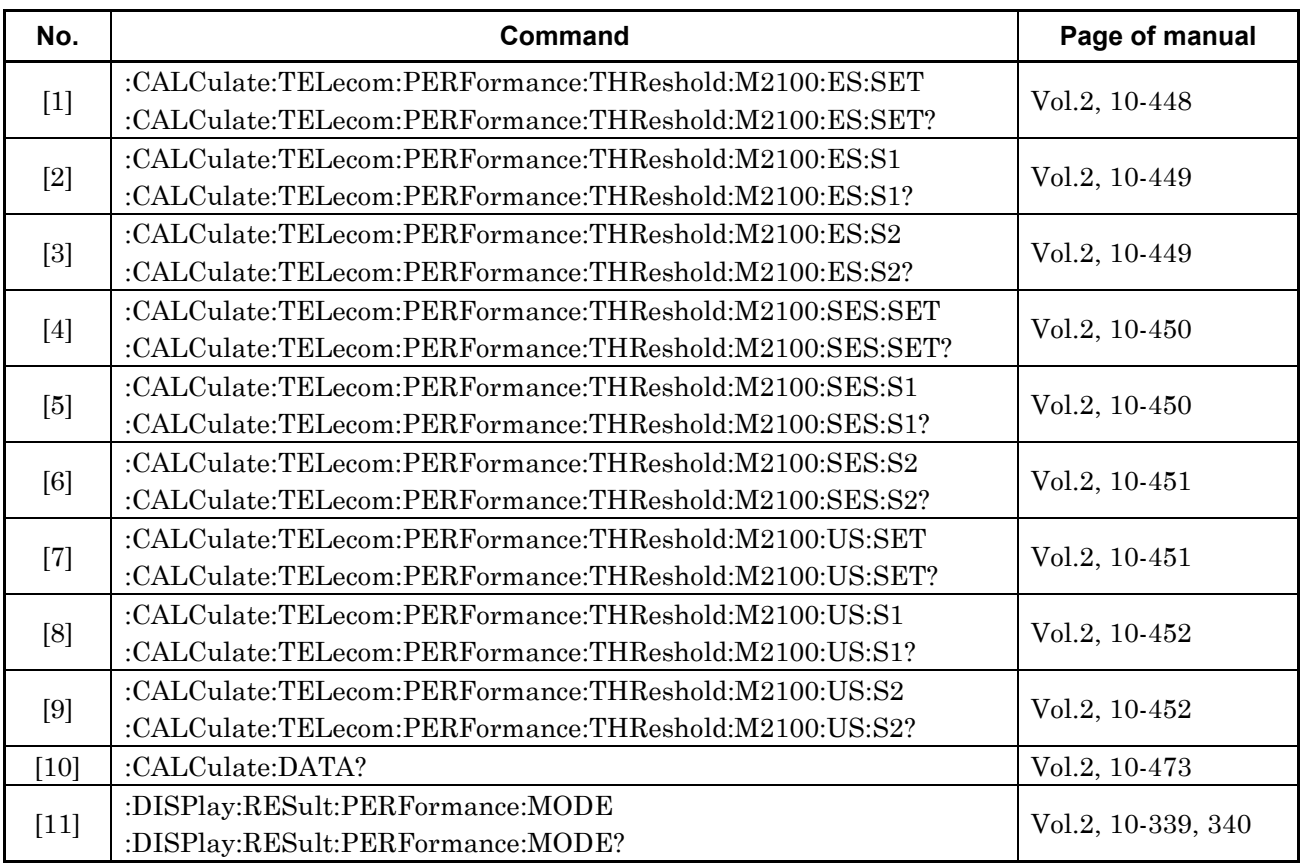

#### Section 4 Result Main Screen

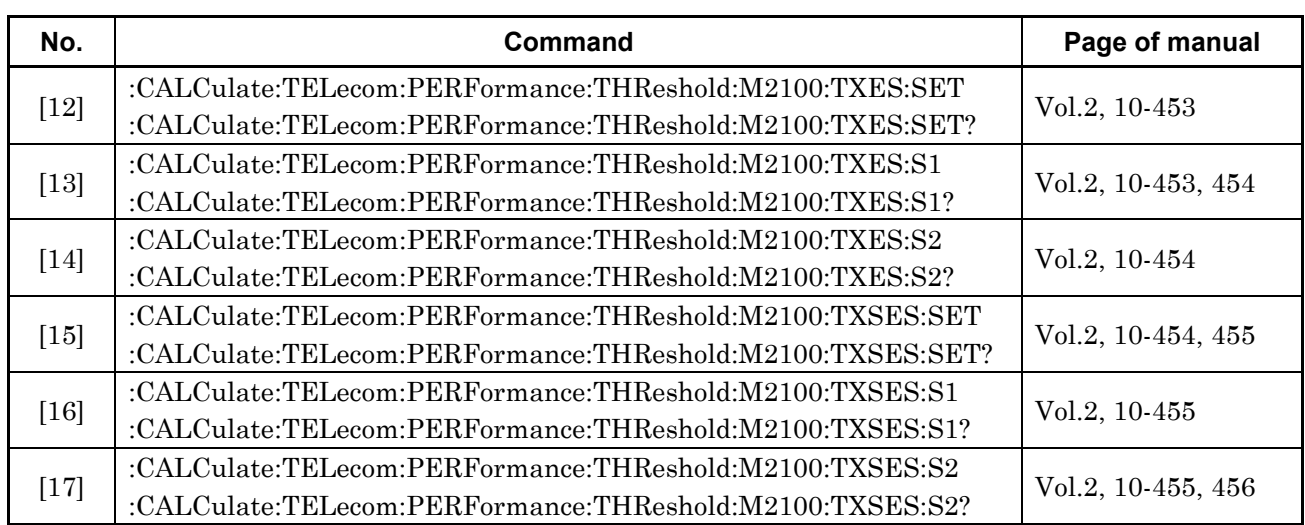

### **4.5.4 Performance Sub Screen (4)**

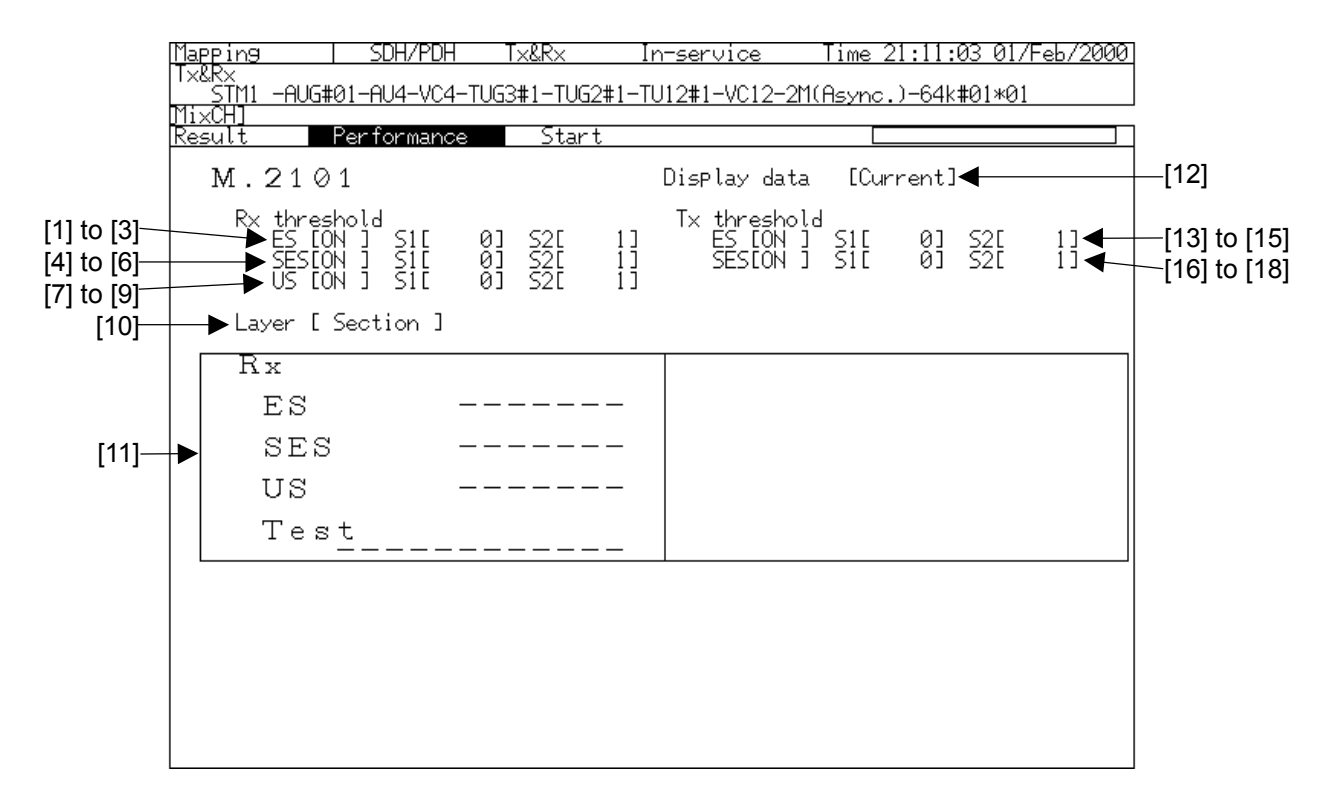

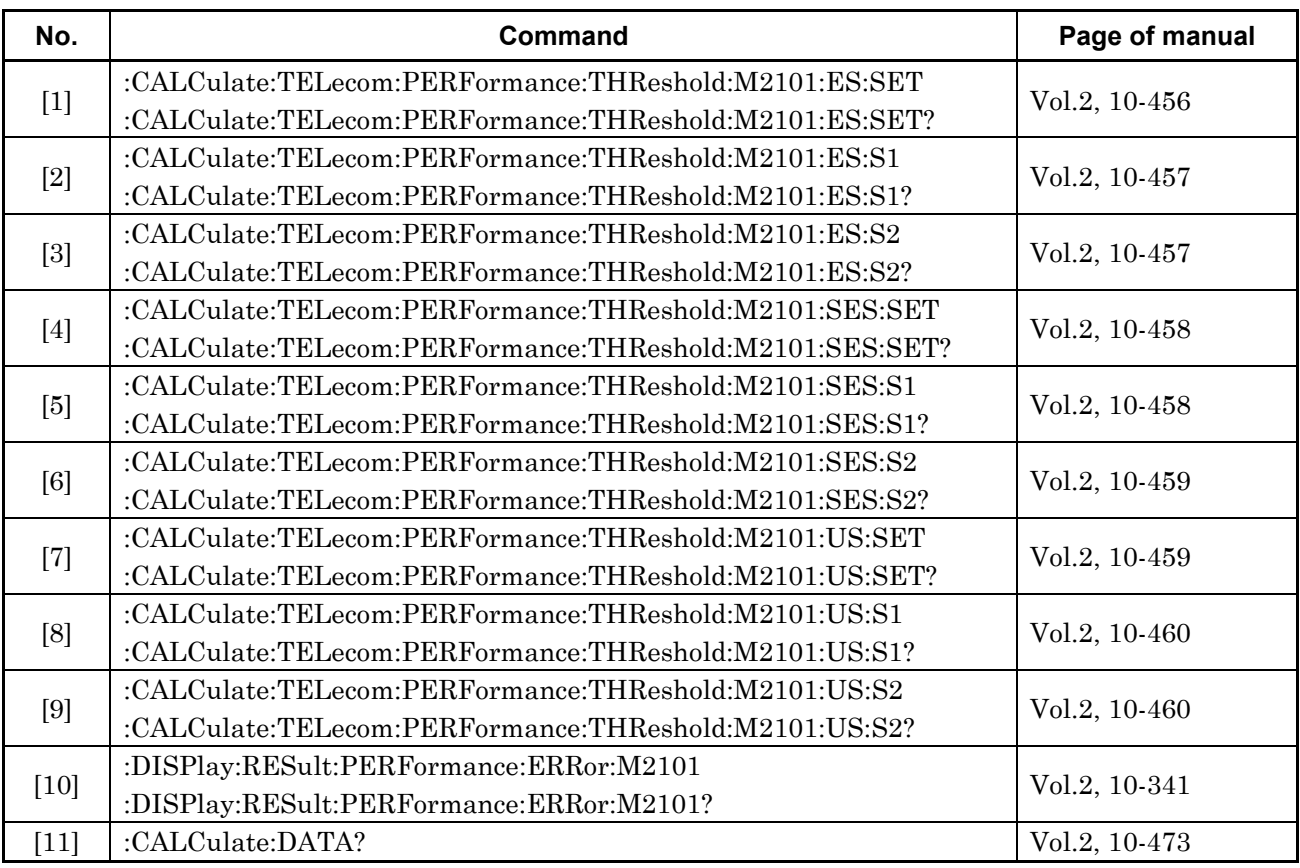

#### Section 4 Result Main Screen

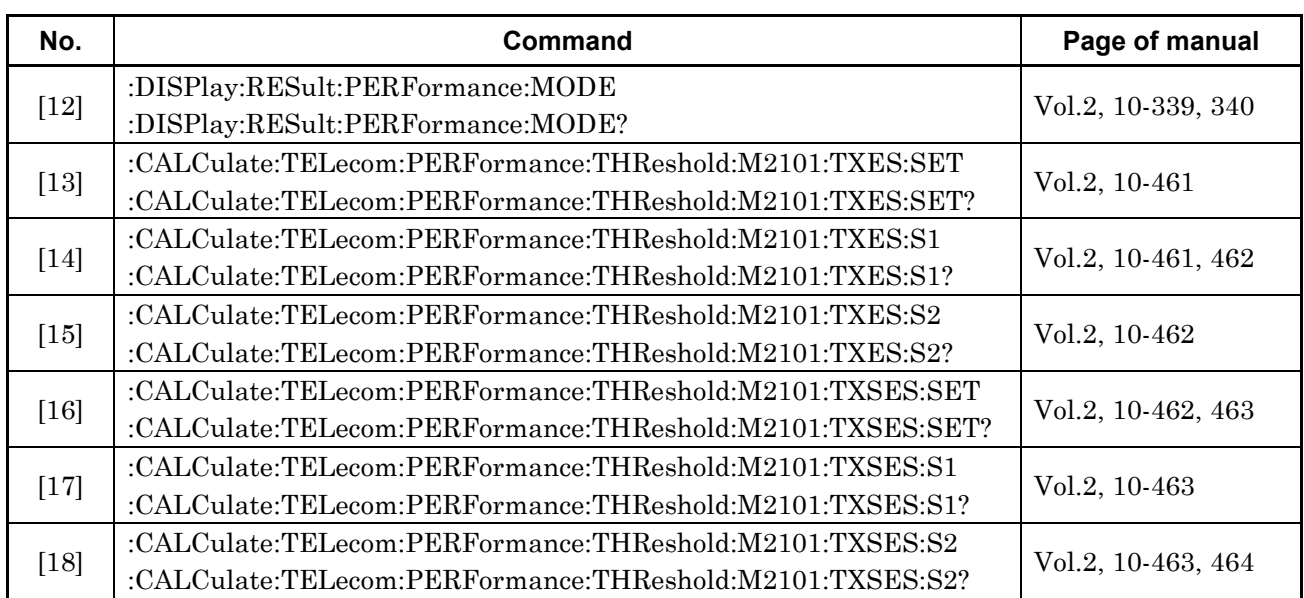

### **4.5.5 Performance Sub Screen (5)**

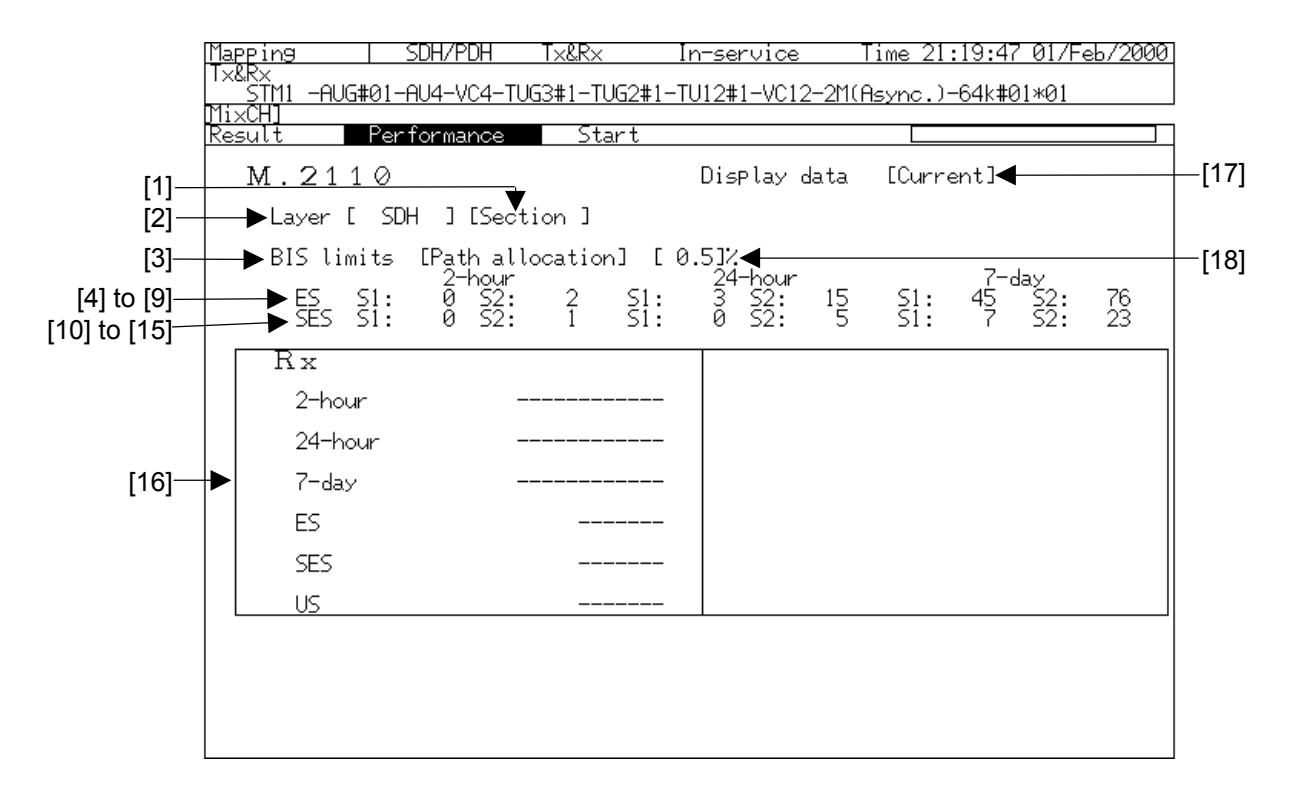

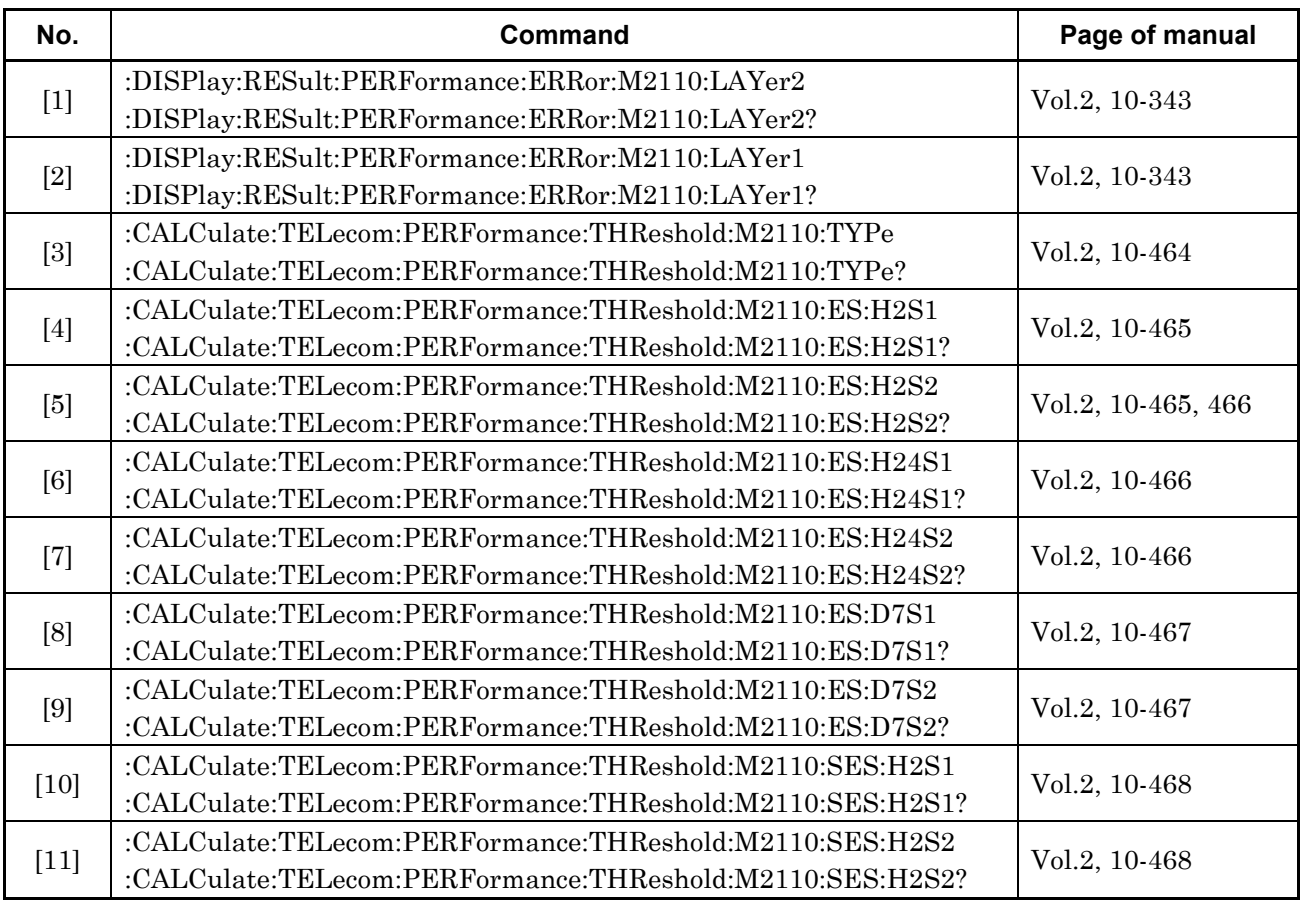

#### Section 4 Result Main Screen

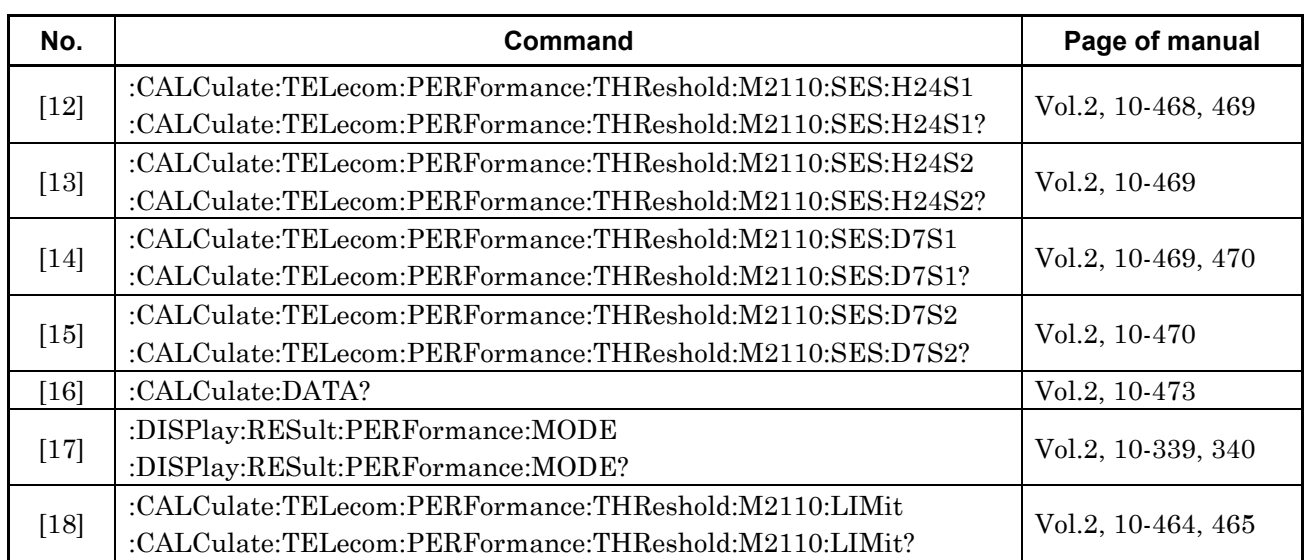

### **4.5.6 Performance Sub Screen (6)**

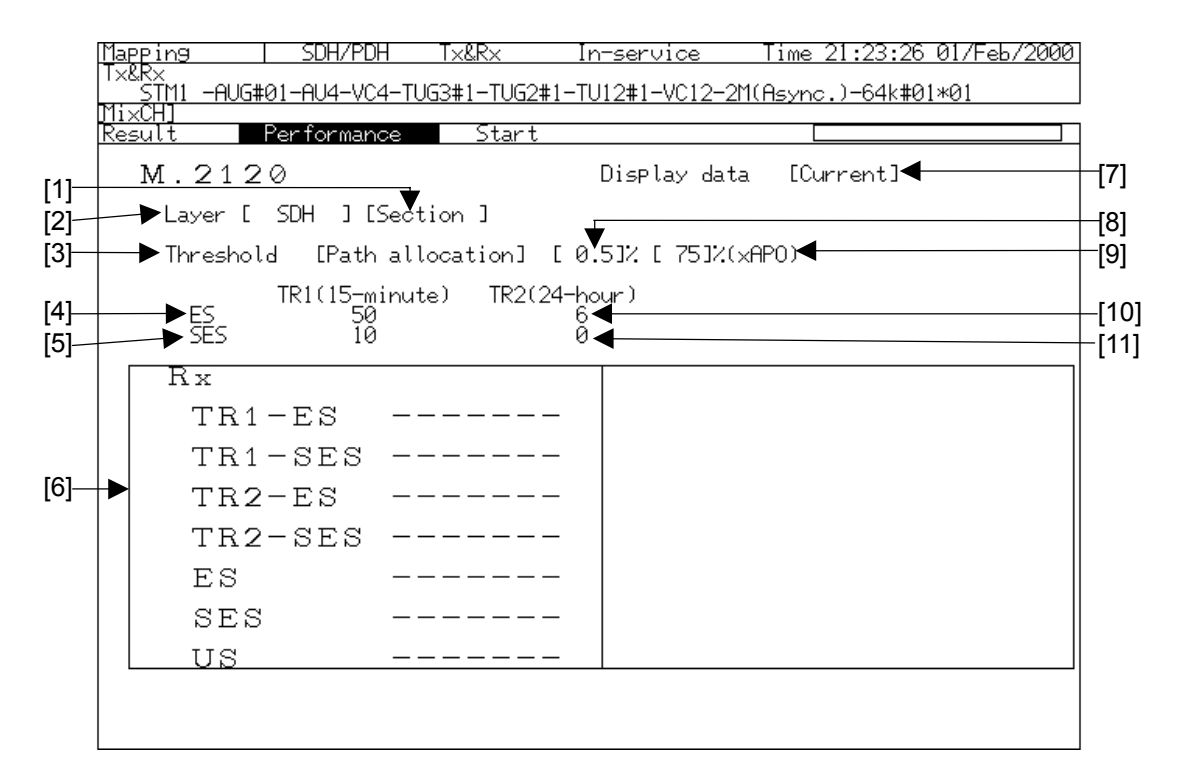

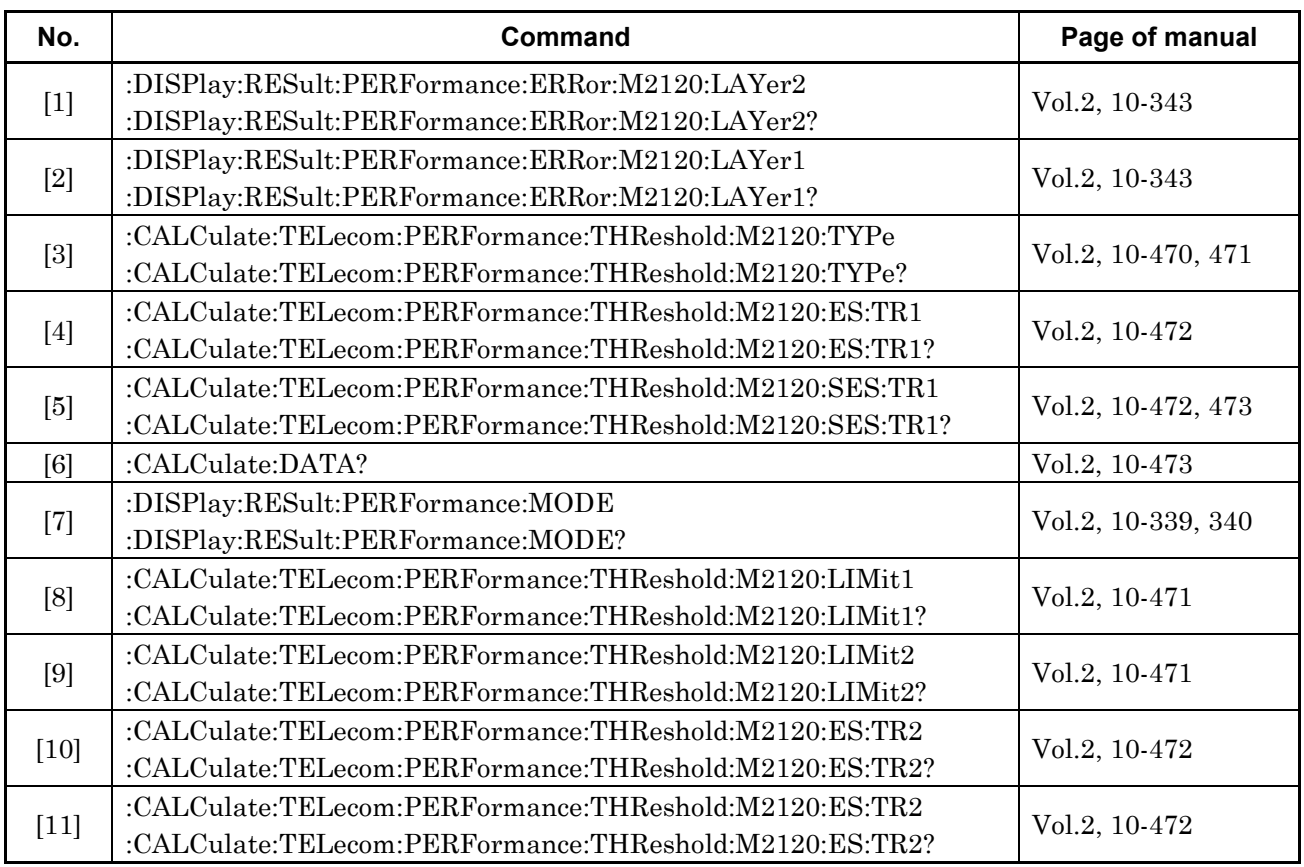

# **4.6 B2 Error Sub Screen**

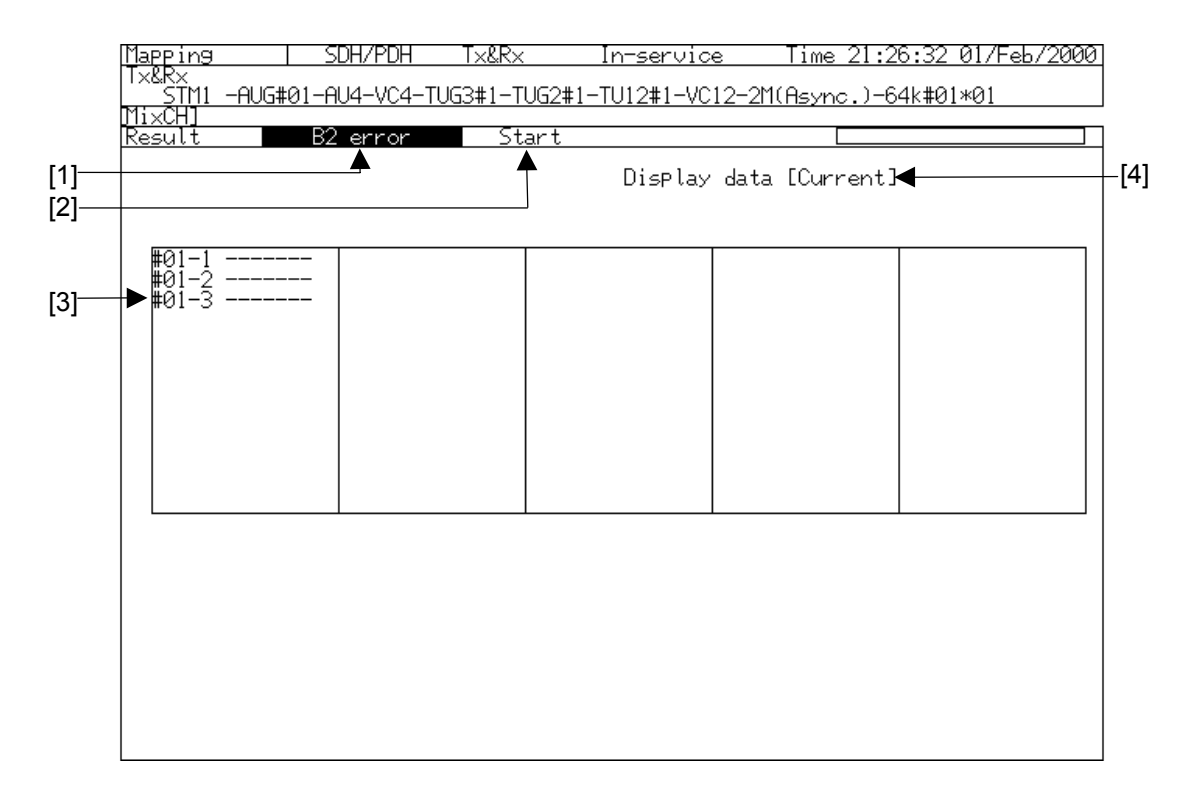

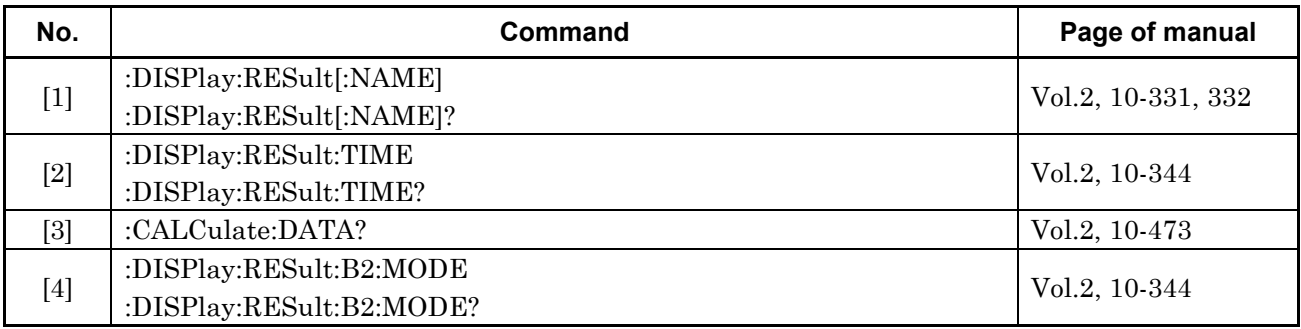

# **4.7 Simultaneous Sub Screen**

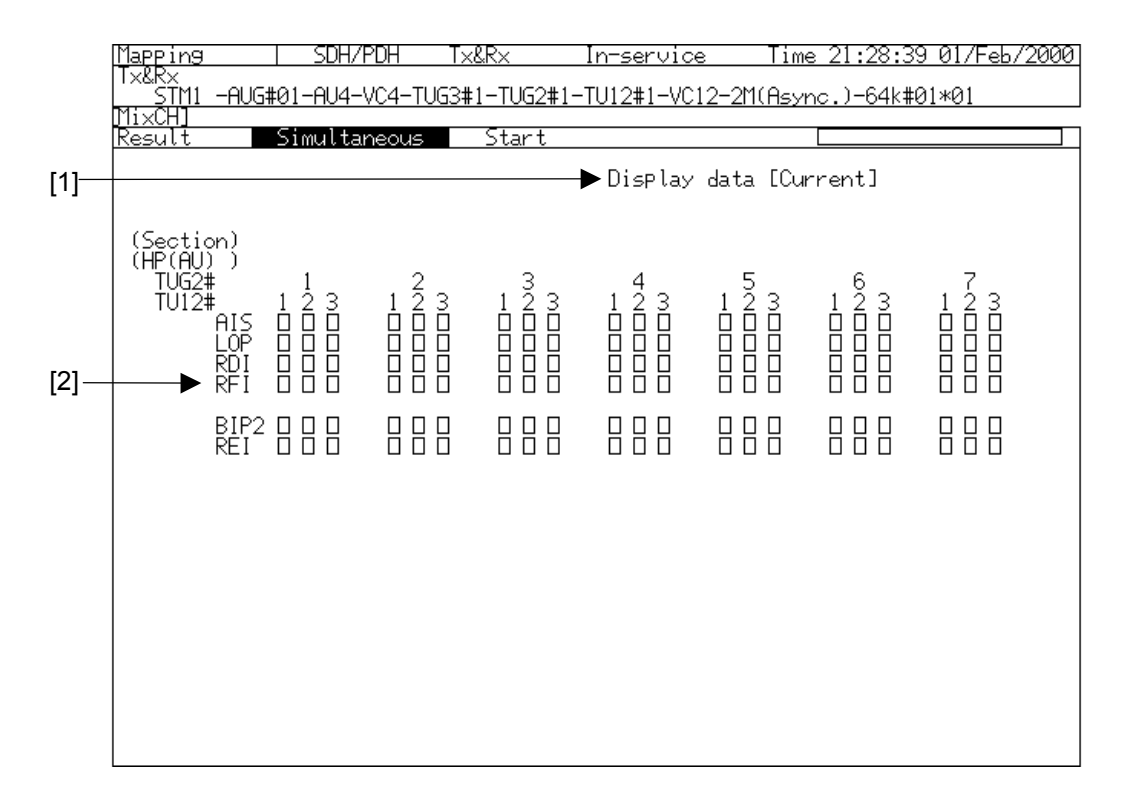

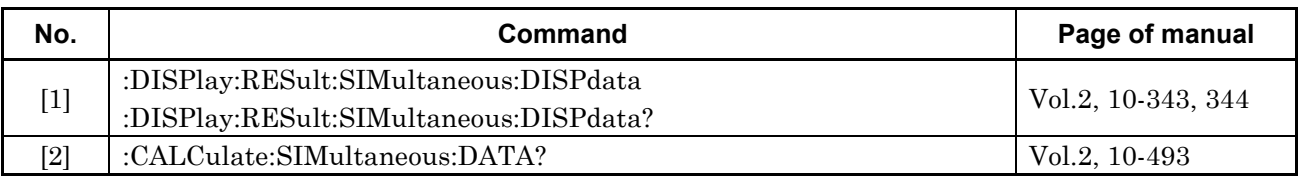

# **4.8 Delay Sub Screen**

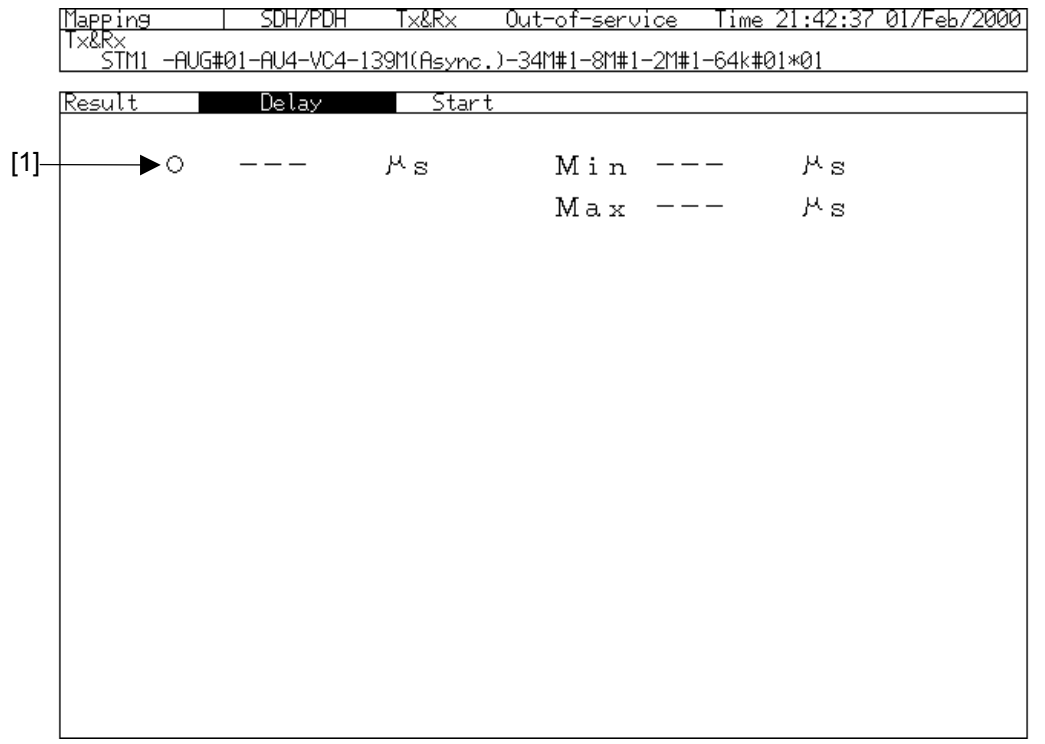

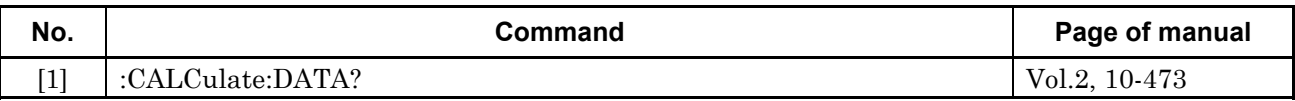

## **4.9 APS Test Sub Screen**

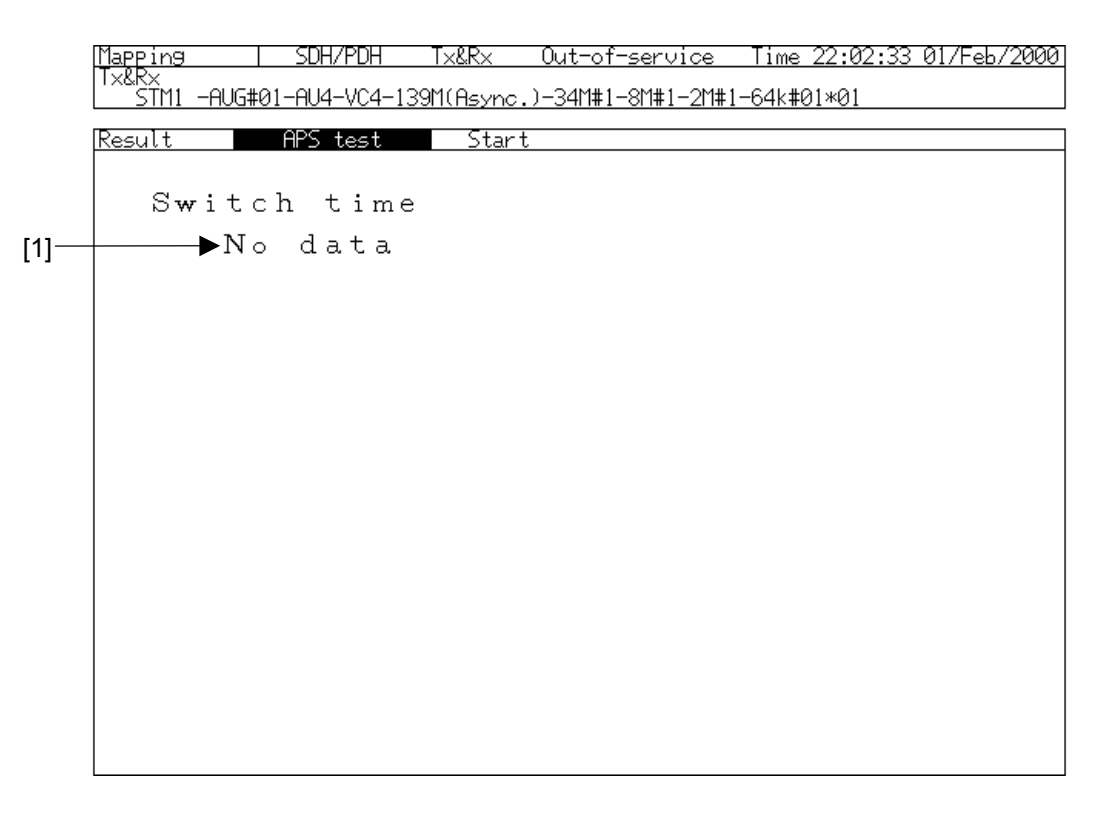

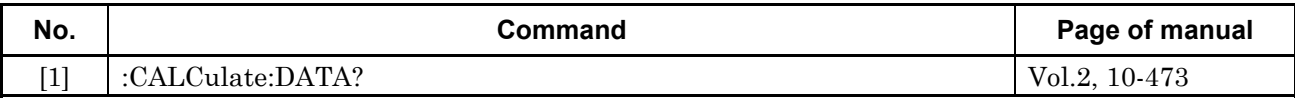

# Section 5 Analyze Main Screen

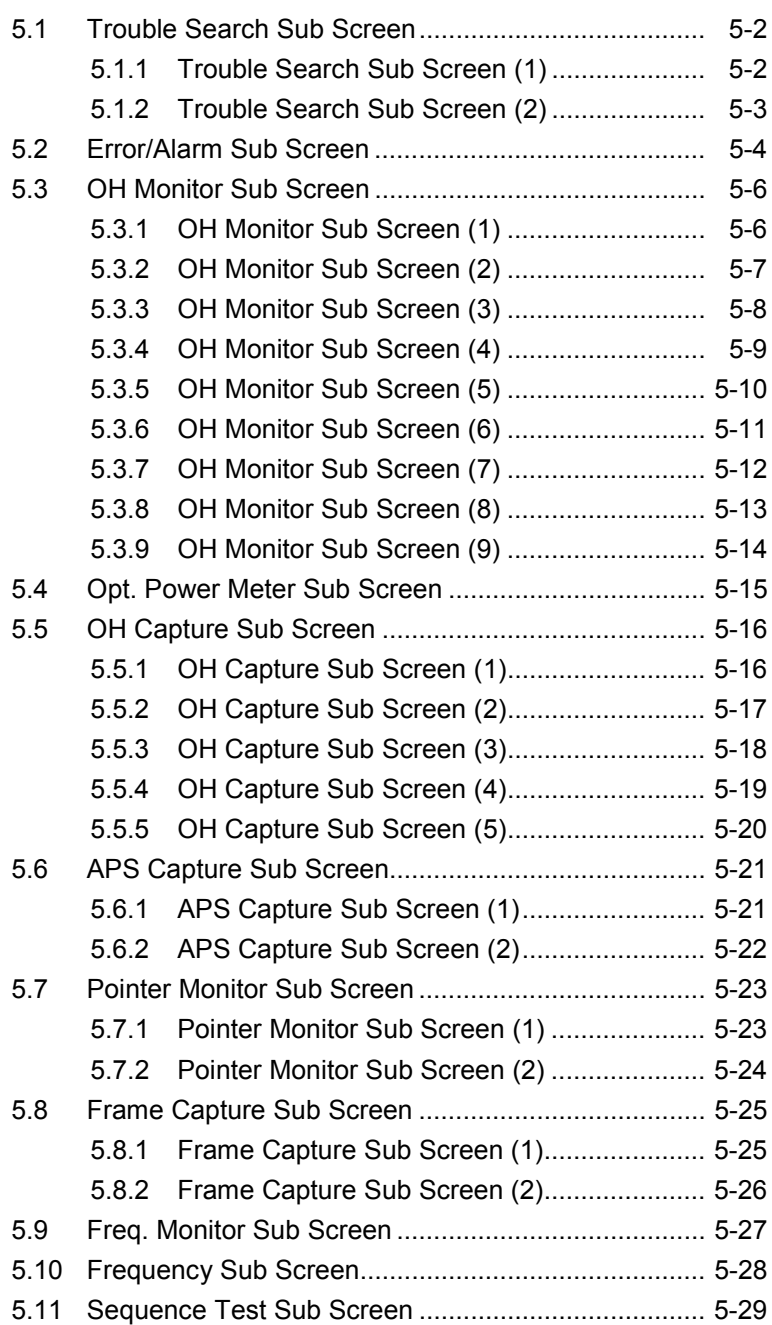

# **5.1 Trouble Search Sub Screen**

### **5.1.1 Trouble Search Sub Screen (1)**

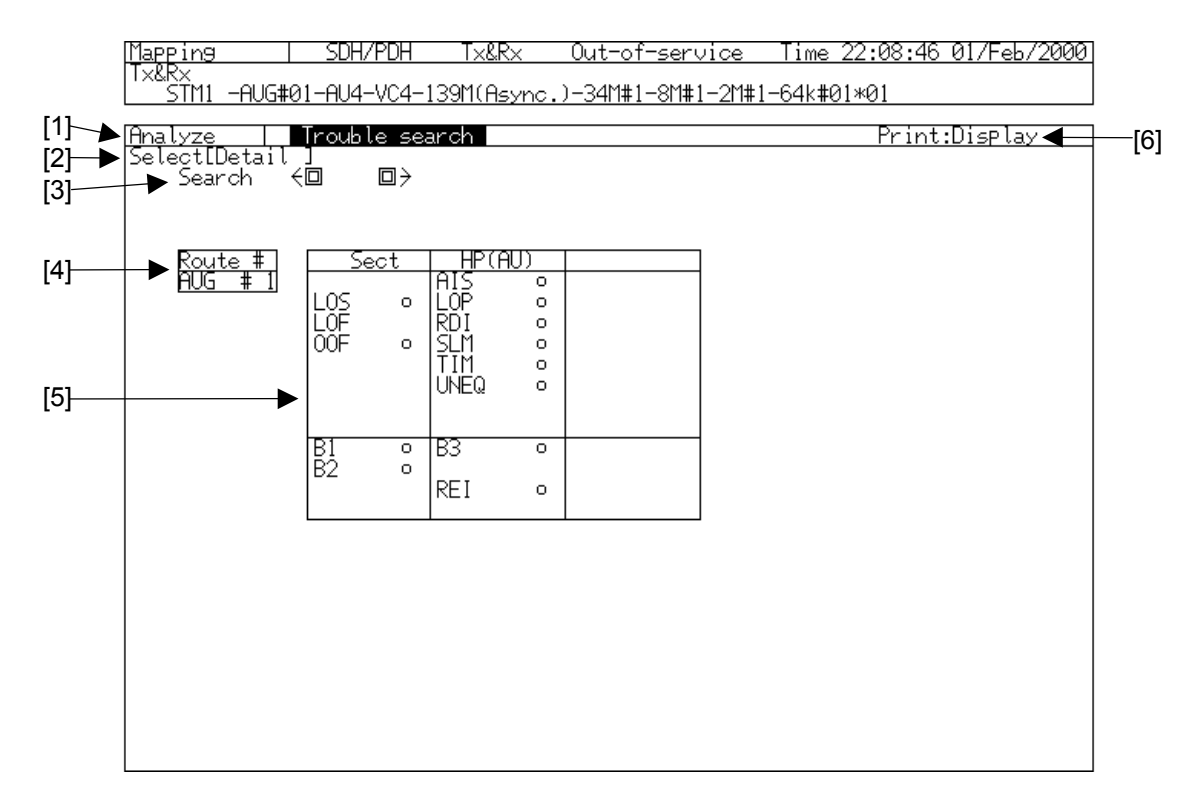

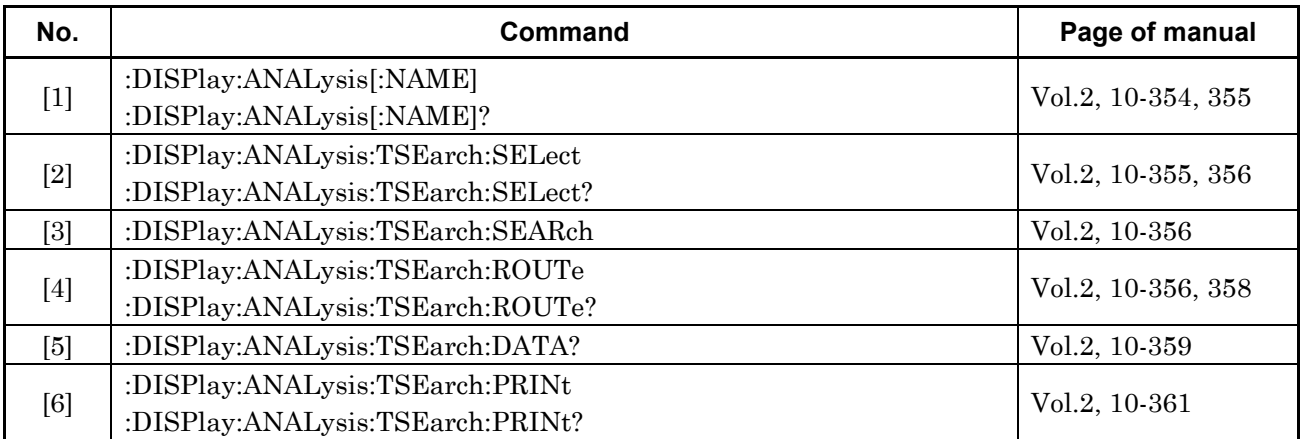

## **5.1.2 Trouble Search Sub Screen (2)**

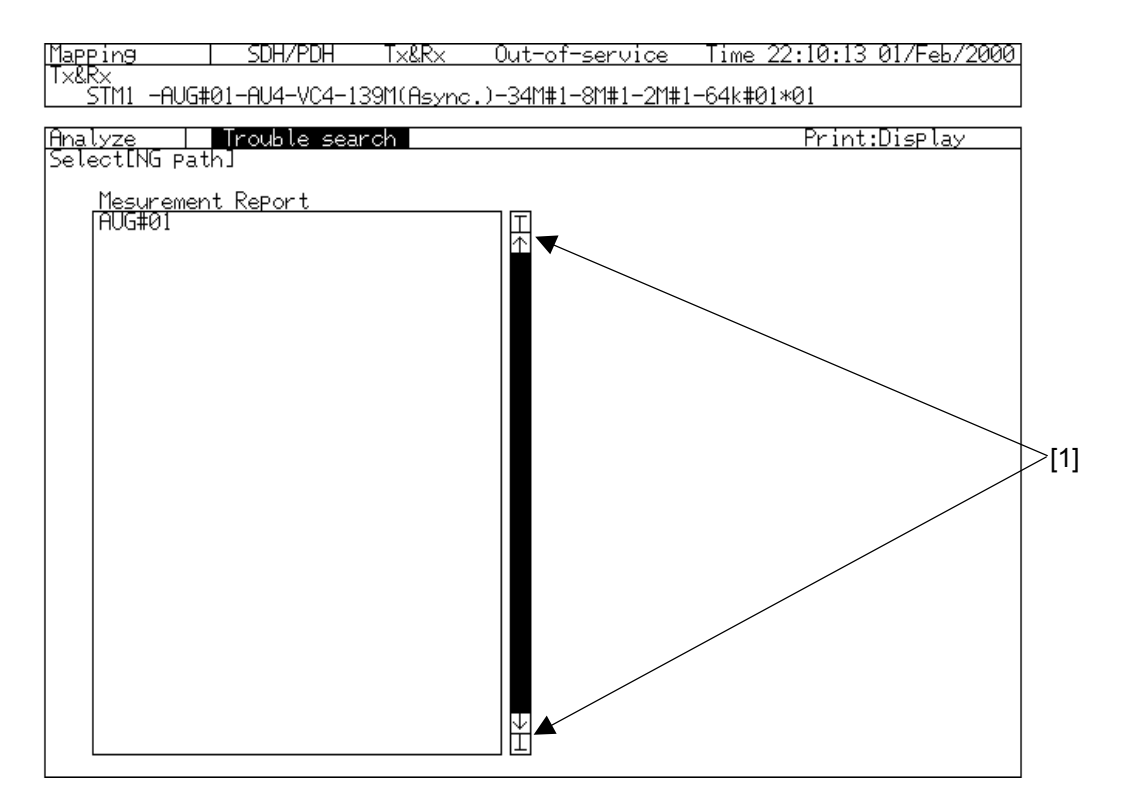

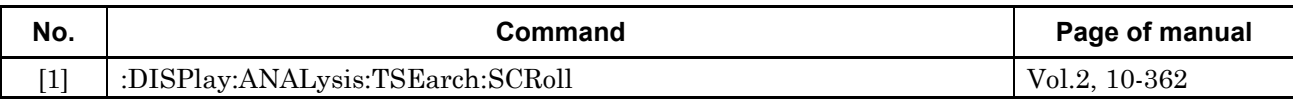

# **5.2 Error/Alarm Sub Screen**

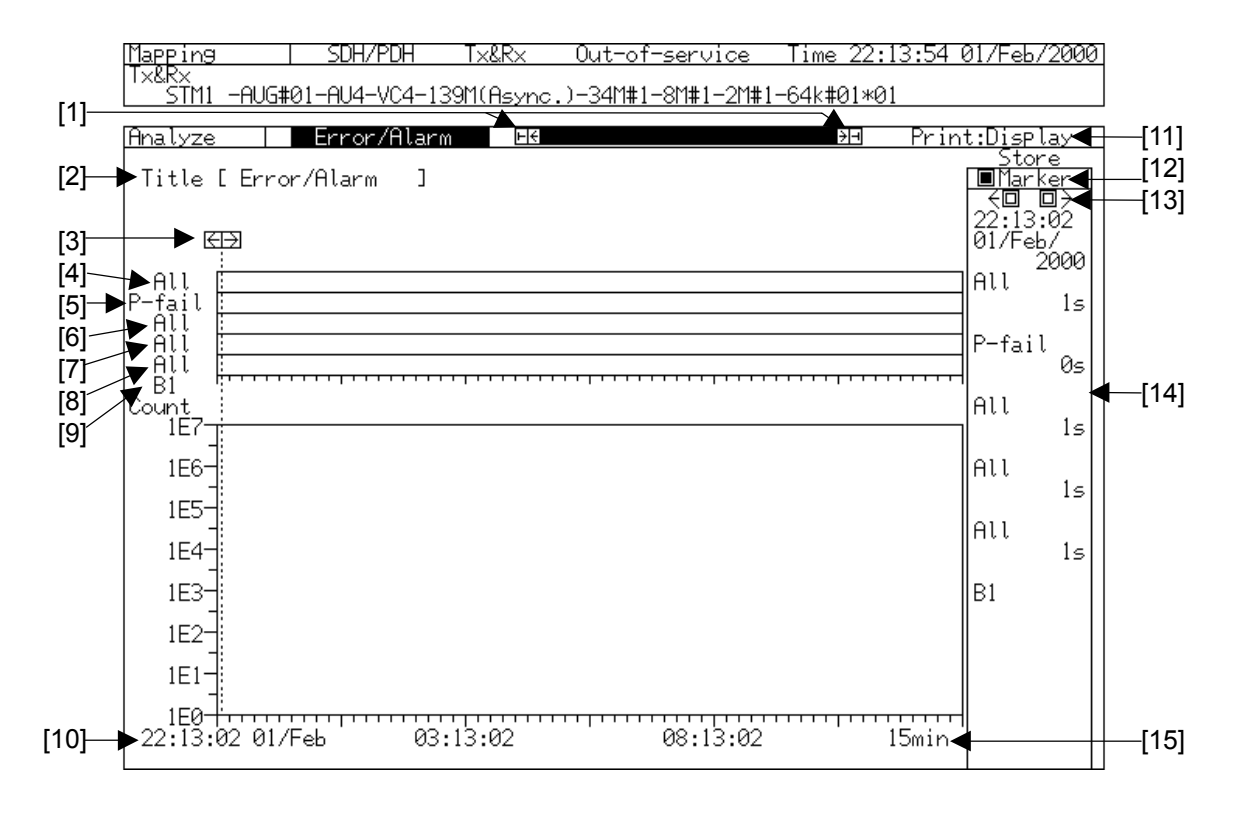

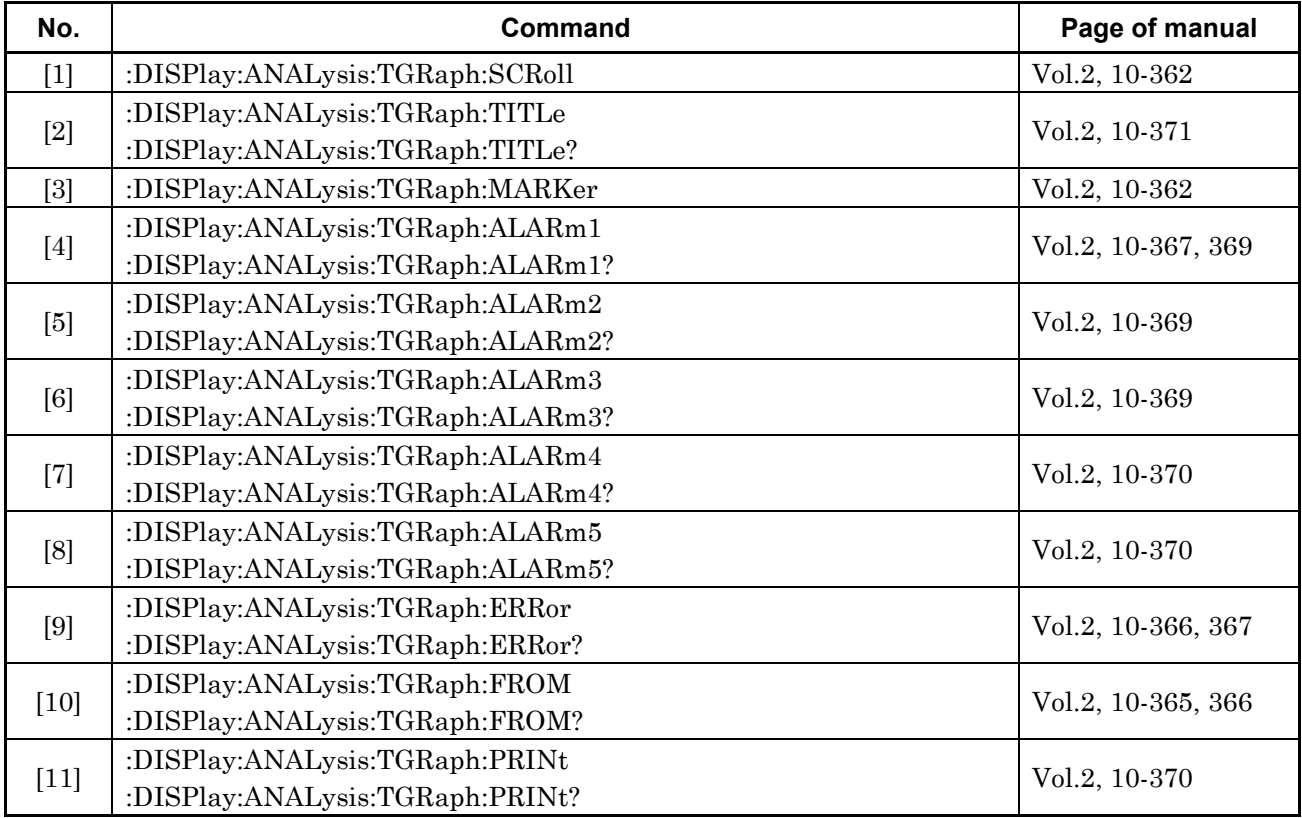

### 5.2 Error/Alarm Sub Screen

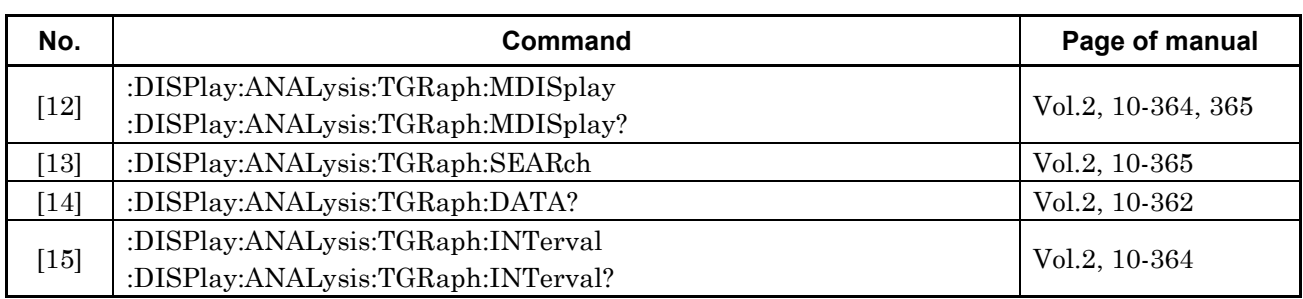

## **5.3 OH Monitor Sub Screen**

### **5.3.1 OH Monitor Sub Screen (1)**

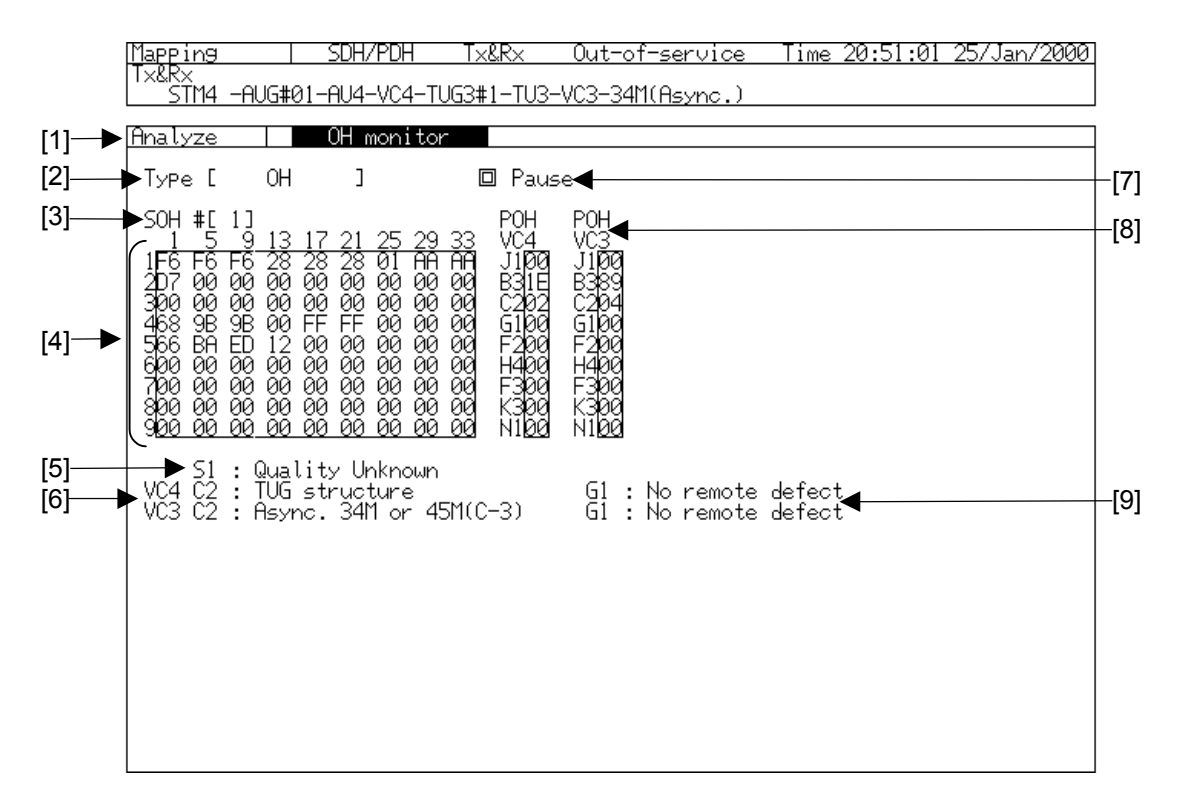

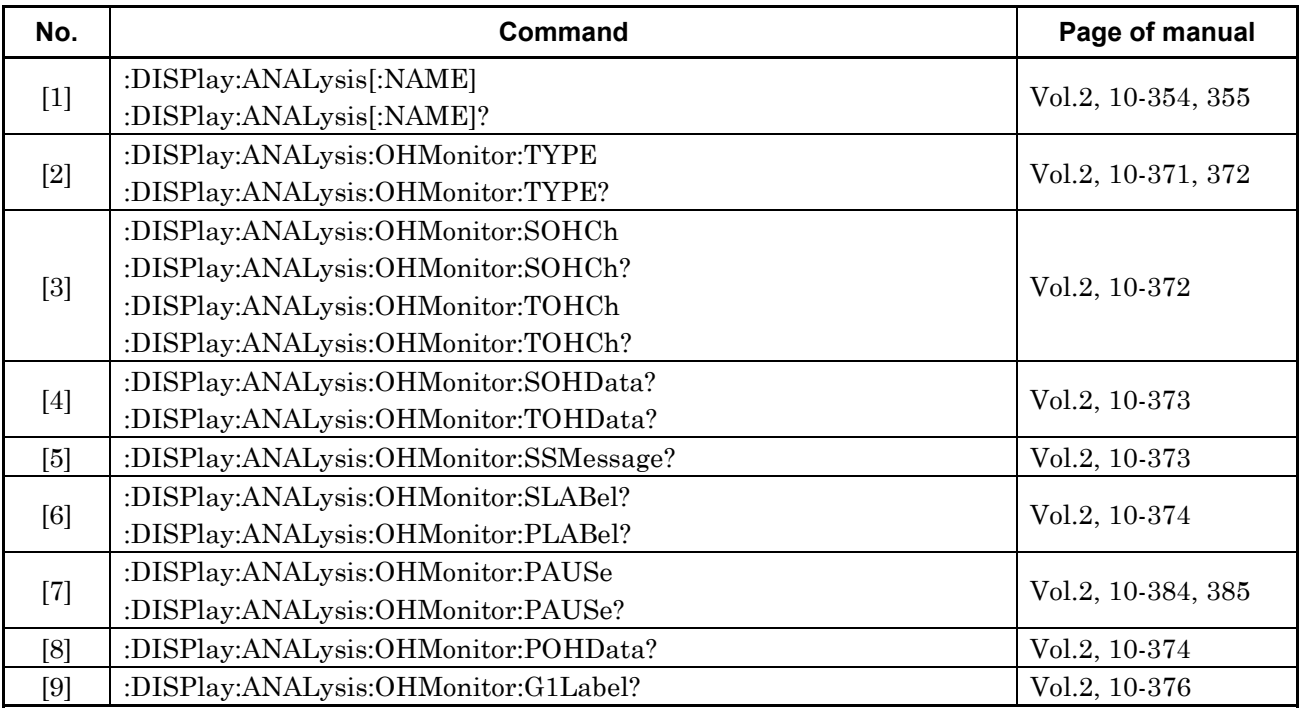

### **5.3.2 OH Monitor Sub Screen (2)**

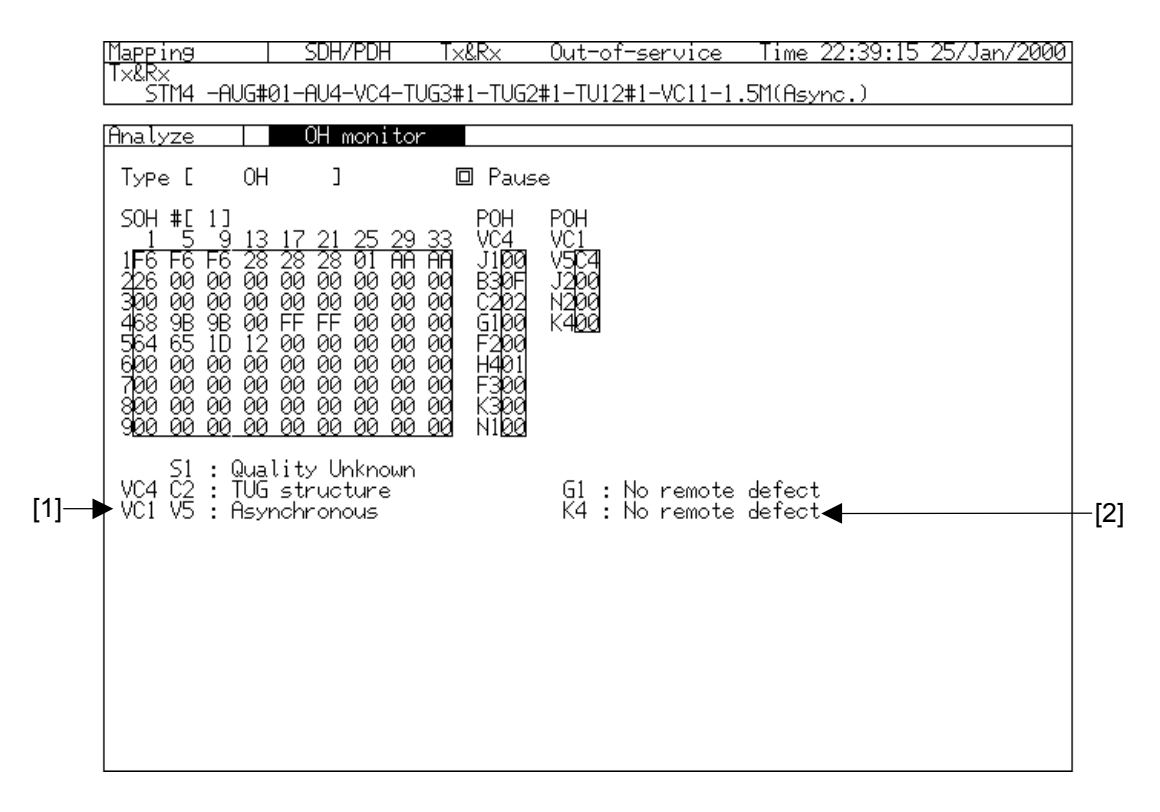

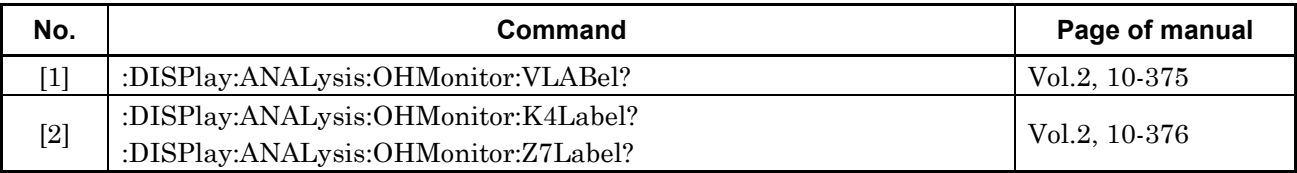

### **5.3.3 OH Monitor Sub Screen (3)**

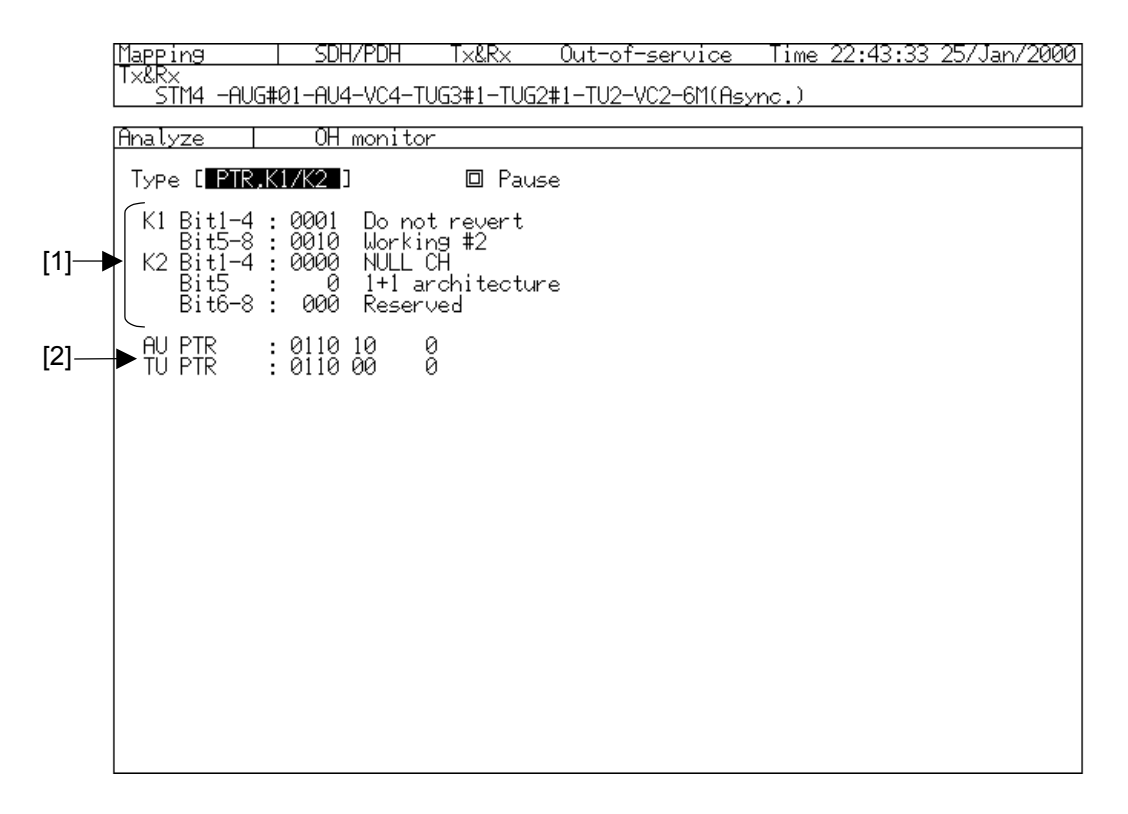

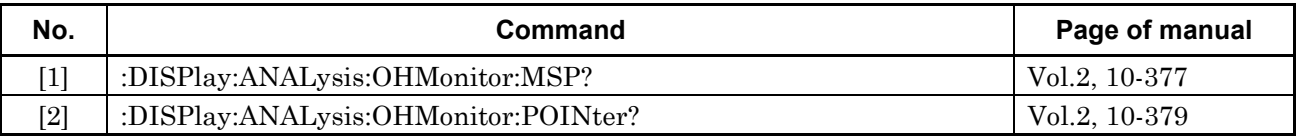

### **5.3.4 OH Monitor Sub Screen (4)**

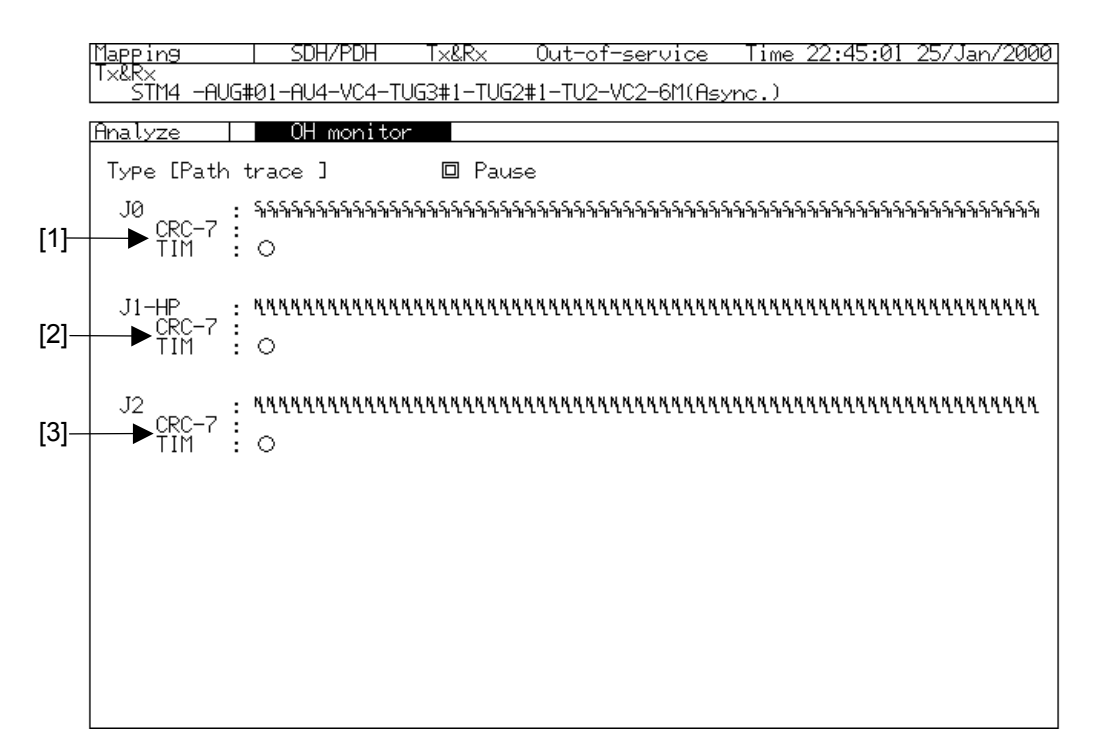

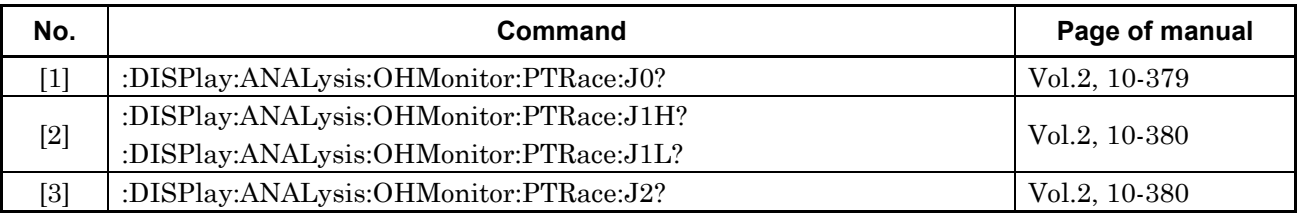

## **5.3.5 OH Monitor Sub Screen (5)**

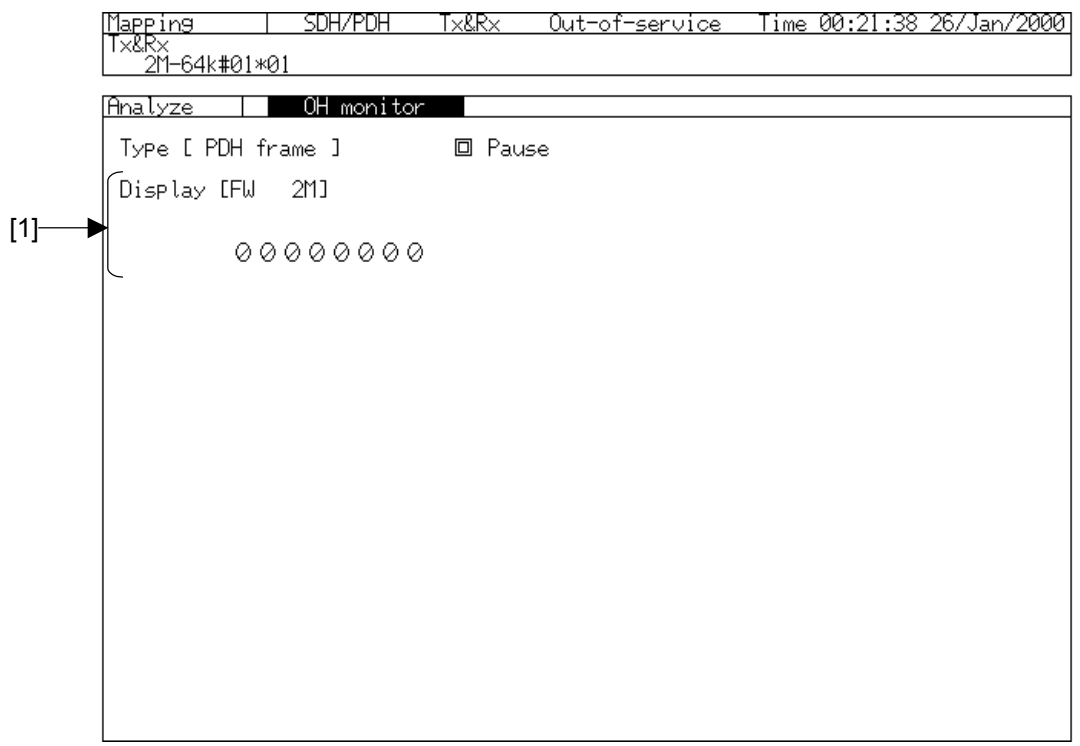

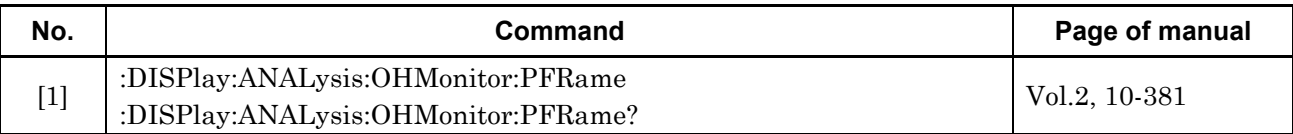

## **5.3.6 OH Monitor Sub Screen (6)**

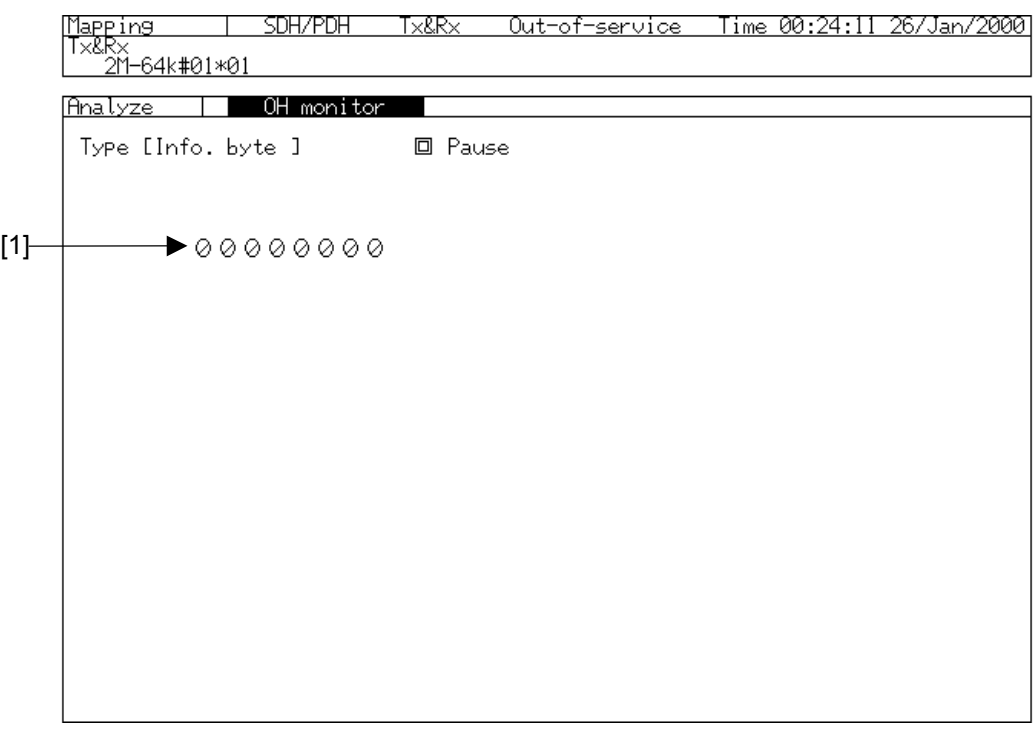

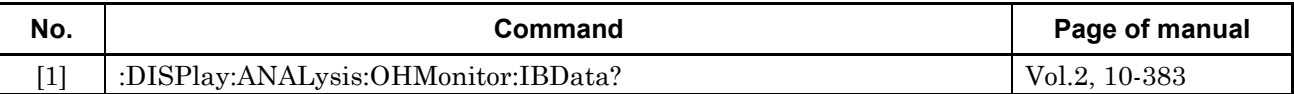

## **5.3.7 OH Monitor Sub Screen (7)**

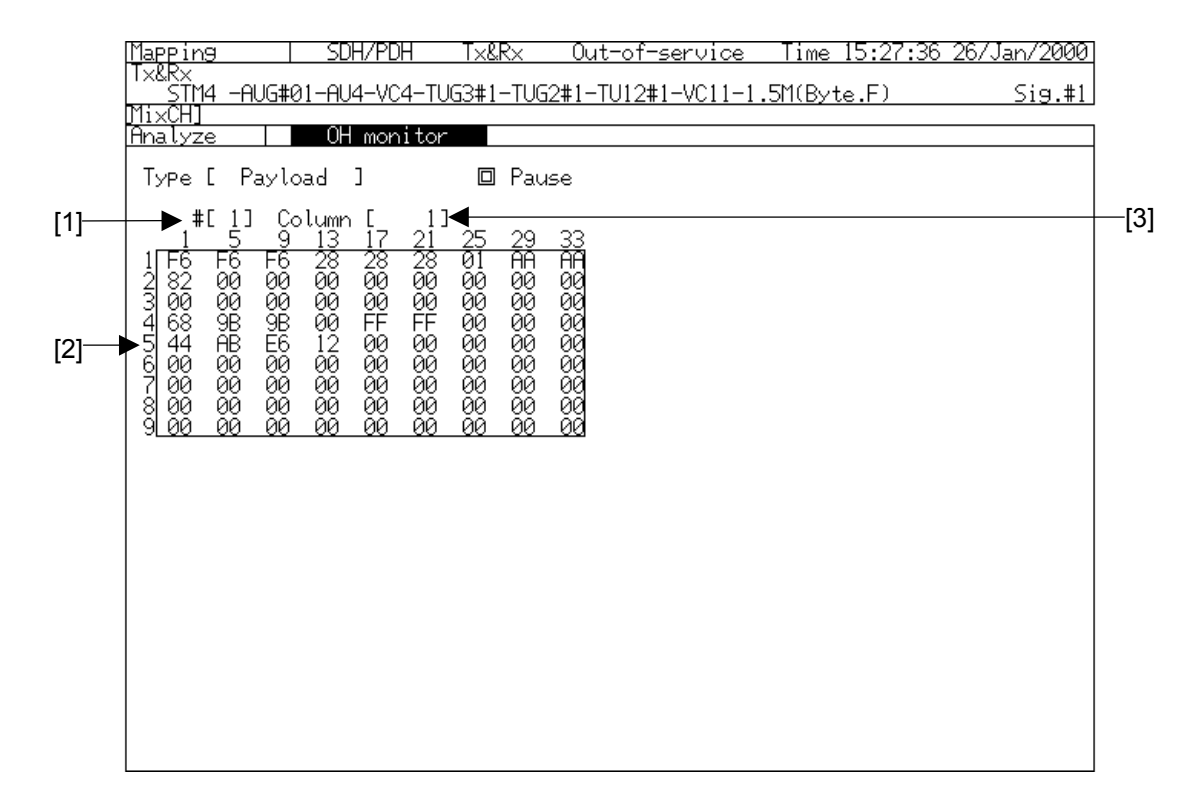

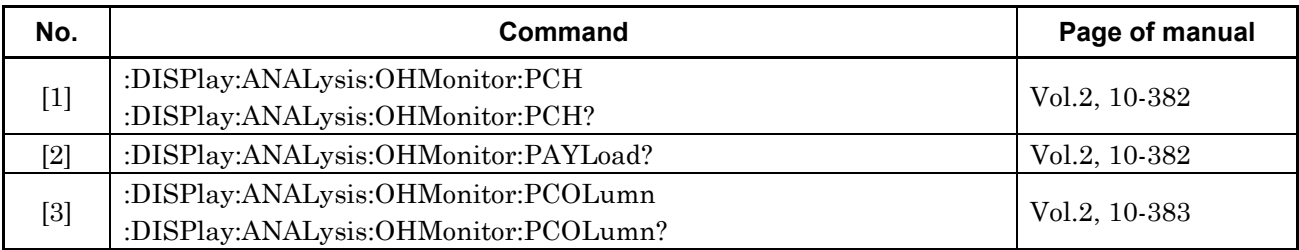

### **5.3.8 OH Monitor Sub Screen (8)**

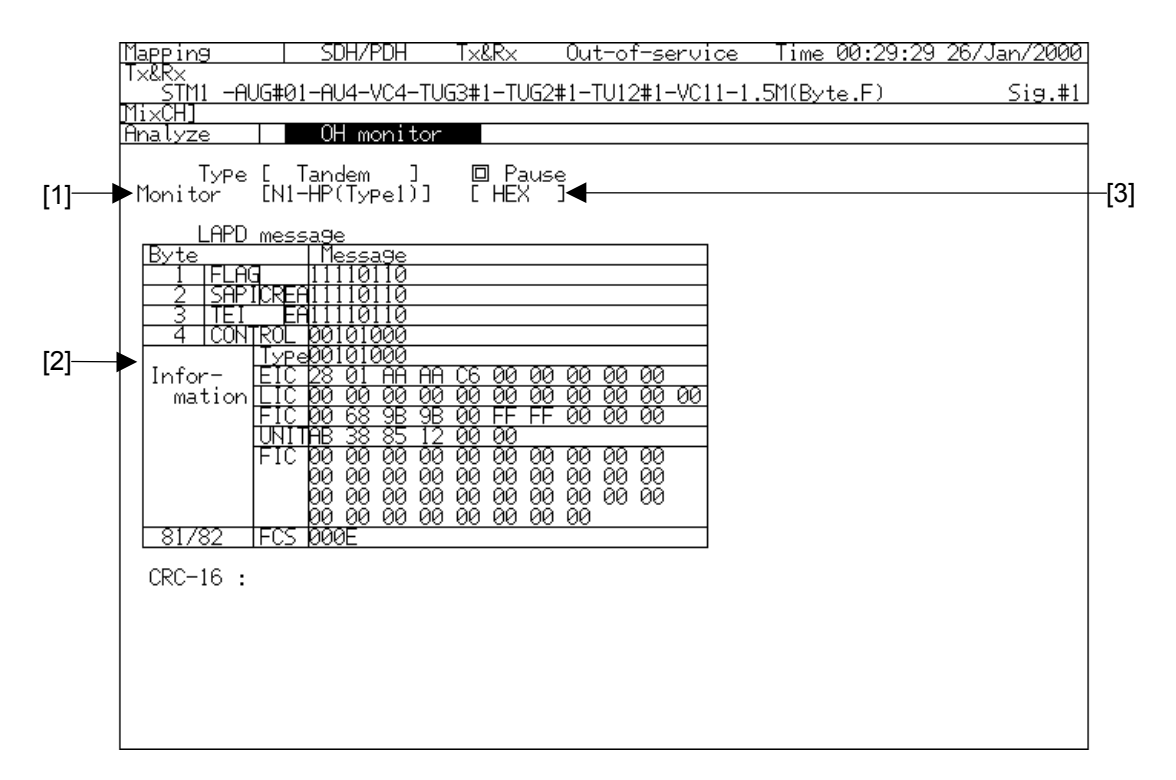

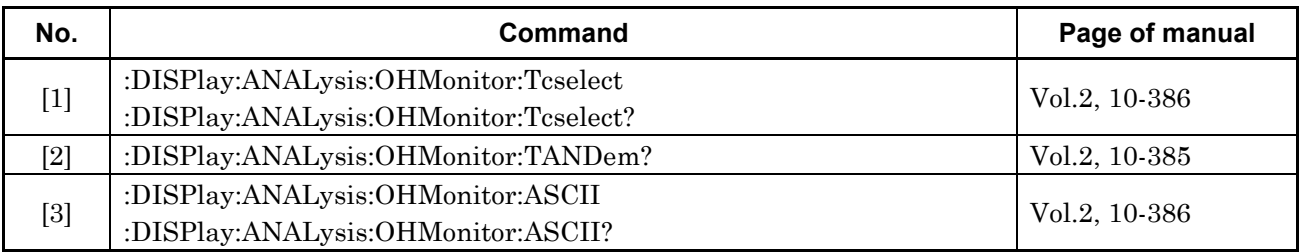

## **5.3.9 OH Monitor Sub Screen (9)**

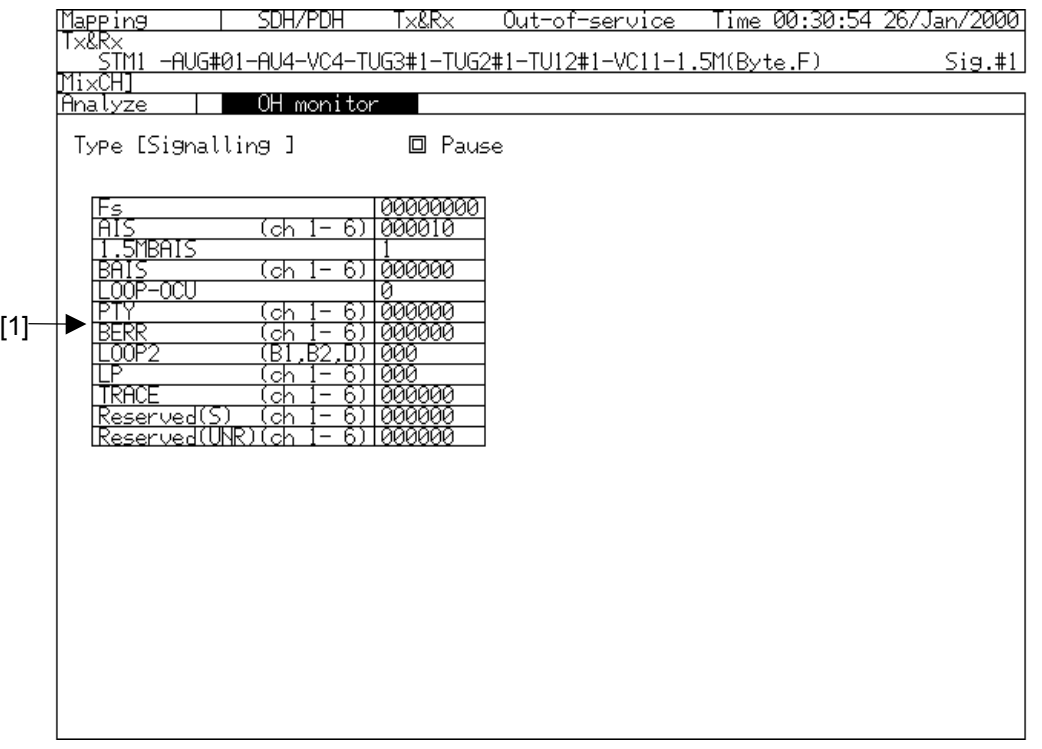

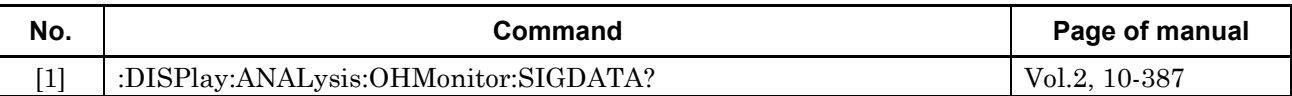
## **5.4 Opt. Power Meter Sub Screen**

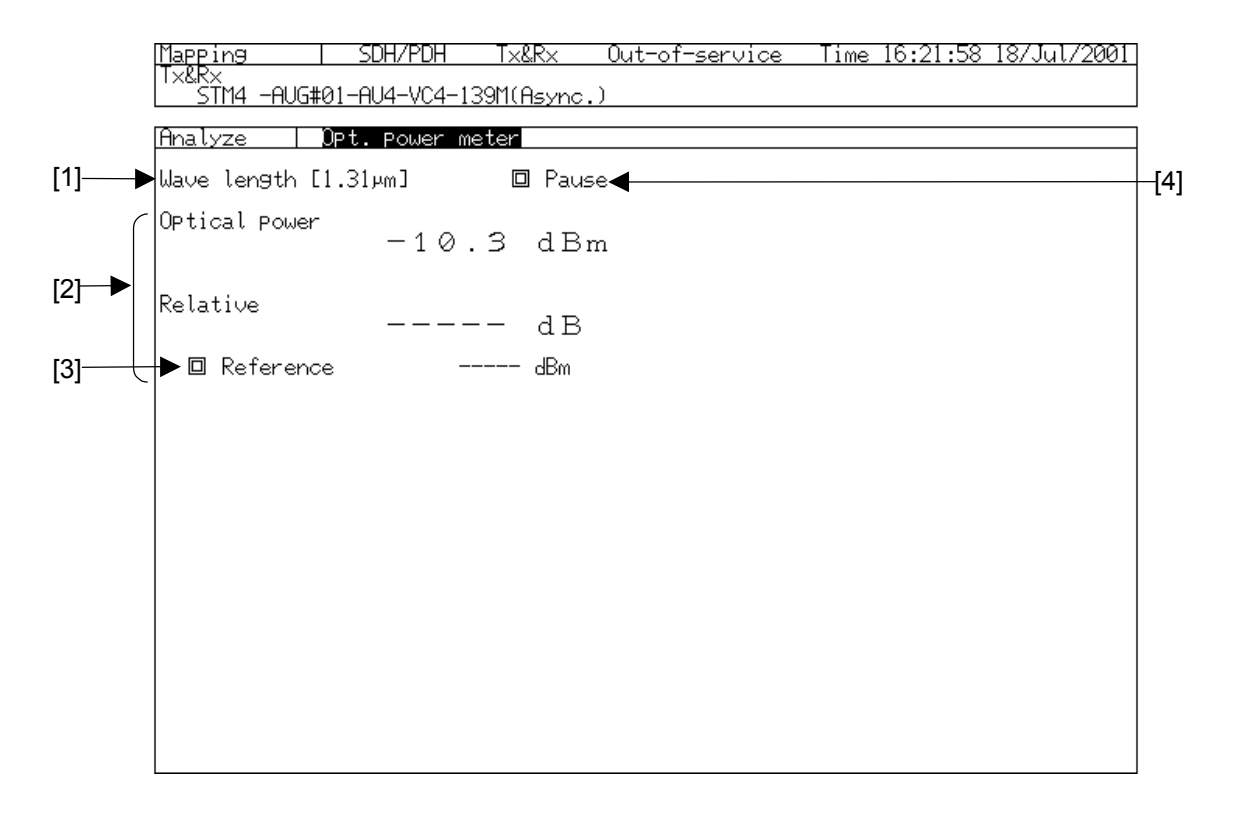

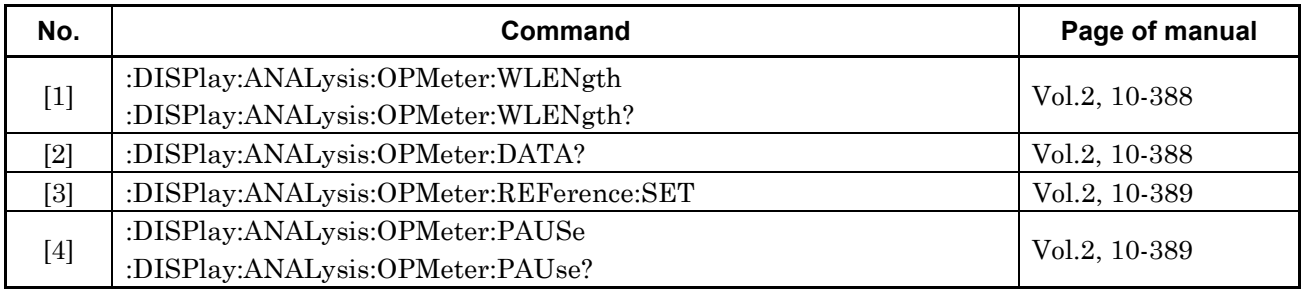

## **5.5 OH Capture Sub Screen**

#### **5.5.1 OH Capture Sub Screen (1)**

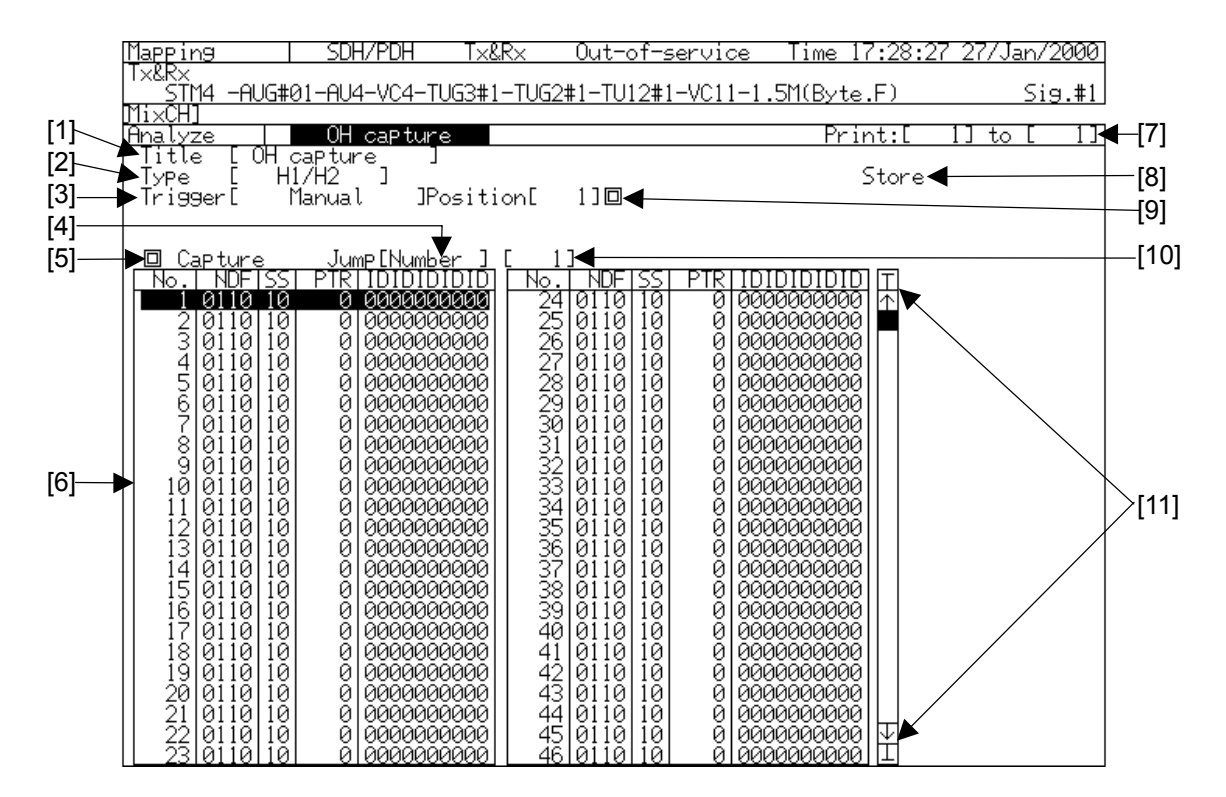

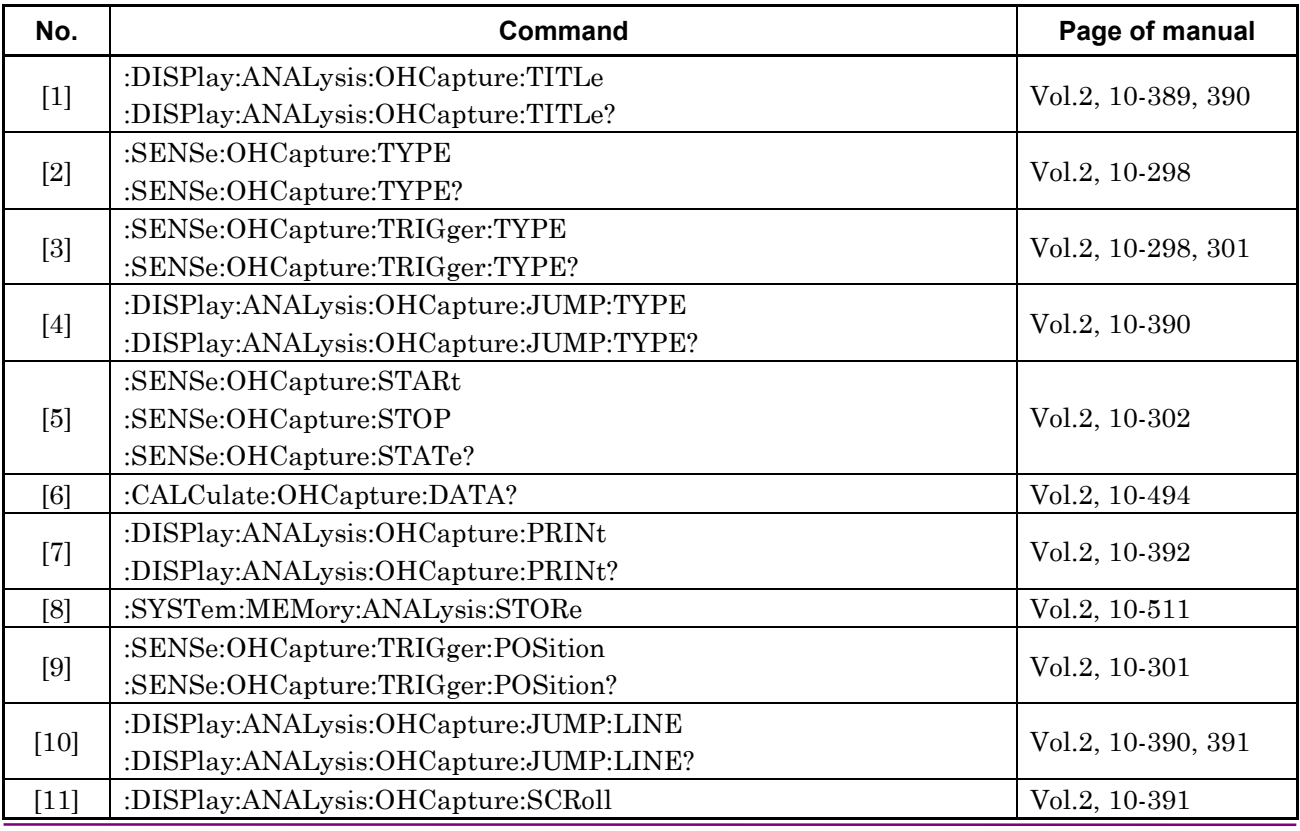

#### **5.5.2 OH Capture Sub Screen (2)**

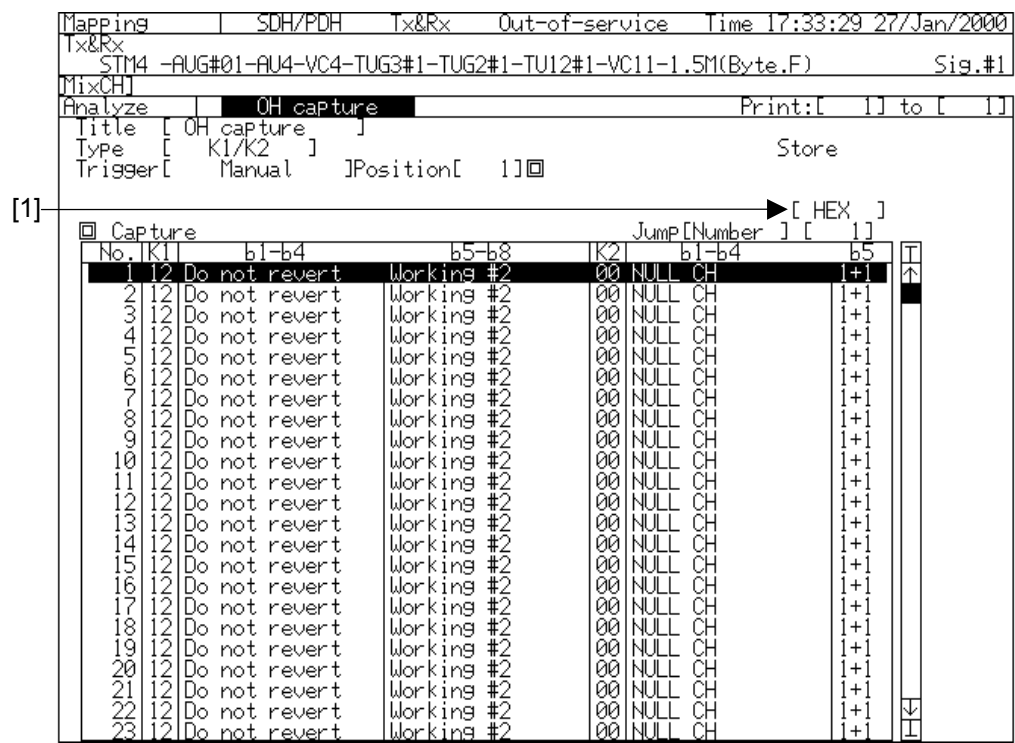

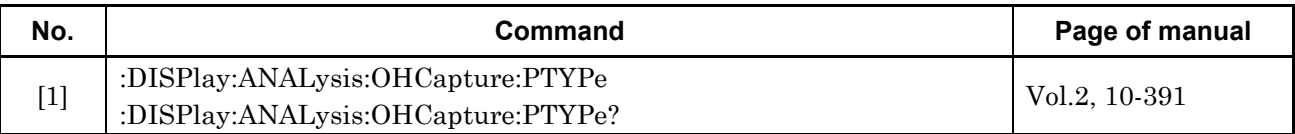

## **5.5.3 OH Capture Sub Screen (3)**

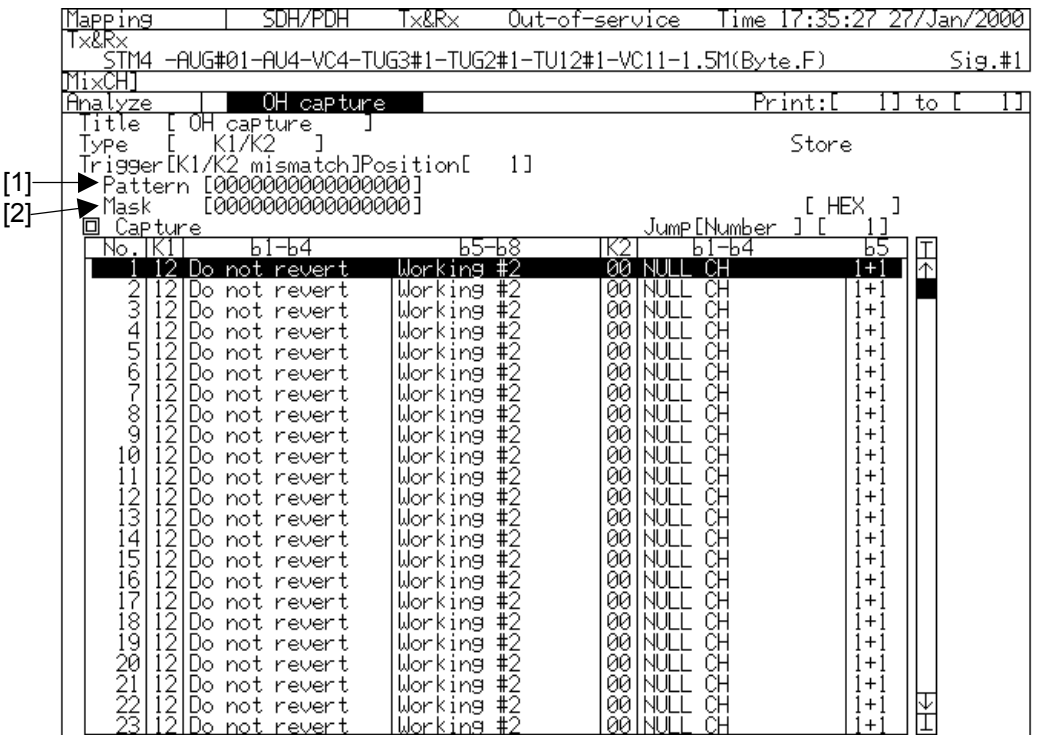

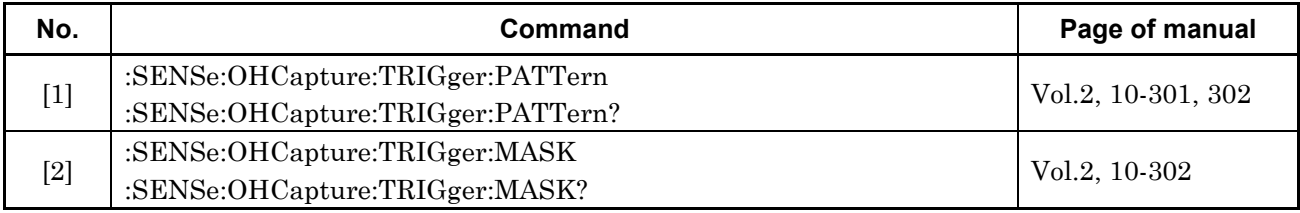

#### **5.5.4 OH Capture Sub Screen (4)**

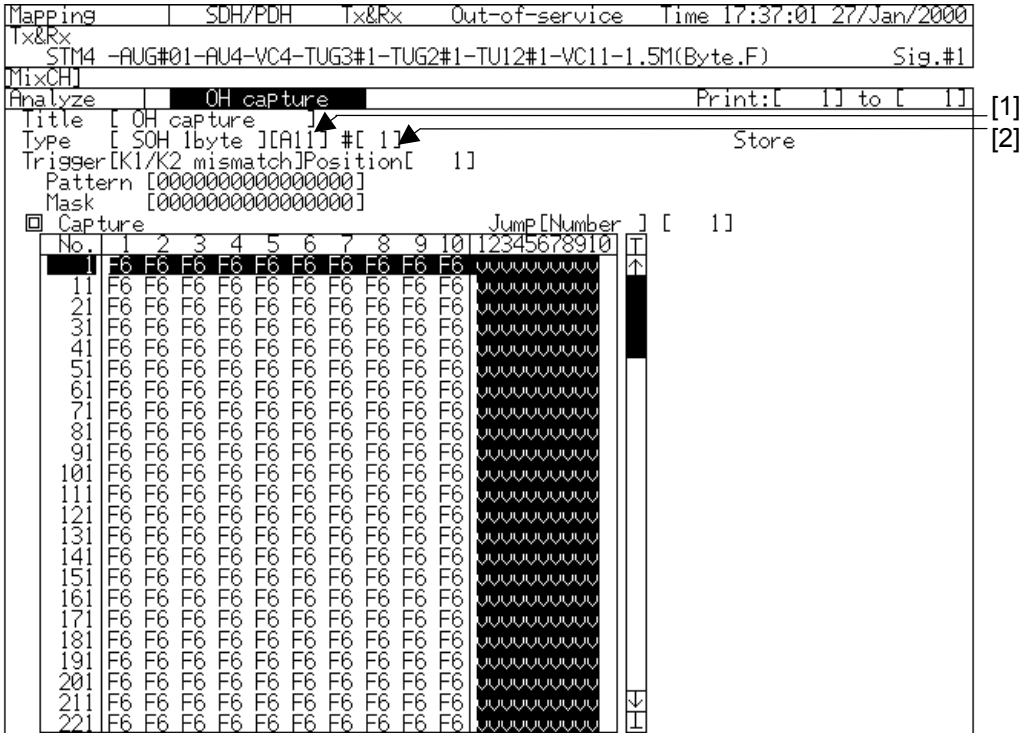

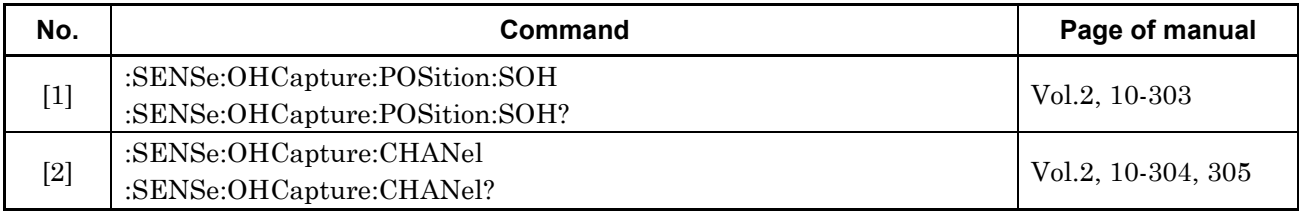

## **5.5.5 OH Capture Sub Screen (5)**

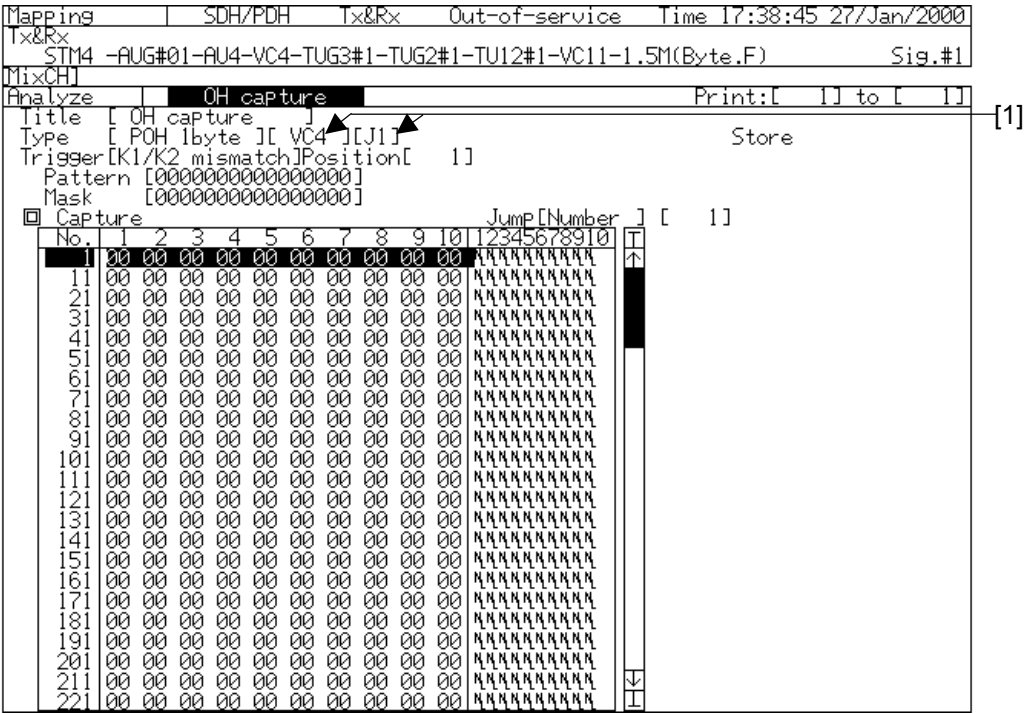

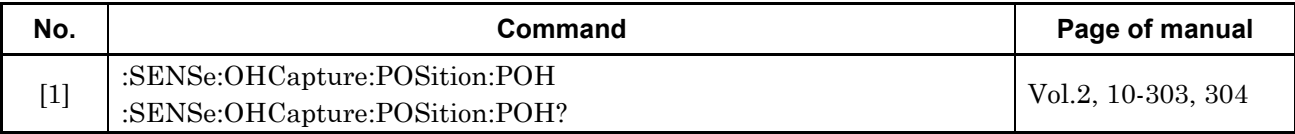

#### **5.6 APS Capture Sub Screen**

#### **5.6.1 APS Capture Sub Screen (1)**

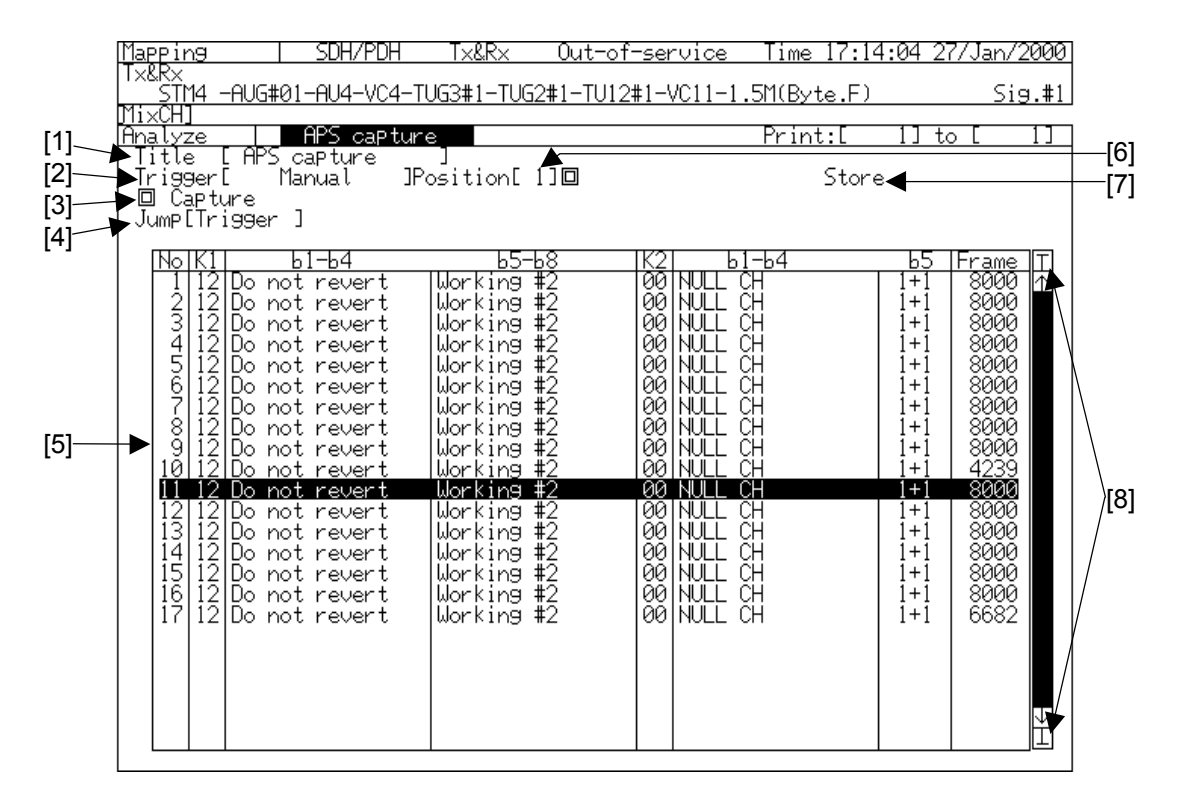

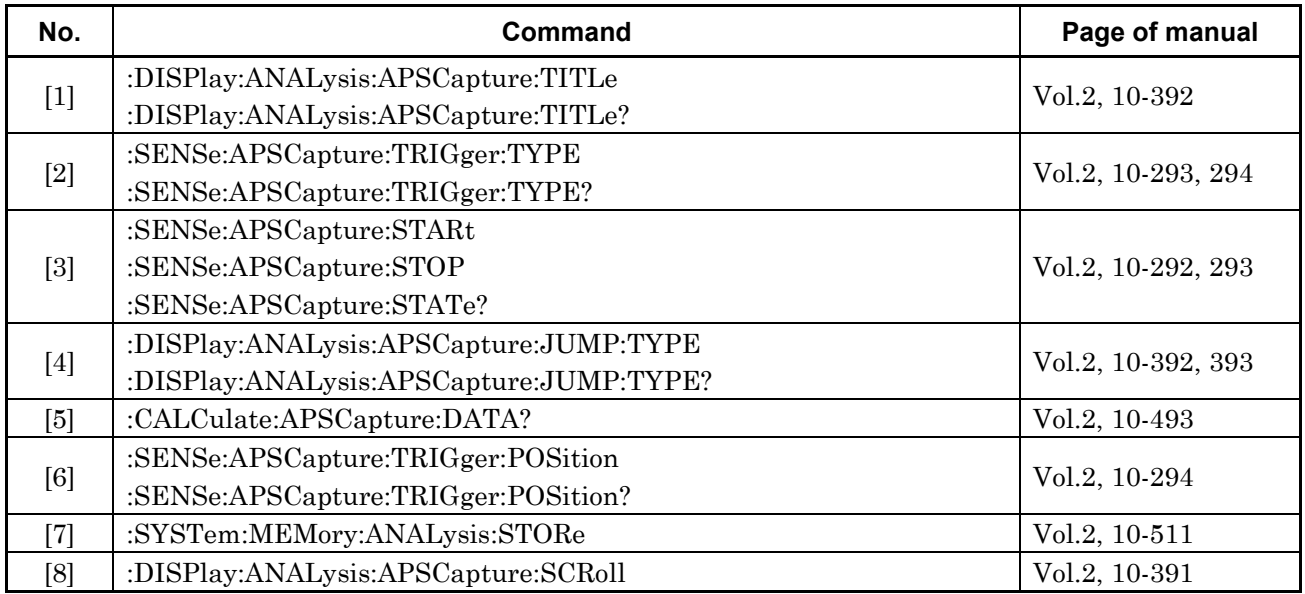

## **5.6.2 APS Capture Sub Screen (2)**

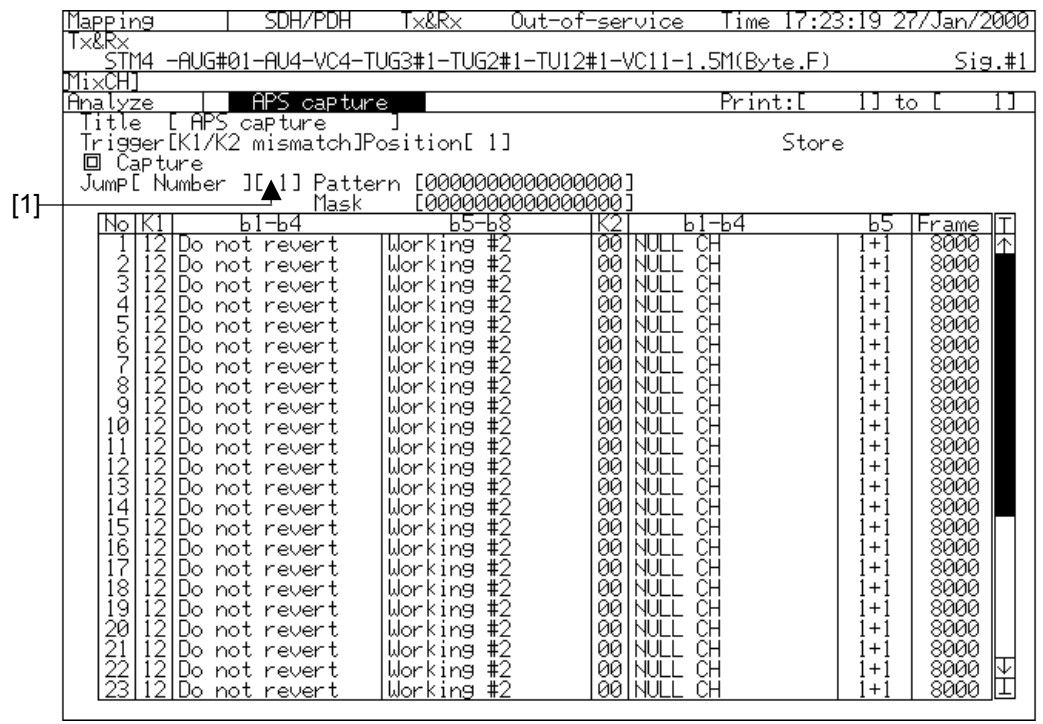

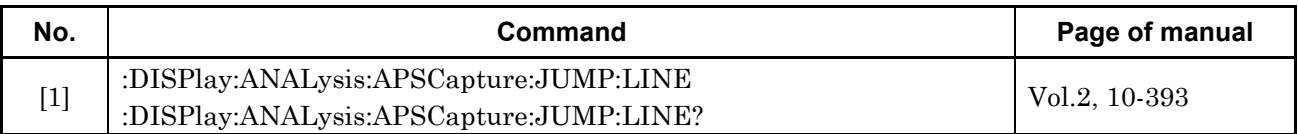

## **5.7 Pointer Monitor Sub Screen**

## **5.7.1 Pointer Monitor Sub Screen (1)**

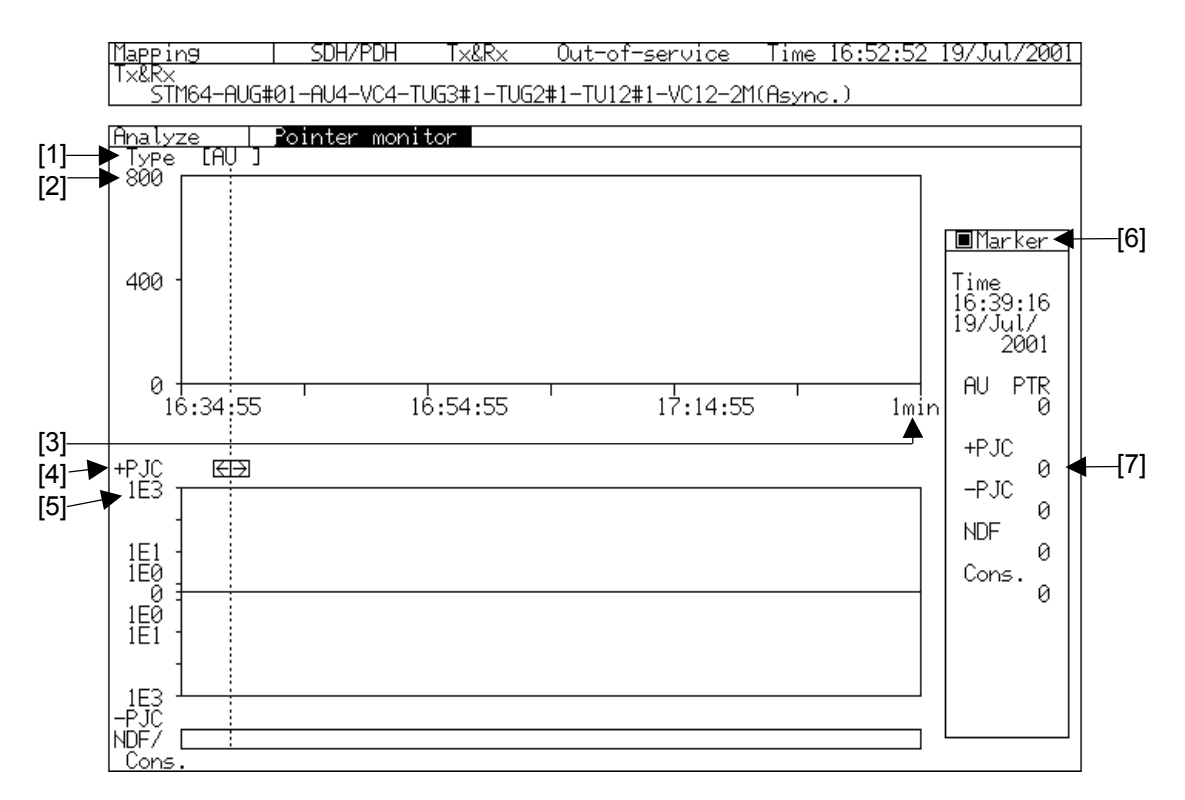

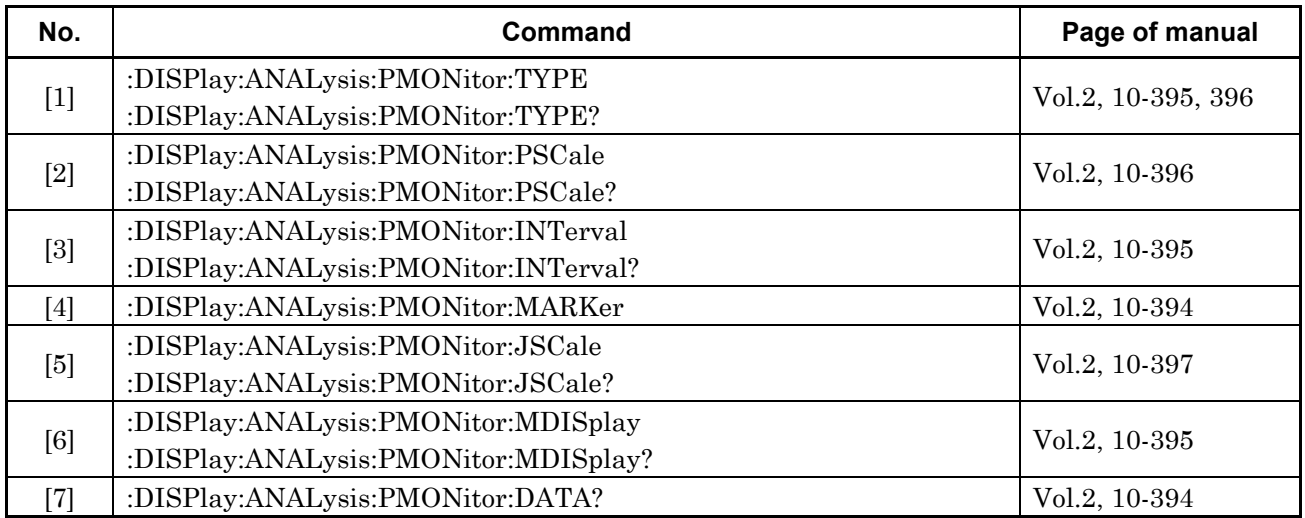

#### **5.7.2 Pointer Monitor Sub Screen (2)**

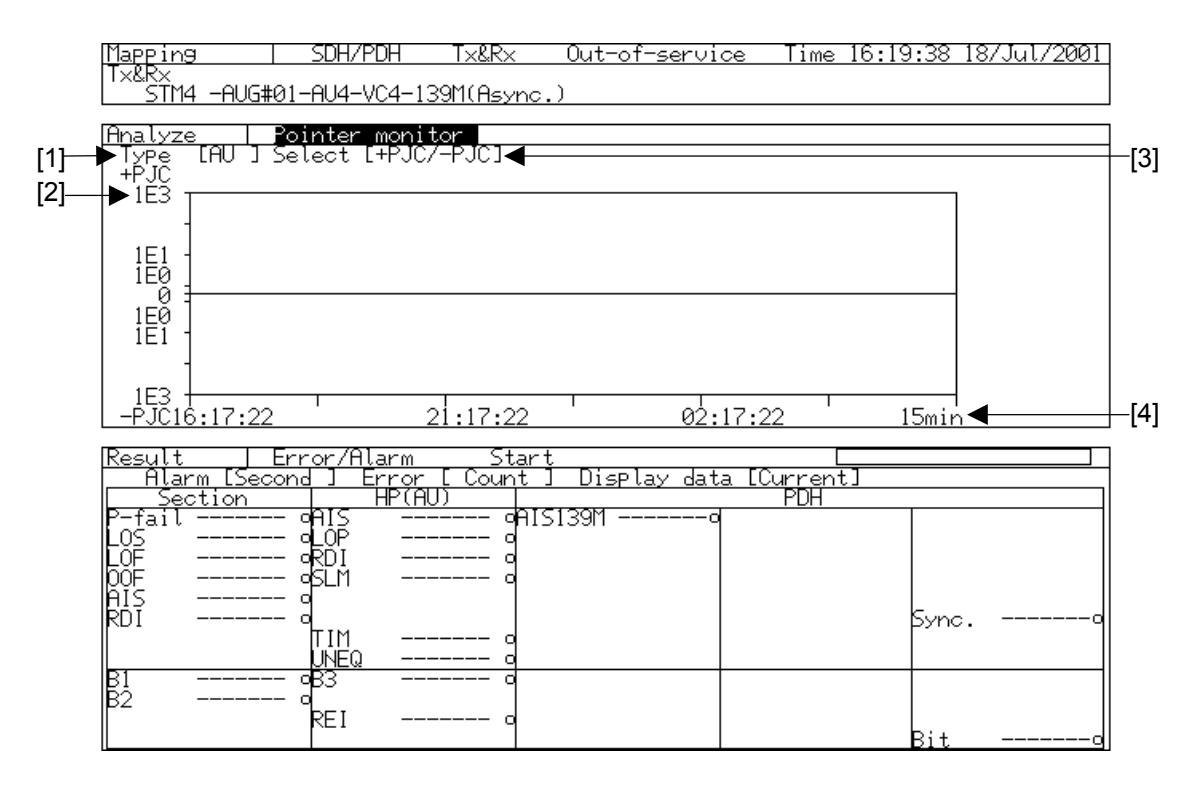

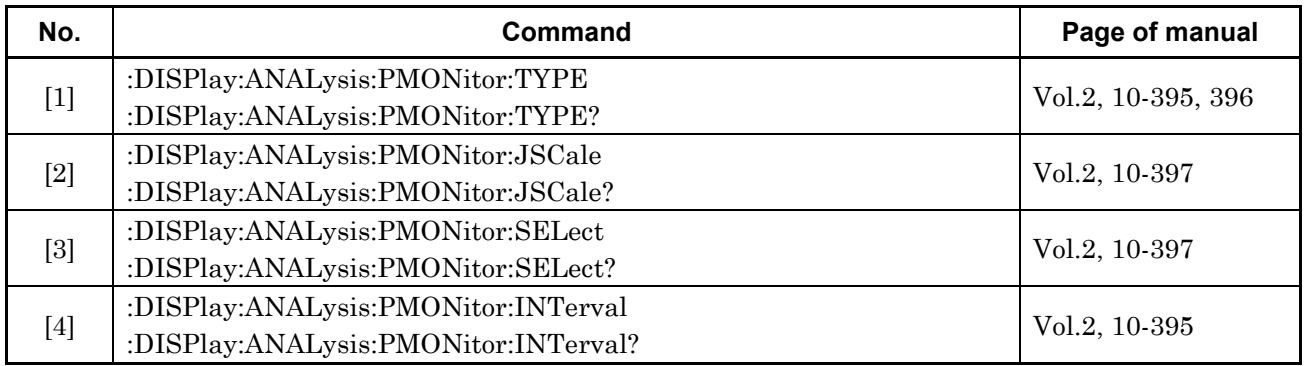

## **5.8 Frame Capture Sub Screen**

#### **5.8.1 Frame Capture Sub Screen (1)**

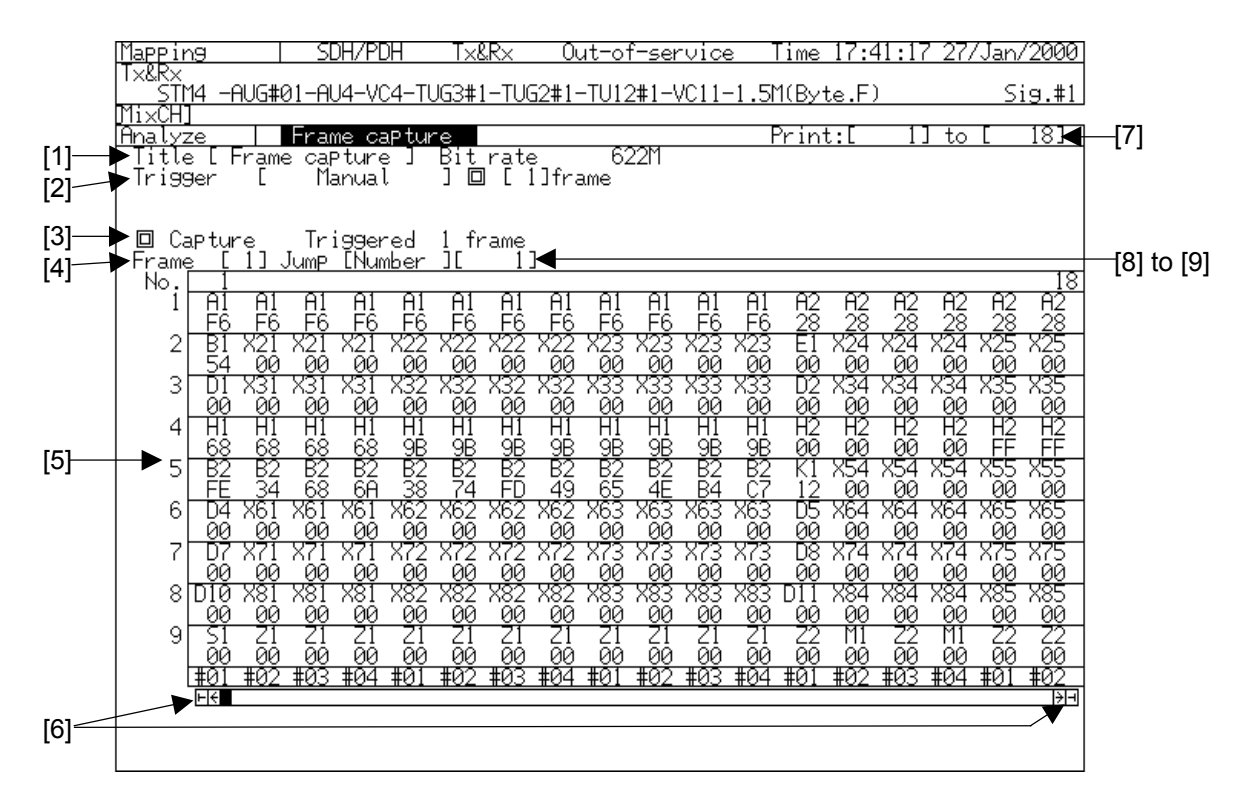

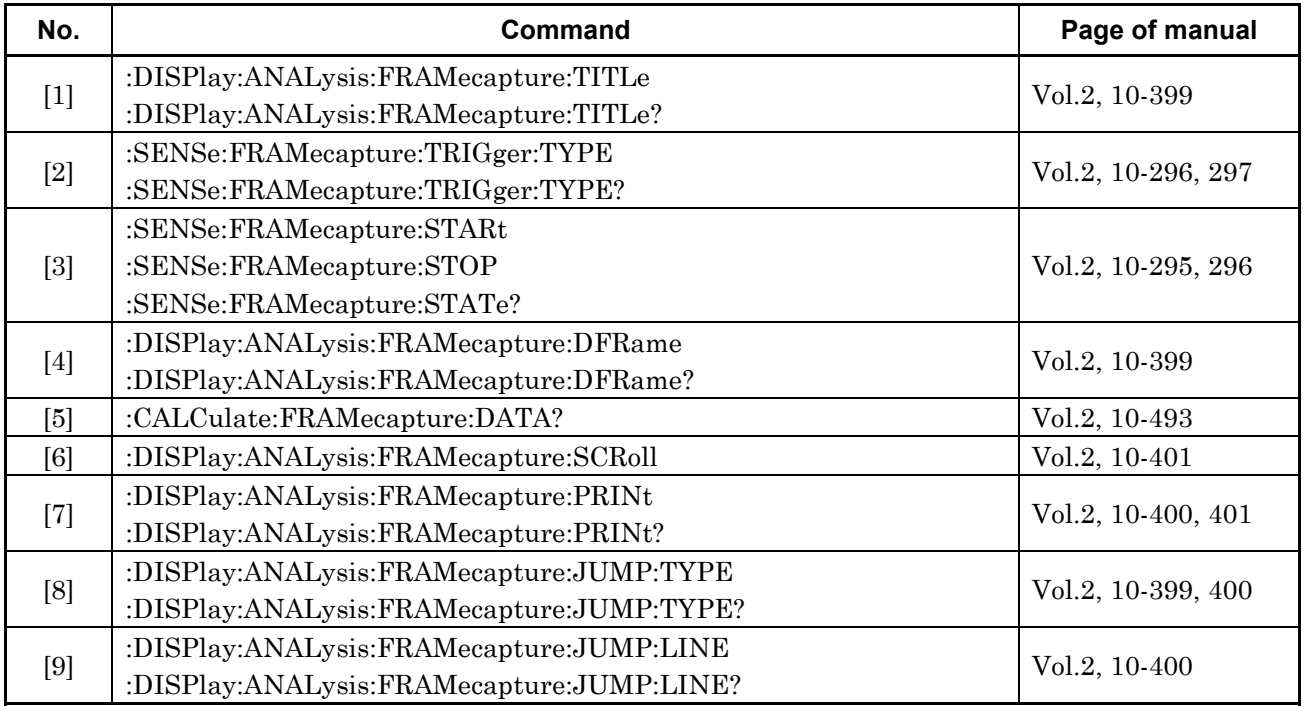

# **5.8.2 Frame Capture Sub Screen (2)**

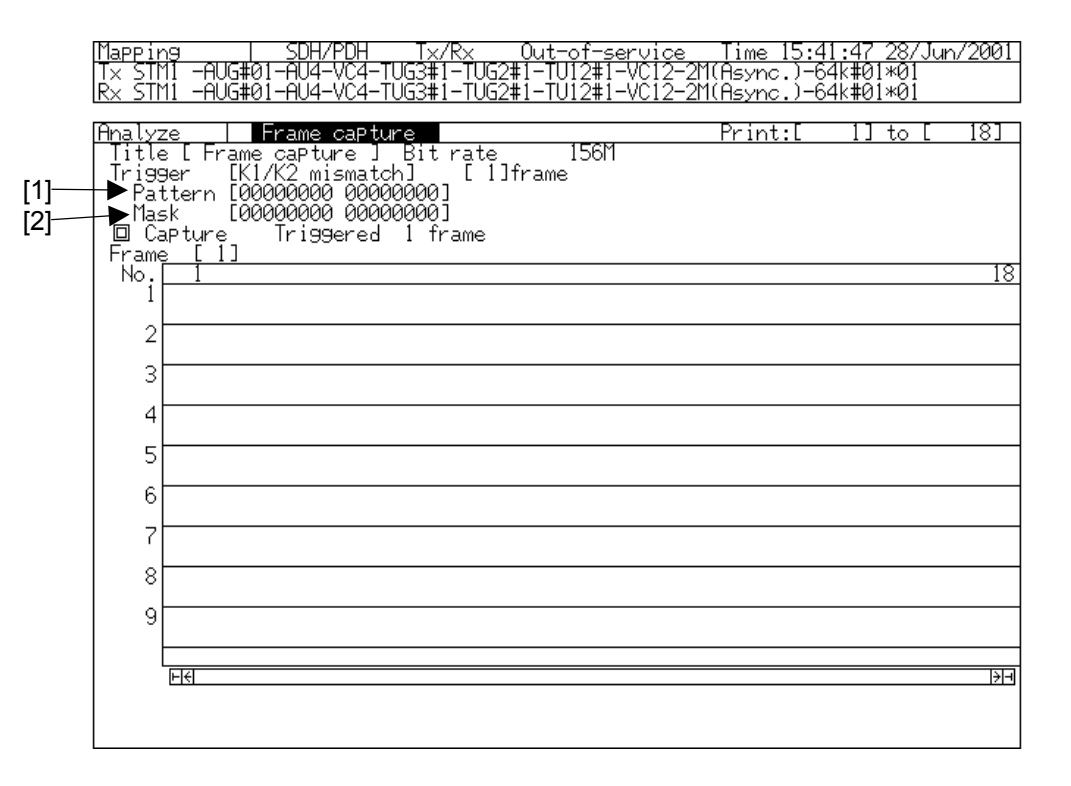

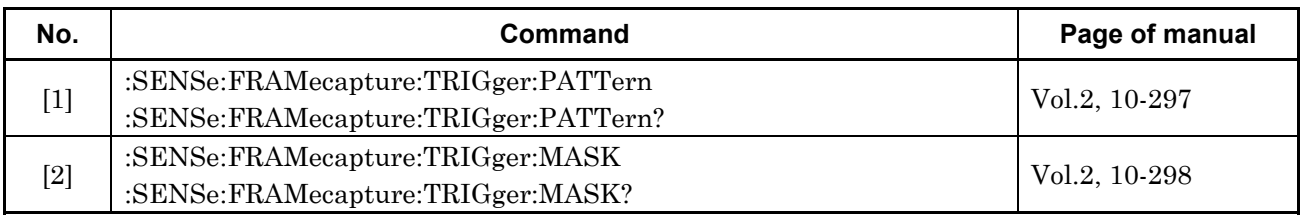

# **5.9 Freq. Monitor Sub Screen**

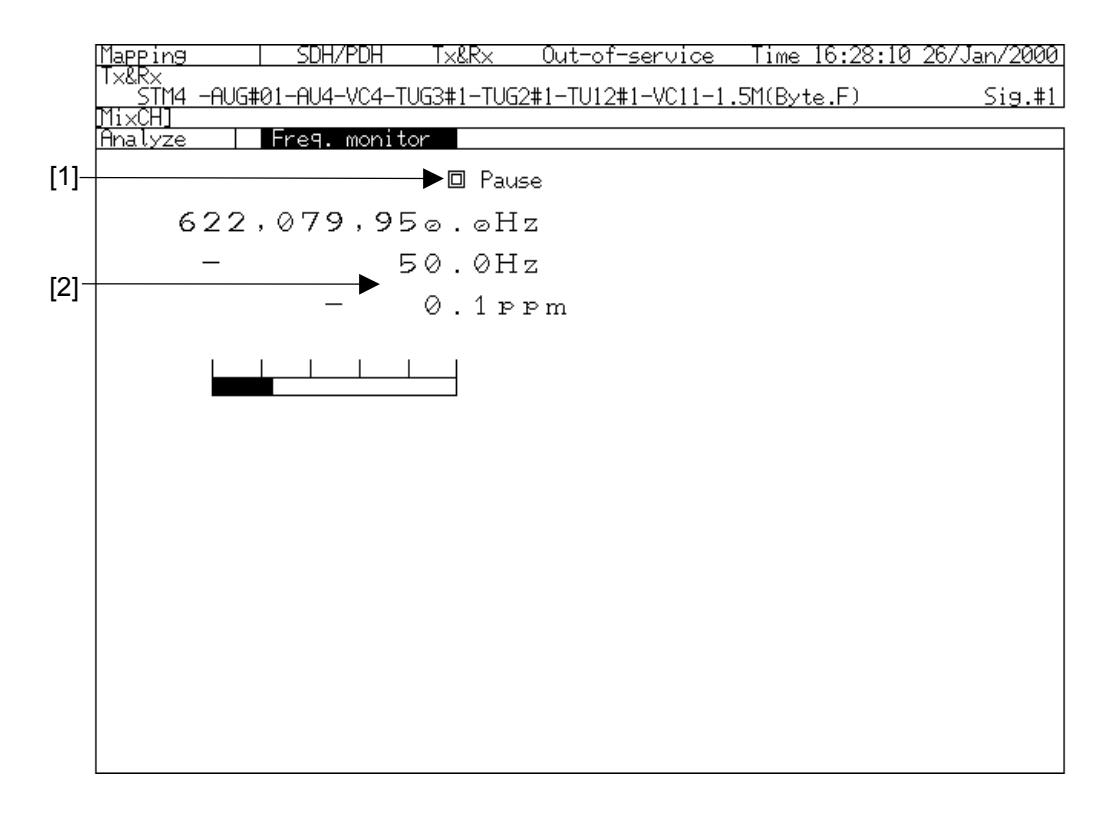

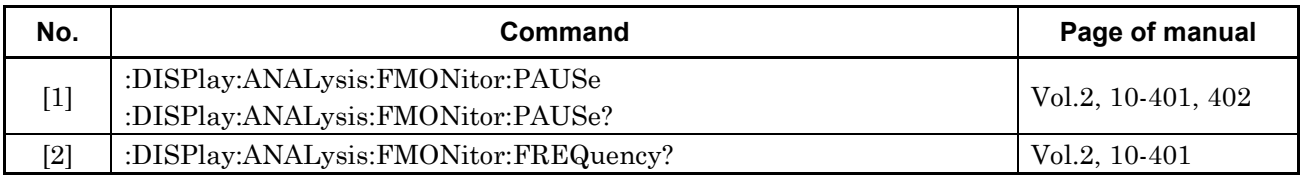

# **5.10 Frequency Sub Screen**

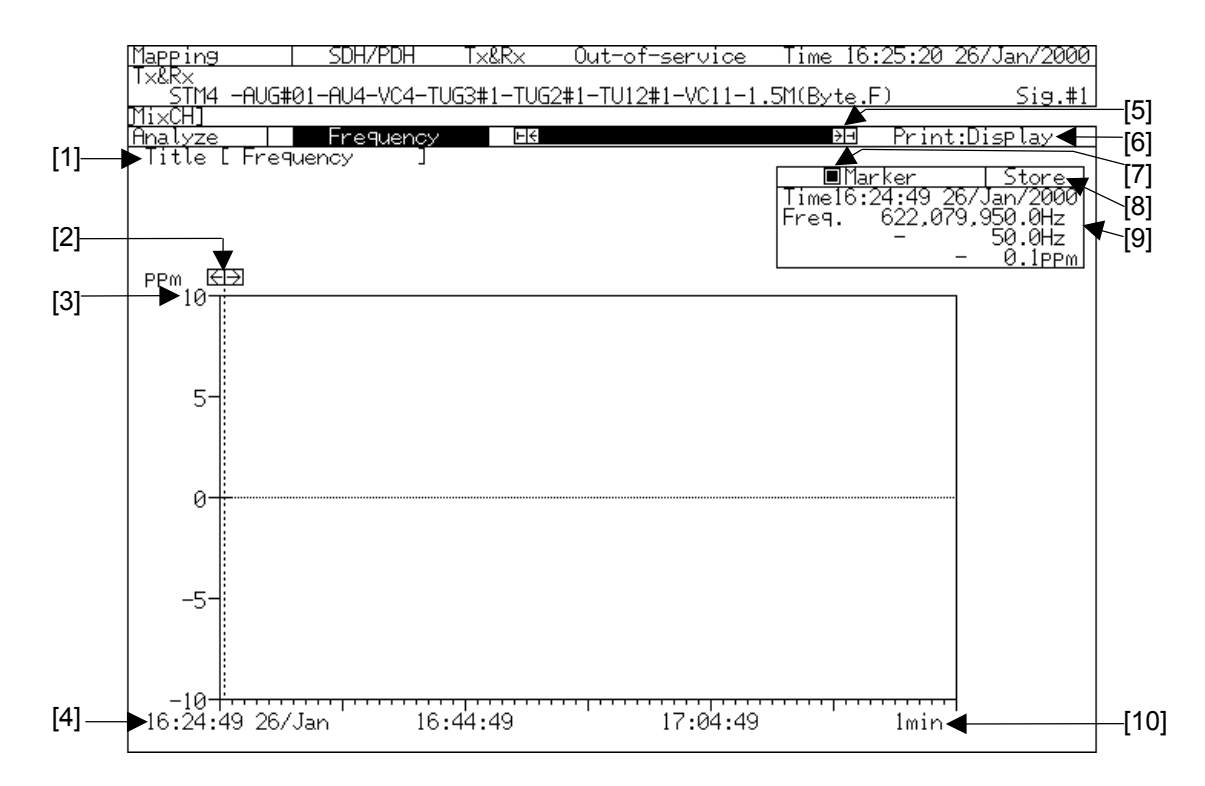

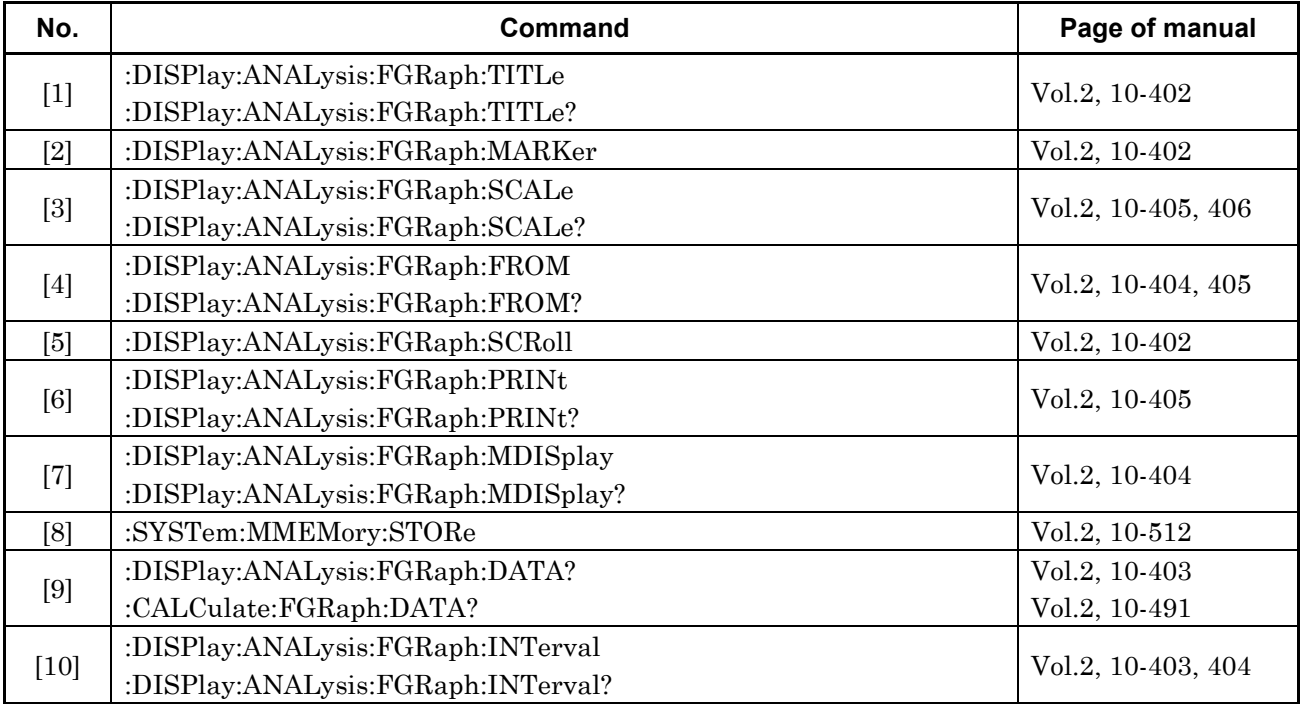

# **5.11 Sequence Test Sub Screen**

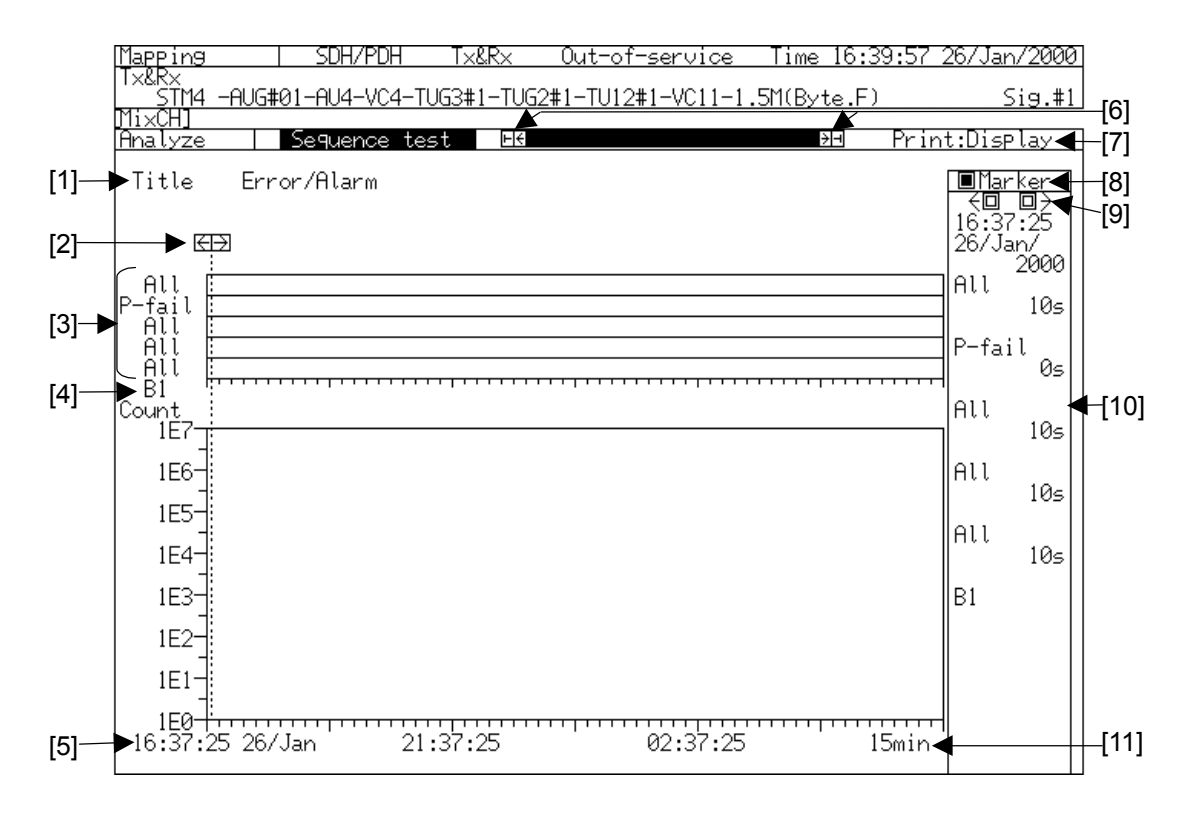

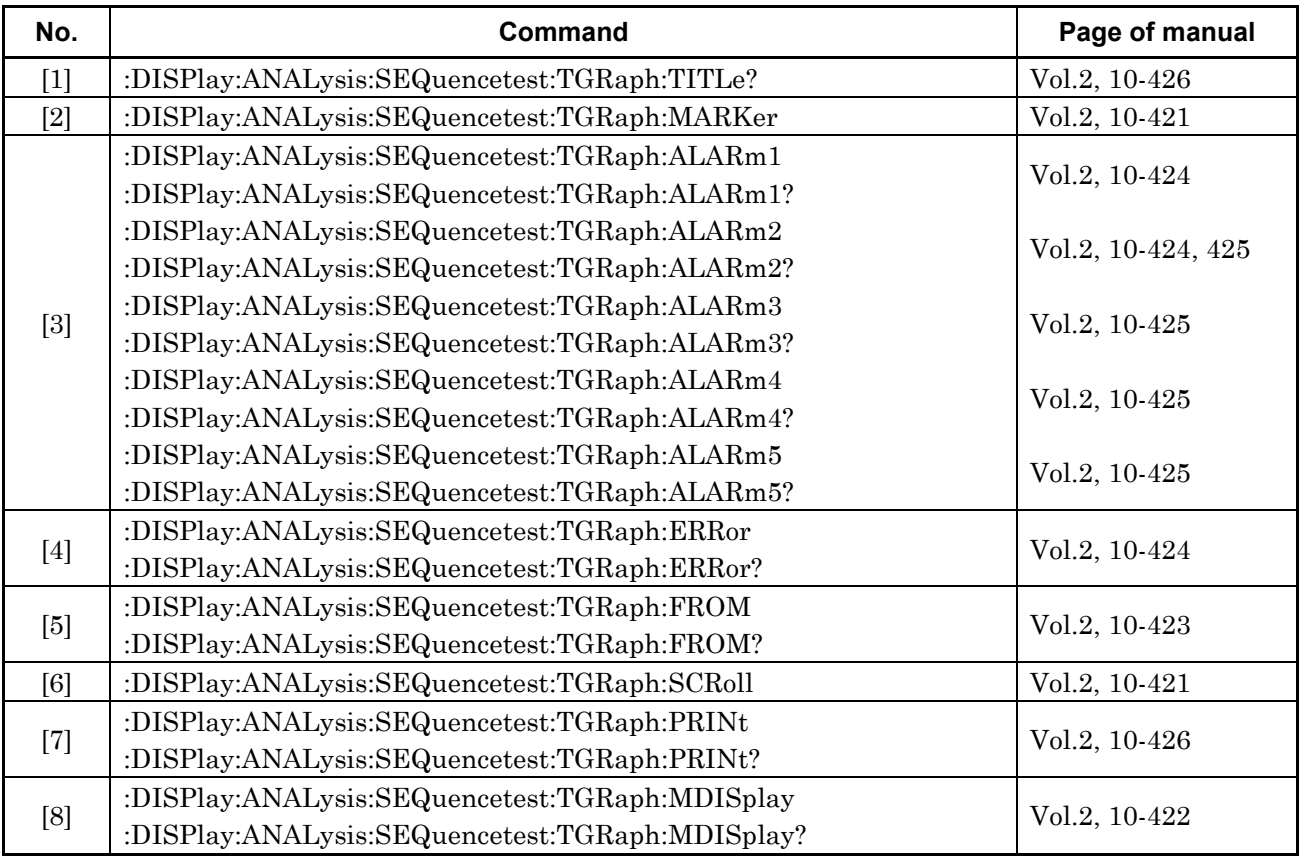

#### Section 5 Analyze Main Screen

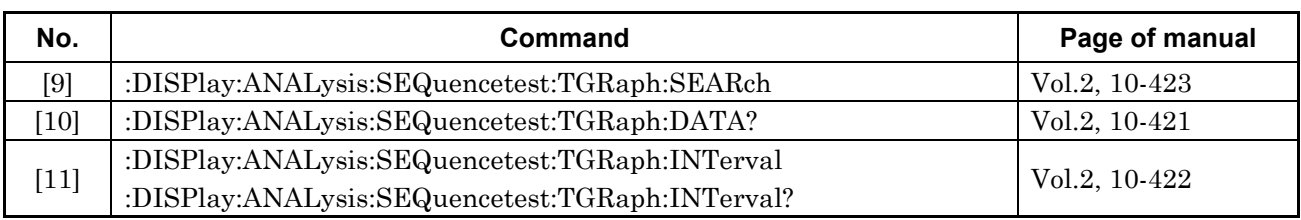

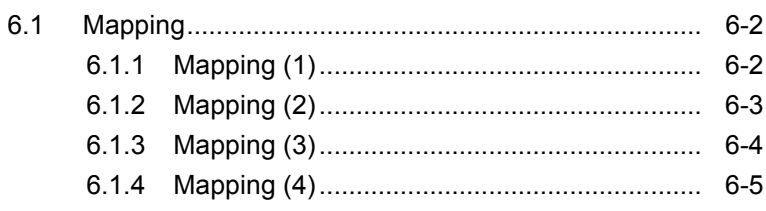

# **6.1 Mapping**

# **6.1.1 Mapping (1)**

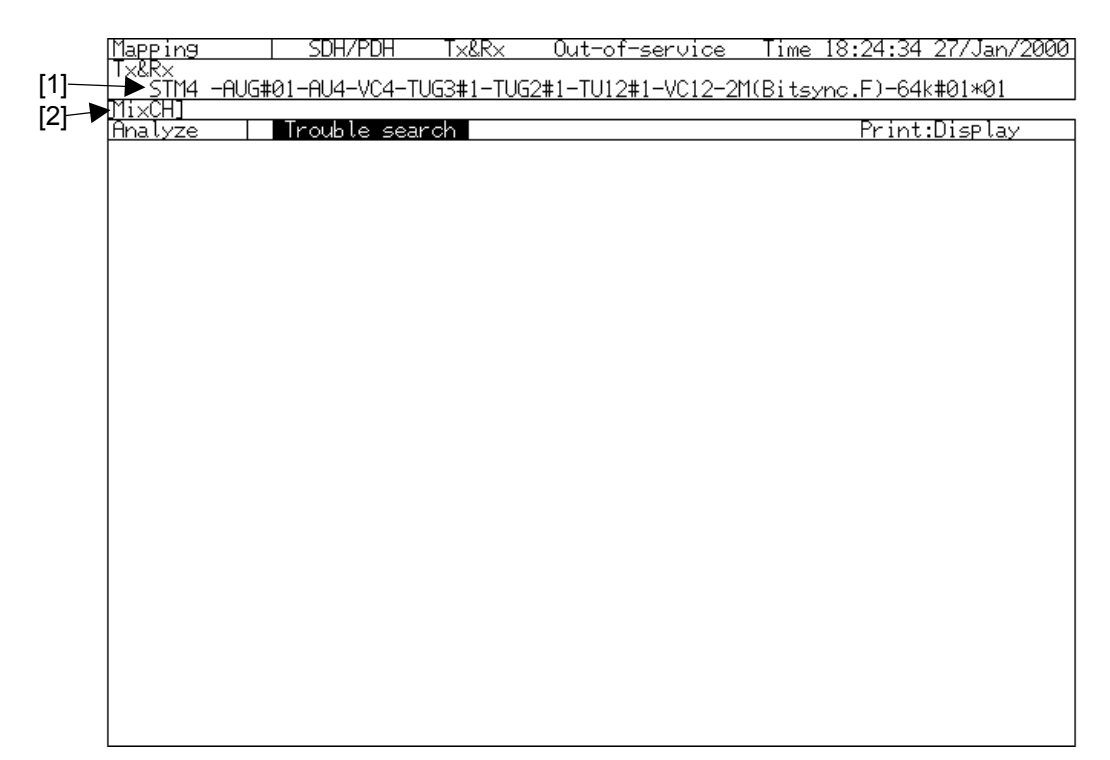

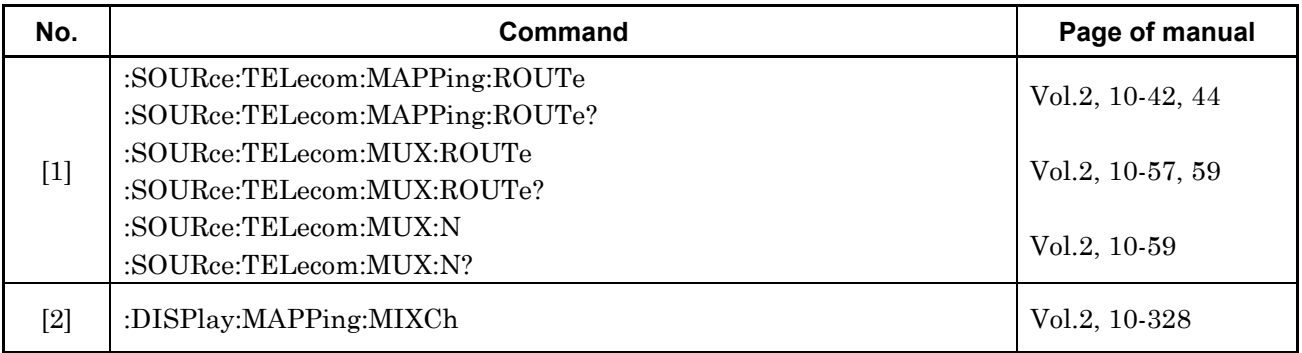

#### **6.1.2 Mapping (2)**

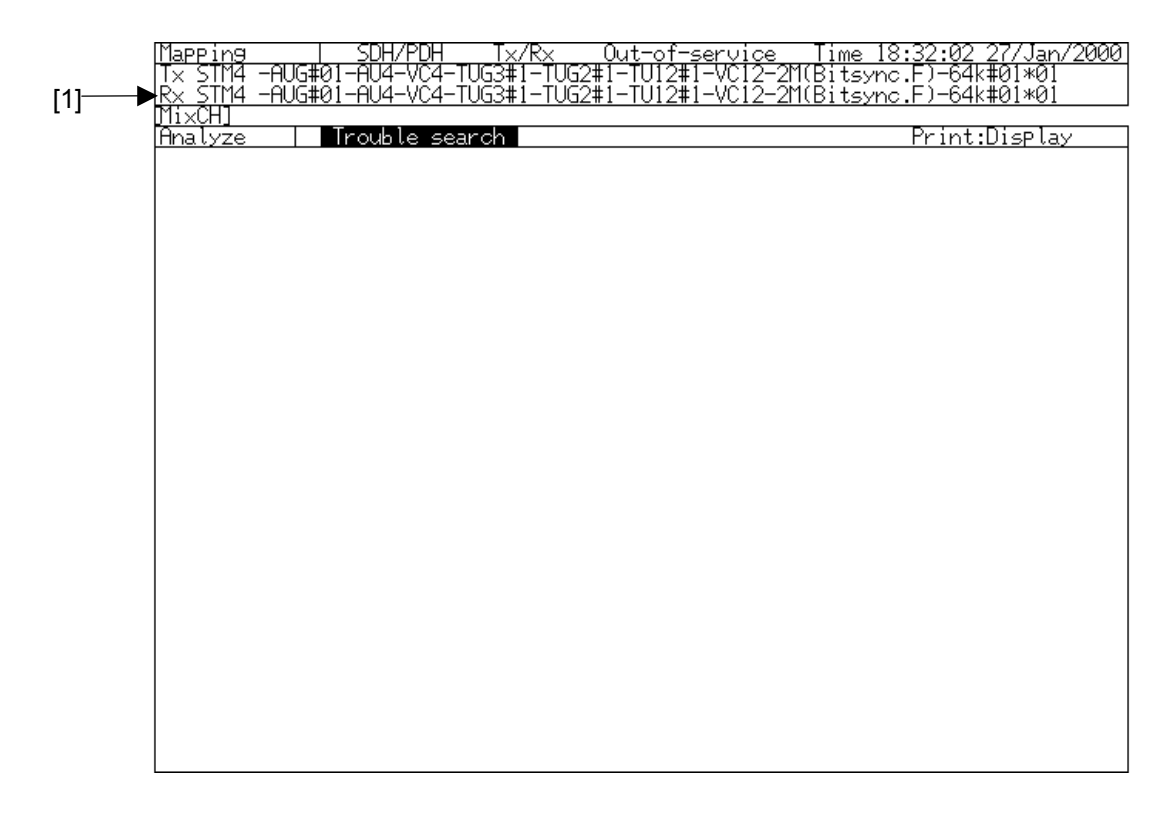

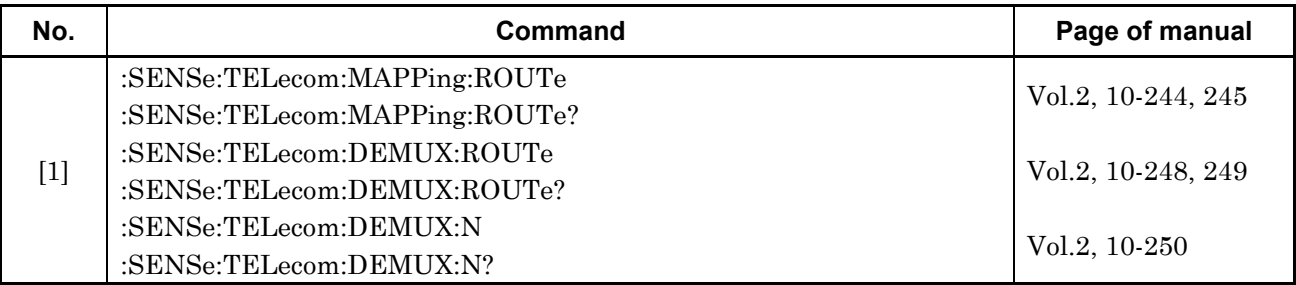

#### **6.1.3 Mapping (3)**

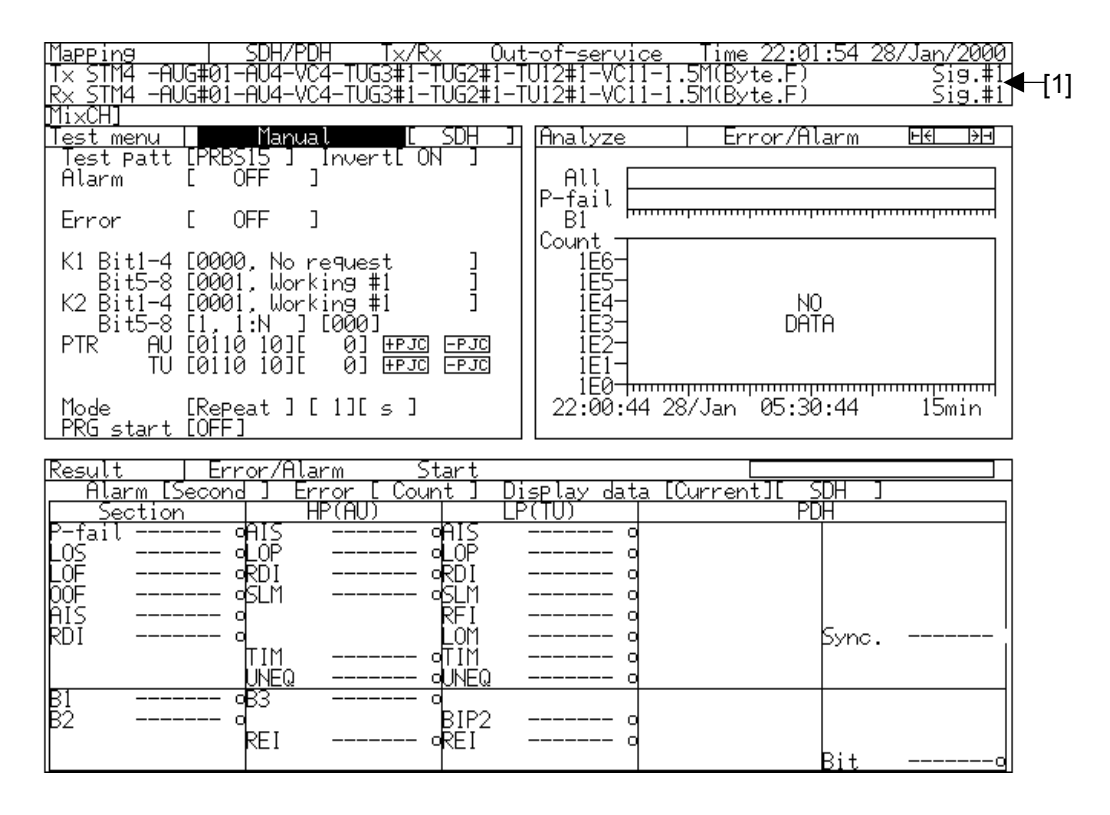

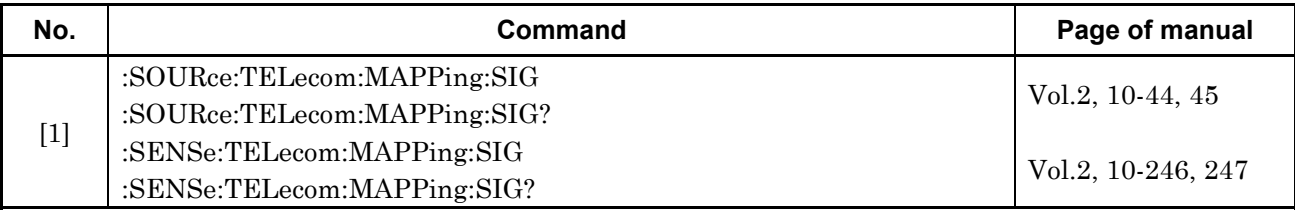

## **6.1.4 Mapping (4)**

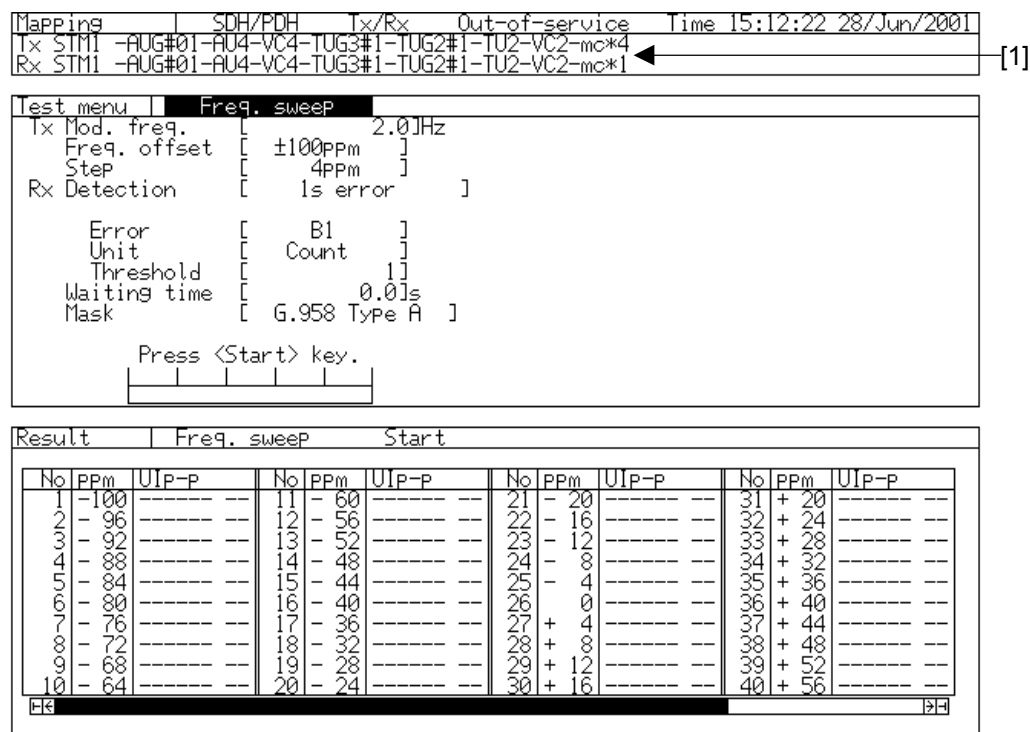

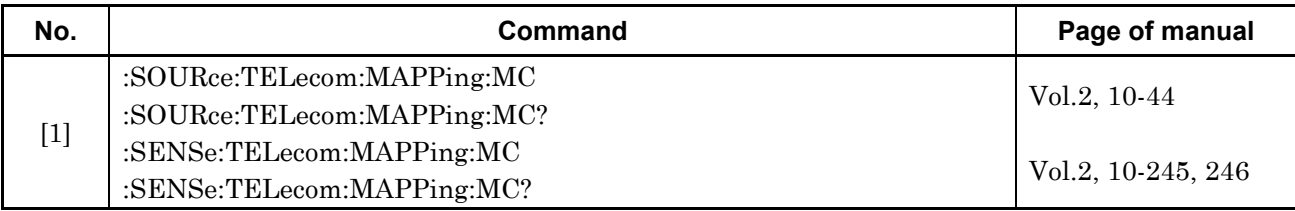

Section 6 Appendix